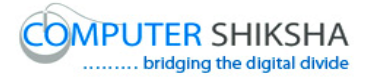

# **Help Manual for Facilitators (Calc 2)**

# **Computer Shiksha**

G-576, Florence Homes, Sushant Lok II, Sector 57, Gurgaon 122011, Haryana Contact for Support: 9910623004 (whatsapp) E-mail id: [connect@computershiksha.org](mailto:connect@computershiksha.org) Skype: computer.shiksha Contact for Admin Info: 0124-4112926 Version no 10-3-2018

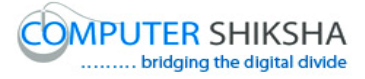

# **Table of contents for Calc 2**

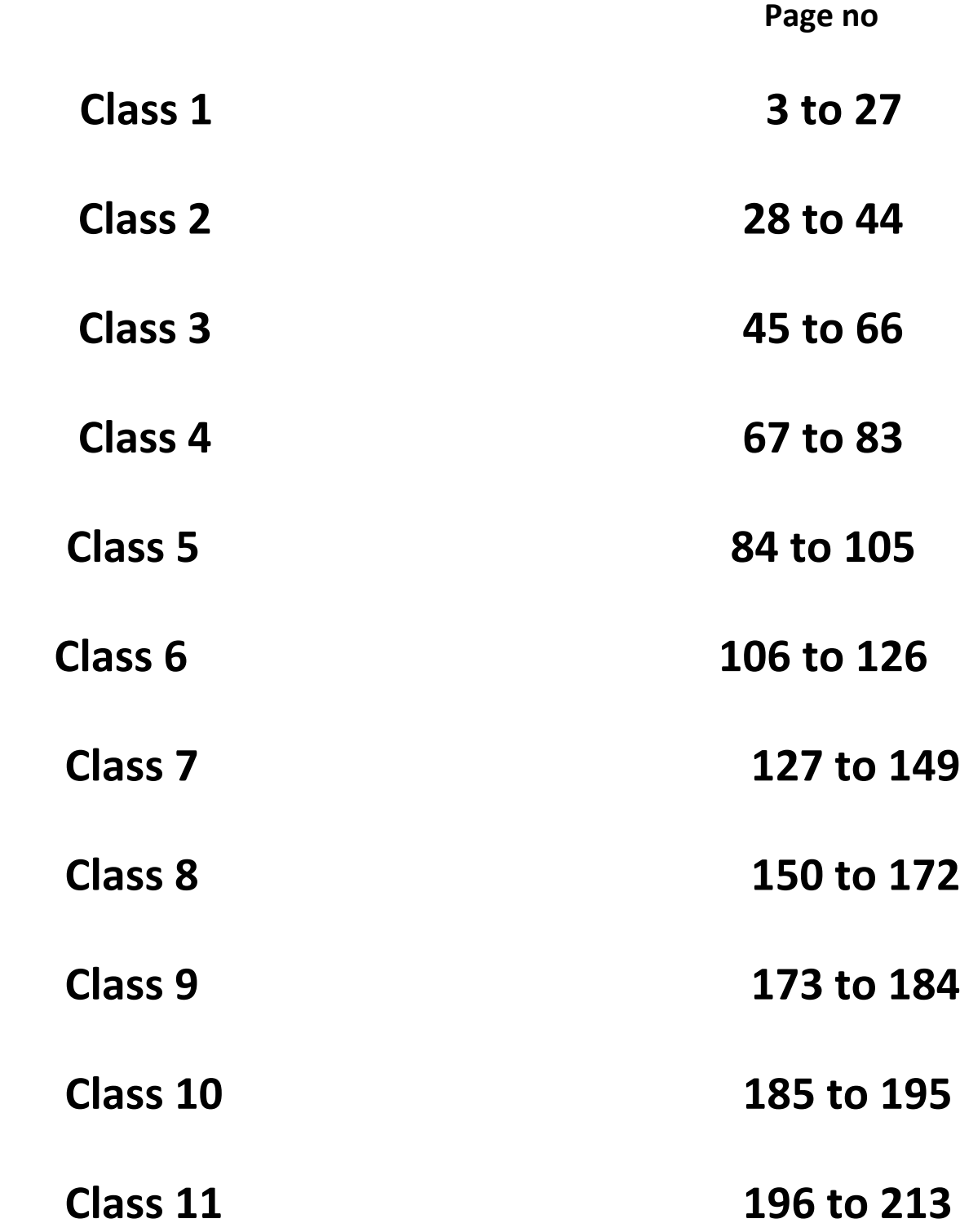

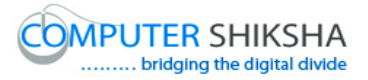

#### **Complete teacher's manual for Open office Calc 2 Class 1 Summaries**

- $\checkmark$  What is a 'Standard toolbar'? 'Standard toolbar' କଣ ?
- $\checkmark$  Why we use 'Standard toolbar'? ଆମେ 'Standard toolbar' କାହିଁକି ବ୍ୟବହାର କରୁ ?
- $\checkmark$  How to take a new page by using 'Standard toolbar'? 'Standard toolbar' କୁ ଫୟଫହାଯ କଯି କିଯି ମଗାଟିଏ ନୂଆ ମଜ ନିଆମାଇଥାଏ ?
- $\checkmark$  How to open any file with help of 'Standard toolbar'? 'Standard toolbar' ଦ୍ୱାରା କିପରି କୌଣସି ଫାଇଲ କୁ ଓପେନ କରାଯାଏ ?
- $\checkmark$  How to convert text document file into PDF file?
- $\checkmark$  ଚେକ୍ସଟ ଡକ୍ୟୁମେଣ୍ଟ ଫାଇଲ କୁ କିପରି ପିଡ଼ିଏଫ ଫାଇଲ କୁ ପରିବର୍ତ୍ତନ କରାଯାଏ ?
- $\checkmark$  How to use 'Sum' formula? 'Sum' formula କୁ କିପରି ବ୍ୟବହାର କରାଯାଏ ?
- $\checkmark$  Why we use 'Spelling and Grammar' option? ଆମେ 'Spelling and Grammar' ଅପ୍ଗନ କାହିଁକି ବ୍ୟବହାର କରୁ ?
- $\checkmark$  How to use 'Maximum' formula? 'Maximum' formula କ୍ କିପରି ବ୍ୟବହାର କରାଯାଏ ?
- $\checkmark$  How to use 'Minimum' formula? 'Minimum' formula କ୍ କିପରି ବ୍ୟବହାର କରାଯାଏ ?
- $\checkmark$  Why we use 'Number format'? ଆମେ 'Number format'କାହିଁକି ବ୍ୟବହାର କରୁ ?
- $\checkmark$  How to use 'Show draw direction'? 'Show draw direction'କ୍ କିପରି ବ୍ୟବହାର କରାଯାଏ ?
- $\checkmark$  Why we use 'Format paintbrush'? ଆମେ 'Format paintbrush'କାହିଁକି ବ୍ୟବହାର କରୁ ?
- $\checkmark$  What is 'Navigator'? 'Navigator' କଣ ?
- $\checkmark$  How to move one cell to another cell? ଗୋଟିଏ cell ରୁ ଆଉ ଗୋଟିଏ cell କୁ କିପରି ଯାଇହେବ ?

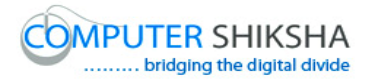

- $\checkmark$  What is use of 'Sort ascending and sort descending'? 'Sort ascending ଏବଂ sort descending' ର ବ୍ୟବହାର କଣ?
- $\checkmark$  Use of 'Hyperlink. 'Hyperlink' ର ବ୍ୟବହାର ।
- $\checkmark$  Why we use 'Chart' option? ଆମେ 'Chart' ଅପ୍ଗନ କାହିଁକି ବ୍ୟବହାର କରୁ ? Now let's start video. ଏବେ ଆସ ଭିଡିଓ ଆରୟ କରିବା ।

#### **1. To stop video time at 41 seconds in VLC Media Player.**

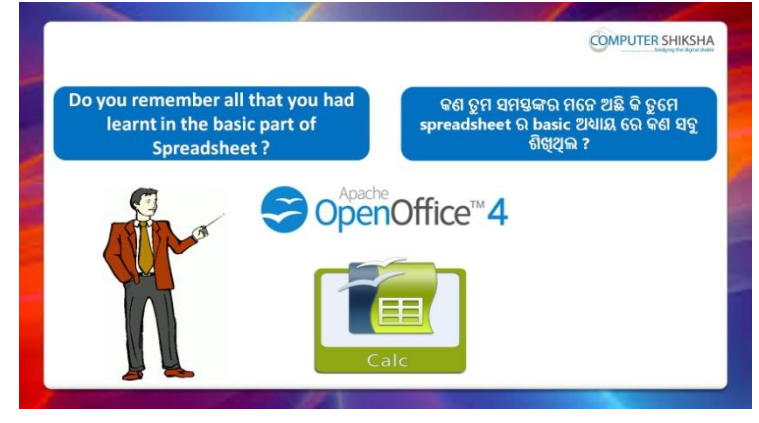

Stop video here and ask, if they remember what had they learnt in basic part of 'Spreadsheet'?

ଏହିଠାରେ ଭିଡିଓ କୁ ବନ୍ଦ କର ଏବଂ ପଚାର , ଯଦି ସେମାନେ ମନେରଖିଛନ୍ତି ସେମାନେ 'Spreadsheet' ର basic ଭାଗ ରେ କଣ ଶିଖିଥିଲେ ?

Just listen to the answers and play the video again for the correct answer.

ଉତ୍ତର ଶୁଣ ଏବଂ ସଠିକ୍ ଉତ୍ତର ପାଇଁ ଭିଡିଓ କୁ ପୁନର୍ବାର ଚଲାଅ ।

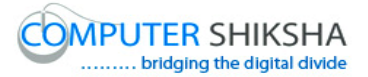

**2. To stop video time at 1 minute 42 seconds in VLC Media Player.**

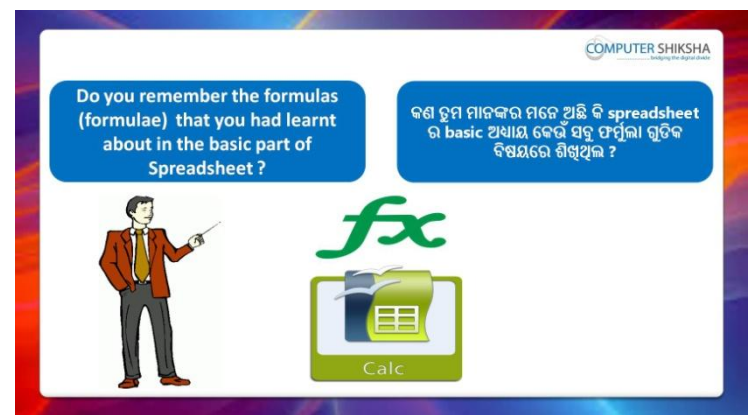

Stop video here and ask , if they remember which formulas they learnt in basic part of 'Spreadsheet'?

ଏହିଠାରେ ଭିଡିଓ କୁ ବନ୍ଦ କର ଏବଂ ପଚାର , ଯଦି ସେମାନେ ମନେରଖିଛନ୍ତି ସେମାନେ 'Spreadsheet' ର basic ଭାଗ ରେ କେଉଁ formula ଗୁଡିକ ଶିଖିଥିଲେ ?

Just listen to the answers and play the video again for the correct answer.

ଉତ୍ତର ଶୁଣ ଏବଂ ସଠିକ୍ ଉତ୍ତର ପାଇଁ ଭିଡିଓ କୁ ପୁନର୍ବାର ଚଲାଅ ।

#### **3. To stop video time at 2 minute 21 seconds in VLC Media Player.**

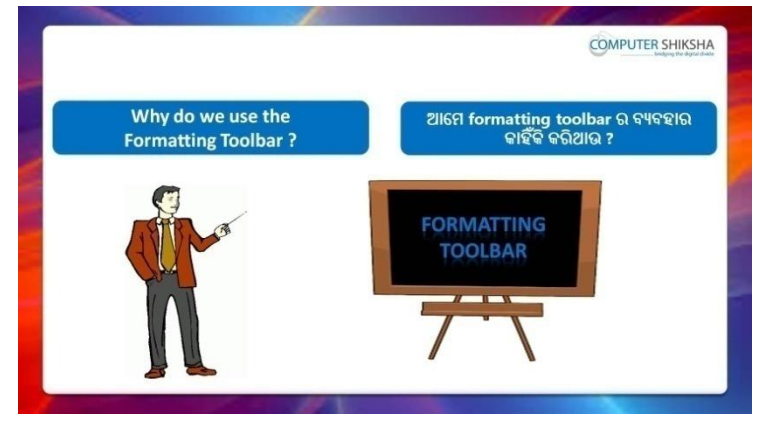

Stop video here and ask why we use 'Formatting toolbar'?

ଏହିଠାରେ ଭିଡିଓ କୁ ବନ୍ଦ କର ଏବଂ ପଚାର ଆମେ 'Formatting toolbar' କାହିଁକି ବ୍ୟବହାର କର ?

Just listen to the answers and play the video again for the correct answer.

ଉତ୍ତର ଶ୍ରୁଣ ଏବଂ ସଠିକ୍ ଉତ୍ତର ପାଇଁ ଭିଡିଓ କୁ ପୁନର୍ବାର ଚଲାଅ ।

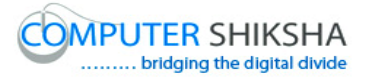

**4. To stop video time at 3 minute 05 seconds in VLC Media Player.**

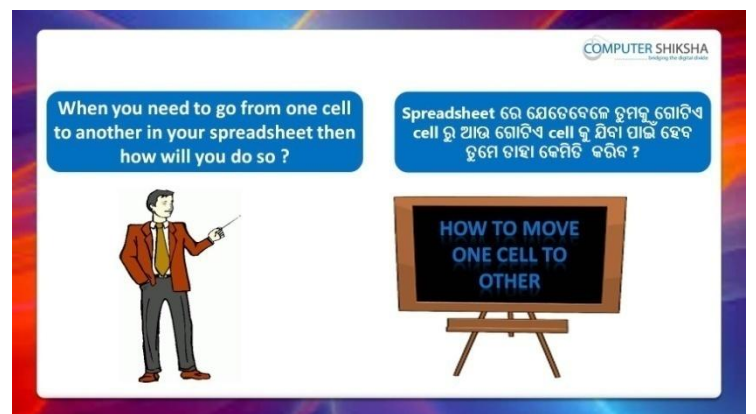

Stop video here and ask what will they do to move from one cell to another cell?

ଏହିଠାରେ ଭିଡିଓ କୁ ବନ୍ଦ କର ଏବଂ ପଚାର ସେମାନେ ଗୋଟିଏ cell ରୁ ଆଉ ଗୋଟିଏ cell କୁ ଯିବା ପାଇଁ କଣ କରିବେ ?

Just listen to the answers and play the video again for the correct answer.

ଉତ୍ତର ଶୁଣ ଏବଂ ସଠିକ୍ ଉତ୍ତର ପାଇଁ ଭିଡିଓ କୁ ପୁନର୍ବାର ଚଲାଅ ।

**5. To stop video time at 3 minute 38 seconds in VLC Media Player.**

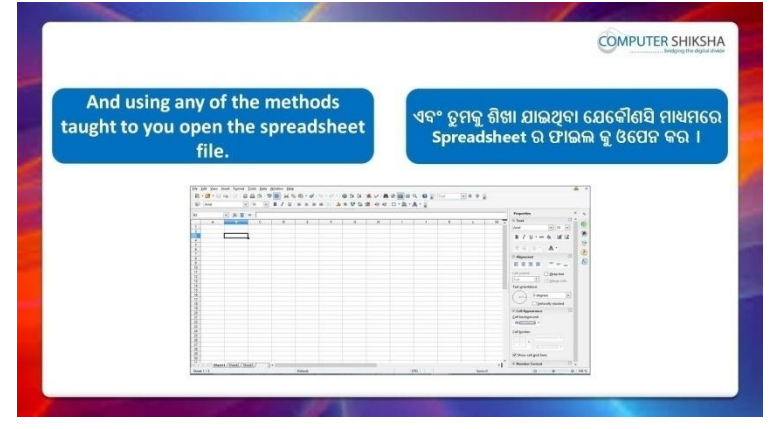

Stop video here and ask students to turn on the computer and open the 'Spreadsheet file' and then play the video again.

ଏହିଠାରେ ଭିଡିଓ କୁ ବନ୍ଦ କର ଏବଂ ଛାତ୍ରମାନଙ୍କୁ computer କୁ ON କରିବା ପାଇଁ କୁହ ଏବଂ 'Spreadsheet file' କୁ ଓପେନ କରିବା ପାଇଁ କୁହ ଏବଂ ତାପରେ ଭିଡିଓ କୁ ପୁନର୍ବାର ଚରାଅ ।

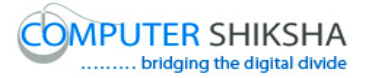

#### **6. To stop video time at 4 minute 30 seconds in VLC Media Player.**

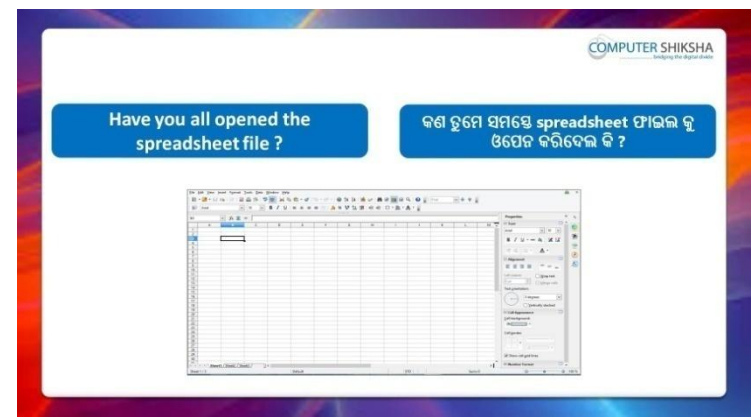

Stop video here and check whether they've opened 'Spreadsheet file' or not and then play the video again.

ଏହିଠାରେ ଭିଡିଓ କୁ ବନ୍ଦ କର ଏବଂ ଚେକ୍ କରିନିଅ ସେମାନେ 'Spreadsheet file' କୁ ଓପେନ କରିସାରିଛନ୍ତି କି ନାହିଁ ଏବଂ ତାପରେ ଭିଡିଓ କୁ ପ୍ରନର୍ବାର ଚଲାଅ ।

# **7. To stop video time at 5 minute 33 seconds in VLC Media Player.** Stop video here and ask students to open spreadsheet as shown in the video and then play then the video again.

ଏହିଠାରେ ଭିଡିଓ କୁ ବନ୍ଦ କର ଏବଂ ଛାତ୍ରମାନଙ୍କୁ ଭିଡିଓ ରେ ଦେଖାଯାଇଥିବା ପରି 'Spreadsheet file' କୁ ଓପେନ କରିବା ପାଇଁ କୁହ ଏବଂ ତାପରେ ଭିଡିଓ କୁ ପୁନର୍ବାର ଚରାଅ ।

#### **8. To stop video time at 5 minute 51 seconds in VLC Media Player.**

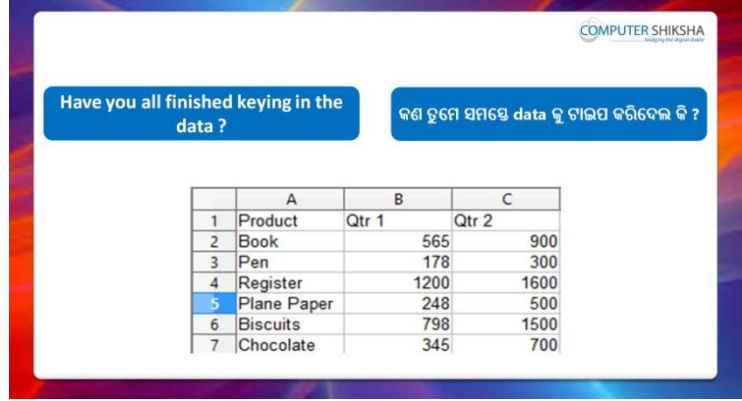

Stop video here and ask them to type the given data which is shown in video.

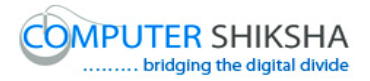

ଏହିଠାରେ ଭିଡିଓ କୁ ବନ୍ଦ କର ଏବଂ ଛାତ୍ରମାନଙ୍କୁ ଭିଡିଓ ରେ ଦେଖାଯାଇଥିବା ପରି ଦିଆଯାଇଥିବା data କୁ ଟାଇପ କରିବା ପାଇଁ କୁହ । Now just check and play the video again. ଏବେ ଟିକେ ଚେକ୍ କରିନିଅ ଏବଂ ଭିଡିଓ କୁ ପୁନର୍ବାର ଚଲାଅ ।

#### **9. To stop video time at 5 minute 57 seconds in VLC Media Player.**

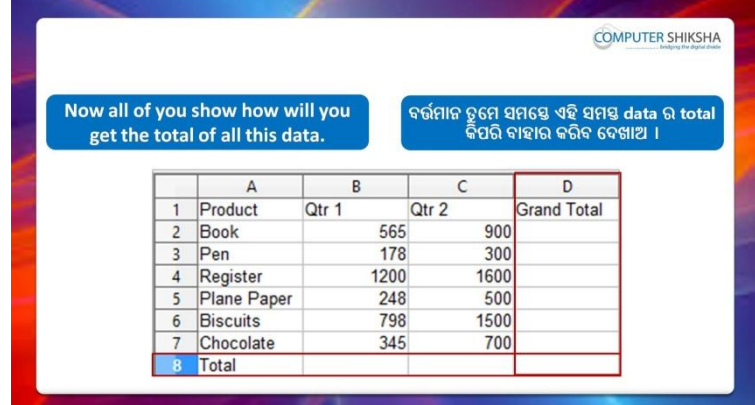

Stop video here and ask them to do the total in the total column as highlighted in video and then play the video again.

ଏହିଠାରେ ଭିଡିଓ କୁ ବନ୍ଦ କର ଏବଂ ଛାତ୍ରମାନଙ୍କୁ ଭିଡିଓ ରେ ଦେଖାଯାଇଥିବା ପରି total column ରେ total କରିବା ପାଇଁ କୁହ ଏବଂ ତାପରେ ଭିଡିଓ କୁ ପୁନର୍ବାର ଚଲାଅ ।

# **10. To stop video time at 6 minute 58 seconds in VLC Media Player.**

Stop video here and ask students to type sum formula and select the numbers which they want to sum up as shown in the video and then play the video again.

ଏହିଠାରେ ଭିଡିଓ କୁ ବନ୍ଦ କର ଏବଂ ଛାତ୍ରମାନଙ୍କୁ ଭିଡିଓ ରେ ଦେଖାଯାଇଥିବା ପରି sum formula ଟାଇପ କରିବା ପାଇଁ କୁହ ଏବଂ ନମ୍ଭର ଗୁଡିକୁ ସିଲେକ୍ଟ କରିବା ପାଇଁ ଯେଉଁ ଗୁଡିକୁ ସେମାନେ ମିଶାଇବା ପାଇଁ ଚହୁଁଛନ୍ତି ଏବଂ ତାପରେ ଭିଡିଓ କୁ ପୁନର୍ବାର ଚଲାଅ ।

# **11. To stop video time at 7 minute 54 seconds in VLC Media Player.**

Stop video here and ask students to do as shown in the video.

ଏହିଠାରେ ଭିଡିଓ କୁ ବନ୍ଦ କର ଏବଂ ଛାତ୍ରମାନଙ୍କୁ ଭିଡିଓ ରେ ଦେଖାଯାଇଥିବା ପରି କରିବା ପାଇଁ କୁହ

Now just check whether they have summed up all the numbers or not and then play the video again.

ଏବେ ଟିକେ ଚେକ୍ କରିନିଅ ସେମାନେ ସମସ୍ତ ନମ୍ଭର ଗ୍ରଡିକ୍ର ମିଶାଇସାରିଛନ୍ତି କି ନାହିଁ ଏବଂ ତାପରେ ଭିଡିଓ କୁ ପୁନର୍ବାର ଚଲାଅ ।

# **12. To stop video time at 8 minute 07 seconds in VLC Media Player.**

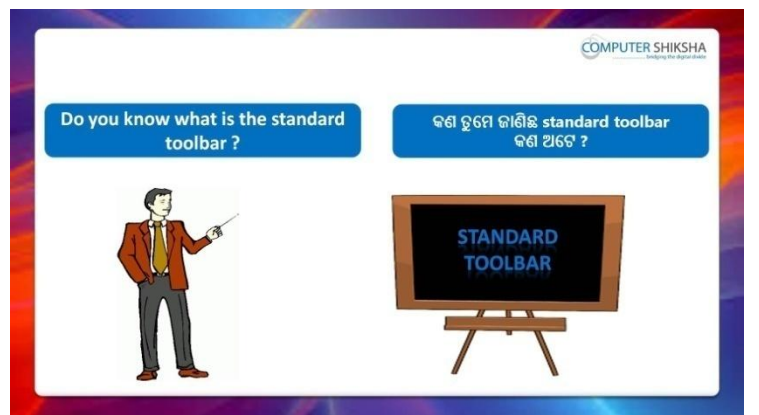

Stop video here and ask if they know what is 'Standard toolbar'?

ଏହିଠାରେ ଭିଡିଓ କୁ ବନ୍ଦ କର ଏବଂ ପଚାର ଯଦି ସେମାନେ ଜାଣିଛନ୍ତି 'Standard toolbar' କଣ ?

Just listen to the answers and play the video again for the correct answer.

ଉତ୍ତର ଶୁଣ ଏବଂ ସଠିକ୍ ଉତ୍ତର ପାଇଁ ଭିଡିଓ କୁ ପୁନର୍ବାର ଚଲାଅ ।

# **13.To stop video time at 8 minute 31 seconds in VLC Media Player.**

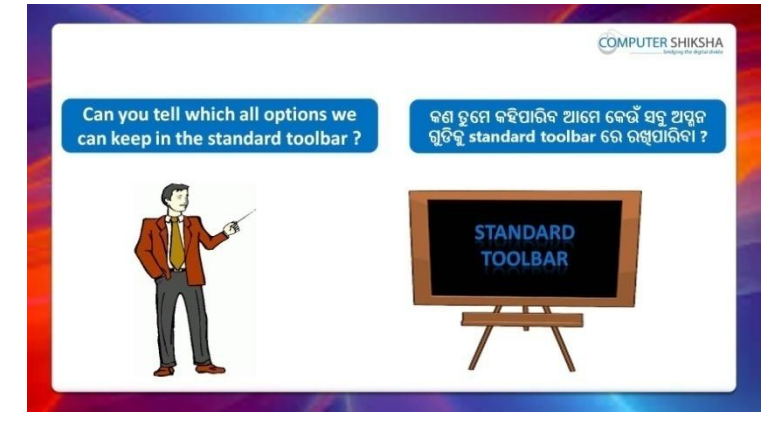

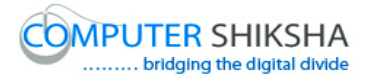

Stop video here and ask if they know which options are kept in 'Standard toolbar'?

ଏହିଠାରେ ଭିଡିଓ କୁ ବନ୍ଦ କର ଏବଂ ପଚାର ଯଦି ସେମାନେ ଜାଣିଛନ୍ତି 'Standard toolbar' ରେ କେଉଁ ଅସ୍ଗନ ଗୁଡିକ ରଖାଯାଇପାରିବ ?

Just listen to the answers and play the video again for the correct answer.

ଉତ୍ତର ଶୁଣ ଏବଂ ସଠିକ୍ ଉତ୍ତର ପାଇଁ ଭିଡିଓ କୁ ପୁନର୍ବାର ଚଲାଅ ।

#### **14.To stop video time at 09 minute 29 seconds in VLC Media Player.**

Stop video here and ask students to click on the 'Save' option of standard toolbar as shown in the video and then play the video again. ଏହିଠାରେ ଭିଡିଓ କୁ ବନ୍ଦ କର ଏବଂ ଛାତ୍ରମାନଙ୍କୁ ଭିଡିଓ ରେ ଦେଖାଯାଇଥିବା ପରି standard toolbar ର *'*Save' ଅପ୍ସନ କ୍ର କ୍ଲିକ୍ କରିବା ପାଇଁ କୁହ ଏବଂ ତାପରେ ଭିଡିଓ କ୍ର ପ୍ରନର୍ବାର ଚରାଅ ।

#### **18.To stop video time at 11 minute 01 seconds in VLC Media Player.**

Stop video here and ask students to do as shown in the video. ଏହିଠାରେ ଭିଡିଓ କୁ ବନ୍ଦ କର ଏବଂ ଛାତ୍ରମାନଙ୍କୁ ଭିଡିଓ ରେ ଦେଖାଯାଇଥିବା ପରି କରିବା ପାଇଁ କୁହ ।

Now just check and play the video again.

ଏବେ ଟିକେ ଚେକ କରିନିଅ ଏବଂ ଭିଡିଓ କ ପ୍ରନର୍ବାର ଚଲାଅ ।

# **19.To stop video time at 11 minute 16 seconds in VLC Media Player.**

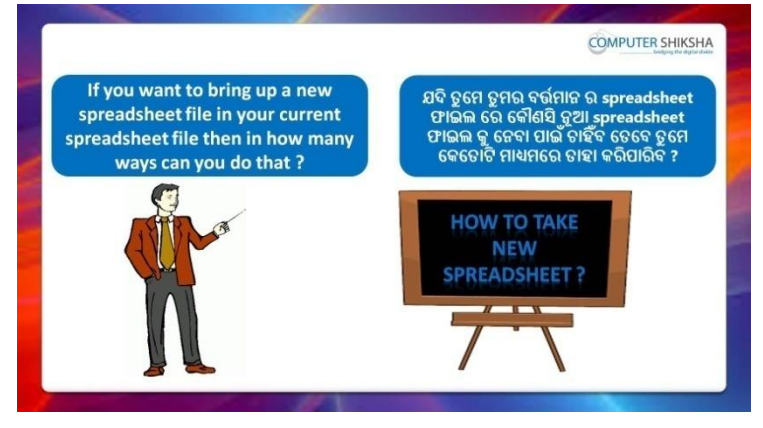

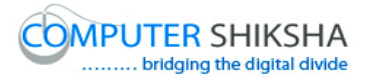

Stop video here and ask there are how many methods to open a new Spreadsheet page?

ଏହିଠାରେ ଭିଡିଓ କୁ ବନ୍ଦ କର ଏବଂ ପଚାର ଗୋଟିଏ Spreadsheet ର page କୁ ଓପେନ କରିବା ପାଇଁ କେତୋଟି ମାଧ୍ୟମ ଅଛି ?

Just listen to the answers and play the video again for the correct answer.

ଉତ୍ତର ଶୁଣ ଏବଂ ସଠିକ୍ ଉତ୍ତର ପାଇଁ ଭିଡିଓ କୁ ପୁନର୍ବାର ଚଲାଅ ।

#### **20.To stop video time at 12 minute 49 seconds in VLC Media Player.**

Stop video here and ask students to take a new page with help of 'Standard toolbar' option as shown in the video and then play the video again.

ଏହିଠାରେ ଭିଡିଓ କୁ ବନ୍ଦ କର ଏବଂ ଛାତ୍ରମାନଙ୍କୁ ଭିଡିଓ ରେ ଦେଖାଯାଇଥିବା ପରି 'Standard toolbar' ଅପ୍ସନ ସାହାଯ୍ୟ ରେ ଗୋଟିଏ ନୂଆ page ଆଣିବା ପାଇଁ କୁହ ଏବଂ ତାପରେ ଭିଡିଓ କ୍ର ପୁନର୍ବାର ଚଲାଅ ।

## **21.To stop video time at 13 minute 11 seconds in VLC Media Player.**

Stop video here and ask students to take a new page with help of 'shortcut command' as shown in the video and then play the video again. ଏହିଠାରେ ଭିଡିଓ କୁ ବନ୍ଦ କର ଏବଂ ଛାତ୍ରମାନଙ୍କୁ ଭିଡିଓ ରେ ଦେଖାଯାଇଥିବା ପରି 'shortcut command' ସାହାଯ୍ୟ ରେ ଗୋଟିଏ ନୂଆ page ଆଣିବା ପାଇଁ କୁହ ଏବଂ ତାପରେ ଭିଡିଓ କ୍ର ପ୍ରନର୍ବାର ଚଲାଅ ।

Now just check and play the video again. ଏବେ ଟିକେ ଚେକ କରିନିଅ ଏବଂ ଭିଡିଓ କ ପ୍ରନର୍ବାର ଚଲାଅ ।

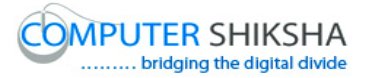

**22.To stop video time at 13 minute 24 seconds in VLC Media Player.**

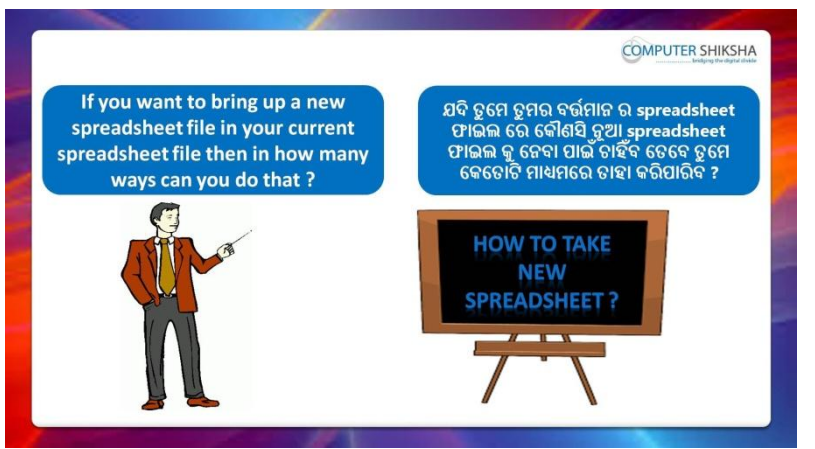

Stop video here and ask students, how to open saved file from the computer?

ଏହିଠାରେ ଭିଡିଓ କୁ ବନ୍ଦ କର ଏବଂ ଛାତ୍ରମାନଙ୍କୁ ପଚାର computer ରୁ save ହୋଇଥିବା ଫାଇଲ କ କିପରି ଓପେନ କରାଯିବ ?

Just listen to the answers and play the video again for the correct answer.

ଉତ୍ତର ଶ୍ରୁଣ ଏବଂ ସଠିକ୍ ଉତ୍ତର ପାଇଁ ଭିଡିଓ କୁ ପ୍ରନର୍ବାର ଚଲାଅ ।

#### **23.To stop video time at 14 minute 25 seconds in VLC Media Player.**

Stop video here and ask students to click on the 'Open' option of 'Standard toolbar' as shown in the video and then play the video again. ଏହିଠାରେ ଭିଡିଓ କୁ ବନ୍ଦ କର ଏବଂ ଛାତ୍ରମାନଙ୍କୁ ଭିଡିଓ ରେ ଦେଖାଯାଇଥିବା ପରି standard toolbar ର *'*Open' ଅପ୍ସନ କୁ କ୍ଲିକ୍ କରିବା ପାଇଁ କୁହ ଏବଂ ତାପରେ ଭିଡିଓ କୁ ପୁନର୍ବାର ଚରାଅ ।

**14.To stop video time at 14 minute 45 seconds in VLC Media Player.** Stop video here and ask students to do as shown in the video and then play the video again.

ଏହିଠାରେ ଭିଡିଓ କୁ ବନ୍ଦ କର ଏବଂ ଛାତ୍ରମାନଙ୍କୁ ଭିଡିଓ ରେ ଦେଖାଯାଇଥିବା ପରି କରିବା ପାଇଁ କୁହ ଏବଂ ତାପରେ ଭିଡିଓ କୁ ପୁନର୍ବାର ଚଲାଅ ।

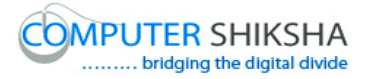

#### **15.To stop video time at 16 minute 04 seconds in VLC Media Player.**

Stop video here and ask students to do as shown in the video.

ଏହିଠାରେ ଭିଡିଓ କୁ ବନ୍ଦ କର ଏବଂ ଛାତ୍ରମାନଙ୍କୁ ଭିଡିଓ ରେ ଦେଖାଯାଇଥିବା ପରି କରିବା ପାଇଁ କହ ।

Now just check and play the video again. ଏବେ ଟିକେ ଚେକ୍ କରିନିଅ ଏବଂ ଭିଡିଓ କୁ ପୁନର୍ବାର ଚଲାଅ ।

# **16.To stop video time at 16 minute 15 seconds in VLC Media Player.**

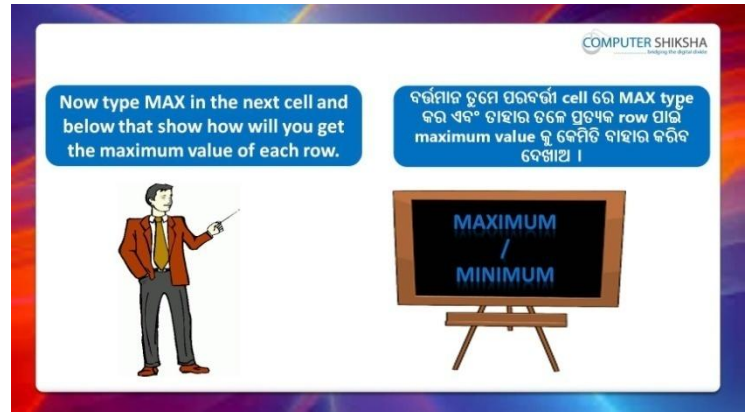

Stop video here and ask students to find the maximum number in the data and then play the video again.

ଏହିଠାରେ ଭିଡିଓ କୁ ବନ୍ଦ କର ଏବଂ ଛାତ୍ରମାନଙ୍କୁ data ରୁ maximum number ବାହାର କରିବା ପାଇଁ କୁହ ଏବଂ ତାପରେ ଭିଡିଓ କୁ ପୁନର୍ବାର ଚଲାଅ ।

# **17.To stop video time at 17 minute 29 seconds in VLC Media Player.**

Stop video here and ask students to use the 'Maximum' formula as shown in the video and then play the video again.

ଏହିଠାରେ ଭିଡିଓ କୁ ବନ୍ଦ କର ଏବଂ ଛାତ୍ରମାନଙ୍କୁ ଭିଡିଓ ରେ ଦେଖାଯାଇଥିବା ପରି

'Maximum' formula ର ବ୍ୟବହାର କରିବା ପାଇଁ କୁହ ଏବଂ ତାପରେ ଭିଡିଓ କୁ ପୁନର୍ବାର ଚରାଅ ।

# **18.To stop video time at 18 minute 19 seconds in VLC Media Player.**

Stop video here and ask students to get the 'maximum' value for all the columns as shown in the video.

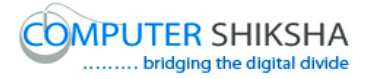

ଏହିଠାରେ ଭିଡିଓ କୁ ବନ୍ଦ କର ଏବଂ ଛାତ୍ରମାନଙ୍କୁ ଭିଡିଓ ରେ ଦେଖାଯାଇଥିବା ପରି ସମସ୍ତ column ଗୁଡିକ ପାଇଁ 'Maximum' value ବାହାର କରିବା ପାଇଁ କୁହ ।

Now just check whether they have found out the 'Maximum' value or not and play the video again.

ଏବେ ଟିକେ ଚେକ୍ କରିନିଅ ସେମାନେ 'Maximum' value ବାହାର କରିସାରିଛନ୍ତି କି ନାହିଁ ଏବଂ ତାପରେ ଭିଡିଓ କୁ ପୁନର୍ବାର ଚଲାଅ ।

#### **19.To stop video time at 18 minute 31 seconds in VLC Media Player.**

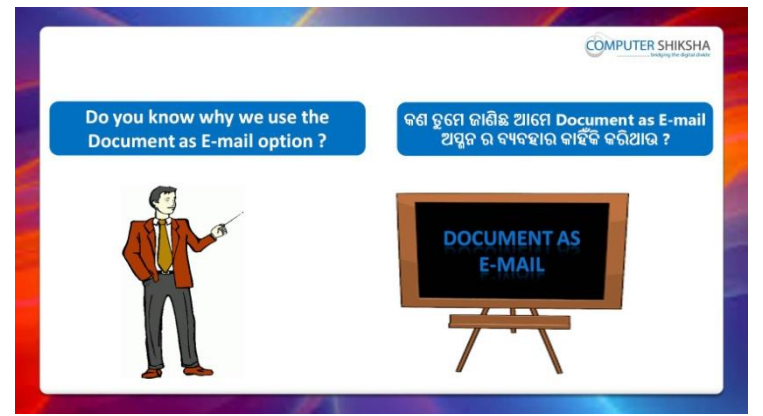

Stop video here and ask if they know why we use 'Document as email'? ଏହିଠାରେ ଭିଡିଓ କୁ ବନ୍ଦ କର ଏବଂ ପଚାର ଯଦି ସେମାନେ ଜାଣିଛନ୍ତି ଆମେ 'Document as email' କାହିଁକି ବ୍ୟବହାର କରୁ ?

Just listen to the answers and play the video again for the correct answer.

ଉତ୍ତର ଶୁଣ ଏବଂ ସଠିକ୍ ଉତ୍ତର ପାଇଁ ଭିଡିଓ କୁ ପୁନର୍ବାର ଚଲାଅ ।

#### **20.To stop video time at 19minute 39 seconds in VLC Media Player.**

Stop video here and ask students to click on the 'Document as email' option of 'Standard toolbar' as shown in the video and then play the video again.

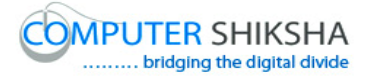

ଏହିଠାରେ ଭିଡିଓ କୁ ବନ୍ଦ କର ଏବଂ ଛାତ୍ରମାନଙ୍କୁ ଭିଡିଓ ରେ ଦେଖାଯାଇଥିବା ପରି standard toolbar ର *'*Document as email' ଅପ୍ସନ କୁ କ୍ଲିକ୍ କରିବା ପାଇଁ କୁହ ଏବଂ ତାପରେ ଭିଡିଓ କୁ ପୁନର୍ବାର ଚଲାଅ ।

# **21To stop video time at 20 minute 28 seconds in VLC Media Player.**

Stop video here and ask students to do as shown in the video. ଏହିଠାରେ ଭିଡିଓ କୁ ବନ୍ଦ କର ଏବଂ ଛାତ୍ରମାନଙ୍କୁ ଭିଡିଓ ରେ ଦେଖାଯାଇଥିବା ପରି କରିବା ପାଇଁ କୁହ ।

Now just check whether they have used the 'Document as email' option or not and play the video again.

ଏବେ ଟିକେ ଚେକ୍ କରିନିଅ ସେମାନେ 'Document as email' ଅପ୍ସନ ର ବ୍ୟବହାର କରିଛନ୍ତି କି ନାହିଁ ଏବଂ ତାପରେ ଭିଡିଓ କୁ ପୁନର୍ବାର ଚଲାଅ ।

#### **22.To stop video time at 20 minute 35 seconds in VLC Media Player.**

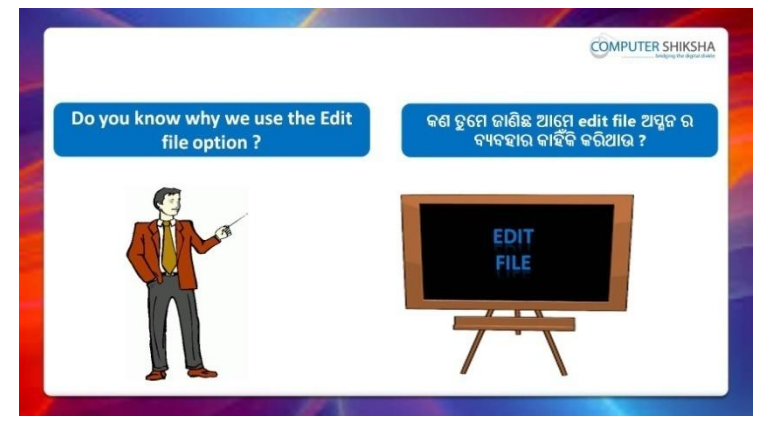

Stop video here and ask if they know why we use 'Edit file'?

ଏହିଠାରେ ଭିଡିଓ କୁ ବନ୍ଦ କର ଏବଂ ପଚାର ଯଦି ସେମାନେ ଜାଣିଛନ୍ତି ଆମେ 'Edit file' କାହିଁକି ବ୍ୟବହାର କରୁ ?

Just listen to the answers and play the video again for the correct answer.

ଉତ୍ତର ଶୁଣ ଏବଂ ସଠିକ୍ ଉତ୍ତର ପାଇଁ ଭିଡିଓ କୁ ପୁନର୍ବାର ଚଲାଅ ।

# **23.To stop video time at 21 minute 35 seconds in VLC Media Player.**

Stop video here and ask students to click on the 'Edit file' option of 'Standard toolbar' as shown in the video and then play the video again. ଏହିଠାରେ ଭିଡିଓ କୁ ବନ୍ଦ କର ଏବଂ ଛାତ୍ରମାନଙ୍କୁ ଭିଡିଓ ରେ ଦେଖାଯାଇଥିବା ପରି standard toolbar ର 'Edit file' ଅପ୍ସନ କୁ କ୍ଲିକ୍ କରିବା ପାଇଁ କୁହ ଏବଂ ତାପରେ ଭିଡିଓ କୁ ପୁନର୍ବାର ଚରାଅ ।

# **24.To stop video time at 22 minute 26 seconds in VLC Media Player.**

Stop video here and ask students to do as shown in the video. ଏହିଠାରେ ଭିଡିଓ କୁ ବନ୍ଦ କର ଏବଂ ଛାତ୍ରମାନଙ୍କୁ ଭିଡିଓ ରେ ଦେଖାଯାଇଥିବା ପରି କରିବା ପାଇଁ କୁହ ।

Now just check whether they have used the 'Edit file' option or not and play the video again.

ଏବେ ଟିକେ ଚେକ୍ କରିନିଅ ସେମାନେ 'Edit file' ଅପ୍ସନ କୁ ବ୍ୟବହାର କରିଛନ୍ତି କି ନାହିଁ ଏବଂ ତାପରେ ଭିଡିଓ କ ପନର୍ବାର ଚଲାଅ ।

# 26.**To stop video time at 22 minute 59 seconds in VLC Media Player.**

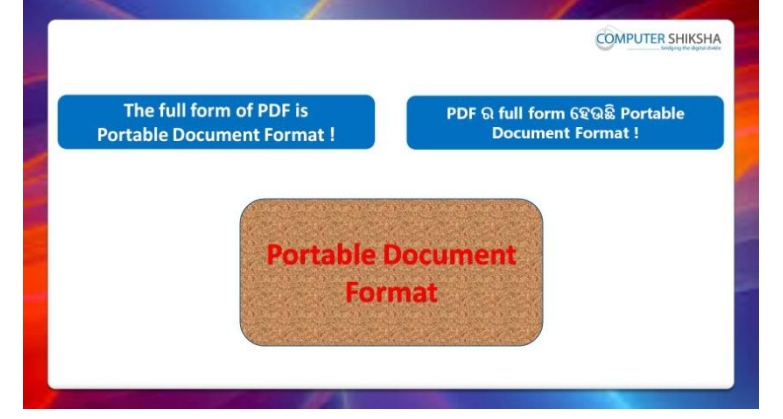

Stop video here and ask students if they know the full form of the pdf and then play the video again.

ଏହିଠାରେ ଭିଡିଓ କୁ ବନ୍ଦ କର ଏବଂ ପଚାର ଯଦି ସେମାନେ ଜାଣିଛନ୍ତି pdf ର full form କଣ ଏବଂ ତାପରେ ଭିଡିଓ କୁ ପୁନର୍ବାର ଚଲାଅ ।

# **27.To stop video time at 23 minute 43 seconds in VLC Media Player.**

Stop video here and ask students to click on the 'Pdf directly' option of 'Standard toolbar' as shown in the video and then play the video again. ଏହିଠାରେ ଭିଡିଓ କୁ ବନ୍ଦ କର ଏବଂ ଛାତ୍ରମାନଙ୍କୁ ଭିଡିଓ ରେ ଦେଖାଯାଇଥିବା ପରି standard toolbar ର 'Pdf directly' ଅସ୍ଗନ କୁ କ୍ଲିକ୍ କରିବା ପାଇଁ କୁହ ଏବଂ ତାପରେ ଭିଡିଓ କୁ ପନର୍ବାର ଚଲାଅ ।

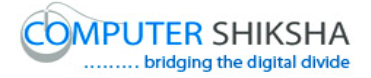

#### **28.To stop video time at 22 minute 56 seconds in VLC Media Player.**

Stop video here and ask students to do as shown in the video and then play the video again.

ଏହିଠାରେ ଭିଡିଓ କୁ ବନ୍ଦ କର ଏବଂ ଛାତ୍ରମାନଙ୍କୁ ଭିଡିଓ ରେ ଦେଖାଯାଇଥିବା ପରି କରିବା ପାଇଁ କୁହ ଏବଂ ତାପରେ ଭିଡିଓ କୁ ପୁନର୍ବାର ଚଲାଅ ।

#### **29.To stop video time at 30 minute 22 seconds in VLC Media Player.**

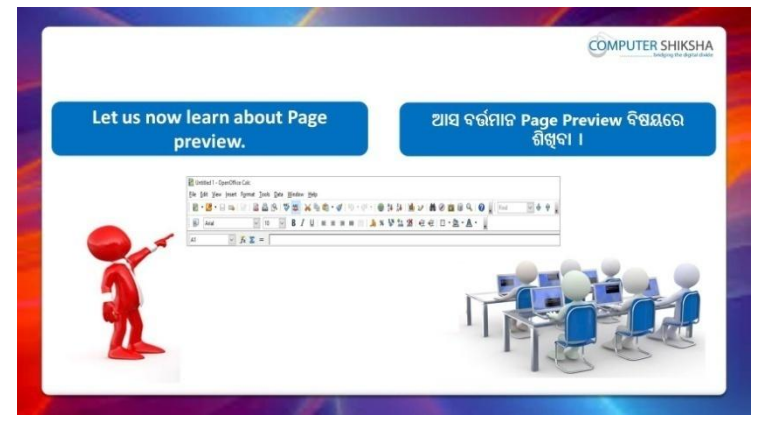

Stop video here and tell students to learn about the 'Page preview' and then play the video again.

ଏହିଠାରେ ଭିଡିଓ କୁ ବନ୍ଦ କର ଏବଂ ଛାତ୍ରମାନଙ୍କୁ 'Page preview' ବିଷୟରେ ଶିଖିବା ପାଇଁ କୁହ ଏବଂ ତାପରେ ଭିଡିଓ କୁ ପୁନର୍ବାର ଚଲାଅ ।

**30.To stop video time at 31 minute 43 seconds in VLC Media Player.** Stop video here and ask students to click on the 'print preview' option of 'Standard toolbar as shown in the video and then play the video again. ଏହିଠାରେ ଭିଡିଓ କୁ ବନ୍ଦ କର ଏବଂ ଛାତ୍ରମାନଙ୍କୁ ଭିଡିଓ ରେ ଦେଖାଯାଇଥିବା ପରି standard toolbar ର 'print preview' ଅପ୍ସନ କୁ କ୍ଲିକ୍ କରିବା ପାଇଁ କୁହ ଏବଂ ତାପରେ ଭିଡିଓ କୁ ପ୍ରନର୍ବାର ଚଲାଅ ।

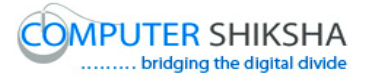

**COMPUTER SHIKSHA** Let us now get to know what ିଆସ ବର୍ତ୍ତମାନ ଆମେ Spelling ଏବଂ Auto<br>Check ଅସ୍ଥନ ର ବ୍ୟବହାର ହାରା କଣ ହୋଇଥାଏ<br>ତାହା ଜାଣିବା । happens with the use of Spelling and Auto Check option. **AUTO CHECK OPTION** 

**31.To stop video time at 13 minute 54 seconds in VLC Media Player.**

Stop video here and ask if they know what is 'Spelling and Auto check'? ଏହିଠାରେ ଭିଡିଓ କୁ ବନ୍ଦ କର ଏବଂ ପଚାର ଯଦି ସେମାନେ ଜାଣିଛନ୍ତି 'Spelling and Auto check' କଣ ?

Just listen to the answers and play the video again for the correct answer.

ଉତ୍ତର ଶୁଣ ଏବଂ ସଠିକ୍ ଉତ୍ତର ପାଇଁ ଭିଡିଓ କୁ ପୁନର୍ବାର ଚଲାଅ ।

#### **32.To stop video time at 21minute 06 seconds in VLC Media Player.**

Stop video here and ask students to do as shown in the video and then play the video again.

ଏହିଠାରେ ଭିଡିଓ କୁ ବନ୍ଦ କର ଏବଂ ଛାତ୍ରମାନଙ୍କୁ ଭିଡିଓ ରେ ଦେଖାଯାଇଥିବା ପରି କରିବା ପାଇଁ କୁହ ଏବଂ ତାପରେ ଭିଡିଓ କୁ ପୁନର୍ବାର ଚଲାଅ ।

#### **33.To stop video time at 33 minute 21 seconds in VLC Media Player.**

Stop video here and ask students to do as shown in the video.

ଏହିଠାରେ ଭିଡିଓ କୁ ବନ୍ଦ କର ଏବଂ ଛାତ୍ରମାନଙ୍କୁ ଭିଡିଓ ରେ ଦେଖାଯାଇଥିବା ପରି କରିବା ପାଇଁ କୁହ ।

Now just check whether they have used the 'Auto check' option or not and then play the video again.

ଏବେ ଟିକେ ଚେକ୍ କରିନିଅ ସେମାନେ 'Auto check' ଅପ୍ସନ ର ବ୍ୟବହାର କରିଛନ୍ତି କି ନାହିଁ ଏବଂ ତାପରେ ଭିଡିଓ କୁ ପୁନର୍ବାର ଚଲାଅ ।

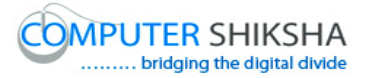

**34.To stop video time at 34 minute 20 seconds in VLC Media Player.**

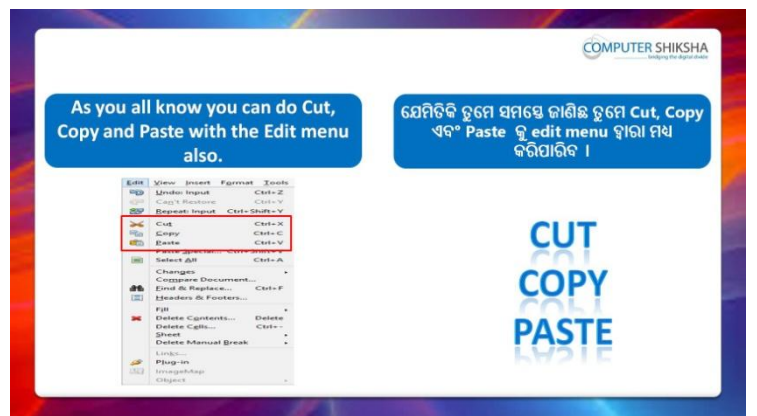

Stop video here and tell the students to learn about the 'Copy, Paste and Cut' and then play the video again.

ଏହିଠାରେ ଭିଡିଓ କୁ ବନ୍ଦ କର ଏବଂ ଛାତ୍ରମାନଙ୍କ 'Copy, Paste ଏବଂ Cut' ବିଷୟରେ ଶିଖିବା ପାଇଁ କୁହ ଏବଂ ତାପରେ ଭିଡିଓ କୁ ପୁନର୍ବାର ଚଲାଅ ।

# **35.To stop video time at 37 minute 27 seconds in VLC Media Player.**

Stop video here and check whether they have used 'Copy, Cut and Paste' option or not and then play the video again.

ଏହିଠାରେ ଭିଡିଓ କୁ ବନ୍ଦ କର ଏବଂ ଚେକ୍ କରିନିଅ ସେମାନେ 'Copy, Cut ଏବଂ Paste' ଅପ୍ସନ ର ବ୍ୟବହାର କରିଛନ୍ତି କି ନାହିଁ ଏବଂ ତାପରେ ଭିଡିଓ କୁ ପୁନର୍ବାର ଚଲାଅ ।

#### **36.To stop video time at 37 minute 34 seconds in VLC Media Player.**

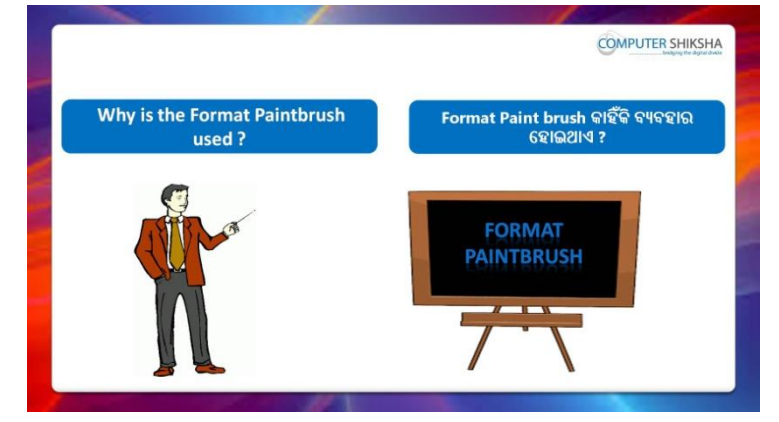

Stop video here and ask why we use 'Format paintbrush'?

ଏହିଠାରେ ଭିଡିଓ କ୍ ବନ୍ଦ କର ଏବଂ ପଚାର ଆମେ 'Format paintbrush' କାହିଁକି ବ୍ୟବହାର କରୁ ?

Just listen to the answers and play the video again for the correct answer.

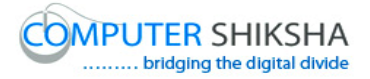

ଉତ୍ତର ଶ୍ରୁଣ ଏବଂ ସଠିକ୍ ଉତ୍ତର ପାଇଁ ଭିଡିଓ କୁ ପୁନର୍ବାର ଚଲାଅ ।

# **38.To stop video time at 39 minute 25 seconds in VLC Media Player.**

Stop video here and ask students to do as shown in the video.

ଏହିଠାରେ ଭିଡିଓ କୁ ବନ୍ଦ କର ଏବଂ ଛାତ୍ରମାନଙ୍କୁ ଭିଡିଓ ରେ ଦେଖାଯାଇଥିବା ପରି କରିବା ପାଇଁ କୁହ ।

Now just check whether they have used the format paintbrush or not and play the video again.

ଏବେ ଟିକେ ଚେକ୍ କରିନିଅ ସେମାନେ format paintbrush ବ୍ୟବହାର କରିସାରିଛନ୍ତି କି ନାହିଁ ଏବଂ ତାପରେ ଭିଡିଓ କୁ ପୁନର୍ବାର ଚଲାଅ ।

# **39.To stop video time at 39 minute 32 seconds in VLC Media Player.**

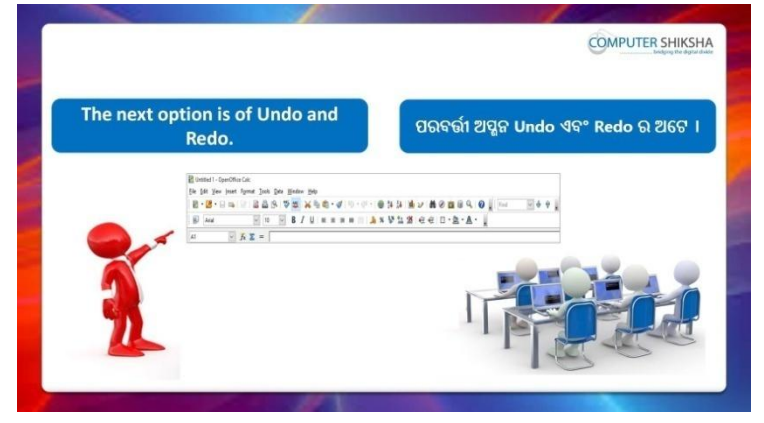

Stop video here and ask students to do 'Undo and Redo' and then play the video again.

ଏହିଠାରେ ଭିଡିଓ କୁ ବନ୍ଦ କର ଏବଂ ଛାତ୍ରମାନଙ୍କୁ 'Undo ଏବଂ Redo' କରିବା ପାଇଁ କୁହ ଏବଂ ତାପରେ ଭିଡିଓ କୁ ପ୍ରନର୍ବାର ଚଲାଅ ।

# **40.To stop video time at 41 minute 17 seconds in VLC Media Player.**

Stop video here and ask students to do redo as shown in the video. ଏହିଠାରେ ଭିଡିଓ କୁ ବନ୍ଦ କର ଏବଂ ଛାତ୍ରମାନଙ୍କୁ ଭିଡିଓ ରେ ଦେଖାଯାଇଥିବା ପରି 'redo' କରିବା ପାଇଁ କୁହ ।

Now just check whether they have done 'Undo and 'Redo' or not and then play the video again.

ଏବେ ଟିକେ ଚେକ୍ କରିନିଅ ସେମାନେ 'Undo ଏବଂ Redo' କରିସାରିଛନ୍ତି କି ନାହିଁ ଏବଂ ତାପରେ ଭିଡିଓ କୁ ପୁନର୍ବାର ଚଲାଅ ।

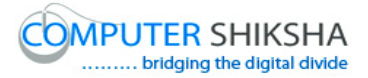

**41.To stop video time at 41 minute 31 seconds in VLC Media Player.**

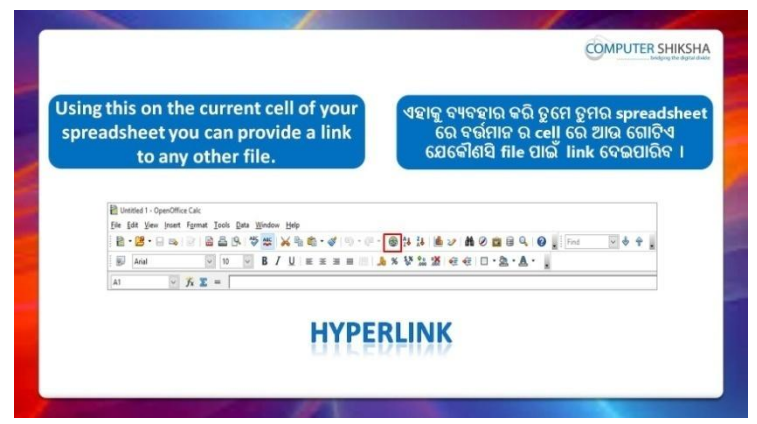

Stop video here and ask students to insert a 'Hyperlink' in a cell and then play the video again.

ଏହିଠାରେ ଭିଡିଓ କୁ ବନ୍ଦ କର ଏବଂ ଛାତ୍ରମାନଙ୍କୁ ଗୋଟିଏ cell ରେ 'Hyperlink' ଇନସର୍ଟ କରିବା ପାଇଁ କୁହ ଏବଂ ତାପରେ ଭିଡିଓ କୁ ପୁନର୍ବାର ଚଲାଅ ।

# **42.To stop video time at 43 minute 03 seconds in VLC Media Player.**

Stop video here and ask students to do as shown in the video.

ଏହିଠାରେ ଭିଡିଓ କୁ ବନ୍ଦ କର ଏବଂ ଛାତ୍ରମାନଙ୍କୁ ଭିଡିଓ ରେ ଦେଖାଯାଇଥିବା ପରି କରିବା ପାଇଁ କୁହ ।

Now just check whether they have inserted 'Hyperlink' or not and play the video again.

ଏବେ ଟିକେ ଚେକ୍ କରିନିଅ ସେମାନେ 'Hyperlink' ଇନସର୍ଟ କରିସାରିଛନ୍ତି କି ନାହିଁ ଏବଂ ତାପରେ ଭିଡିଓ କୁ ପୁନର୍ବାର ଚଲାଅ ।

# **43.To stop video time at 43 minute 10 seconds in VLC Media Player.**

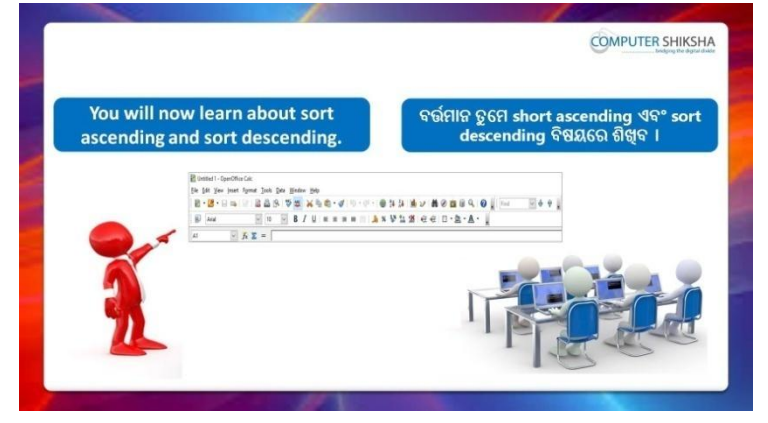

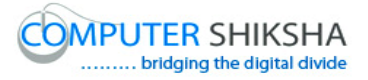

Stop video here and ask students to learn about the 'Ascending' and Descending order' and then play the video again. ଏହିଠାରେ ଭିଡିଓ କୁ ବନ୍ଦ କର ଏବଂ ଛାତ୍ରମାନଙ୍କୁ 'Ascending' ଏବଂ 'Descending

order' ବିଷୟରେ ଶିଖିବା ପାଇଁ କୁହ ଏବଂ ତାପରେ ଭିଡିଓ କୁ ପୁନର୍ବାର ଚଲାଅ ।

#### **44.To stop video time at 45 minute 27 seconds in VLC Media Player.**

Stop video here and ask students to arrange the data in ascending and descending order as shown in the video.

ଏହିଠାରେ ଭିଡିଓ କୁ ବନ୍ଦ କର ଏବଂ ଛାତ୍ରମାନଙ୍କୁ data କୁ ascending order ଏବଂ descending order ରେ ରଖିବା ପାଇଁ କୁହ ଏବଂ ତାପରେ ଭିଡିଓ କୁ ପୁନର୍ବାର ଚଲାଅ । Now just check whether they have arranged the data in ascending and descending order or not and then play the video again.

ଏବେ ଟିକେ ଚେକ୍ କରିନିଅ ସେମାନେ data କୁ ascending order ଏବଂ descending order ରେ ରଖିସାରିଛନ୍ତି କି ନାହିଁ ଏବଂ ତାପରେ ଭିଡିଓ କୁ ପୁନର୍ବାର ଚଲାଅ ।

#### **45.To stop video time at 45 minute 42 seconds in VLC Media Player.**

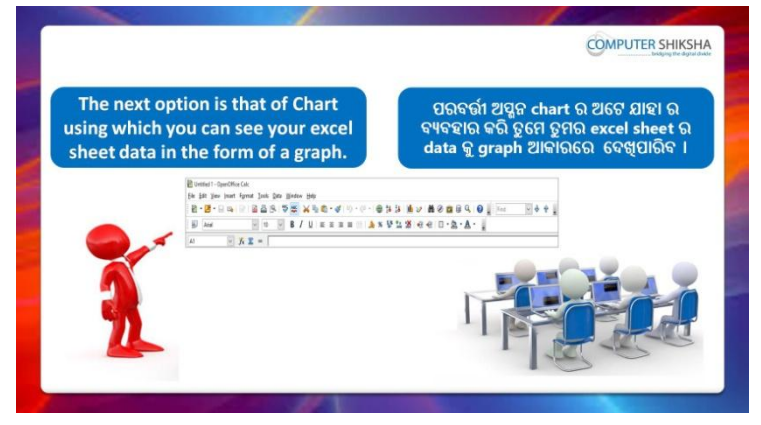

Stop video here and ask students to use the 'Chart' option and then play the video again.

ଏହିଠାରେ ଭିଡିଓ କୁ ବନ୍ଦ କର ଏବଂ ଛାତ୍ରମାନଙ୍କୁ 'Chart' ଅପ୍ସନ କୁ ବ୍ୟବହାର କରିବା ପାଇଁ କୁହ ଏବଂ ତାପରେ ଭିଡିଓ କୁ ପୁନର୍ବାର ଚଲାଅ ।

# **46.To stop video time at 46 minute 25 seconds in VLC Media Player.** Stop video here and ask students to open the 'Chart wizard' as shown in the video and then play the video again.

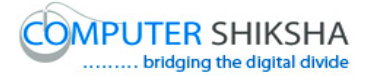

ଏହିଠାରେ ଭିଡିଓ କୁ ବନ୍ଦ କର ଏବଂ ଛାତ୍ରମାନଙ୍କୁ ଭିଡିଓ ରେ ଦେଖାଯାଇଥିବା ପରି 'Chart wizard' କୁ ଓପେନ କରିବା ପାଇଁ କୁହ ଏବଂ ତାପରେ ଭିଡିଓ କୁ ପୁନର୍ବାର ଚଲାଅ ।

## **47.To stop video time at 48 minute 30 seconds in VLC Media Player.**

Stop video here and ask students to do as shown in the video.

ଏହିଠାରେ ଭିଡିଓ କୁ ବନ୍ଦ କର ଏବଂ ଛାତ୍ରମାନଙ୍କୁ ଭିଡିଓ ରେ ଦେଖାଯାଇଥିବା ପରି କରିବା ପାଇଁ କୁହ ।

Now just check and play the video again.

ଏବେ ଟିକେ ଚେକ୍ କରିନିଅ ଏବଂ ତାପରେ ଭିଡିଓ କୁ ପୁନର୍ବାର ଚଲାଅ ।

#### **48.To stop video time at 48 minute 41 seconds in VLC Media Player.**

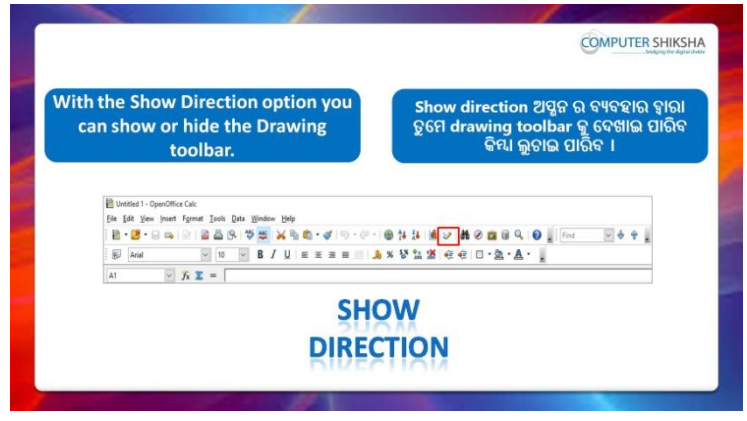

Stop video here and ask students to use the 'Show direction' option and then play the video again.

ଏହିଠାରେ ଭିଡିଓ କୁ ବନ୍ଦ କର ଏବଂ ଛାତ୍ରମାନଙ୍କୁ 'Show direction' ଅପ୍ଗନ ର ବ୍ୟବହାର କରିବା ପାଇଁ କୁହ ଏବଂ ତାପରେ ଭିଡିଓ କୁ ପୁନର୍ବାର ଚଲାଅ ।

#### **49.To stop video time at 49 minute 46 seconds in VLC Media Player.** Stop video here and ask students to do as shown in the video.

ଏହିଠାରେ ଭିଡିଓ କୁ ବନ୍ଦ କର ଏବଂ ଛାତ୍ରମାନଙ୍କୁ ଭିଡିଓ ରେ ଦେଖାଯାଇଥିବା ପରି କରିବା ପାଇଁ କୁହ ।

Now just check and play the video again.

ଏବେ ଟିକେ ଚେକ୍ କରିନିଅ ଏବଂ ଭିଡିଓ କୁ ପୁନର୍ବାର ଚଲାଅ ।

#### **50.To stop video time at 48 minute 51 seconds in VLC Media Player.**

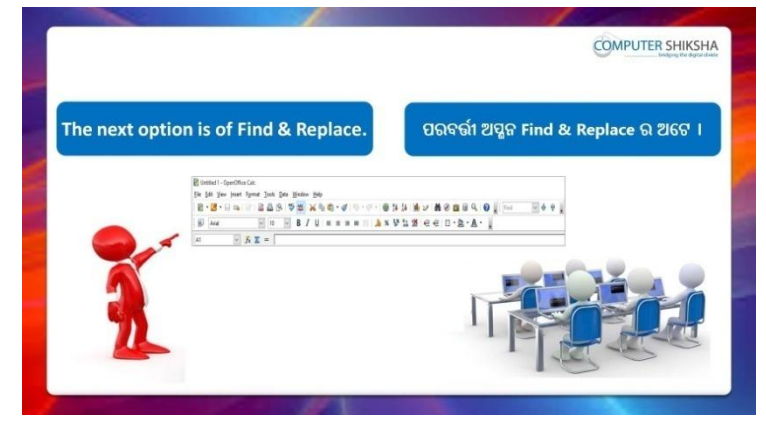

Stop video here and ask students to use 'Find and replace' option and then play the video again.

ଏହିଠାରେ ଭିଡିଓ କୁ ବନ୍ଦ କର ଏବଂ ଛାତ୍ରମାନଙ୍କୁ 'Find and replace' ଅପ୍ମନ ର ବ୍ୟବହାର କରିବା ପାଇଁ କୁହ ଏବଂ ତାପରେ ଭିଡିଓ କୁ ପୁନର୍ବାର ଚଲାଅ ।

# **51.To stop video time at 51 minute 37 seconds in VLC Media Player.**

Stop video here and ask students to replace the number as shown in the video.

ଏହିଠାରେ ଭିଡିଓ କୁ ବନ୍ଦ କର ଏବଂ ଛାତ୍ରମାନଙ୍କୁ ଭିଡିଓ ରେ ଦେଖାଯାଇଥିବା ପରି ନୟର କୁ  $\epsilon$ replace କରିବା ପାଇଁ କୁହ ।

Now just check whether they have replaced the number or not and then play the video again.

ଏବେ ଟିକେ ଚେକ୍ କରିନିଅ ସେମାନେ ନମ୍ଦର କୁ replace କରିସାରିଛନ୍ତି କି ନାହିଁ ଏବଂ ତାପରେ ଭିଡିଓ କୁ ପ୍ରନର୍ବାର ଚଲାଅ ।

# **52.To stop video time at 55 minute 13 seconds in VLC Media Player.**

Stop video here and ask students to check the spreadsheet option by using 'Navigator' option as shown in the video.

ଏହିଠାରେ ଭିଡିଓ କୁ ବନ୍ଦ କର ଏବଂ ଛାତ୍ରମାନଙ୍କୁ ଭିଡିଓ ରେ ଦେଖାଯାଇଥିବା ପରି 'Navigator' ଅପ୍ଶନ କୁ ଫୟଫହାଯ କଯି spreadsheet ଅପ୍ଶନ କୁ ckeck କଯିଫା

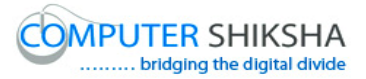

ପାଇଁ କ୍ରହ । Now just check and play the video again. ଏବେ ଟିକେ ଚେକ୍ କରିନିଅ ଏବଂ ଭିଡିଓ କୁ ପୁନର୍ବାର ଚଲାଅ ।

#### **53.To stop video time at 55 minute 27 seconds in VLC Media Player.**

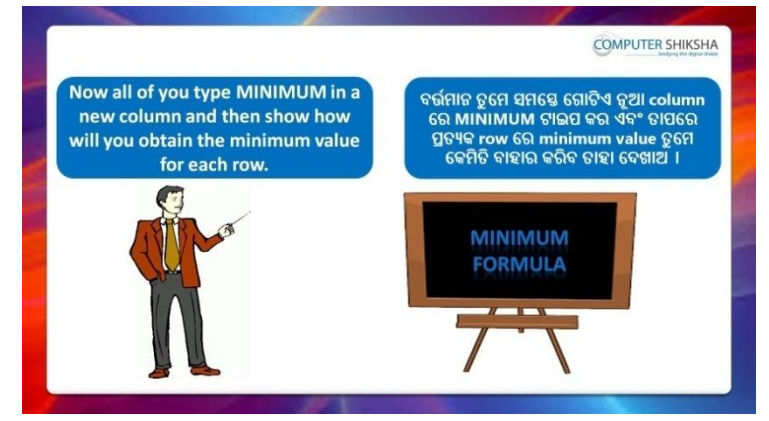

Stop video here and ask students to find the 'Minimum' value in the data and then play the video again.

ଏହିଠାରେ ଭିଡିଓ କୁ ବନ୍ଦ କର ଏବଂ ଛାତ୍ରମାନଙ୍କୁ ଭିଡିଓ ରେ ଦେଖାଯାଇଥିବା ପରି data ରୁ 'Minimum' value ବାହାର କରିବା ପାଇଁ କୁହ ଏବଂ ତାପରେ ଭିଡିଓ କୁ ପୁନର୍ବାର ଚଲାଅ ।

#### 54.**To stop video time at 56 minute 29 seconds in VLC Media Player.**

Stop video here and ask students to do as shown in the video.

ଏହିଠାରେ ଭିଡିଓ କୁ ବନ୍ଦ କର ଏବଂ ଛାତ୍ରମାନଙ୍କୁ ଭିଡିଓ ରେ ଦେଖାଯାଇଥିବା ପରି କରିବା ପାଇଁ କୁହ ।

Stop video here and check whether they've found the minimum value or not and then play the video again.

ଏହିଠାରେ ଭିଡିଓ କୁ ବନ୍ଦ କର ଏବଂ ଚେକ୍ କରିନିଅ ସେମାନେ 'Minimum' value ବାହାର କରିସାରିଛନ୍ତି କି ନାହିଁ ଏବଂ ତାପରେ ଭିଡିଓ କୁ ପୁନର୍ବାର ଚଲାଅ ।

#### 58.**To stop video time at 56 minute 42 seconds in VLC Media Player.**

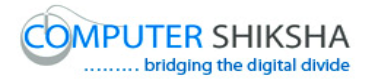

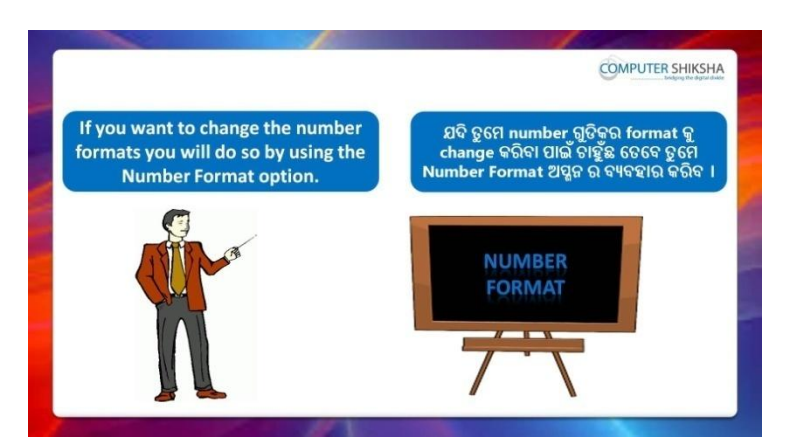

Stop video here and ask students to change the number format of the number as shown in the video and then play the video again. ଏହିଠାରେ ଭିଡିଓ କୁ ବନ୍ଦ କର ଏବଂ ଛାତ୍ରମାନଙ୍କୁ ଭିଡିଓ ରେ ଦେଖାଯାଇଥିବା ପରି ନମ୍ଭର ଗୁଡିକର ନୟର format କୁ ପରିବର୍ତ୍ତନ କରିବା ପାଇଁ କୁହ ଏବଂ ତାପରେ ଭିଡିଓ କୁ ପୁନର୍ବାର ଚରାଅ ।

# **55.To stop video time at 58 minute 32 seconds in VLC Media Player.**

Stop video here and ask students to do as shown in the video.

ଏହିଠାରେ ଭିଡିଓ କୁ ବନ୍ଦ କର ଏବଂ ଛାତ୍ରମାନଙ୍କୁ ଭିଡିଓ ରେ ଦେଖାଯାଇଥିବା ପରି କରିବା ପାଇଁ କୁହ ।

Now just check whether they have changed the number format or not and then play the video again.

ଏବେ ଟିକେ ଚେକ୍ କରିନିଅ ସେମାନେ ନୟର format କୁ ପରିବର୍ତ୍ତନ କରିସାରିଛନ୍ତି କି ନାହିଁ ଏବଂ ତାପରେ ଭିଡିଓ କୁ ପୁନର୍ବାର ଚଲାଅ ।

#### 57.**To stop video time at 58 minute 38 seconds in VLC Media Player.**

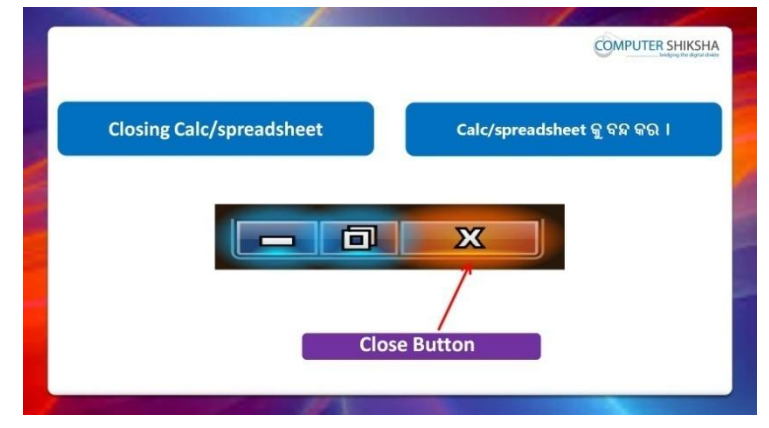

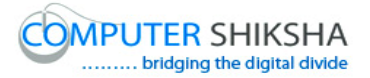

Stop video here and ask students to close their file and shutdown the computer.

ଏହିଠାରେ ଭିଡିଓ କୁ ବନ୍ଦ କର ଏବଂ ଛାତ୍ରମାନଙ୍କୁ ସେମାନଙ୍କର ଫାଇଲ କୁ ବନ୍ଦ କରିବା ପାଇଁ କୁହ ଏବଂ କମ୍ପିଉଟର କୁ ବନ୍ଦ କରିବା ପାଇଁ କୁହ ।

# **Complete teacher's manual for Open office Calc 2 Class 2**

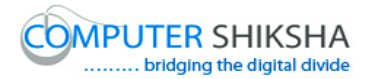

#### **Summaries**

- $\checkmark$  What is a 'Standard toolbar'? 'Standard toolbar' କଣ ?
- $\checkmark$  Why we use 'Standard toolbar'? ଆମେ 'Standard toolbar' କାହିଁକି ବ୍ୟବହାର କରୁ ?
- $\checkmark$  How to take a new page by using 'Standard toolbar'? 'Standard toolbar' କୁ ଫୟଫହାଯ କଯି କିଯି ମଗାଟିଏ ନୂଆ ମଜ ନିଆମାଇଥାଏ ?
- $\checkmark$  How to open any file with help of 'Standard toolbar'? 'Standard toolbar' ଦ୍ୱାରା କିପରି କୌଣସି ଫାଇଲ କୁ ଓପେନ କରାଯାଏ ?
- $\checkmark$  How to convert text document file into PDF file?
- $\checkmark$  ଟେକ୍ସଟ ଡକ୍ୟୁମେଣ୍ଟ ଫାଇଲ କୁ କିପରି ପିଡ଼ିଏଫ ଫାଇଲ କୁ ପରିବର୍ତ୍ତନ କରାଯାଏ ?
- $\checkmark$  How to use 'Sum' formula? 'Sum' formula କୁ କିପରି ବ୍ୟବହାର କରାଯାଏ ?
- $\checkmark$  Why we use 'Spelling and Grammar' option? ଆମେ 'Spelling and Grammar' ଅପ୍ଗନ କାହିଁକି ବ୍ୟବହାର କରୁ ?
- $\checkmark$  How to use 'Maximum' formula? 'Maximum' formula କୁ କିପରି ବ୍ୟବହାର କରାଯାଏ ?
- $\checkmark$  How to use 'Minimum' formula?
- $\checkmark$  'Minimum' formula କୁ କିପରି ବ୍ୟବହାର କରାଯାଏ ?
- $\checkmark$  Why we use 'LCM' formula? ଆମେ 'LCM' formula କାହିଁକି ବ୍ୟବହାର କରୁ ?
- $\checkmark$  Why we use 'GCD' formula? ଆମେ 'GCD' formula କାହିଁକି ବ୍ୟବହାର କର<sup>?</sup>
- $\checkmark$  Why we use 'Fact' formula? ଆମେ 'Fact' formula କାହିଁକି ବ୍ୟବହାର କର ?
- $\checkmark$  Why we use 'Number format'? ଆମେ 'Number format'କାହିଁକି ବ୍ୟବହାର କରୁ ?
- $\checkmark$  What is use of 'Sort ascending and sort descending'? 'Sort ascending ଏବଂ sort descending' ର ବ୍ୟବହାର କଣ ? Now let's start video.

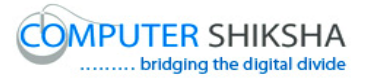

ଏବେ ଆସ ଭିଡିଓ ଆରୟ କରିବା ।

#### **13. To stop video time at 34 seconds in VLC Media Player.**

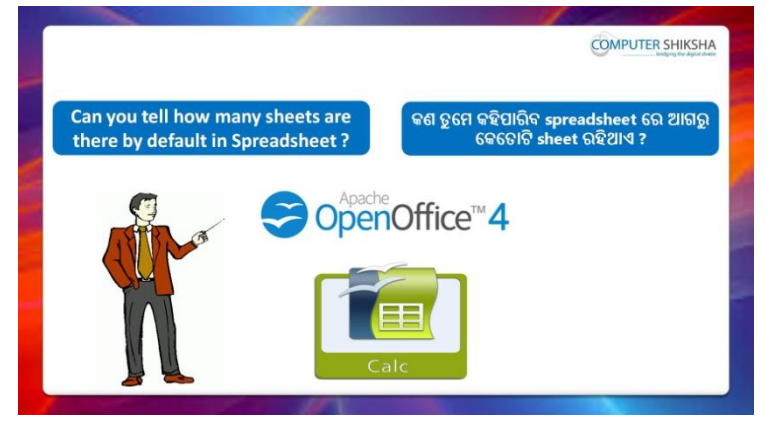

Stop video here and ask if they can tell how many sheets are there by default in 'Spreadsheet'?

ଏହିଠାରେ ଭିଡିଓ କୁ ବନ୍ଦ କର ଏବଂ ପଚାର ଯଦି ସେମାନେ କହିପାରିବେ 'Spreadsheet' ମଯ ମକମତାଟି sheet ଯହିଥାଏ ?

Just listen to the answers and play the video again for the correct answer.

ଉତ୍ତର ଶୁଣ ଏବଂ ସଠିକ୍ ଉତ୍ତର ପାଇଁ ଭିଡିଓ କୁ ପୁନର୍ବାର ଚଲାଅ ।

#### **14. To stop video time at 44 seconds in VLC Media Player.**

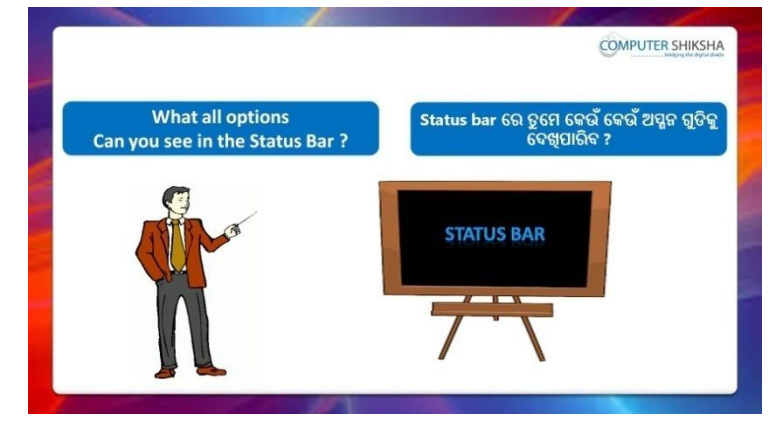

Stop video here and ask if they know which all options can be seen in 'Status bar'?

ଏହିଠାରେ ଭିଡିଓ କୁ ବନ୍ଦ କର ଏବଂ ପଚାର ଯଦି ସେମାନେ ଜାଣିଛନ୍ତି 'Status bar' ରେ କେଉଁ ସବୁ ଅପ୍ଗନ ଗୁଡିକୁ ଦେଖିପାରିବା ?

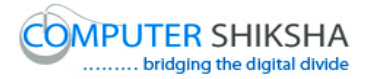

Just listen to the answers and play the video again for the correct answer.

ଉତ୍ତର ଶୁଣ ଏବଂ ସଠିକ୍ ଉତ୍ତର ପାଇଁ ଭିଡିଓ କୁ ପୁନର୍ବାର ଚଲାଅ ।

# **15. To stop video time at 01 minute 08 seconds in VLC Media Player.**

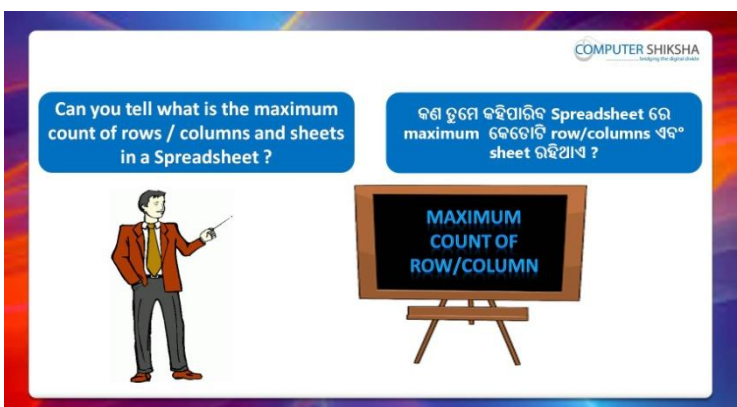

Stop video here and ask if they can tell what is the maximum count of row /columns and sheets in a Spreadsheet?

ଏହିଠାରେ ଭିଡିଓ କୁ ବନ୍ଦ କର ଏବଂ ପଚାର ଯଦି ସେମାନେ କହିପାରିବେ ଗୋଟିଏ Spreadsheet ମଯ maximum ମକମତାଟି row /columns ଏଫଂ sheet ଅଛି ? Just listen to the answers and play the video again for the correct answer.

ଉତ୍ତର ଶୁଣ ଏବଂ ସଠିକ୍ ଉତ୍ତର ପାଇଁ ଭିଡିଓ କୁ ପୁନର୍ବାର ଚଲାଅ ।

# **16. To stop video time at 1 minute 39 seconds in VLC Media Player.**

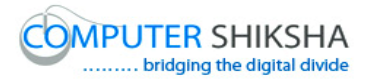

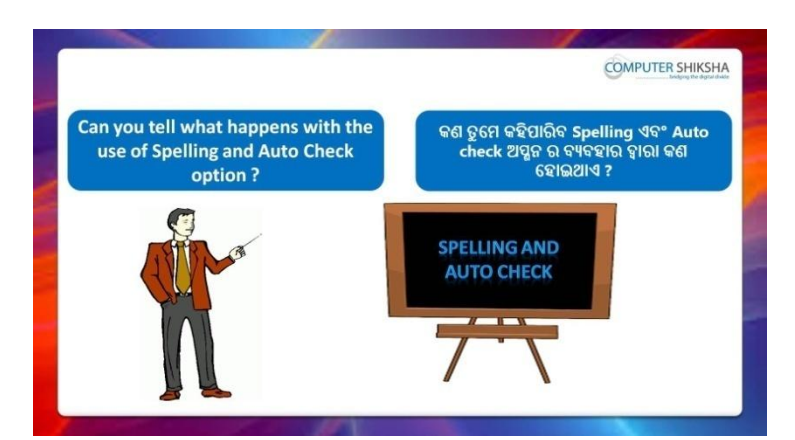

Stop video here and ask if they know what happens by 'Spell check'? ଏହିଠାରେ ଭିଡିଓ କୁ ବନ୍ଦ କର ଏବଂ ପଚାର ଯଦି ସେମାନେ ଜାଣିଛନ୍ତି 'Spell check' ଦ୍ୱାରା କଣ ମହାଇଥାଏ ?

Just listen to the answers and play the video again for the correct answer.

ଉତ୍ତର ଶୁଣ ଏବଂ ସଠିକ୍ ଉତ୍ତର ପାଇଁ ଭିଡିଓ କୁ ପୁନର୍ବାର ଚଲାଅ ।

**17. To stop video time at 2 minute 12 seconds in VLC Media Player.**

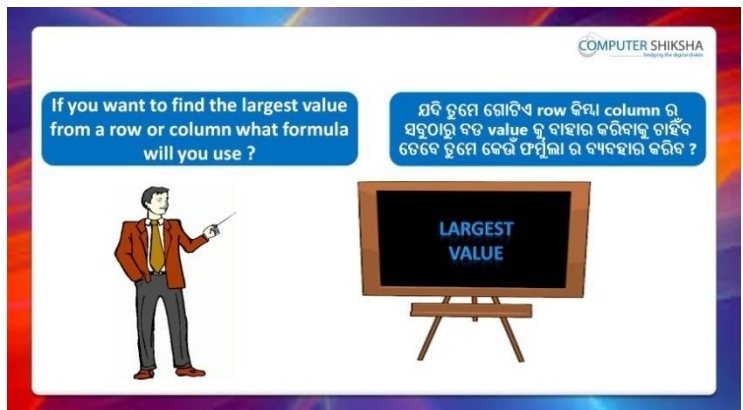

Stop video here and ask if they know which formula is used to find out the maximum value from the data?

ଏହିଠାରେ ଭିଡିଓ କୁ ବନ୍ଦ କର ଏବଂ ପଚାର ଯଦି ସେମାନେ ଜାଣିଛନ୍ତି data ରୁ maximum value ବାହାର କରିବା ପାଇଁ କେଉଁ formula ର ବ୍ୟବହାର ହୋଇଥାଏ ?

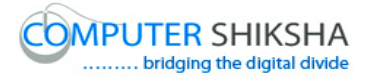

Just listen to the answers and play the video again for the correct answer.

ଉତ୍ତର ଶୁଣ ଏବଂ ସଠିକ୍ ଉତ୍ତର ପାଇଁ ଭିଡିଓ କୁ ପୁନର୍ବାର ଚଲାଅ ।

**18. To stop video time at 2 minute 24 seconds in VLC Media Player.**

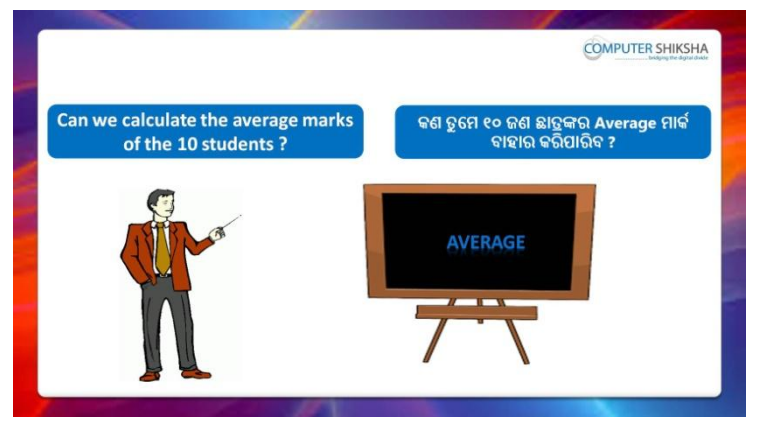

Stop video here and ask if they can find out the 'Average value'? ଏହିଠାରେ ଭିଡିଓ କୁ ବନ୍ଦ କର ଏବଂ ପଚାର ଯଦି ସେମାନେ 'Average value' ବାହାର କରିପାରିବେ ?

Just listen to the answers and play the video again for the correct answer.

ଉତ୍ତର ଶୁଣ ଏବଂ ସଠିକ୍ ଉତ୍ତର ପାଇଁ ଭିଡିଓ କୁ ପୁନର୍ବାର ଚଲାଅ ।

**19. To stop video time at 2 minute 43 seconds in VLC Media Player.**

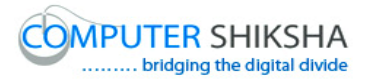

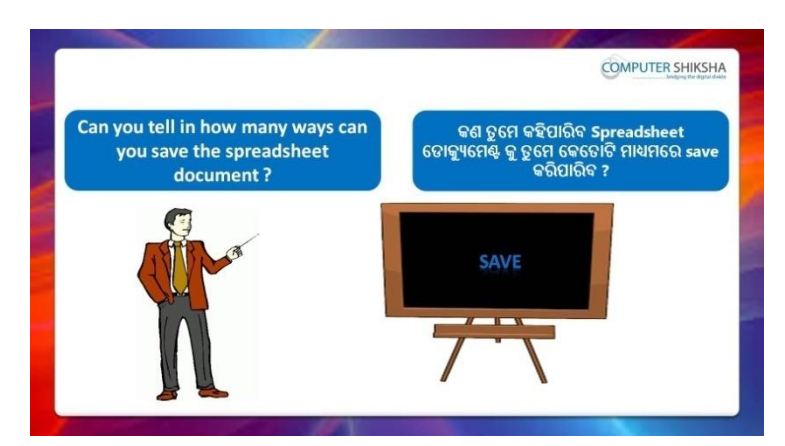

Stop video here and ask if they know how many methods are there to save a file?

ଏହିଠାରେ ଭିଡିଓ କୁ ବନ୍ଦ କର ଏବଂ ପଚାର ଯଦି ସେମାନେ ଜାଣିଛନ୍ତି ଗୋଟିଏ ଫାଇଲ କୁ save କରିବା ପାଇଁ କେତୋଟି ମାଧ୍ୟମ ଅଛି ?

Just listen to the answers and play the video again for the correct answer.

ଉତ୍ତର ଶୁଣ ଏବଂ ସଠିକ୍ ଉତ୍ତର ପାଇଁ ଭିଡିଓ କୁ ପୁନର୍ବାର ଚଲାଅ ।

# **20. To stop video time at 3 minute 16 seconds in VLC Media Player.**

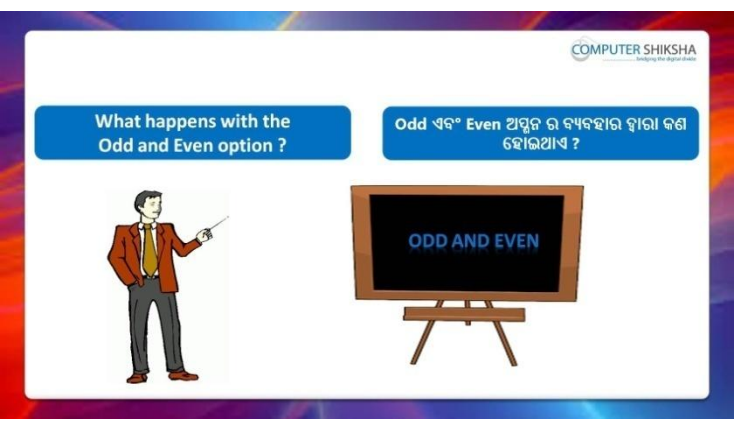

Stop video here and ask if they know what happens by 'Odd and Even' formula?

ଏହିଠାରେ ଭିଡିଓ କୁ ବନ୍ଦ କର ଏବଂ ପଚାର ଯଦି ସେମାନେ ଜାଣିଛନ୍ତି Odd ଏବଂ Even' formula ଦ୍ୱାରା କଣ ହୋଇଥାଏ ?

Just listen to the answers and play the video again for the correct answer.

ଉତ୍ତର ଶୁଣ ଏବଂ ସଠିକ୍ ଉତ୍ତର ପାଇଁ ଭିଡିଓ କୁ ପୁନର୍ବାର ଚଲାଅ ।

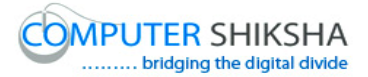

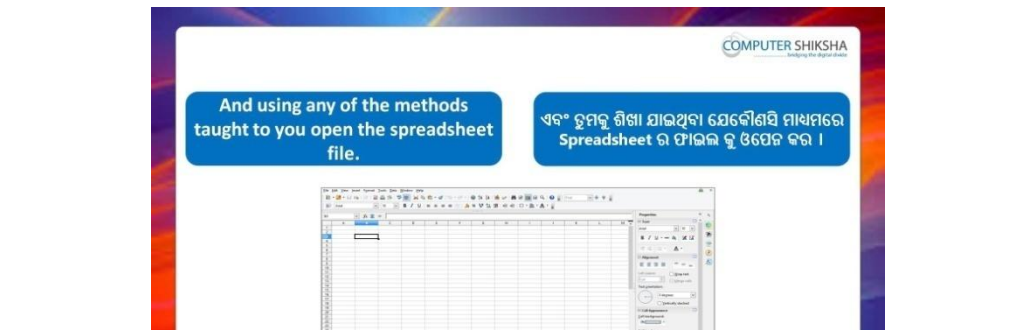

#### **21. To stop video time at 4 minute 09seconds in VLC Media Player.**

Stop video here and ask students to turn on the computer and open the 'Spreadsheet file' and then play the video again.

ଏହିଠାରେ ଭିଡିଓ କୁ ବନ୍ଦ କର ଏବଂ ଛାତ୍ରମାନଙ୍କୁ computer କୁ ON କରିବା ପାଇଁ କୁହ ଏବଂ 'Spreadsheet file' କୁ ଓପେନ କରିବା ପାଇଁ କୁହ ଏବଂ ତାପରେ ଭିଡିଓ କୁ ପୁନର୍ବାର ଚରାଅ ।

# **22. To stop video time at 4 minute 53 seconds in VLC Media Player.**

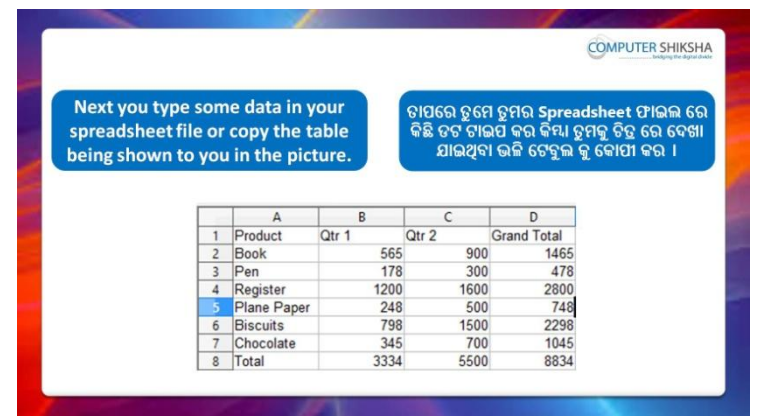

Stop video here and ask them to type the given data as shown in video. ଏହିଠାରେ ଭିଡିଓ କୁ ବନ୍ଦ କର ଏବଂ ଛାତ୍ରମାନଙ୍କୁ ଭିଡିଓ ରେ ଦେଖାଯାଇଥିବା ପରି ଦିଆଯାଇଥିବା data କୁ ଟାଇପ କରିବା ପାଇଁ କୁହ । Now just check and play the video again. ଏବେ ଟିକେ ଚେକ୍ କରିନିଅ ଏବଂ ଭିଡିଓ କୁ ପୁନର୍ବାର ଚଲାଅ ।

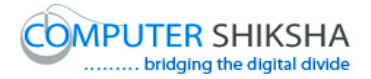

**23. To stop video time at 5 minute 01 seconds in VLC Media Player.**

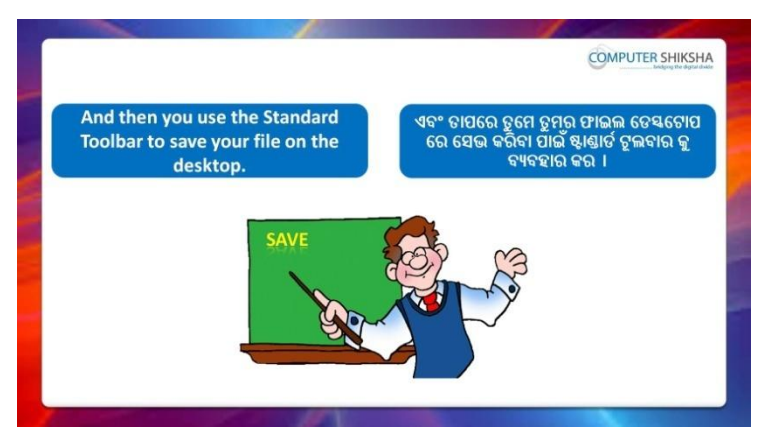

Stop video here and ask them to save the document and then play the video again.

```
ଏହିଠାରେ ଭିଡିଓ କୁ ବନ୍ଦ କର ଏବଂ ଛାତ୍ରମାନଙ୍କୁ document କୁ save କରିବା ପାଇଁ କୁହ
ଏବଂ ତାପରେ ଭିଡିଓ କୁ ପୁନର୍ବାର ଚଲାଅ ।
```
# **24. To stop video time at 6 minute 29 seconds in VLC Media Player.**

Stop video here and ask them to save their file as shown in the video and then play the video again.

ଏହିଠାରେ ଭିଡିଓ କୁ ବନ୍ଦ କର ଏବଂ ଛାତ୍ରମାନଙ୍କୁ ଭିଡିଓ ରେ ଦେଖାଯାଇଥିବା ପରି ସେମାନଙ୍କର ଫାଇଲ କୁ save କରିବା ପାଇଁ କୁହ ଏବଂ ତାପରେ ଭିଡିଓ କୁ ପୁନର୍ବାର ଚଲାଅ ।

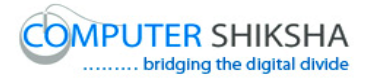

#### **25. To stop video time at 06 minute 38 seconds in VLC Media Player.**

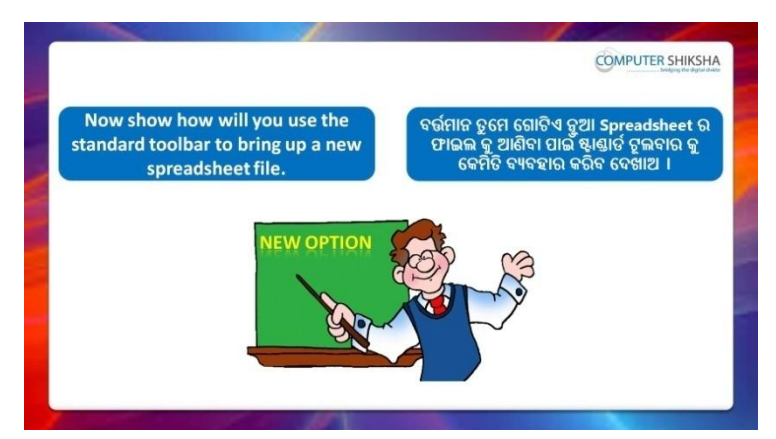

Stop video here and ask them to take a new file and then play the video again.

ଏହିଠାରେ ଭିଡିଓ କୁ ବନ୍ଦ କର ଏବଂ ଛାତ୍ରମାନଙ୍କୁ ଗୋଟିଏ ନୂଆ ଫାଇଲ ନେବା ପାଇଁ କୁହ ଏବଂ ତାପରେ ଭିଡିଓ କ ପ୍ରନର୍ବାର ଚଲାଅ ।

# **26. To stop video time at 7 minute 21 seconds in VLC Media Player.**

Stop video here and ask students to take the new page as shown in the video.

ଏହିଠାରେ ଭିଡିଓ କୁ ବନ୍ଦ କର ଏବଂ ଛାତ୍ରମାନଙ୍କୁ ଭିଡିଓ ରେ ଦେଖାଯାଇଥିବା ପରି ଗୋଟିଏ ନୂଆ page ନେବା ପାଇଁ କୁହ ଏବଂ ତାପରେ ଭିଡିଓ କୁ ପୁନର୍ବାର ଚଲାଅ ।

Now just check, whether they have taken the new page or not and then play the video again.

ଏବେ ଟିକେ ଚେକ୍ କରିନିଅ ସେମାନେ ନୂଆ page ନେଇଛନ୍ତି କି ନାହିଁ ଏବଂ ତାପରେ ଭିଡିଓ କୁ ପୁନର୍ବାର ଚଲାଅ ।

# **27. To stop video time at 7 minute 28 seconds in VLC Media Player.**
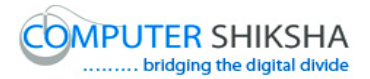

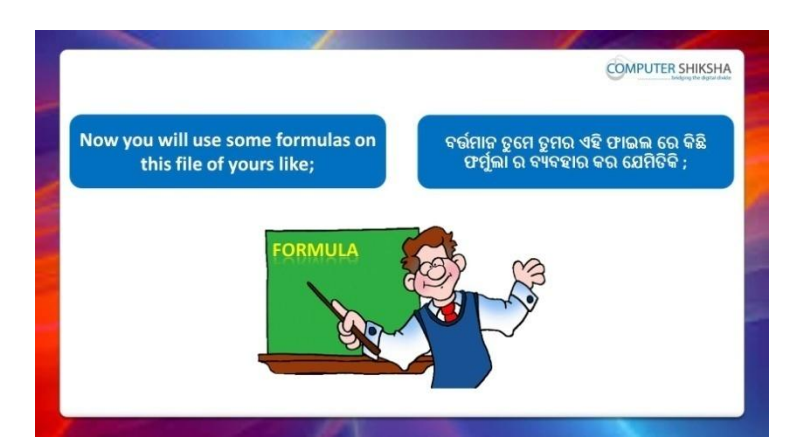

Stop video here and ask students to find out today's Date, Month and Time and then play the video again.

ଏହିଠାରେ ଭିଡିଓ କୁ ବନ୍ଦ କର ଏବଂ ଛାତ୍ରମାନଙ୍କୁ ଆଜିର Date, Month ଏବଂ Time ବାହାର କରିବା ପାଇଁ କୁହ ଏବଂ ତାପରେ ଭିଡିଓ କୁ ପୁନର୍ବାର ଚଲାଅ ।

**28. To stop video time at 7 minute 52 seconds in VLC Media Player.**

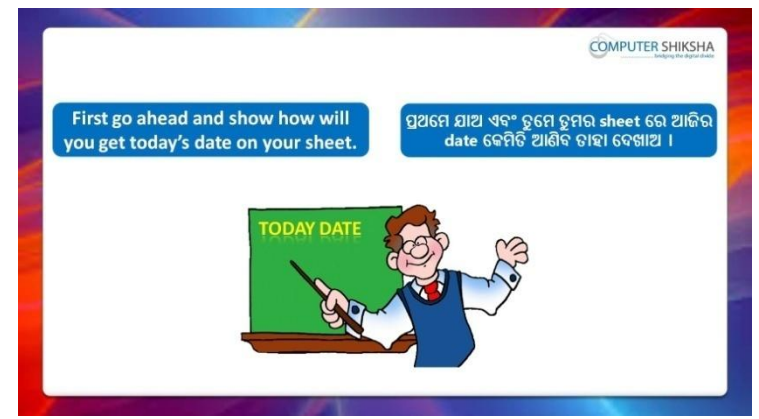

Stop video here and ask students to find out the 'Date' as shown in the video and then play the video again.

ଏହିଠାରେ ଭିଡିଓ କୁ ବନ୍ଦ କର ଏବଂ ଛାତ୍ରମାନଙ୍କୁ ଭିଡିଓ ରେ ଦେଖାଯାଇଥିବା ପରି 'Date' ବାହାର କରିବା ପାଇଁ କୁହ ଏବଂ ତାପରେ ଭିଡିଓ କୁ ପୁନର୍ବାର ଚଲାଅ ।

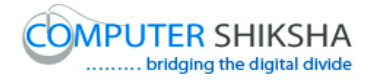

# **29. To stop video time at 9 minute 19 seconds in VLC Media**

#### **Player.**

Stop video here and ask students to do as shown in the video and then play the video again.

ଏହିଠାରେ ଭିଡିଓ କୁ ବନ୍ଦ କର ଏବଂ ଛାତ୍ରମାନଙ୍କୁ ଭିଡିଓ ରେ ଦେଖାଯାଇଥିବା ପରି କରିବା ପାଇଁ କୁହ ଏବଂ ତାପରେ ଭିଡିଓ କୁ ପୁନର୍ବାର ଚଲାଅ ।

# **30. To stop video time at 9 minute 57 seconds in VLC Media Player.**

Stop video here and ask students to find out the 'Date' as shown in the video and then play the video again.

ଏହିଠାରେ ଭିଡିଓ କୁ ବନ୍ଦ କର ଏବଂ ଛାତ୍ରମାନଙ୍କୁ ଭିଡିଓ ରେ ଦେଖାଯାଇଥିବା ପରି 'Date' ବାହାର କରିବା ପାଇଁ କୁହ ଏବଂ ତାପରେ ଭିଡିଓ କୁ ପୁନର୍ବାର ଚଲାଅ ।

# **31. To stop video time at 10 minute 42 seconds in VLC Media Player.**

Stop video here and ask students to find out the 'Month' as shown in the video and then play the video again.

ଏହିଠାରେ ଭିଡିଓ କୁ ବନ୍ଦ କର ଏବଂ ଛାତ୍ରମାନଙ୍କୁ ଭିଡିଓ ରେ ଦେଖାଯାଇଥିବା ପରି 'Month' କାହାର କରିବା ପାଇଁ କୁହ ଏବଂ ତାପରେ ଭିଡିଓ କୁ ପୁନର୍ବାର ଚଲାଅ ।

# **32. To stop video time at 12 minute 53 seconds in VLC Media Player.**

Stop video here and ask students to find out the 'Time' as shown in the video.

ଏହିଠାରେ ଭିଡିଓ କୁ ବନ୍ଦ କର ଏବଂ ଛାତ୍ରମାନଙ୍କୁ ଭିଡିଓ ରେ ଦେଖାଯାଇଥିବା ପରି 'Time' ବାହାର କରିବା ପାଇଁ କୁହ

Now just check whether they have found out the 'Date, Month and Time' or not and then play the video again.

ଏବେ ଟିକେ ଚେକ୍ କରିନିଅ ସେମାନେ 'Date, Month and Time' ବାହାର କରିସାରିଛନ୍ତି କି ନାହିଁ ଏବଂ ତାପରେ ଭିଡିଓ କୁ ପୁନର୍ବାର ଚଲାଅ ।

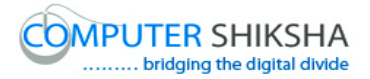

#### **33. To stop video time at 13 minute 05 seconds in VLC Media Player.**

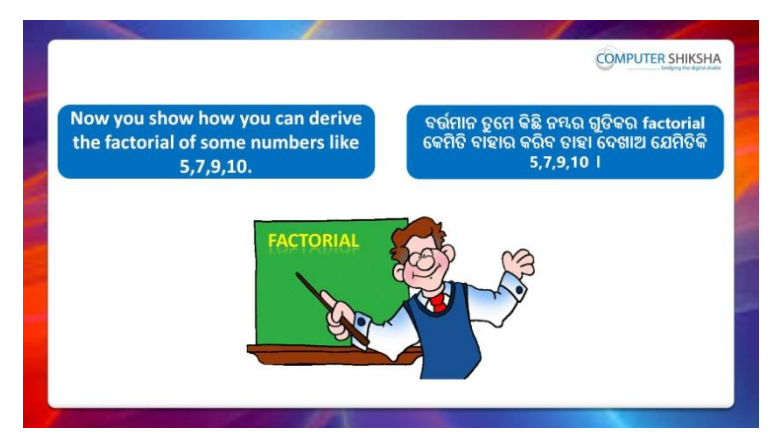

Stop video here and ask students to calculate the factorial of the given numbers and then play the video again.

ଏହିଠାରେ ଭିଡିଓ କୁ ବନ୍ଦ କର ଏବଂ ଛାତ୍ରମାନଙ୍କୁ ଦିଆଯାଇଥିବା ନମ୍ଭର ଗୁଡିକର 'factorial' କରିବା ପାଇଁ କହ ଏବଂ ତାପରେ ଭିଡିଓ କ ପ୍ରନର୍ବାର ଚଲାଅ ।

# **34. To stop video time at 16 minute 22 seconds in VLC Media Player.**

Stop video here and ask students to type out some numbers and then find out the factorial number as shown in the video and then play the video again.

ଏହିଠାରେ ଭିଡିଓ କୁ ବନ୍ଦ କର ଏବଂ ଛାତ୍ରମାନଙ୍କୁ ଭିଡିଓ ରେ ଦେଖାଯାଇଥିବା ପରି କିଛି ନୟର ଟାଇପ କରିବା ପାଇଁ କୁହ ଏବଂ ତାପରେ ସେହିଗୁଡିକର factorial number ବାହାର କରିବା ପାଇଁ କୁହ ଏବଂ ତାପରେ ଭିଡିଓ କୁ ପୁନର୍ବାର ଚଲାଅ ।

Stop video here and check whether they've found the factorial of these numbers or not and then play the video again.

ଏହିଠାରେ ଭିଡିଓ କୁ ବନ୍ଦ କର ଏବଂ ଚେକ୍ କରିନିଅ ସେମାନେ ସେହିଗୁଡିକର factorial number ବାହାର କରିସାରିଛନ୍ତି କି ନାହିଁ ଏବଂ ତାପରେ ଭିଡିଓ କ୍ର ପ୍ରନର୍ବାର ଚଲାଅ ।

#### **35. To stop video time at 16 minute 30 seconds in VLC Media Player.**

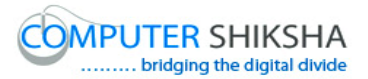

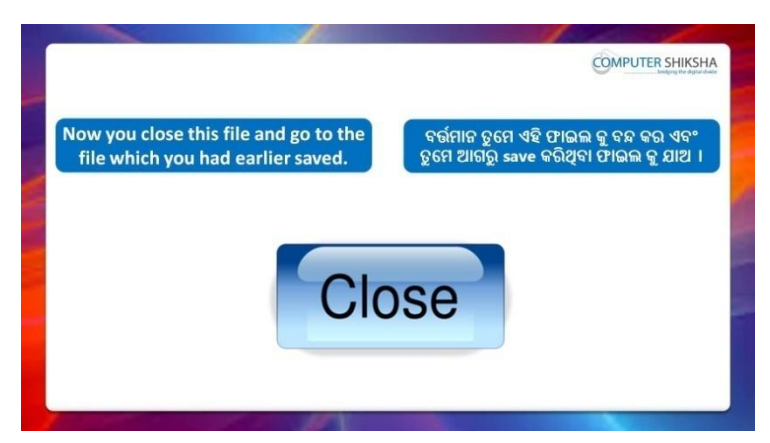

Stop video here and ask students to close their second file and then play the video again.

ଏହିଠାରେ ଭିଡିଓ କୁ ବନ୍ଦ କର ଏବଂ ଛାତ୍ରମାନଙ୍କୁ ସେମାନଙ୍କର ଦ୍ୱିତୀୟ ଫାଇଲ କୁ ବନ୍ଦ କରିବା ପାଇଁ କୁହ ଏବଂ ତାପରେ ଭିଡିଓ କୁ ପୁନର୍ବାର ଚଲାଅ ।

# **36. To stop video time at 16 minute 49 seconds in VLC Media Player.**

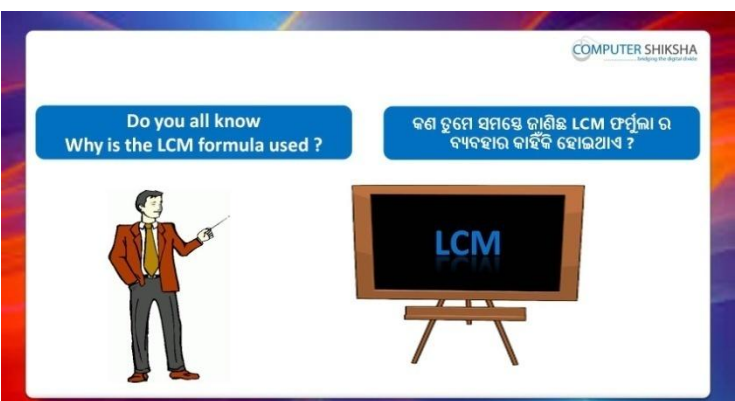

Stop video here and ask if they know why we use 'LCM'formula? ଏହିଠାରେ ଭିଡିଓ କୁ ବନ୍ଦ କର ଏବଂ ପଚାର ଯଦି ସେମାନେ ଜାଣିଛନ୍ତି ଆମେ 'LCM' formula କାହିଁକି ବ୍ୟବହାର କରୁ ?

Just listen to the answers and play the video again for the correct answer.

ଉତ୍ତର ଶୁଣ ଏବଂ ସଠିକ୍ ଉତ୍ତର ପାଇଁ ଭିଡିଓ କୁ ପୁନର୍ବାର ଚଲାଅ ।

# **37. To stop video time at 19 minute 50 seconds in VLC Media Player.**

Stop video here and ask students to calculate 'LCM' as shown in the video.

ଏହିଠାରେ ଭିଡିଓ କୁ ବନ୍ଦ କର ଏବଂ ଛାତ୍ରମାନଙ୍କୁ ଭିଡିଓ ରେ ଦେଖାଯାଇଥିବା ପରି 'LCM' calculate କରିବା ପାଇଁ କୁହ ।

Now just check and play the video again.

ଏବେ ଟିକେ ଚେକ୍ କରିନିଅ ଏବଂ ଭିଡିଓ କୁ ପୁନର୍ବାର ଚଲାଅ ।

# **38. To stop video time at 20 minute 02 seconds in VLC Media Player.**

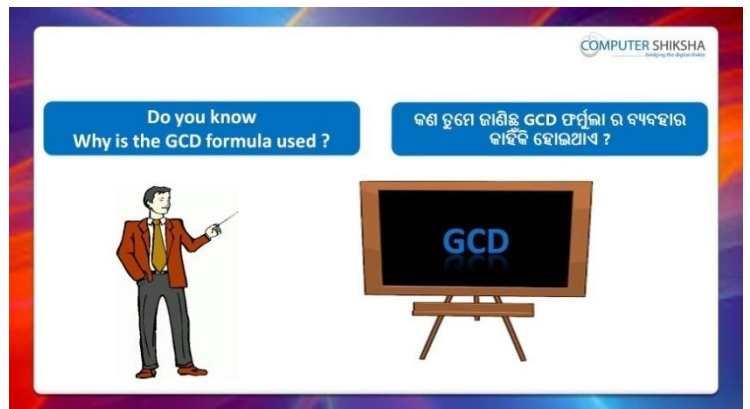

Stop video here and ask if they know why we use 'GCD' formula? ଏହିଠାରେ ଭିଡିଓ କୁ ବନ୍ଦ କର ଏବଂ ପଚାର ଯଦି ସେମାନେ ଜାଣିଛନ୍ତି ଆମେ 'GCD' formula କାହିଁକି ବ୍ୟବହାର କରୁ ?

Just listen to the answers and play the video again for the correct answer.

ଉତ୍ତର ଶୁଣ ଏବଂ ସଠିକ୍ ଉତ୍ତର ପାଇଁ ଭିଡିଓ କୁ ପୁନର୍ବାର ଚଲାଅ ।

#### **39. To stop video time at 21 minute 56 seconds in VLC Media Player.**

Stop video here and ask students to calculate 'GCD' as shown in the video.

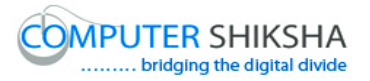

ଏହିଠାରେ ଭିଡିଓ କୁ ବନ୍ଦ କର ଏବଂ ଛାତ୍ରମାନଙ୍କୁ ଭିଡିଓ ରେ ଦେଖାଯାଇଥିବା ପରି 'GCD' calculate କରିବା ପାଇଁ କୁହ । Now just check and play the video again. ଏବେ ଟିକେ ଚେକ୍ ଏବଂ ଭିଡିଓ କୁ ପୁନର୍ବାର ଚଲାଅ ।

#### **40. To stop video time at 23 minute 30 seconds in VLC Media Player.**

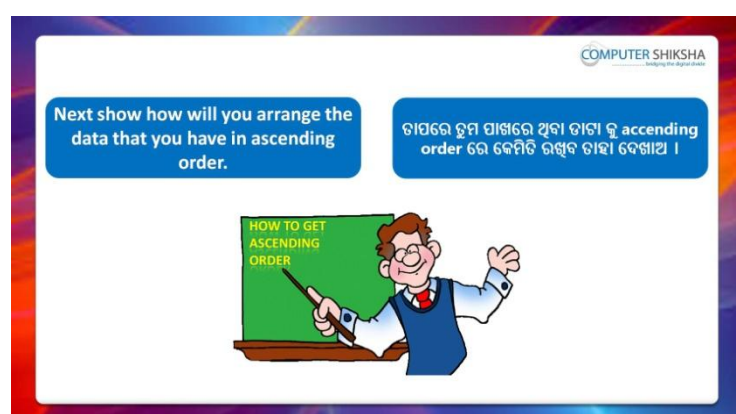

Stop video here and ask students to arrange data in 'Ascending order' and then play the video again.

ଏହିଠାରେ ଭିଡିଓ କୁ ବନ୍ଦ କର ଏବଂ ଛାତ୍ରମାନଙ୍କୁ data କୁ 'Ascending order' ରେ arrange କରିବା ପାଇଁ କୁହ ଏବଂ ତାପରେ ଭିଡିଓ କୁ ପୁନର୍ବାର ଚଲାଅ ।

# **41. To stop video time at 24 minute 48 seconds in VLC Media Player.**

Stop video here and ask students to do as shown in the video. ଏହିଠାରେ ଭିଡିଓ କୁ ବନ୍ଦ କର ଏବଂ ଛାତ୍ରମାନଙ୍କୁ ଭିଡିଓ ରେ ଦେଖାଯାଇଥିବା ପରି କରିବା ପାଇଁ କୁହ ।

Now just check whether they have arranged the data in ascending order or not and then play the video again.

ଏବେ ଟିକେ ଚେକ୍ କରିନିଅ ସେମାନେ data କୁ 'Ascending order' ରେ arrange କରିଛନ୍ତି କି ନାହିଁ ଏବଂ ତାପରେ ଭିଡିଓ କୁ ପୁନର୍ବାର ଚଲାଅ ।

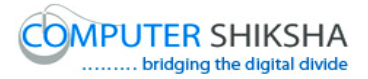

#### **42. To stop video time at 27 minute 29 seconds in VLC Media Player.**

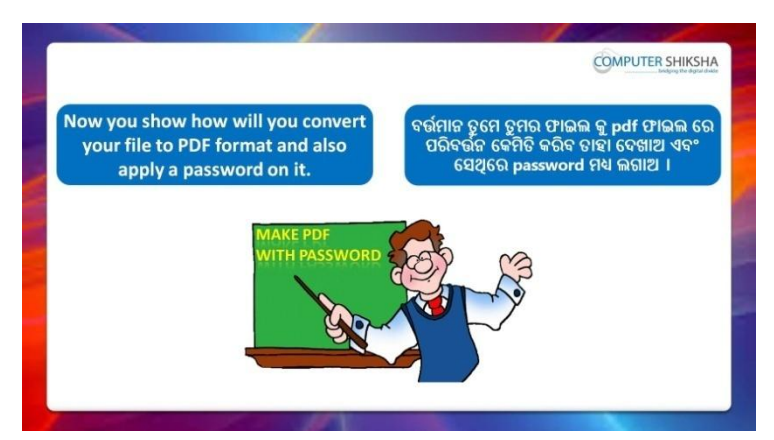

Stop video here and ask students to create a pdf file with password and then play the video again.

ଏହିଠାରେ ଭିଡିଓ କୁ ବନ୍ଦ କର ଏବଂ ଛାତ୍ରମାନଙ୍କୁ password ସହ pdf file ତିଆରି କରିବା ପାଇଁ କୁହ ଏବଂ ତାପରେ ଭିଡିଓ କୁ ପୁନର୍ବାର ଚଲାଅ ।

# **43. To stop video time at 29 minute 34 seconds in VLC Media Player.**

Stop video here and ask students to do as shown in the video.

ଏହିଠାରେ ଭିଡିଓ କୁ ବନ୍ଦ କର ଏବଂ ଛାତ୍ରମାନଙ୍କୁ ଭିଡିଓ ରେ ଦେଖାଯାଇଥିବା ପରି କରିବା ପାଇଁ କୁହ ।

Now just check whether they have created the pdf file or not and then play the video again.

ଏବେ ଟିକେ ଚେକ୍ କରିନିଅ ସେମାନେ pdf file ତିଆରି କରିସାରିଛନ୍ତି କି ନାହିଁ ଏବଂ ତାପରେ ଭିଡିଓ କୁ ପୁନର୍ବାର ଚଲାଅ ।

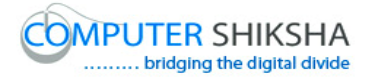

**44. To stop video time at 29 minute 46 seconds in VLC Media Player.**

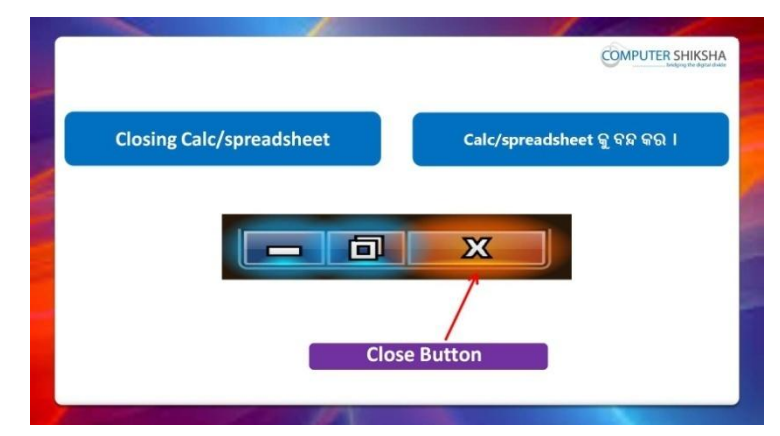

Stop video here and ask students to close their file and shutdown the computer.

ଏହିଠାରେ ଭିଡିଓ କୁ ବନ୍ଦ କର ଏବଂ ଛାତ୍ରମାନଙ୍କୁ ସେମାନଙ୍କର ଫାଇଲ କୁ ବନ୍ଦ କରିବା ପାଇଁ କୁହ ଏବଂ କମ୍ପିଉଟର କୁ ବନ୍ଦ କରିବା ପାଇଁ କୁହ ।

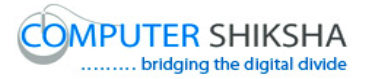

#### **Complete teacher's manual for Open office Calc 2 Class 3 Summaries**

- $\checkmark$  Why we use 'Template'? ଆମେ 'Template' କାହିଁକି ବ୍ୟବହାର କରୁ ?
- $\checkmark$  Why we use 'Property'? ଆମେ 'Property' କାହିଁକି ବ୍ୟବହାର କରୁ ?
- $\checkmark$  How to open 'Spreadsheet file' in internet browser? Internet browser ରେ 'Spreadsheet file' କୁ କିପରି ଓପେନ କରାଯାଏ ?
- $\checkmark$  If you have to send Spreadsheet files which option should we use? ଯଦି ତୁମକୁ Spreadsheet file ଗୁଡିକୁ ପଠାଇବାର ଅଛି ଆମେ କେଉଁ ଅପ୍ସନ ର ବ୍ୟବହାର କଯିଫା ?
- $\checkmark$  Why we use 'Paste special'? ଆମେ 'Paste special' କାହିଁକି ବ୍ୟବହାର କରୁ ?
- Why we use 'Sheet' option? ଆମେ 'Sheet' ଅପ୍ସନ କାହିଁକି ବ୍ୟବହାର କରୁ ?
- $\checkmark$  Why we use 'Compare document'? ଆମେ 'Compare document' କାହିଁକି ବ୍ୟବହାର କରୁ ?
- $\checkmark$  What happens by 'Delete manual'? 'Delete manual' ଦ୍ୱାରା କଣ ହୋଇଥାଏ ?
- $\checkmark$  How to use 'Manual break'? 'Manual break' କ କିପରି ବ୍ୟବହାର କରାଯାଏ ?
- $\checkmark$  How to find out 'Date, Time and Month?  $'$ Date, Time ଏବଂ Month କୁ କିପରି ବାହାର କରାଯାଏ ?
- $\checkmark$  How to find 'Weekday'? 'Weekday' କୁ କିପରି ବାହାର କରାଯାଏ ?
- $\checkmark$  How to find 'Leap year'? 'Leap year' କୁ କିପରି ବାହାର କରାଯାଏ ?
- $\checkmark$  How to find out 'Days in month'? 'Days in month' କୁ କିପରି ବାହାର କରାଯାଏ ?
- $\checkmark$  How to find out 'Week in Year'?

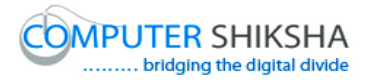

'Week in Year'କୁ କିପରି ବାହାର କରାଯାଏ ?

- $\checkmark$  How to calculate the days in a period? ମଗାଟିଏ period ମଯ Days କୁ କିଯି calculate କଯାମାଏ ?
- $\checkmark$  How to open any file with help of 'Standard toolbar'? 'Standard toolbar' ସାହାଯ୍ୟ ରେ କୌଣସି ଫାଇଲ କୁ କିପରି ଓପେନ କରାଯାଏ ? Now let's start video. ଏବେ ଆସ ଭିନ୍ଦିଓ ଆରମ୍ଭ କରିବା ।

#### **45. To stop video time at 13 seconds in VLC Media Player.**

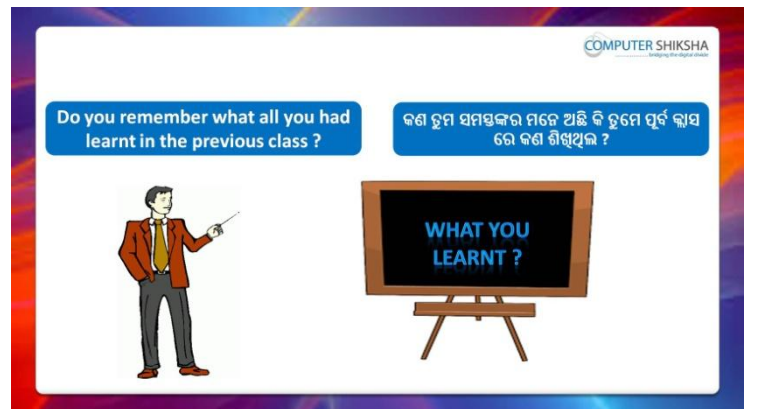

Stop video here and ask if they know what they had learnt in the previous class?

ଏହିଠାରେ ଭିଡିଓ କୁ ବନ୍ଦ କର ଏବଂ ପଚାର ଯଦି ସେମାନେ ଜାଣିଛନ୍ତି ସେମାନେ ପୂର୍ବ କ୍ଲାସ ରେ କଣ ଶିଖିଥିମର ?

Just listen to the answers and play the video again for the correct answer.

ଉତ୍ତର ଶୁଣ ଏବଂ ସଠିକ୍ ଉତ୍ତର ପାଇଁ ଭିଡିଓ କୁ ପୁନର୍ବାର ଚଲାଅ ।

#### **46. To stop video time at 39 seconds in VLC Media Player.**

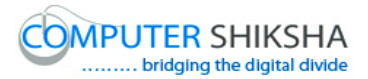

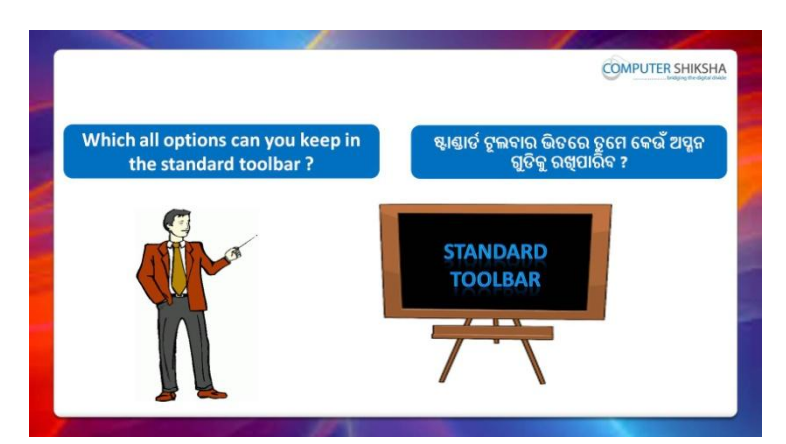

Stop video here and ask if they know which option can be kept in 'Standard toolbar'?

ଏହିଠାରେ ଭିଡିଓ କୁ ବନ୍ଦ କର ଏବଂ ପଚାର ଯଦି ସେମାନେ ଜାଣିଛନ୍ତି 'Standard toolbar' ରେ କେଉଁ ସବୁ ଅପ୍ସନ ଗୁଡିକ ରହିଥାଏ ?

Just listen to the answers and play the video again for the correct answer.

ଉତ୍ତର ଶୁଣ ଏବଂ ସଠିକ୍ ଉତ୍ତର ପାଇଁ ଭିଡିଓ କୁ ପୁନର୍ବାର ଚଲାଅ ।

#### **47. To stop video time at 1minute 02 seconds in VLC Media Player.**

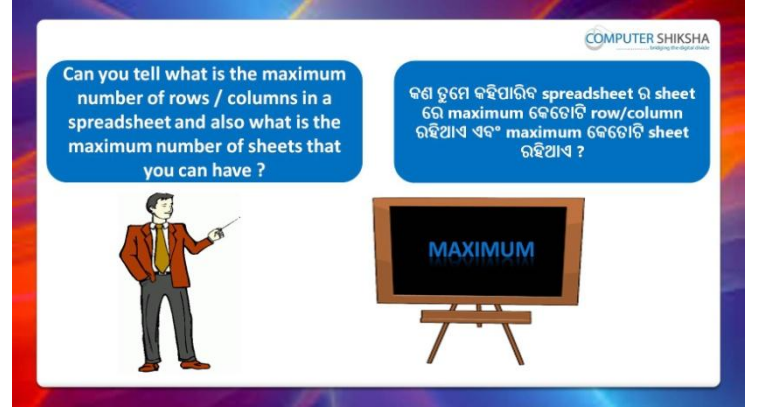

Stop video here and ask if they know how many 'Rows and columns' are there in a 'Spreadsheet'?

ଏହିଠାରେ ଭିଡିଓ କୁ ବନ୍ଦ କର ଏବଂ ପଚାର ଯଦି ସେମାନେ ଜାଣିଛନ୍ତି Spreadsheet ରେ ମକମତାଟି 'Rows and columns' ଅଛି ?

Just listen to the answers and play the video again for the correct answer.

ଉତ୍ତର ଶୁଣ ଏବଂ ସଠିକ୍ ଉତ୍ତର ପାଇଁ ଭିଡିଓ କୁ ପୁନର୍ବାର ଚଲାଅ ।

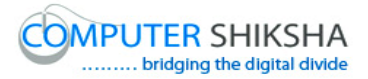

**48. To stop video time at 1 minute 40 seconds in VLC Media Player.**

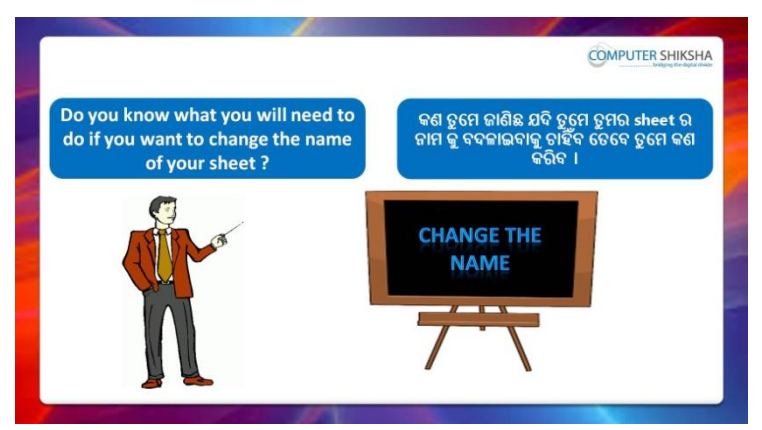

Stop video here and ask if they know how to change sheet name? ଏହିଠାରେ ଭିଡିଓ କୁ ବନ୍ଦ କର ଏବଂ ପଚାର ଯଦି ସେମାନେ ଜାଣିଛନ୍ତି sheet ର ନାମ କେମିତି ମଚଞ୍ଜ କଯାମାଏ ?

Just listen to the answers and play the video again for the correct answer.

ଉତ୍ତର ଶୁଣ ଏବଂ ସଠିକ୍ ଉତ୍ତର ପାଇଁ ଭିଡିଓ କୁ ପୁନର୍ବାର ଚଲାଅ ।

#### **49. To stop video time at 2 minute 20 seconds in VLC Media Player.**

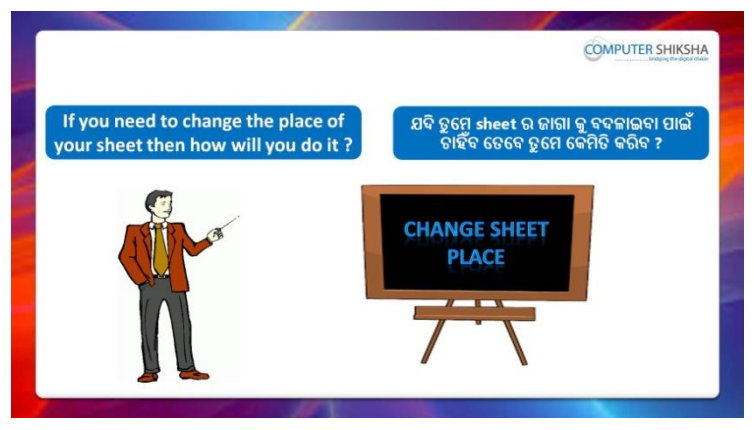

Stop video here and ask if they know how to use move sheet option in spreadsheet?

ଏହିଠାରେ ଭିଡିଓ କୁ ବନ୍ଦ କର ଏବଂ ପଚାର ଯଦି ସେମାନେ ଜାଣିଛନ୍ତି spreadsheet ରେ move sheet ଅପ୍ଗନ କୁ କିପରି ବ୍ୟବହାର କରାଯାଏ ?

Just listen to the answers and play the video again for the correct answer.

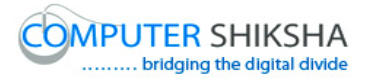

ଉତ୍ତର ଶୁଣ ଏବଂ ସଠିକ୍ ଉତ୍ତର ପାଇଁ ଭିଡିଓ କୁ ପୁନର୍ବାର ଚଲାଅ ।

#### **50. To stop video time at 3 minute 05 seconds in VLC Media Player.**

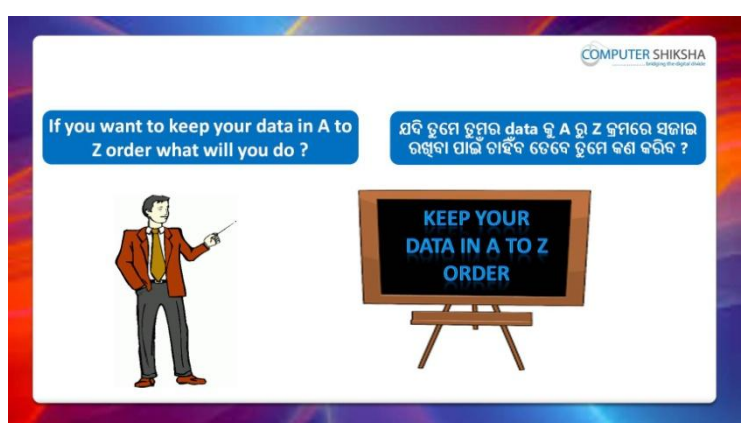

Stop video here and ask what they need to arrange data in A to Z sequence?

ଏହିଠାରେ ଭିଡିଓ କୁ ବନ୍ଦ କର ଏବଂ ପଚାର data କୁ A ରୁ Z କ୍ରମରେ arrange କରିବା ପାଇଁ ସେମାନଙ୍କର କଣ ଅବଶ୍ୟକ ?

Just listen to the answers and play the video again for the correct answer.

ଉତ୍ତର ଶୁଣ ଏବଂ ସଠିକ୍ ଉତ୍ତର ପାଇଁ ଭିଡିଓ କୁ ପୁନର୍ବାର ଚଲାଅ ।

#### **51. To stop video time at 3 minute 58 seconds in VLC Media Player.**

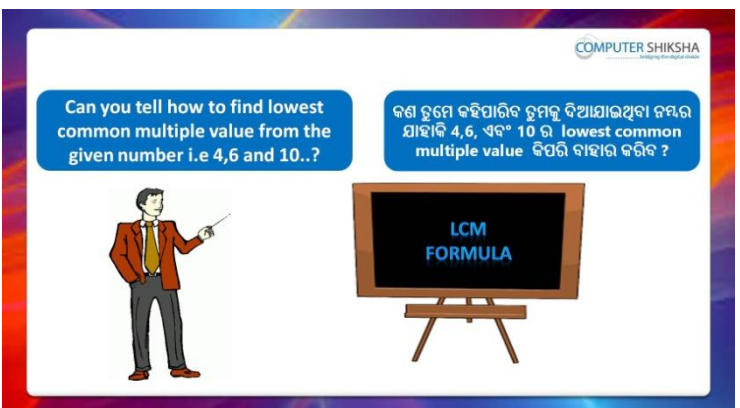

Stop video here and ask if they know what needs to be done to find out L.C.M of 4, 6 and 10 and what would be the L.C.M of these numbers?

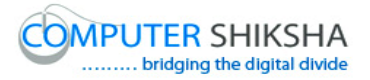

ଏହିଠାରେ ଭିଡିଓ କୁ ବନ୍ଦ କର ଏବଂ ପଚାର ଯଦି ସେମାନେ ଜାଣିଛନ୍ତି 4, 6 ଏବଂ 10 ର L.C.M ବାହାର କରିବା ପାଇଁ କଣ ଆବଶ୍ୟକ ଏବଂ ଏହି ନମ୍ଭର ଗୁଡିକର L.C.M କଣ ହେବ ? Just listen to the answers and play the video again for the correct answer.

ଉତ୍ତର ଶ୍ରୁଣ ଏବଂ ସଠିକ୍ ଉତ୍ତର ପାଇଁ ଭିଡିଓ କୁ ପୁନର୍ବାର ଚଲାଅ ।

#### **52. To stop video time at 4 minute 18 seconds in VLC Media Player.**

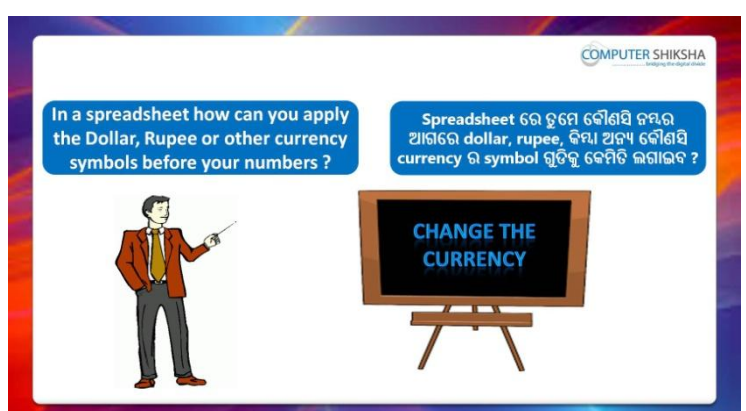

Stop video here and ask how can they change number to currency/symbol?

ଏହିଠାରେ ଭିଡିଓ କୁ ବନ୍ଦ କର ଏବଂ ପଚାର ସେମାନେ କିପରି number କୁ currency/symbol ରେ ପରିବର୍ତ୍ତନ କରିବେ ?

Just listen to the answers and play the video again for the correct answer.

ଉତ୍ତର ଶୁଣ ଏବଂ ସଠିକ୍ ଉତ୍ତର ପାଇଁ ଭିଡିଓ କୁ ପୁନର୍ବାର ଚଲାଅ ।

# **53. To stop video time at 4 minute 48 seconds in VLC Media Player.**

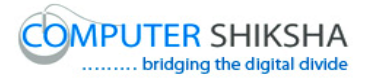

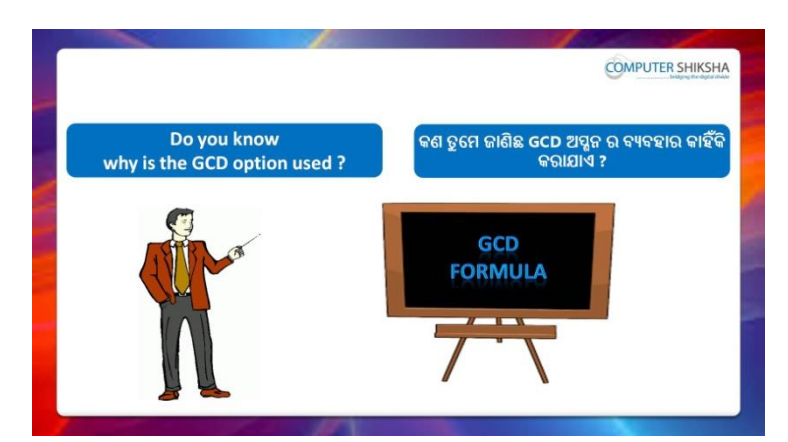

Stop video here and ask if they know why do we use 'GCD' formula? ଏହିଠାରେ ଭିଡିଓ କୁ ବନ୍ଦ କର ଏବଂ ପଚାର ଯଦି ସେମାନେ ଜାଣିଛନ୍ତି ଆମେ 'GCD' formula କାହିଁକି ବ୍ୟବହାର କରୁ ?

Just listen to the answers and play the video again for the correct answer.

ଉତ୍ତର ଶ୍ରୁଣ ଏବଂ ସଠିକ୍ ଉତ୍ତର ପାଇଁ ଭିଡିଓ କୁ ପୁନର୍ବାର ଚଲାଅ ।

#### **54. To stop video time at 5 minute 23 seconds in VLC Media Player.**

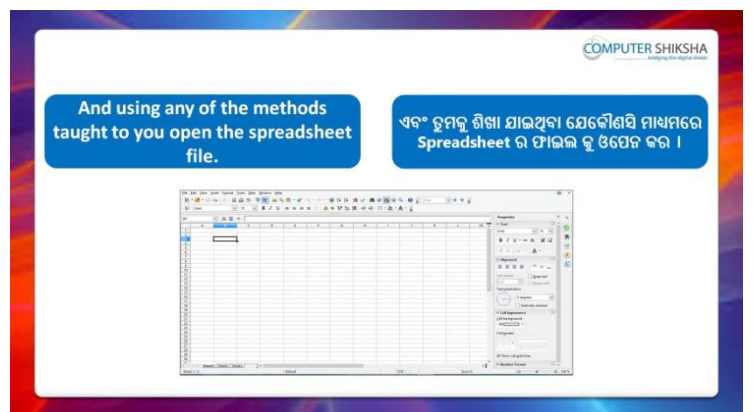

Stop video here and ask students to turn on the computer and open the 'Spreadsheet file' and then play the video again.

ଏହିଠାରେ ଭିଡିଓ କୁ ବନ୍ଦ କର ଏବଂ ଛାତ୍ରମାନଙ୍କୁ computer କୁ ON କରିବା ପାଇଁ କୁହ ଏବଂ 'Spreadsheet file' କୁ ଓପେନ କରିବା ପାଇଁ କୁହ ଏବଂ ତାପରେ ଭିଡିଓ କୁ ପୁନର୍ବାର ଚରାଅ ।

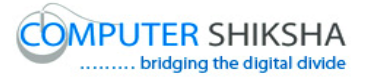

**55. To stop video time at 5 minute 59 seconds in VLC Media Player.**

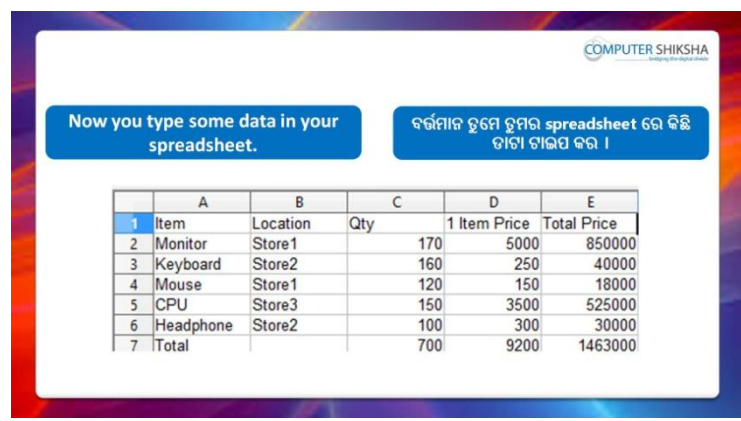

Stop video here and ask them to type the given data which is shown in video.

ଏହିଠାରେ ଭିଡିଓ କୁ ବନ୍ଦ କର ଏବଂ ଛାତ୍ରମାନଙ୍କୁ ଭିଡିଓ ରେ ଦେଖାଯାଇଥିବା ପରି ଦିଆଯାଇଥିବା data କୁ ଟାଇପ କରିବା ପାଇଁ କୁହ ।

Now just check and play the video again.

ଏବେ ଟିକେ ଚେକ୍ କରିନିଅ ଏବଂ ଭିଡିଓ କୁ ପୁନର୍ବାର ଚଲାଅ ।

# **56. To stop video time at 6 minute 13 seconds in VLC Media Player.**

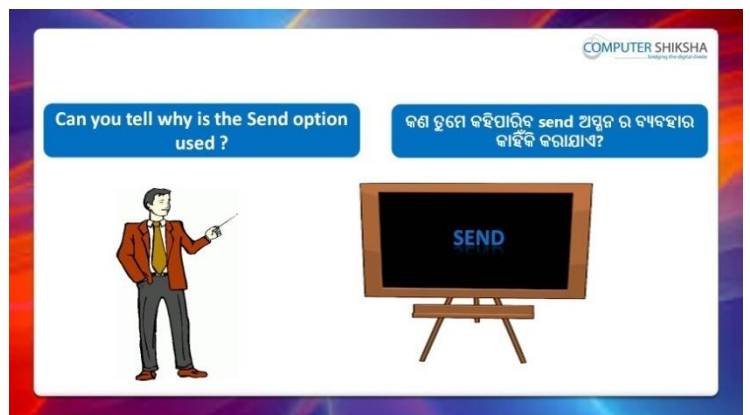

Stop video here and ask if they can tell why we use 'Send' option? ଏହିଠାରେ ଭିଡିଓ କୁ ବନ୍ଦ କର ଏବଂ ପଚାର ଯଦି ସେମାନେ କହିପାରିବେ ଆମେ 'Send' ଅପ୍ସନ କାହିଁକି ବ୍ୟବହାର କରୁ ?

Just listen to the answers and play the video again for the correct answer.

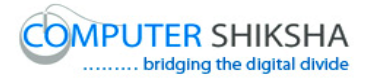

ଉତ୍ତର ଶ୍ରୁଣ ଏବଂ ସଠିକ୍ ଉତ୍ତର ପାଇଁ ଭିଡିଓ କୁ ପ୍ରନର୍ବାର ଚଲାଅ ।

#### **57. To stop video time at 7minute 20 seconds in VLC Media Player.**

Stop video here and ask students to click on 'File' menu and then click on 'Document as email' option as shown in the video and then play the video again.

ଏହିଠାରେ ଭିଡିଓ କୁ ବନ୍ଦ କର ଏବଂ ଛାତ୍ରମାନଙ୍କୁ ଭିଡିଓ ରେ ଦେଖାଯାଇଥିବା ପରି 'File menu' କୁ କ୍ଲିକ୍ କରିବା ପାଇଁ କୁହ ଏବଂ ତାପରେ 'Document as email' ଅପ୍ଗୁନ କୁ କ୍ଲିକ୍ କରିବା ପାଇଁ କୁହ ଏବଂ ତାପରେ ଭିଡିଓ କୁ ପୁନର୍ବାର ଚଲାଅ ।

#### **58. To stop video time at 8 minute 12 seconds in VLC Media Player.**

Stop video here and ask students to do as shown in the video. ଏହିଠାରେ ଭିଡିଓ କୁ ବନ୍ଦ କର ଏବଂ ଛାତ୍ରମାନଙ୍କୁ ଭିଡିଓ ରେ ଦେଖାଯାଇଥିବା ପରି କରିବା ପାଇଁ କୁହ ।

Now just check whether they have used the 'Send' option or not and then play the video again.

ଏବେ ଟିକେ ଚେକ୍ କରିନିଅ ସେମାନେ 'Send' ଅପ୍ସନ ର ବ୍ୟବହାର କରିଛନ୍ତି କି ନାହିଁ ଏବଂ ତାପରେ ଭିଡିଓ କ ପନର୍ବାର ଚଲାଅ ।

**59. To stop video time at minute 23 seconds in VLC Media Player.**

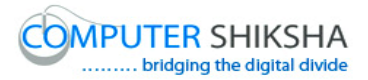

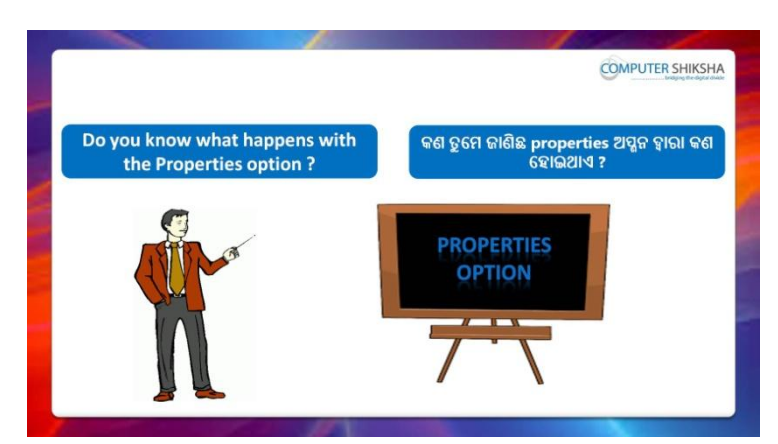

Stop video here and ask if they know what is 'Properties' option? ଏହିଠାରେ ଭିଡିଓ କୁ ବନ୍ଦ କର ଏବଂ ପଚାର ଯଦି ସେମାନେ ଜାଣିଛନ୍ତି 'Properties' ଅପ୍ନନ୍ କଣ ?

Just listen to the answers and play the video again for the correct answer.

ଉତ୍ତର ଶ୍ରୁଣ ଏବଂ ସଠିକ୍ ଉତ୍ତର ପାଇଁ ଭିଡିଓ କୁ ପୁନର୍ବାର ଚଲାଅ ।

# **60. To stop video time at 9 minute 51 seconds in VLC Media Player.**

Stop video here and ask students to click on 'File' menu and then click on 'Properties' option as shown in the video and then play the video again.

ଏହିଠାରେ ଭିଡିଓ କୁ ବନ୍ଦ କର ଏବଂ ଛାତ୍ରମାନଙ୍କୁ ଭିଡିଓ ରେ ଦେଖାଯାଇଥିବା ପରି 'File menu' କୁ କ୍ଲିକ୍ କରିବା ପାଇଁ କୁହ ଏବଂ ତାପରେ 'Properties' ଅପ୍ଗନ କୁ କ୍ଲିକ୍ କରିବା ପାଇଁ କୁହ ଏବଂ ତାପରେ ଭିଡିଓ କୁ ପୁନର୍ବାର ଚଲାଅ ।

# **61. To stop video time at 12 minute 23 seconds in VLC Media Player.**

Stop video here and ask students to do as shown in the video. ଏହିଠାରେ ଭିଡିଓ କୁ ବନ୍ଦ କର ଏବଂ ଛାତ୍ରମାନଙ୍କୁ ଭିଡିଓ ରେ ଦେଖାଯାଇଥିବା ପରି କରିବା ପାଇଁ କୁହ ଏବଂ ତାପରେ ଭିଡିଓ କୁ ପୁନର୍ବାର ଚଲାଅ ।

Stop video here and check whether they've used 'Properties option or not and then play the video again.

ଏହିଠାରେ ଭିଡିଓ କୁ ବନ୍ଦ କର ଏବଂ ଚେକ୍ କରିନିଅ ସେମାନେ 'Properties' ଅପ୍ଯନ ର ବ୍ୟବହାର କରିଛନ୍ତି କି ନାହିଁ ଏବଂ ତାପରେ ଭିଡିଓ କ ପ୍ରନର୍ବାର ଚଲାଅ ।

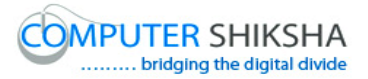

#### **62. To stop video time at 12 minute 36 seconds in VLC Media Player.**

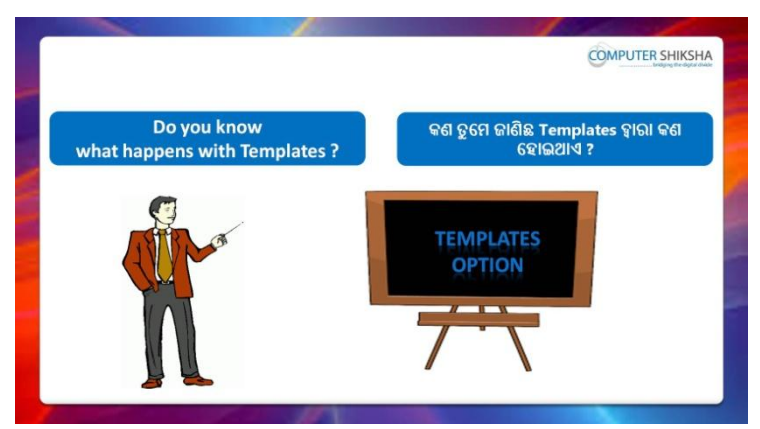

Stop video here and ask if they know what is 'Templates'? ଏହିଠାରେ ଭିଡିଓ କୁ ବନ୍ଦ କର ଏବଂ ପଚାର ଯଦି ସେମାନେ ଜାଣିଛନ୍ତି 'Templates' କଣ ? Just listen to the answers and play the video again for the correct answer.

ଉତ୍ତର ଶ୍ରଣ ଏବଂ ସଠିକ୍ ଉତ୍ତର ପାଇଁ ଭିଡିଓ କୁ ପ୍ରନର୍ବାର ଚଲାଅ ।

#### **63. To stop video time at 13 minute 27 seconds in VLC Media Player.**

Stop video here and ask students to click on 'File' menu and then click on 'Template' option as shown in the video and then play the video again.

ଏହିଠାରେ ଭିଡିଓ କୁ ବନ୍ଦ କର ଏବଂ ଛାତ୍ରମାନଙ୍କୁ ଭିଡିଓ ରେ ଦେଖାଯାଇଥିବା ପରି 'File menu' କୁ କ୍ଲିକ୍ କରିବା ପାଇଁ କୁହ ଏବଂ ତାପରେ 'Template' ଅପ୍ସନ କୁ କ୍ଲିକ୍ କରିବା ପାଇଁ କୁହ ଏବଂ ତାପରେ ଭିଡିଓ କୁ ପୁନର୍ବାର ଚଲାଅ ।

# **64. To stop video time at 14 minute 47 seconds in VLC Media Player.**

Stop video here and ask students to give name of the Template as shown in the video and then play the video again.

ଏହିଠାରେ ଭିଡିଓ କୁ ବନ୍ଦ କର ଏବଂ ଛାତ୍ରମାନଙ୍କୁ ଭିଡିଓ ରେ ଦେଖାଯାଇଥିବା ପରି Template ର ନାମ ଦେବାପାଇଁ କୁହ ଏବଂ ତାପରେ ଭିଡିଓ କୁ ପୁନର୍ବାର ଚଲାଅ ।

# **65. To stop video time at 15 minute 54 seconds in VLC Media Player.**

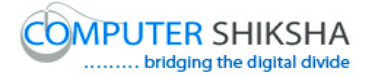

Stop video here and ask students to do as shown in the video.

ଏହିଠାରେ ଭିଡିଓ କୁ ବନ୍ଦ କର ଏବଂ ଛାତ୍ରମାନଙ୍କୁ ଭିଡିଓ ରେ ଦେଖାଯାଇଥିବା ପରି କରିବା ପାଇଁ କୁହ ।

Now just check whether they have created the 'Template' and play the video again.

ଏବେ ଟିକେ ଚେକ୍ କରିନିଅ ସେମାନେ 'Template' ତିଆରି କରିଛନ୍ତି କି ନାହିଁ ଏବଂ ତାପରେ ଭିଡିଓ କୁ ପୁନର୍ବାର ଚଲାଅ ।

#### **66. To stop video time at 16 minute 08 seconds in VLC Media Player.**

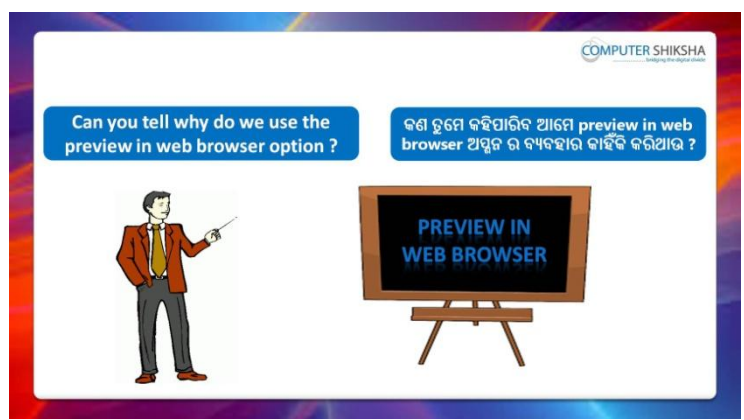

Stop video here and ask if they can tell why we use 'Preview in web browser'?

ଏହିଠାରେ ଭିଡିଓ କୁ ବନ୍ଦ କର ଏବଂ ପଚାର ଯଦି ସେମାନେ କହିପାରିବେ ଆମେ 'Preview in web browser' କାହିଁକି ବ୍ୟବହାର କର<sup>?</sup>

Just listen to the answers and play the video again for the correct answer.

ଉତ୍ତର ଶ୍ରଣ ଏବଂ ସଠିକ୍ ଉତ୍ତର ପାଇଁ ଭିଡିଓ କୁ ପ୍ରନର୍ବାର ଚଲାଅ ।

# **67. To stop video time at 16 minute 53 seconds in VLC Media Player.**

Stop video here and ask students to click on 'File' menu and then click on 'Preview in web browser' option as shown in the video and then play the video again.

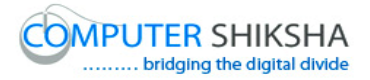

ଏହିଠାରେ ଭିଡିଓ କୁ ବନ୍ଦ କର ଏବଂ ଛାତ୍ରମାନଙ୍କୁ ଭିଡିଓ ରେ ଦେଖାଯାଇଥିବା ପରି 'File menu' କୁ କ୍ଲିକ୍ କରିବା ପାଇଁ କୁହ ଏବଂ ତାପରେ 'Preview in web browser' ଅପ୍ଗୁନ କୁ କ୍ଲିକ୍ କରିବା ପାଇଁ କୁହ ଏବଂ ତାପରେ ଭିଡିଓ କୁ ପୁନର୍ବାର ଚଲାଅ ।

# **68. To stop video time at 17 minute 41 seconds in VLC Media Player.**

Now just check whether they have used the 'Preview in web browser' option or not and then play the play the video again.

ଏବେ ଟିକେ ଚେକ୍ କରିନିଅ ସେମାନେ 'Preview in web browser' ଅପ୍ଯନ କ୍ର ବ୍ୟବହାର କରିଛନ୍ତି କି ନାହିଁ ଏବଂ ତାପରେ ଭିଡିଓ କୁ ପୁନର୍ବାର ଚଲାଅ ।

# **69. To stop video time at 18 minute 37 seconds in VLC Media**

**Player.**

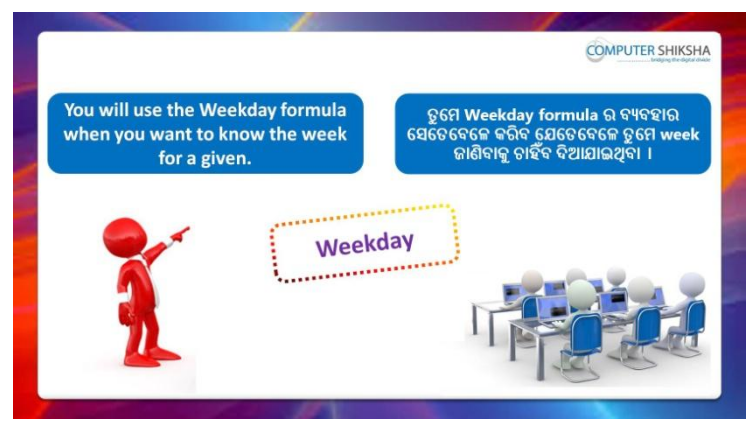

Stop video here and ask students to apply 'Weekday' formula as shown in the video and then play the video again.

ଏହିଠାରେ ଭିଡିଓ କୁ ବନ୍ଦ କର ଏବଂ ଛାତ୍ରମାନଙ୍କୁ ଭିଡିଓ ରେ ଦେଖାଯାଇଥିବା ପରି 'Weekday' formula କୁ ବ୍ୟବହାର କରିବା ପାଇଁ କୁହ ଏବଂ ତାପରେ ଭିଡିଓ କୁ ପୁନର୍ବାର ଚରାଅ ।

# **70. To stop video time at 20 minute 08 seconds in VLC Media Player.**

Stop video here and ask students to do as shown in the video and then play the video again.

ଏହିଠାରେ ଭିଡିଓ କୁ ବନ୍ଦ କର ଏବଂ ଛାତ୍ରମାନଙ୍କୁ ଭିଡିଓ ରେ ଦେଖାଯାଇଥିବା ପରି କରିବା ପାଇଁ କୁହ ଏବଂ ତାପରେ ଭିଡିଓ କୁ ପୁନର୍ବାର ଚଲାଅ ।

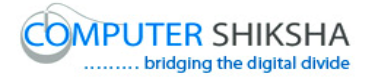

# **71. To stop video time at 21 minute 51 seconds in VLC Media**

#### **Player.**

Stop video here and ask students to do as shown in the video.

ଏହିଠାରେ ଭିଡିଓ କୁ ବନ୍ଦ କର ଏବଂ ଛାତ୍ରମାନଙ୍କୁ ଭିଡିଓ ରେ ଦେଖାଯାଇଥିବା ପରି କରିବା ପାଇଁ କୁହ ।

Now just check whether they've found out the 'Weekday' or not and then play the video again.

ଏବେ ଟିକେ ଚେକ୍ କରିନିଅ ସେମାନେ 'Weekday' ବାହାର କରିଛନ୍ତି କି ନାହିଁ ଏବଂ ତାପରେ ଭିଡିଓ କୁ ପ୍ରନର୍ବାର ଚଲାଅ ।

#### **72. To stop video time at 21 minute 01 seconds in VLC Media Player.**

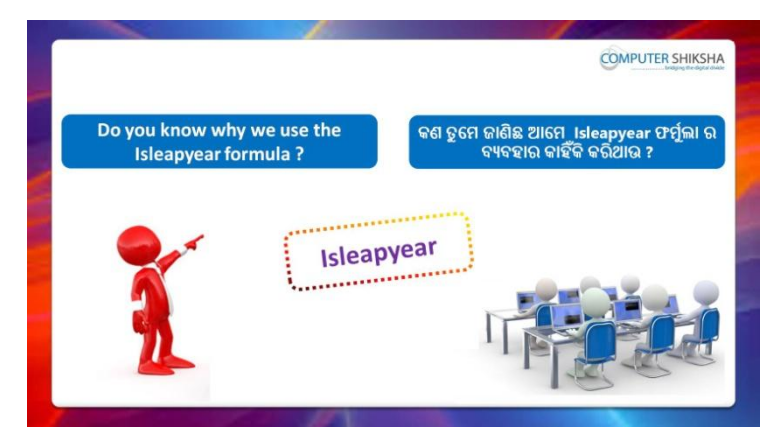

Stop video here and ask why we use 'Isleapyear' formula? ଏହିଠାରେ ଭିଡିଓ କୁ ବନ୍ଦ କର ଏବଂ ପଚାର ଆମେ 'Isleapyear' formula କାହିଁକି ବ୍ୟବହାର କରୁ ?

Just listen to the answers and play the video again for the correct answer.

ଉତ୍ତର ଶୁଣ ଏବଂ ସଠିକ୍ ଉତ୍ତର ପାଇଁ ଭିଡିଓ କୁ ପୁନର୍ବାର ଚଲାଅ ।

# **73. To stop video time at 23 minute 56 seconds in VLC Media Player.**

Stop video here and ask students to type some date as shown in the video and then play the video again.

ଏହିଠାରେ ଭିଡିଓ କୁ ବନ୍ଦ କର ଏବଂ ଛାତ୍ରମାନଙ୍କୁ ଭିଡିଓ ରେ ଦେଖାଯାଇଥିବା ପରି କିଛି data ଟାଇପ କରିବା ପାଇଁ କୁହ ଏବଂ ତାପରେ ଭିଡିଓ କୁ ପୁନର୍ବାର ଚଲାଅ ।

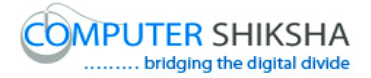

#### **74. To stop video time at 26 minute 31 seconds in VLC Media Player.**

Stop video here and ask students to do as shown in the video. ଏହିଠାରେ ଭିଡିଓ କୁ ବନ୍ଦ କର ଏବଂ ଛାତ୍ରମାନଙ୍କୁ ଭିଡିଓ ରେ ଦେଖାଯାଇଥିବା ପରି କରିବା ପାଇଁ କୁହ ।

Now just check whether they've found out the 'Leap year' or not and then play the video again.

ଏବେ ଟିକେ ଚେକ୍ କରିନିଅ ସେମାନେ 'Leap year' ବାହାର କରିଛନ୍ତି କି ନାହିଁ ଏବଂ ତାପରେ ଭିଡିଓ କୁ ପୁନର୍ବାର ଚଲାଅ ।

# **75. To stop video time at 26 minute 44 seconds in VLC Media Player.**

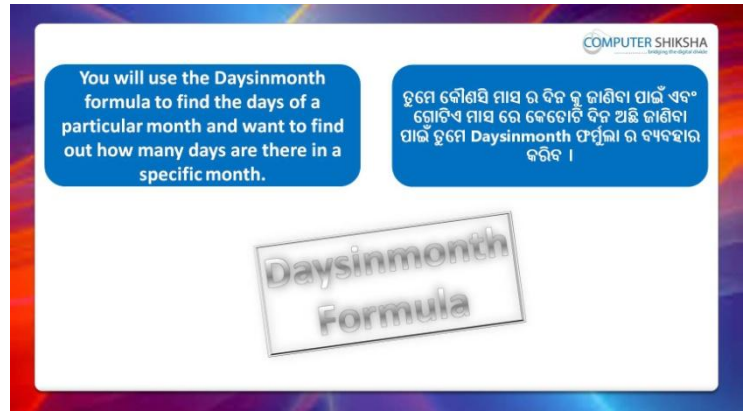

Stop video here and ask students to find out the days and as shown in the video and then play the video again.

ଏହିଠାରେ ଭିଡିଓ କୁ ବନ୍ଦ କର ଏବଂ ଛାତ୍ରମାନଙ୍କୁ ଭିଡିଓ ରେ ଦେଖାଯାଇଥିବା ପରି 'Days' ବାହାର କରିବା ପାଇଁ କୁହ ଏବଂ ତାପରେ ଭିଡିଓ କୁ ପୁନର୍ବାର ଚଲାଅ ।

# **76. To stop video time at 29 minute 05 seconds in VLC Media Player.**

Stop video here and check whether they've found out the 'Days' or not and then play the video again.

ଏହିଠାରେ ଭିଡିଓ କୁ ବନ୍ଦ କର ଏବଂ ଚେକ୍ କରିନିଅ ସେମାନେ 'Days' ବାହାର କରିଛନ୍ତି କି ନାହିଁ ଏବଂ ତାପରେ ଭିଡିଓ କୁ ପୁନର୍ବାର ଚଲାଅ ।

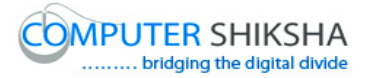

**77. To stop video time at 29 minute 18 seconds in VLC Media Player.**

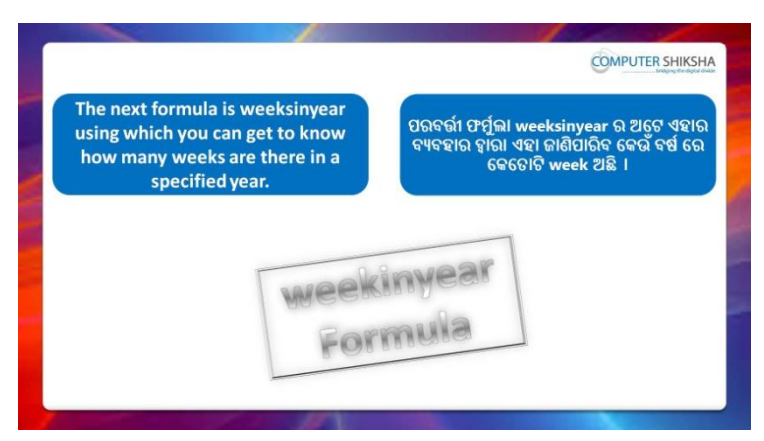

Stop video here and ask students to count the Weeks and then play the video again.

ଏହିଠାରେ ଭିଡିଓ କୁ ବନ୍ଦ କର ଏବଂ ଛାତ୍ରମାନଙ୍କୁ ଭିଡିଓ ରେ ଦେଖାଯାଇଥିବା ପରି Weeks କୁ count କରିବା ପାଇଁ କୁହ ।

#### **78. To stop video time at 31 minute 24 seconds in VLC Media Player.**

Stop video here and ask students to count the weeks as shown in the video.

ଏହିଠାରେ ଭିଡିଓ କୁ ବନ୍ଦ କର ଏବଂ ଛାତ୍ରମାନଙ୍କୁ ଭିଡିଓ ରେ ଦେଖାଯାଇଥିବା ପରି Weeks କୁ count କରିବା ପାଇଁ କୁହ ।

Now just check whether they have found out the weeks or not and then play the video again.

ଏବେ ଟିକେ ଚେକ୍ କରିନିଅ ସେମାନେ Weeks ବାହାର କରିଛନ୍ତି କି ନାହିଁ ଏବଂ ତାପରେ ଭିଡିଓ କୁ ପ୍ରନର୍ବାର ଚଲାଅ ।

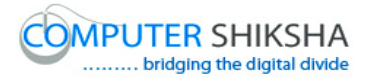

#### **79. To stop video time at 31 minute 36 seconds in VLC Media Player.**

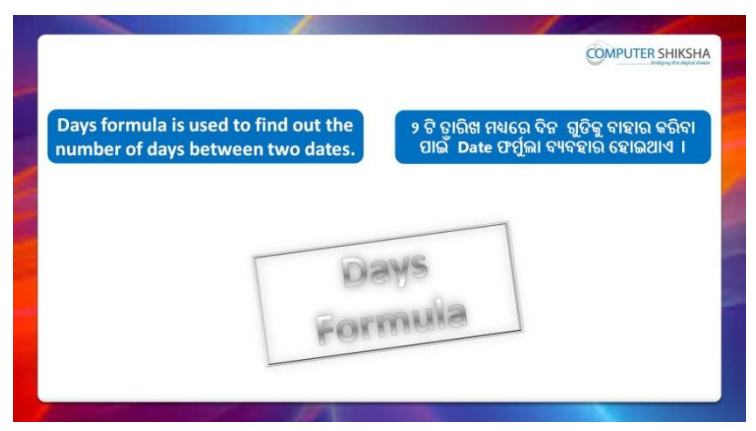

Stop video here and ask students to find out the days between two dates using 'Days' formula and then play the video again.

ଏହିଠାରେ ଭିଡିଓ କୁ ବନ୍ଦ କର ଏବଂ ଛାତ୍ରମାନଙ୍କୁ ଭିଡିଓ ରେ ଦେଖାଯାଇଥିବା ପରି 'Days' formula କୁ ବ୍ୟବହାର କରି ଦୁଇଟି date ମଧ୍ୟରେ days କୁ ବାହାର କରିବା ପାଇଁ କୁହ ଏବଂ ତାପରେ ଭିଡିଓ କ ପନର୍ବାର ଚଲାଅ ।

#### **80. To stop video time at 34 minute 18 seconds in VLC Media Player.**

Stop video here and ask students to do as shown in the video. ଏହିଠାରେ ଭିଡିଓ କୁ ବନ୍ଦ କର ଏବଂ ଛାତ୍ରମାନଙ୍କୁ ଭିଡିଓ ରେ ଦେଖାଯାଇଥିବା ପରି କରିବା ପାଇଁ କୁହ ଏବଂ ।

Now just check whether they have counted the days or not and then play the video again.

ଏବେ ଟିକେ ଚେକ୍ କରିନିଅ ସେମାନେ days count ବାହାର କରିଛନ୍ତି କି ନାହିଁ ଏବଂ ତାପରେ ଭିଡିଓ କୁ ପୁନର୍ବାର ଚଲାଅ ।

# **81. To stop video time at 37 minute 57 seconds in VLC Media Player.**

Stop video here and ask students to do as shown in the video. ଏହିଠାରେ ଭିଡିଓ କୁ ବନ୍ଦ କର ଏବଂ ଛାତ୍ରମାନଙ୍କୁ ଭିଡିଓ ରେ ଦେଖାଯାଇଥିବା ପରି କରିବା ପାଇଁ କୁହ ।

Now just check whether they have counted the year or not and then play the video again.

ଏବେ ଟିକେ ଚେକ କରିନିଅ ସେମାନେ year ର count ବାହାର କରିଛନ୍ତି କି ନାହିଁ ଏବଂ ତାପରେ ଭିଡିଓ କୁ ପୁନର୍ବାର ଚଲାଅ ।

**82. To stop video time at 38 minute 26 seconds in VLC Media Player.**

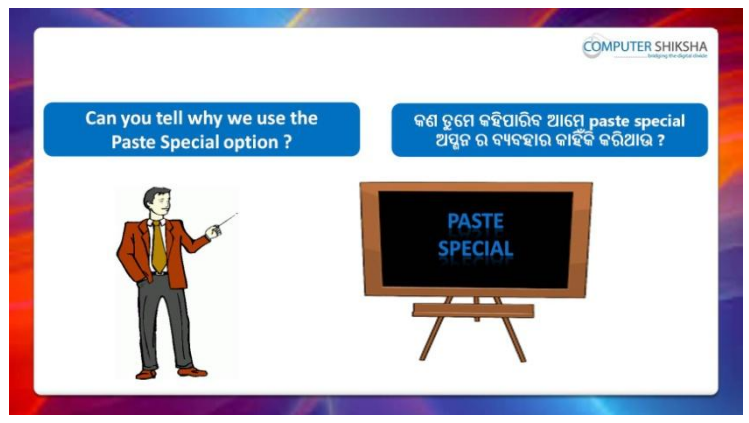

Stop video here and ask if they can tell why we use 'Paste special'. ଏହିଠାରେ ଭିଡିଓ କୁ ବନ୍ଦ କର ଏବଂ ପଚାର ଯଦି ସେମାନେ କହିପାରିବେ ଆମେ 'Paste special' କାହିଁକି ବ୍ୟବହାର କରୁ ?

Just listen to the answers and play the video again for the correct answer.

ଉତ୍ତର ଶ୍ରୁଣ ଏବଂ ସଠିକ୍ ଉତ୍ତର ପାଇଁ ଭିଡିଓ କୁ ପୁନର୍ବାର ଚଲାଅ ।

# **83. To stop video time at 39 minute 33 seconds in VLC Media Player.**

Stop video here and ask students to do 'Copy and Paste' as shown in the video and then play the video again.

ଏହିଠାରେ ଭିଡିଓ କୁ ବନ୍ଦ କର ଏବଂ ଛାତ୍ରମାନଙ୍କୁ ଭିଡିଓ ରେ ଦେଖାଯାଇଥିବା ପରି 'Copy ଏବଂ Paste' କରିବା ପାଇଁ କୁହ ଏବଂ ତାପରେ ଭିଡିଓ କୁ ପୁନର୍ବାର ଚଲାଅ ।

# **84. To stop video time at 39 minute 58 seconds in VLC Media Player.**

Stop video here and ask students to do as shown in the video and then play the video again.

ଏହିଠାରେ ଭିଡିଓ କୁ ବନ୍ଦ କର ଏବଂ ଛାତ୍ରମାନଙ୍କୁ ଭିଡିଓ ରେ ଦେଖାଯାଇଥିବା ପରି କରିବା ପାଇଁ କୁହ ଏବଂ ତାପରେ ଭିଡିଓ କୁ ପୁନର୍ବାର ଚଲାଅ ।

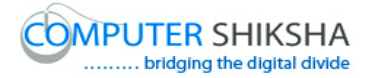

# **85. To stop video time at 41 minute 33 seconds in VLC Media**

#### **Player.**

Stop video here and ask students to do as shown in the video.

ଏହିଠାରେ ଭିଡିଓ କୁ ବନ୍ଦ କର ଏବଂ ଛାତ୍ରମାନଙ୍କୁ ଭିଡିଓ ରେ ଦେଖାଯାଇଥିବା ପରି କରିବା ପାଇଁ କୁହ ।

Now just check whether they have used the 'Paste special' or not and then play the video again.

ଏବେ ଟିକେ ଚେକ୍ କରିନିଅ ସେମାନେ 'Paste special' କୁ ବ୍ୟବହାର କରିଛନ୍ତି କି ନାହିଁ ଏବଂ ତାପରେ ଭିଡିଓ କୁ ପ୍ରନର୍ବାର ଚଲାଅ ।

# **86. To stop video time at 41 minute 42 seconds in VLC Media**

#### **Player.**

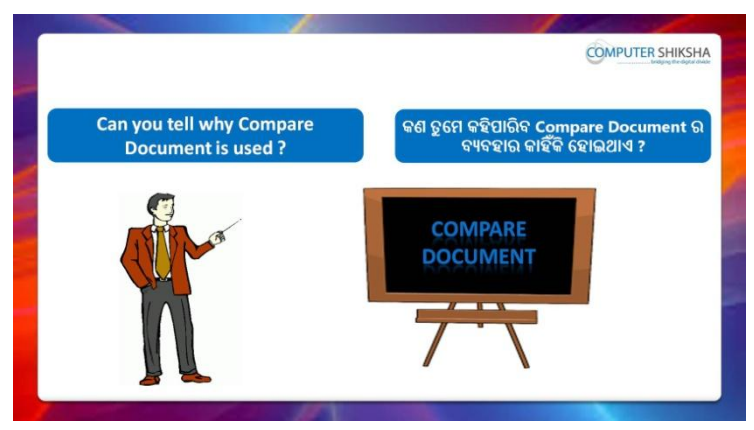

Stop video here and ask if they can tell why we use 'Compare document'. ଏହିଠାରେ ଭିଡିଓ କୁ ବନ୍ଦ କର ଏବଂ ପଚାର ଯଦି ସେମାନେ କହିପାରିବେ ଆମେ 'Compare document' କାହିଁକି ବ୍ୟବହାର କରୁ ?

Just listen to the answers and play the video again for the correct answer.

ଉତ୍ତର ଶ୍ରଣ ଏବଂ ସଠିକ୍ ଉତ୍ତର ପାଇଁ ଭିଡିଓ କୁ ପ୍ରନର୍ବାର ଚଲାଅ ।

# **87. To stop video time at 42 minute 56 seconds in VLC Media Player.**

Stop video here and ask students to click on 'Edit' menu and then click on 'Compare document' as shown in the video and then play the video again.

ଏହିଠାରେ ଭିଡିଓ କୁ ବନ୍ଦ କର ଏବଂ ଛାତ୍ରମାନଙ୍କୁ ଭିଡିଓ ରେ ଦେଖାଯାଇଥିବା ପରି

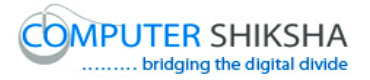

'Edit menu' କୁ କ୍ଲିକ୍ କରିବା ପାଇଁ କୁହ ଏବଂ ତାପରେ 'Compare document' କୁ କ୍ଲିକ୍ କରିବା ପାଇଁ କୁହ ଏବଂ ତାପରେ ଭିଡିଓ କୁ ପୁନର୍ବାର ଚଲାଅ ।

#### **88. To stop video time at 44 minute 47 seconds in VLC Media Player.**

Stop video here and ask students to do as shown in the video. ଏହିଠାରେ ଭିଡିଓ କୁ ବନ୍ଦ କର ଏବଂ ଛାତ୍ରମାନଙ୍କୁ ଭିଡିଓ ରେ ଦେଖାଯାଇଥିବା ପରି କରିବା ପାଇଁ କୁହ ।

Stop video here and check whether they've used the 'Compare document' or not and then play the video again.

ଏହିଠାରେ ଭିଡିଓ କୁ ବନ୍ଦ କର ଏବଂ ଚେକ୍ କରିନିଅ ସେମାନେ 'Compare document' କୁ ବ୍ୟବହାର କରିସାରିଛନ୍ତି କି ନାହିଁ ଏବଂ ତାପରେ ଭିଡିଓ କୁ ପୁନର୍ବାର ଚଲାଅ ।

# **89. To stop video time at 44 minute 49 seconds in VLC Media Player.**

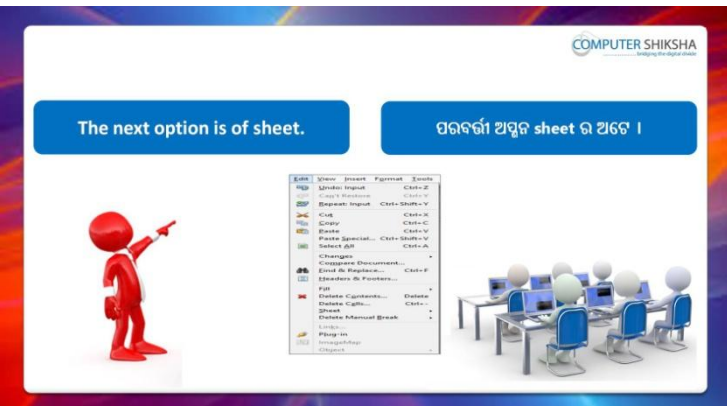

Stop video here and inform students that next option is 'Sheet' and then play the video again.

ଏହିଠାରେ ଭିଡିଓ କୁ ବନ୍ଦ କର ଏବଂ ଛାତ୍ରମାନଙ୍କୁ କୁହ କି ପରବର୍ତ୍ତୀ ଅପ୍ସନ ହେଉଛି 'Sheet' ଏବଂ ତାପରେ ଭିଡିଓ କୁ ପୁନର୍ବାର ଚଲାଅ ।

# **90. To stop video time at 44 minute 33 seconds in VLC Media Player.**

Stop video here and ask students to click on 'Edit' menu and then click on 'Compare document' as shown in the video and then play the video again.

ଏହିଠାରେ ଭିଡିଓ କୁ ବନ୍ଦ କର ଏବଂ ଛାତ୍ରମାନଙ୍କୁ ଭିଡିଓ ରେ ଦେଖାଯାଇଥିବା ପରି

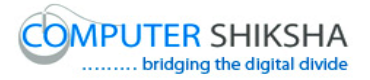

'Edit menu' କୁ କ୍ଲିକ୍ କରିବା ପାଇଁ କୁହ ଏବଂ ତାପରେ 'Compare document' କୁ କ୍ଲିକ୍ କରିବା ପାଇଁ କୁହ ଏବଂ ତାପରେ ଭିଡିଓ କୁ ପୁନର୍ବାର ଚଲାଅ ।

# **91. To stop video time at 47 minute 34 seconds in VLC Media Player.**

Stop video here and ask students to delete the sheet as shown in the video and then play the video again.

ଏହିଠାରେ ଭିଡିଓ କୁ ବନ୍ଦ କର ଏବଂ ଛାତ୍ରମାନଙ୍କୁ ଭିଡିଓ ରେ ଦେଖାଯାଇଥିବା ପରି sheet କୁ delete କରିବା ପାଇଁ କୁହ ଏବଂ ତାପରେ ଭିଡିଓ କୁ ପୁନର୍ବାର ଚଲାଅ ।

।

#### **92. To stop video time at 49 minute 58 seconds in VLC Media Player.**

Stop video here and ask students to do as shown in the video. ଏହିଠାରେ ଭିଡିଓ କୁ ବନ୍ଦ କର ଏବଂ ଛାତ୍ରମାନଙ୍କୁ ଭିଡିଓ ରେ ଦେଖାଯାଇଥିବା ପରି କରିବା ପାଇଁ କୁହ ।

Now just check whether they have used 'Sheet' option or not and then play the video again.

ଏବେ ଟିକେ ଚେକ୍ କରିନିଅ ସେମାନେ 'Sheet' ଅପ୍ସନ କୁ ବ୍ୟବହାର କରିଛନ୍ତି କି ନାହିଁ ଏବଂ ତାପରେ ଭିଡିଓ କ ପନର୍ବାର ଚଲାଅ ।

#### **93. To stop video time at 50 minute 12 seconds in VLC Media Player.**

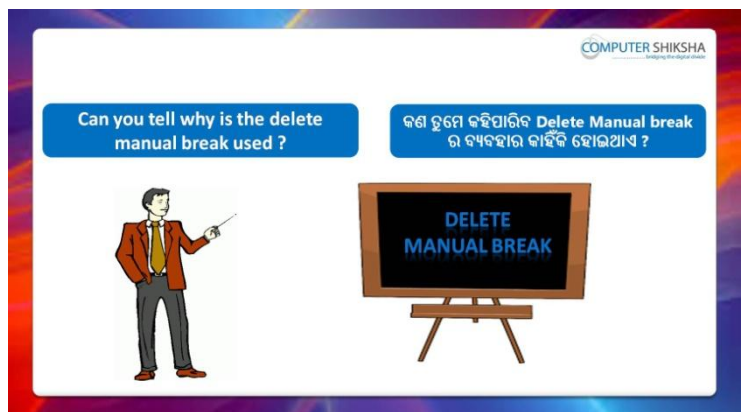

Stop video here and ask if they can tell why the 'Delete Manual break' option is used?

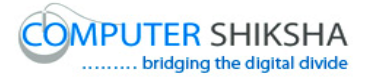

ଏହିଠାରେ ଭିଡିଓ କୁ ବନ୍ଦ କର ଏବଂ ପଚାର ଯଦି ସେମାନେ କହିପାରିବେ 'Delete Manual break' ଅପ୍ନନ କାହିଁକି ବ୍ୟବହାର ହୋଇଥାଏ ?

Just listen to the answers and play the video again for the correct answer.

ଉତ୍ତର ଶ୍ରୁଣ ଏବଂ ସଠିକ୍ ଉତ୍ତର ପାଇଁ ଭିଡିଓ କୁ ପୁନର୍ବାର ଚଲାଅ ।

#### **94. To stop video time at 52 minute 37 seconds in VLC Media Player.**

Stop video here and ask students to delete the row and column as shown in the video.

ଏହିଠାରେ ଭିଡିଓ କୁ ବନ୍ଦ କର ଏବଂ ଛାତ୍ରମାନଙ୍କୁ ଭିଡିଓ ରେ ଦେଖାଯାଇଥିବା ପରି 'Row' ଏବଂ 'Column' କୁ delete କରିବା ପାଇଁ କୁହ ।

Now just check whether they have done the practice of 'Row' and 'Column' and then play the video again.

ଏବେ ଟିକେ ଚେକ୍ କରିନିଅ ସେମାନେ 'Row' ଏବଂ 'Column' ର ଅଭ୍ୟାସ କରିଛନ୍ତି କି ନାହିଁ ଏବଂ ତାପରେ ଭିଡିଓ କୁ ପୁନର୍ବାର ଚଲାଅ ।

#### **95. To stop video time at 55 minute 44 seconds in VLC Media Player.**

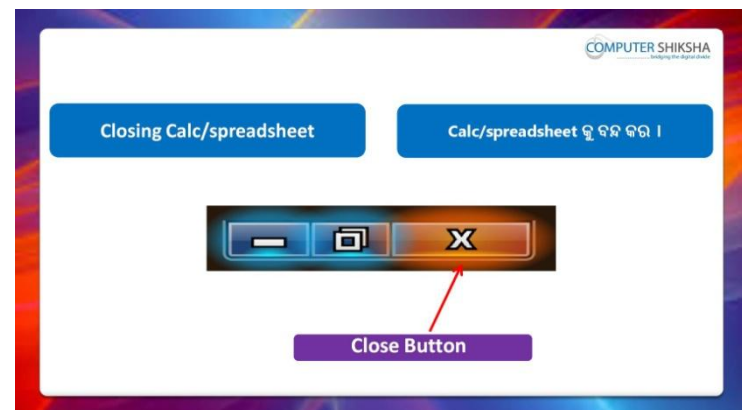

Stop video here and ask students to close their file and shutdown the computer.

ଏହିଠାରେ ଭିଡିଓ କୁ ବନ୍ଦ କର ଏବଂ ଛାତ୍ରମାନଙ୍କୁ ସେମାନଙ୍କର ଫାଇଲ କୁ ବନ୍ଦ କରିବା ପାଇଁ କହ ଏବଂ କମ୍ପିଉଟର କ ବନ୍ଦ କରିବା ପାଇଁ କହ ।

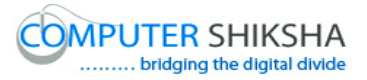

#### **Complete teacher's manual for Open office Calc 2 Class 4 Summaries**

- $\checkmark$  Why we use 'Template'? ଆମେ 'Template' କାହିଁକି ବ୍ୟବହାର କରୁ ?
- $\checkmark$  Why we use 'Property'? ଆମେ 'Property' କାହିଁକି ବ୍ୟବହାର କରୁ ?
- $\checkmark$  How to open 'Spreadsheet file' in internet browser? Internet browser ରେ 'Spreadsheet file' କୁ କିପରି ଓପେନ କରାଯାଏ ?
- $\checkmark$  If you have to send Spreadsheet files which option should we use? ଯଦି ତୁମକୁ Spreadsheet file ଗୁଡିକୁ ପଠାଇବାର ଅଛି ଆମେ କେଉଁ ଅପ୍ସନ ର ବ୍ୟବହାର କଯିଫା ?
- $\checkmark$  Why we use 'Paste special'? ଆମେ 'Paste special' କାହିଁକି ବ୍ୟବହାର କର<sup>?</sup>
- $\checkmark$  Why we use 'Network day'? ଆମେ 'Network day' କାହିଁକି ବ୍ୟବହାର କରୁ ?
- $\checkmark$  Why we use 'Compare document'? ଆମେ 'Compare document' କାହିଁକି ବ୍ୟବହାର କର<sup>?</sup>
- $\checkmark$  What happens by 'Delete manual'? 'Delete manual' ଦ୍ୱାରା କଣ ହୋଇଥାଏ ?
- $\checkmark$  How to use 'Manual break'? 'Manual break' କୁ କିପରି ବ୍ୟବହାର କରାଯାଏ ?
- $\checkmark$  How to find out 'Date, Time and Month? 'Date, Time ଏବଂ Month କୁ କିପରି ବାହାର କରାଯାଏ ?
- $\checkmark$  How to find 'Weekday'? 'Weekday' କୁ କିପରି ବାହାର କରାଯାଏ ?
- $\checkmark$  How to find 'Leap year'? 'Leap year' କୁ କିପରି ବାହାର କରାଯାଏ ?
- $\checkmark$  How to find out 'Days in month'?  $'$ Days in month' କୁ କିପରି ବାହାର କରାଯାଏ ?

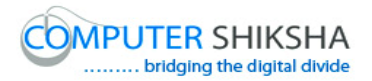

- $\checkmark$  How to find out 'Week in Year'? 'Week in Year'କୁ କିପରି ବାହାର କରାଯାଏ ?
- $\checkmark$  How to calculate the days in a period? ଗୋଟିଏ period ରେ Days କୁ କିପରି calculate କରାଯାଏ ?
- $\checkmark$  How to open any file with help of 'Standard toolbar'? 'Standard toolbar' ସାହାଯ୍ୟ ରେ କୌଣସି ଫାଇଲ କୁ କିପରି ଓପେନ କରାଯାଏ ? Now let's start video. ଏବେ ଆସ ଭିଡିଓ ଆରମ୍ଭ କରିବା ।

#### **1. To stop video time at 23 seconds in VLC Media Player.**

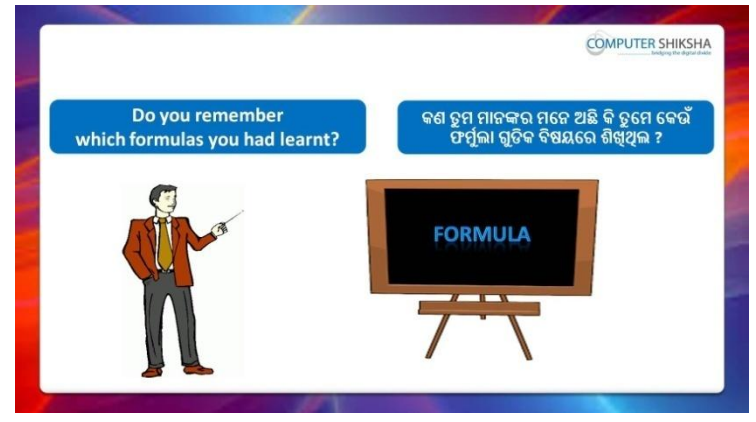

Stop video here and ask if they know which types of formulae they've learnt in the previous class?

ଏହିଠାରେ ଭିଡିଓ କୁ ବନ୍ଦ କର ଏବଂ ପଚାର ଯଦି ସେମାନେ ଜାଣିଛନ୍ତି ସେମାନେ ପୂର୍ବ କ୍ଲାସ ରେ କେଉଁ ପ୍ରକାର formula ଗୁଡିକ ଶିଖିଥିଲେ ?

Just listen to the answers and play the video again for the correct answer.

ଉତ୍ତର ଶ୍ରୁଣ ଏବଂ ସଠିକ୍ ଉତ୍ତର ପାଇଁ ଭିଡିଓ କୁ ପୁନର୍ବାର ଚଲାଅ ।

**2. To stop video time at 57 seconds in VLC Media Player.**

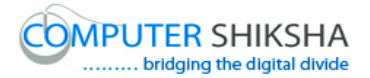

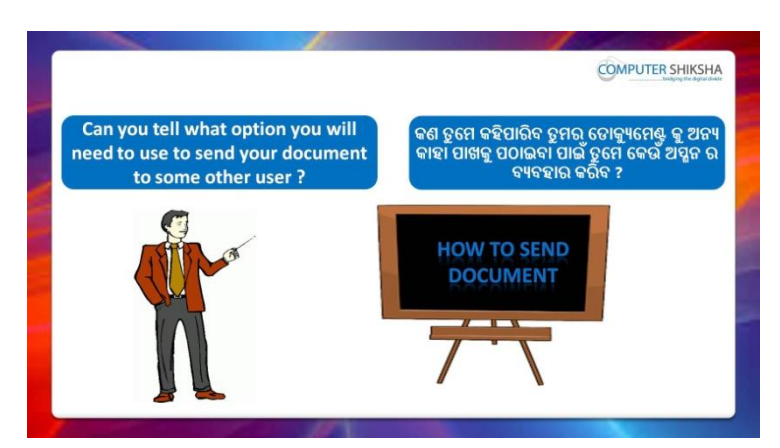

Stop video here and ask them if they need to send their document to other people, what should they do?

ଏହିଠାରେ ଭିଡିଓ କୁ ବନ୍ଦ କର ଏବଂ ପଚାର ଯଦି ସେମାନଙ୍କୁ ସେମାନଙ୍କର document ଅନ୍ୟ ଜଣଙ୍କ ପଠାଇବାର ଅଛି ତେବେ ସେମାନେ କଣ କରିବେ ?

Just listen to the answers and play the video again for the correct answer.

ଉତ୍ତର ଶ୍ରୁଣ ଏବଂ ସଠିକ୍ ଉତ୍ତର ପାଇଁ ଭିଡିଓ କୁ ପ୍ରନର୍ବାର ଚଲାଅ ।

#### **3. To stop video time at 1 minute 24 seconds in VLC Media Player.**

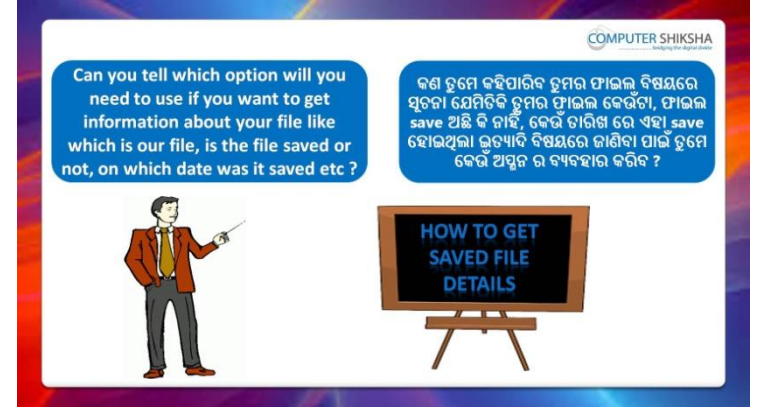

Stop video here and ask if they know what they should do, if they want to know all the details of the files?

ଏହିଠାରେ ଭିଡିଓ କୁ ବନ୍ଦ କର ଏବଂ ପଚାର ଯଦି ସେମାନେ ଜାଣିଛନ୍ତି , ଯଦି ସେମାନେ ଫାଇଲ ଗୁଡିକର ସମସ୍ତ ସୂଚନା ଜାଣିବା ପାଇଁ ଚାହିଁବେ ତେବେ ସେମାନେ କଣ କରିବେ ?

Just listen to the answers and play the video again for the correct answer.

ଉତ୍ତର ଶୁଣ ଏବଂ ସଠିକ୍ ଉତ୍ତର ପାଇଁ ଭିଡିଓ କୁ ପୁନର୍ବାର ଚଲାଅ ।

**4. To stop video time at 1 minute 38 seconds in VLC Media Player.**

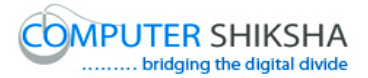

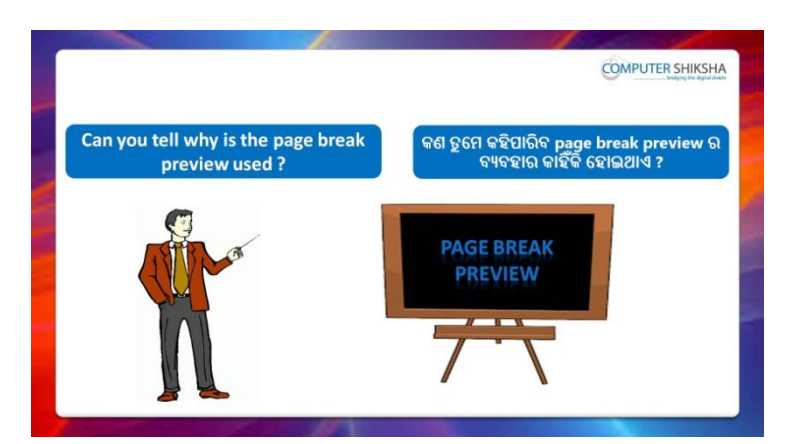

Stop video here and ask if they can tell why we do the 'Page break preview'?

ଏହିଠାରେ ଭିଡିଓ କୁ ବନ୍ଦ କର ଏବଂ ପଚାର ଯଦି ସେମାନେ କହିପାରିବେ ଆମେ 'Page break preview' କାହିଁକି କରିଥାଉ ?

Just listen to the answers and play the video again for the correct answer.

ଉତ୍ତର ଶୁଣ ଏବଂ ସଠିକ୍ ଉତ୍ତର ପାଇଁ ଭିଡିଓ କୁ ପୁନର୍ବାର ଚଲାଅ ।

#### **5. To stop video time at 2 minute 08 seconds in VLC Media Player.**

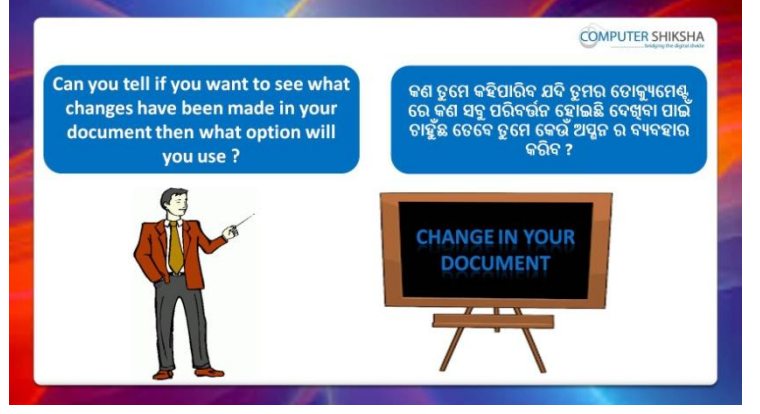

Stop video here and ask if they can tell which option we should use to see the changes in the documents?

ଏହିଠାରେ ଭିଡିଓ କୁ ବନ୍ଦ କର ଏବଂ ପଚାର ଯଦି ସେମାନେ କହିପାରିବେ ଆମେ documents ରେ ପରିବର୍ତ୍ତନ ଗ୍ରଡିକ ଦେଖିବା ପାଇଁ କେଉଁ ଅପ୍ସନ ର ବ୍ୟବହାର କରିବା ?

Just listen to the answers and play the video again for the correct answer.

ଉତ୍ତର ଶୁଣ ଏବଂ ସଠିକ୍ ଉତ୍ତର ପାଇଁ ଭିଡିଓ କୁ ପୁନର୍ବାର ଚଲାଅ ।

**6. To stop video time at 2 minute 36 seconds in VLC Media Player.**

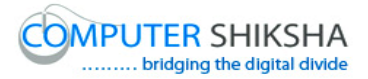

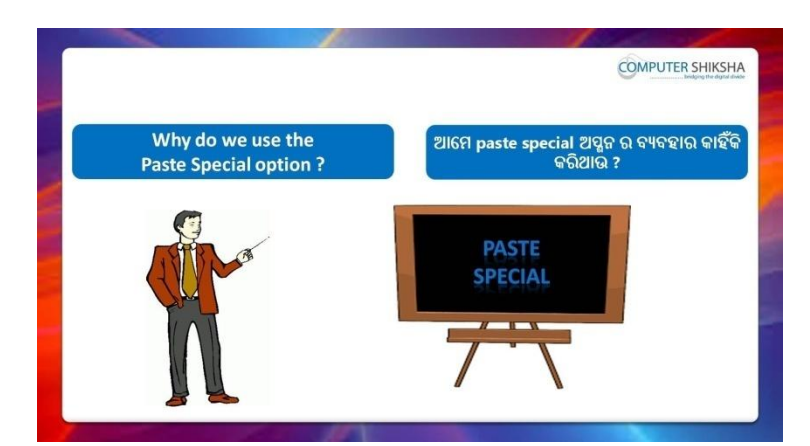

Stop video here and ask why we use 'Paste special'?

ଏହିଠାରେ ଭିଡିଓ କୁ ବନ୍ଦ କର ଏବଂ ପଚାର ଆମେ 'Paste special' କାହିଁକି ବ୍ୟବହାର କରୁ ?

Just listen to the answers and play the video again for the correct answer.

ଉତ୍ତର ଶୁଣ ଏବଂ ସଠିକ୍ ଉତ୍ତର ପାଇଁ ଭିଡିଓ କୁ ପୁନର୍ବାର ଚଲାଅ ।

#### **7. To stop video time at 2 minute 52 seconds in VLC Media Player.**

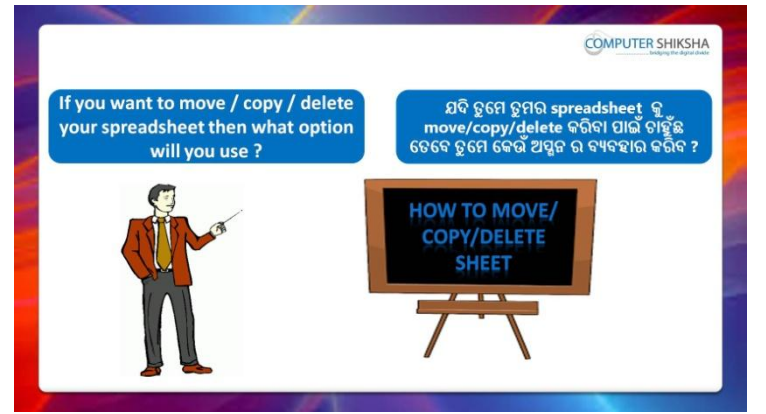

Stop video here and ask if they can tell what they need to do to delete sheets?

ଏହିଠାରେ ଭିଡିଓ କୁ ବନ୍ଦ କର ଏବଂ ପଚାର ଯଦି ସେମାନେ କହିପାରିବେ sheet ଗୁଡିକୁ delete କରିବା ପାଇଁ ସେମାନେ କଣ କରିବେ ?

Just listen to the answers and play the video again for the correct answer.

ଉତ୍ତର ଶୁଣ ଏବଂ ସଠିକ୍ ଉତ୍ତର ପାଇଁ ଭିଡିଓ କୁ ପୁନର୍ବାର ଚଲାଅ ।

**8. To stop video time at 3 minute 05 seconds in VLC Media Player.**

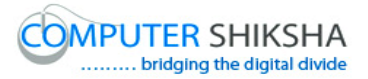

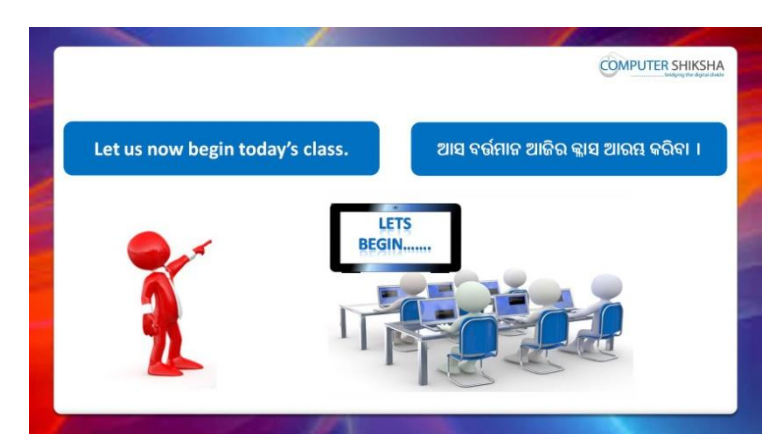

Stop video here and ask students to turn on the computer and open the 'Spreadsheet file' and then play the video again.

ଏହିଠାରେ ଭିଡିଓ କୁ ବନ୍ଦ କର ଏବଂ ଛାତ୍ରମାନଙ୍କୁ computer କୁ ON କରିବା ପାଇଁ କୁହ ଏବଂ 'Spreadsheet file' କୁ ଓପେନ କରିବା ପାଇଁ କୁହ ଏବଂ ତାପରେ ଭିଡିଓ କୁ ପୁନର୍ବାର ଚରାଅ ।

#### **9. To stop video time at 3 minute 33 seconds in VLC Media Player.**

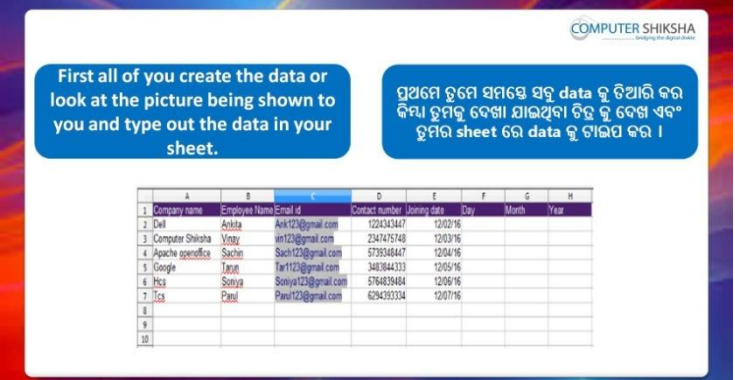

Stop video here and ask them to type the given data which is shown in video.

ଏହିଠାରେ ଭିଡିଓ କୁ ବନ୍ଦ କର ଏବଂ ଛାତ୍ରମାନଙ୍କୁ ଭିଡିଓ ରେ ଦେଖାଯାଇଥିବା ପରି ଦିଆଯାଇଥିବା data କୁ ଟାଇପ କରିବା ପାଇଁ କୁହ ।

Now just check and play the video again.

ଏବେ ଟିକେ ଚେକ୍ କରିନିଅ ଏବଂ ଭିଡିଓ କୁ ପୁନର୍ବାର ଚଲାଅ ।

**10. To stop video time at 3 minute 38 seconds in VLC Media Player.**
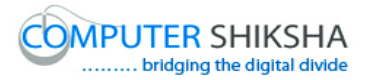

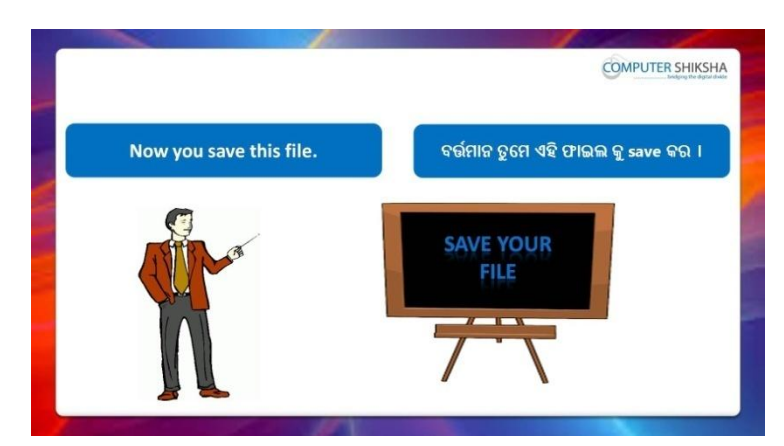

Stop video here and ask students to save their file and then play the video again.

ଏହିଠାରେ ଭିଡିଓ କୁ ବନ୍ଦ କର ଏବଂ ଛାତ୍ରମାନଙ୍କୁ ସେମାନଙ୍କର file କୁ save କରିବା ପାଇଁ କୁହ ଏବଂ ତାପରେ ଭିଡିଓ କ ପ୍ରନର୍ବାର ଚଲାଅ ।

### **11. To stop video time at 5 minute 01 seconds in VLC Media Player.**

Stop video here and check whether they've saved their file or not and then play the video again.

ଏହିଠାରେ ଭିଡିଓ କୁ ବନ୍ଦ କର ଏବଂ ଚେକ୍ କରିନିଅ ସେମାନେ ସେମାନଙ୍କର file କୁ save କରିସାରିଛନ୍ତି କି ନାହିଁ ଏବଂ ତାପରେ ଭିଡିଓ କୁ ପୁନର୍ବାର ଚଲାଅ ।

### **12. To stop video time at 5 minute 10 seconds in VLC Media Player.**

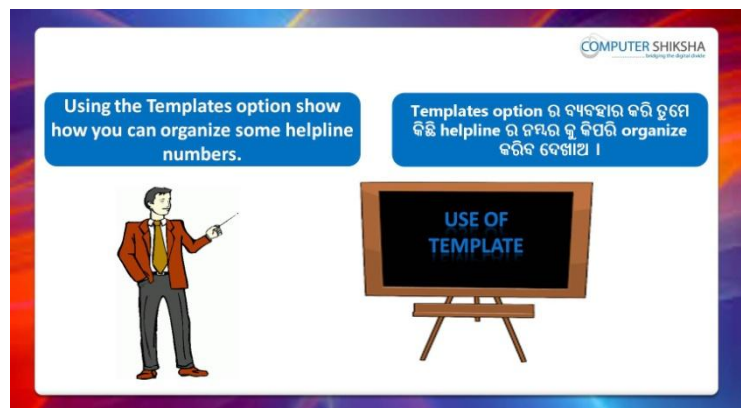

Stop video here and ask students to create some helpline with help of 'Template 'such as 'Police helpline', 'Women helpline' and 'Computer Shiksha helpline' and then play the video again.

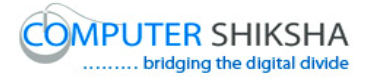

ଏହିଠାରେ ଭିଡିଓ କୁ ବନ୍ଦ କର ଏବଂ ଛାତ୍ରମାନଙ୍କୁ 'Template ' ସାହାଯ୍ୟ ରେ କିଛି helpline ତିଆରି କରିବା ପାଇଁ କୁହ ଯେପରି 'Police helpline', 'Women helpline' ଏବଂ 'Computer Shiksha helpline' ଏବଂ ତାପରେ ଭିଡିଓ କୁ ପ୍ରନର୍ବାର ଚଲାଅ ।

### **13. To stop video time at 6 minute 04 seconds in VLC Media Player.**

Stop video here and tell students to click on File and then select 'Template' and after that click on 'Save' option as shown in the video and then play the video again.

ଏହିଠାରେ ଭିଡିଓ କୁ ବନ୍ଦ କର ଏବଂ ଛାତ୍ରମାନଙ୍କୁ ଭିଡିଓ ରେ ଦେଖାଯାଇଥିବା ପରି 'File menu' କୁ କ୍ଲିକ୍ କରିବା ପାଇଁ କୁହ ଏବଂ ତାପରେ 'Template' କୁ କ୍ଲିକ୍ କରିବା ପାଇଁ କୁହ ଏବଂ ତାପରେ 'Save' ଅପ୍ସନ କୁ କ୍ଲିକ୍ କରିବା ପାଇଁ କୁହ ଏବଂ ତାପରେ ଭିଡିଓ କୁ ପୁନର୍ବାର ଚଲାଅ ।

## **14. To stop video time at 7 minute 48 seconds in VLC Media Player.**

Stop video here and ask students to create list of helpline as shown in video and then play the video again.

ଏହିଠାରେ ଭିଡିଓ କୁ ବନ୍ଦ କର ଏବଂ ଛାତ୍ରମାନଙ୍କୁ ଭିଡିଓ ରେ ଦେଖାଯାଇଥିବା ପରି helpline ତିଆରି କରିବା ପାଇଁ କୁହ ଏବଂ ତାପରେ ଭିଡିଓ କୁ ପ୍ରନର୍ବାର ଚଲାଅ ।

## **15. To stop video time at 9 minute 45 seconds in VLC Media Player.**

Stop video here and check whether they have created the 'Templates' or not and then play the video again.

ଏହିଠାରେ ଭିଡିଓ କୁ ବନ୍ଦ କର ଏବଂ ଚେକ୍ କରିନିଅ ସେମାନେ Templates' ତିଆରି କରିଛନ୍ତି କି ନାହିଁ ଏବଂ ତାପରେ ଭିଡିଓ କୁ ପ୍ରନର୍ବାର ଚଲାଅ ।

### **16. To stop video time at 10 minute 22 seconds in VLC Media Player.**

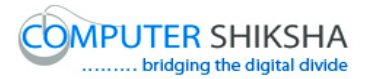

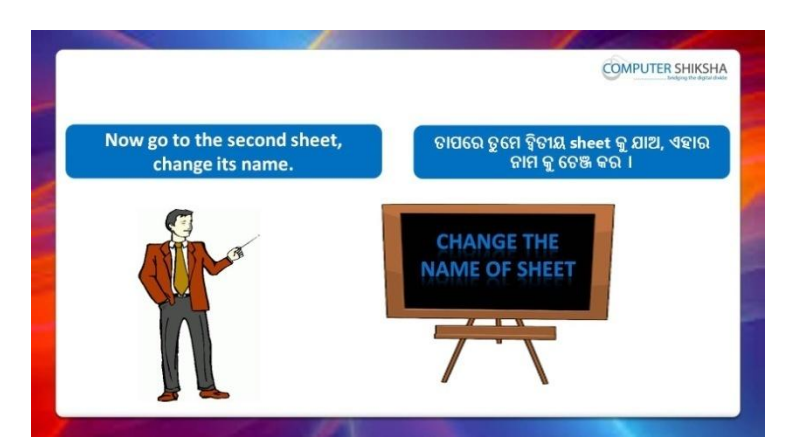

Stop video here and ask students to change the sheet number and type out the given formula which shown in the in the video and then play the video again.

ଏହିଠାରେ ଭିଡିଓ କୁ ବନ୍ଦ କର ଏବଂ ଛାତ୍ରମାନଙ୍କୁ ଭିଡିଓ ରେ ଦେଖାଯାଇଥିବା ପରି sheet ନସ୍ୟର କୁ ଚେଞ୍ଜ କରିବା ପାଇଁ କୁହ ଏବଂ ଦିଆଯାଇଥିବା ଫର୍ମୁଲା କୁ ଟାଇପ କରିବା ପାଇଁ କୁହ ଏବଂ ତାପରେ ଭିଡିଓ କ ପ୍ରନର୍ବାର ଚଲାଅ ।

## **17. To stop video time at 11 minute 05 seconds in VLC Media Player.**

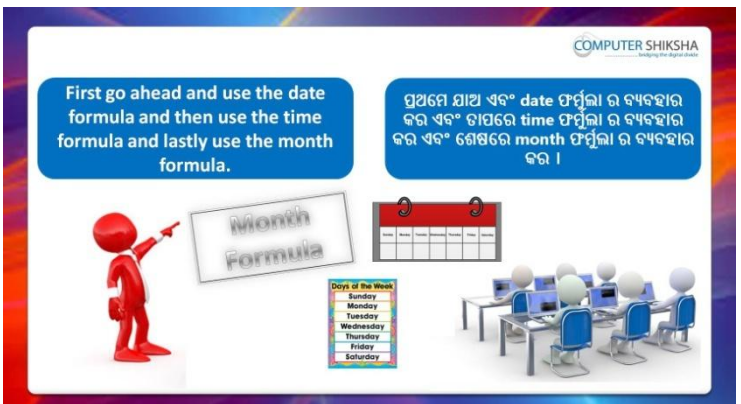

Stop video here and ask students to find out the 'Day name', 'Month' name, and 'Year' on the second sheet and then play the video again. ଏହିଠାରେ ଭିଡିଓ କୁ ବନ୍ଦ କର ଏବଂ ଛାତ୍ରମାନଙ୍କୁ ଦ୍ୱିତୀୟ sheet ରେ 'Day name', 'Month' name, ଏବଂ 'Year' ବାହାର କରିବା ପାଇଁ କୁହ ଏବଂ ତାପରେ ଭିଡିଓ କୁ ପୁନର୍ବାର ଚରାଅ ।

**18. To stop video time at 12 minute 41 seconds in VLC Media Player.**

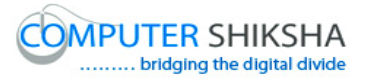

Stop video here and ask students to find out the day name as shown in the video and then play the video again.

ଏହିଠାରେ ଭିଡିଓ କୁ ବନ୍ଦ କର ଏବଂ ଛାତ୍ରମାନଙ୍କୁ ଭିଡିଓ ରେ ଦେଖାଯାଇଥିବା ପରି 'Day name' ବାହାର କରିବା ପାଇଁ କୁହ ଏବଂ ତାପରେ ଭିଡିଓ କୁ ପୁନର୍ବାର ଚଲାଅ ।

### **19. To stop video time at 12 minute 58 seconds in VLC Media Player.**

Stop video here and ask students to do as shown in the video and then play the video again.

ଏହିଠାରେ ଭିଡିଓ କୁ ବନ୍ଦ କର ଏବଂ ଛାତ୍ରମାନଙ୍କୁ ଭିଡିଓ ରେ ଦେଖାଯାଇଥିବା ପରି କରିବା ପାଇଁ କୁହ ଏବଂ ତାପରେ ଭିଡିଓ କୁ ପୁନର୍ବାର ଚଲାଅ ।

# **20. To stop video time at 13 minute 54 seconds in VLC Media Player.**

Stop video here and ask students to find out the month name as shown in the video and then play the video again.

ଏହିଠାରେ ଭିଡିଓ କୁ ବନ୍ଦ କର ଏବଂ ଛାତ୍ରମାନଙ୍କୁ ଭିଡିଓ ରେ ଦେଖାଯାଇଥିବା ପରି 'Month name' ବାହାର କରିବା ପାଇଁ କୁହ ଏବଂ ତାପରେ ଭିଡିଓ କୁ ପୁନର୍ବାର ଚଲାଅ ।

## **21. To stop video time at 15 minute 52 seconds in VLC Media Player.**

Stop video here and ask students to find out the 'Year' as shown in the video and then play the video again.

ଏହିଠାରେ ଭିଡିଓ କୁ ବନ୍ଦ କର ଏବଂ ଛାତ୍ରମାନଙ୍କୁ ଭିଡିଓ ରେ ଦେଖାଯାଇଥିବା ପରି 'Year' ବାହାର କରିବା ପାଇଁ କୁହ ଏବଂ ତାପରେ ଭିଡିଓ କୁ ପୁନର୍ବାର ଚଲାଅ ।

## **22. To stop video time at 17 minute 14 seconds in VLC Media Player.**

Stop video here and ask students to change the name of the second sheet and practice some formula such as 'Weekday', 'Isleapyear', 'Daysinmonth' and 'Weeksinyear' etc and then play the video again. ଏହିଠାରେ ଭିଡିଓ କୁ ବନ୍ଦ କର ଏବଂ ଛାତ୍ରମାନଙ୍କୁ ଦ୍ୱିତୀୟ sheet ର ନାମ କୁ ପରିବର୍ତ୍ତନ କରିବା ପାଇଁ କୁହ ଏବଂ କିଛି ଫର୍ମୁଲା ର ଅଭ୍ୟାସ କରିବା ପାଇଁ କୁହ ଯେପରିକି 'Weekday', 'Isleapyear', 'Daysinmonth' ଏବଂ 'Weeksinyear' ଇତ୍ୟାଦି ଏବଂ ତାପରେ ଭିଡିଓ କୁ ପୁନର୍ବାର ଚଲାଅ ।

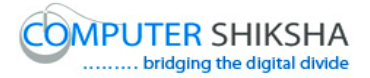

#### **23. To stop video time at 17 minute 25 seconds in VLC Media Player.**

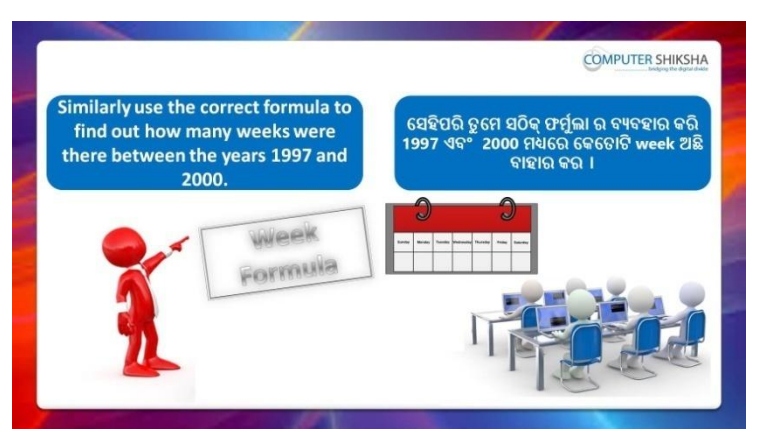

Stop video here and ask students to find out the 'Week' of the given date then play the video again.

ଏହିଠାରେ ଭିଡିଓ କୁ ବନ୍ଦ କର ଏବଂ ଛାତ୍ରମାନଙ୍କୁ ଦିଆଯାଇଥିବା date ର 'Week' ବାହାର କରିବା ପାଇଁ କୁହ ଏବଂ ତାପରେ ଭିଡିଓ କୁ ପ୍ରନର୍ବାର ଚଲାଅ ।

### **24. To stop video time at 19 minute 08 seconds in VLC Media Player.**

Stop video here and ask students to do as shown in the video.

ଏହିଠାରେ ଭିଡିଓ କୁ ବନ୍ଦ କର ଏବଂ ଛାତ୍ରମାନଙ୍କୁ ଭିଡିଓ ରେ ଦେଖାଯାଇଥିବା ପରି କରିବା ପାଇଁ କୁହ ।

Now just check whether they have counted the weeks or not and then play the video again.

ଏବେ ଟିକେ ଚେକ୍ କରିନିଅ ସେମାନେ weeks କୁ count କରିସାରିଛନ୍ତି କି ନାହିଁ ଏବଂ ତାପରେ ଭିଡିଓ କୁ ପୁନର୍ବାର ଚଲାଅ ।

### **25. To stop video time at 19 minute 22 seconds in VLC Media Player.**

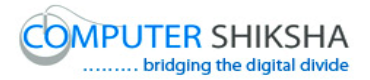

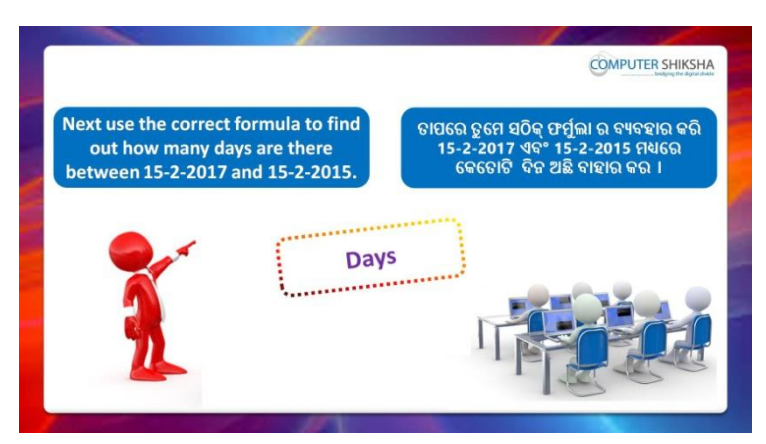

Stop video here and ask students to find out the days between two dates as shown in the video and then play the video again.

ଏହିଠାରେ ଭିଡିଓ କୁ ବନ୍ଦ କର ଏବଂ ଛାତ୍ରମାନଙ୍କୁ ଭିଡିଓ ରେ ଦେଖାଯାଇଥିବା ପରି ଦୁଇଟି date ମଧ୍ୟରେ Days ବାହାର କରିବା ପାଇଁ କୁହ ଏବଂ ତାପରେ ଭିଡିଓ କୁ ପୁନର୍ବାର ଚଲାଅ ।

## **26. To stop video time at 21 minute 02 seconds in VLC Media Player.**

Stop video here and ask students to insert the dates as shown in the video and then play the video again.

ଏହିଠାରେ ଭିଡିଓ କୁ ବନ୍ଦ କର ଏବଂ ଛାତ୍ରମାନଙ୍କୁ ଭିଡିଓ ରେ ଦେଖାଯାଇଥିବା ପରି date ଇନସର୍ଟ କରିବା ପାଇଁ କୁହ ଏବଂ ତାପରେ ଭିଡିଓ କୁ ପୁନର୍ବାର ଚଲାଅ ।

## **27. To stop video time at 21 minute 55 seconds in VLC Media Player.**

Stop video here and ask students to calculate the days as shown in the video.

ଏହିଠାରେ ଭିଡିଓ କୁ ବନ୍ଦ କର ଏବଂ ଛାତ୍ରମାନଙ୍କୁ ଭିଡିଓ ରେ ଦେଖାଯାଇଥିବା ପରି days କୁ calculate କରିବା ପାଇଁ କୁହ ।

Now just check whether they have found out the days or not and then play the video again.

ଏବେ ଟିକେ ଚେକ୍ କରିନିଅ ସେମାନେ days ବାହାର କରିଛନ୍ତି କି ନାହିଁ ଏବଂ ତାପରେ ଭିଡିଓ କ ପ୍ରନର୍ବାର ଚଲାଅ ।

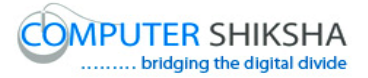

#### **28. To stop video time at 22 minute 05 seconds in VLC Media Player.**

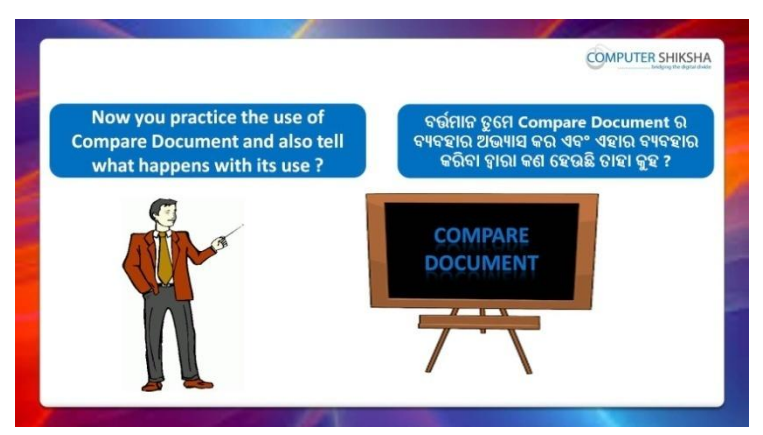

Stop video here and ask students to do practice of 'Compare document' and also tell what happens with it use?

ଏହିଠାରେ ଭିଡିଓ କୁ ବନ୍ଦ କର ଏବଂ ଛାତ୍ରମାନଙ୍କୁ 'Compare document' ର ଅଭ୍ୟାସ କରିବା ପାଇଁ କୁହ ଏବଂ ଏହାର ବ୍ୟବହାର ଦ୍ୱାରା କଣ ହୋଇଥାଏ କୁହ ?

### **29. To stop video time at 22 minute 39 seconds in VLC Media Player.**

Stop video here and ask students to click on 'Edit menu' and then click on 'Compare document' as shown in the video and then play the video again.

ଏହିଠାରେ ଭିଡିଓ କୁ ବନ୍ଦ କର ଏବଂ ଛାତ୍ରମାନଙ୍କୁ ଭିଡିଓ ରେ ଦେଖାଯାଇଥିବା ପରି 'Edit menu' କୁ କ୍ଲିକ୍ କରିବା ପାଇଁ କୁହ ଏବଂ ତାପରେ 'Compare document' କୁ କ୍ଲିକ୍ କରିବା ପାଇଁ କୁହ ଏବଂ ତାପରେ ଭିଡିଓ କୁ ପୁନର୍ବାର ଚଲାଅ ।

### **30. To stop video time at 24 minute 36 seconds in VLC Media Player.**

Stop video here and ask students to do as shown in the video. ଏହିଠାରେ ଭିଡିଓ କୁ ବନ୍ଦ କର ଏବଂ ଛାତ୍ରମାନଙ୍କୁ ଭିଡିଓ ରେ ଦେଖାଯାଇଥିବା ପରି କରିବା ପାଇଁ କ୍ରହ ।

Now just check whether they have used the 'Compare document' or not and then play the video again.

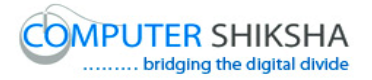

ଏବେ ଟିକେ ଚେକ୍ କରିନିଅ ସେମାନେ 'Compare document' କୁ ବ୍ୟବହାର କରିଛନ୍ତି କି ନାହିଁ ଏବଂ ତାପରେ ଭିଡିଓ କୁ ପୁନର୍ବାର ଚଲାଅ ।

**31. To stop video time at 25 minute 19 seconds in VLC Media Player.**

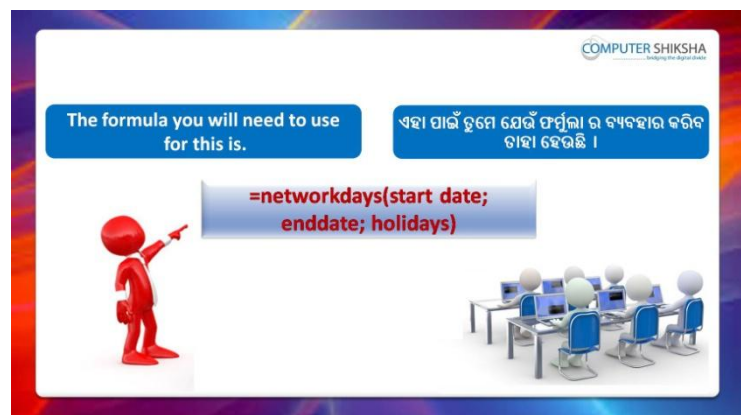

Stop video here and ask students to write the syntax of 'Network day' as shown in the video and then play the video again.

ଏହିଠାରେ ଭିଡିଓ କୁ ବନ୍ଦ କର ଏବଂ ଛାତ୍ରମାନଙ୍କୁ ଭିଡିଓ ରେ ଦେଖାଯାଇଥିବା ପରି 'Network day' ର syntax ଲେଖିବା ପାଇଁ କୁହ ଏବଂ ତାପରେ ଭିଡିଓ କୁ ପୁନର୍ବାର ଚଲାଅ ।

## **32. To stop video time at 26 minute 42 seconds in VLC Media Player.**

Stop video here and ask students to find out the 'Weeks' as shown in the video and then play the video again.

ଏହିଠାରେ ଭିଡିଓ କୁ ବନ୍ଦ କର ଏବଂ ଛାତ୍ରମାନଙ୍କୁ ଭିଡିଓ ରେ ଦେଖାଯାଇଥିବା ପରି 'Weeks' କୁ ବାହାର କରିବା ପାଇଁ କୁହ ଏବଂ ତାପରେ ଭିଡିଓ କୁ ପୁନର୍ବାର ଚଲାଅ ।

Now just check and play the video again.

ଏବେ ଟିକେ ଚେକ୍ କରିନିଅ ଏବଂ ଭିଡିଓ କୁ ପୁନର୍ବାର ଚଲାଅ ।

### **33. To stop video time at 27 minute 21 seconds in VLC Media Player.**

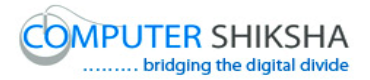

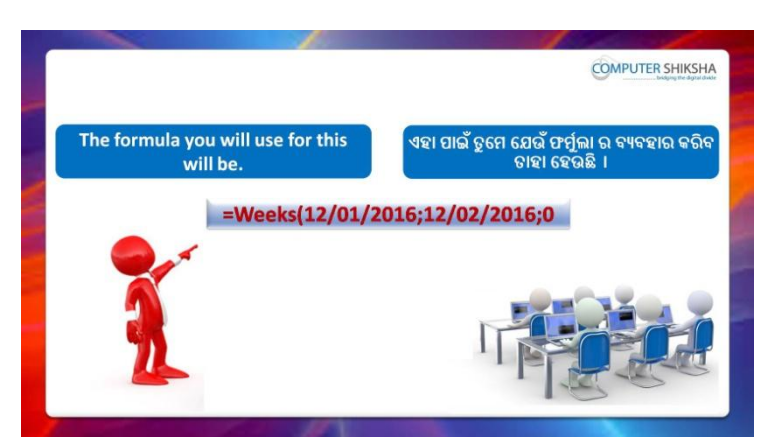

Stop video here and ask students to write the syntax of 'Weeks' as shown in the video and then play the video again.

ଏହିଠାରେ ଭିଡିଓ କୁ ବନ୍ଦ କର ଏବଂ ଛାତ୍ରମାନଙ୍କୁ ଭିଡିଓ ରେ ଦେଖାଯାଇଥିବା ପରି 'Weeks' ର syntax ଲେଖିବା ପାଇଁ କୁହ ଏବଂ ତାପରେ ଭିଡିଓ କୁ ପୁନର୍ବାର ଚଲାଅ ।

## **34. To stop video time at 26 minute 27 seconds in VLC Media Player.**

Stop video here and ask students to find out the weeks as shown in the video and then play the video again.

ଏହିଠାରେ ଭିଡିଓ କୁ ବନ୍ଦ କର ଏବଂ ଛାତ୍ରମାନଙ୍କୁ ଭିଡିଓ ରେ ଦେଖାଯାଇଥିବା ପରି 'Weeks' କୁ ବାହାର କରିବା ପାଇଁ କୁହ ଏବଂ ତାପରେ ଭିଡିଓ କୁ ପୁନର୍ବାର ଚଲାଅ ।

Now just check whether they have found out weeks or not and then play the video again.

ଏବେ ଟିକେ ଚେକ୍ କରିନିଅ ସେମାନେ 'Weeks' କୁ ବାହାର କରିଛନ୍ତି କି ନାହିଁ ଏବଂ ତାପରେ ଭିଡିଓ କୁ ପୁନର୍ବାର ଚଲାଅ ।

### **35. To stop video time at 29 minute 06 seconds in VLC Media Player.**

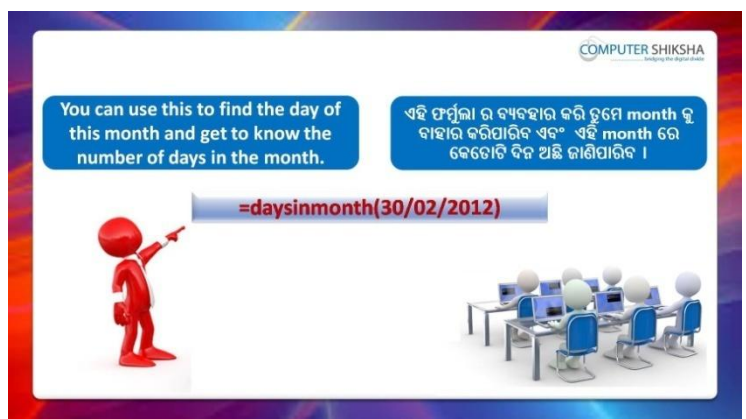

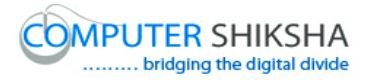

Stop video here and ask students to practice 'Days in month' formula and then play the video again.

ଏହିଠାରେ ଭିଡିଓ କୁ ବନ୍ଦ କର ଏବଂ ଛାତ୍ରମାନଙ୍କୁ 'Days in month' formula ର ଅଭ୍ୟାସ କରିବା ପାଇଁ କୁହ ଏବଂ ତାପରେ ଭିଡିଓ କୁ ପୁନର୍ବାର ଚଲାଅ ।

**36. To stop video time at 29 minute 26 seconds in VLC Media Player.**

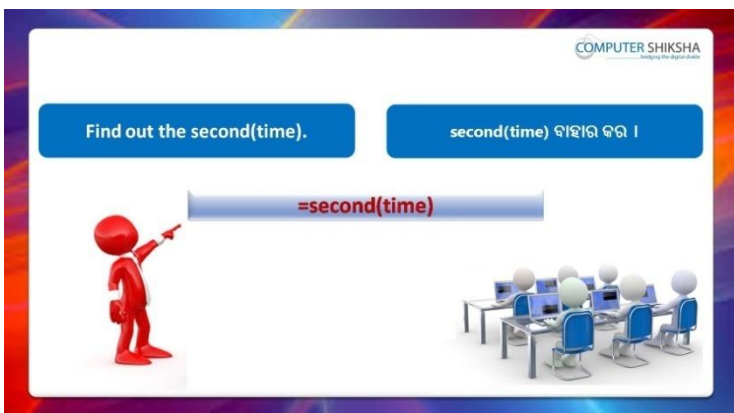

Stop video here and ask students to practice 'Minute' formula and then play the video again.

ଏହିଠାରେ ଭିଡିଓ କୁ ବନ୍ଦ କର ଏବଂ ଛାତ୍ରମାନଙ୍କୁ 'Minute' formula ର ଅଭ୍ୟାସ କରିବା ପାଇଁ କୁହ ଏବଂ ତାପରେ ଭିଡିଓ କୁ ପୁନର୍ବାର ଚଲାଅ ।

### **37. To stop video time at 29 minute 36 seconds in VLC Media Player.**

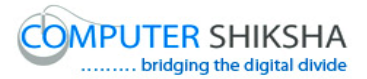

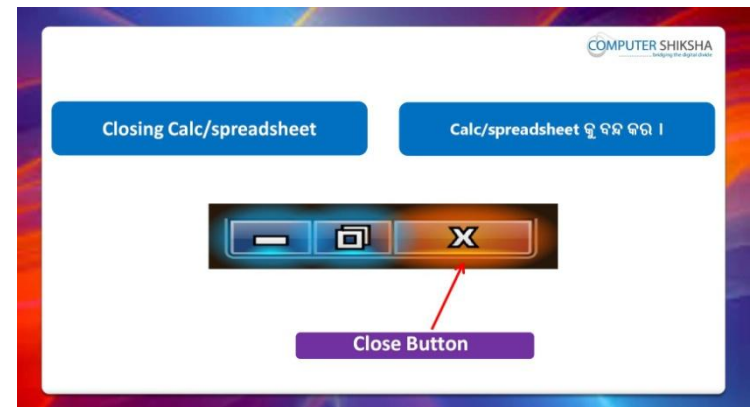

Stop video here and ask students to save their file and shutdown the computer.

ଏହିଠାରେ ଭିଡିଓ କୁ ବନ୍ଦ କର ଏବଂ ଛାତ୍ରମାନଙ୍କୁ ସେମାନଙ୍କର ଫାଇଲ କୁ save କରିବା ପାଇଁ କୁହ ଏବଂ କମ୍ପିଉଟର କୁ ବନ୍ଦ କରିବା ପାଇଁ କୁହ ।

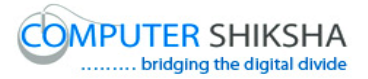

#### **Complete teacher's manual for Open office Calc 2 Class 5 Summaries**

- $\checkmark$  Why we use 'Link to external data'? ଆମେ 'Link to external data' କାହିଁକି ବ୍ୟବହାର କରୁ ?
- $\checkmark$  Why we use 'Name' option? ଆମେ 'Name' option କାହିଁକି ବ୍ୟବହାର କରୁ ?
- $\checkmark$  How to use 'Chart' option? 'Chart' option କୁ କିପରି ବ୍ୟବହାର କରାଯାଏ ?
- $\checkmark$  How to use 'Object' option? 'Object' ଅପ୍ସନ କୁ କିପରି ବ୍ୟବହାର କରାଯାଏ ?
- $\checkmark$  Why we use 'Arrange' option? ଆମେ 'Paste special' କାହିଁକି ବ୍ୟବହାର କରୁ ?
- $\checkmark$  How to rotate image? Image କୁ କିପରି rotate କରାଯାଏ ?
- $\checkmark$  How to do grouping the images? Image କୁ କିପରି grouping କରାଯାଏ ?
- $\checkmark$  Why we use 'Count if' formula? ଆମେ 'Count if' formula କାହିଁକି ବ୍ୟବହାର କରୁ ?
- $\checkmark$  Why we use 'Count ifs' formula? ଆମେ 'Count ifs' formula କାହିଁକି ବ୍ୟବହାର କରୁ ?
- $\checkmark$  Why we use 'Sum if' formula? ଆମେ 'Sum if' formula କାହିଁକି ବ୍ୟବହାର କରୁ ?
- $\checkmark$  Why we use 'Sum ifs' formula? ଆମେ 'Sum ifs' formula କାହିଁକି ବ୍ୟବହାର କର ?
- $\checkmark$  Why we use 'Average if' formula? ଆମେ 'Average if' formula କାହିଁକି ବ୍ୟବହାର କର<sup>?</sup>
- $\checkmark$  Why we use 'Average ifs' formula? ଆମେ 'Average ifs' formula କାହିଁକି ବ୍ୟବହାର କରୁ ?
- $\checkmark$  Why we use 'Large' formula? ଆମେ 'Large' formula କାହିଁକି ବ୍ୟବହାର କରୁ ?

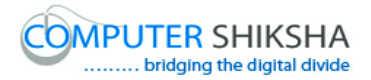

 $\checkmark$  Why we use 'Small' formula? ଆମେ 'Small' formula କାହିଁକି ବ୍ୟବହାର କରୁ ?  $\checkmark$  How to use 'Match' formula? 'Match' formula କୁ କିପରି ବ୍ୟବହାର କରାଯାଏ ? Now let's start video. ଏବେ ଆସ ଭିନ୍ଦିଓ ଆରମ୍ଭ କରିବା ।

#### **38. To stop video time at 57 seconds in VLC Media Player.**

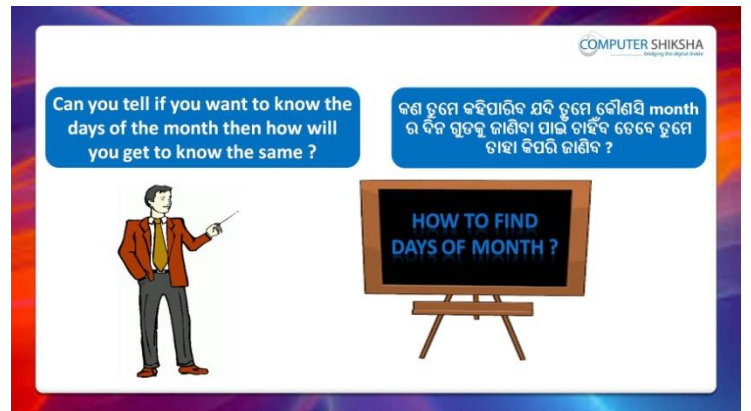

Stop video here and ask if they know which formula is used to find out the day in month?

ଏହିଠାରେ ଭିଡିଓ କୁ ବନ୍ଦ କର ଏବଂ ପଚାର ଯଦି ସେମାନେ ଜାଣିଛନ୍ତି ଗୋଟିଏ ମାସ ର ଦିନ ବାହାର କରିବା ପାଇଁ କେଉଁ ଫର୍ମୁଲା ର ବ୍ୟବହାର କରାଯାଏ ?

Just listen to the answers and play the video again for the correct answer.

ଉତ୍ତର ଶୁଣ ଏବଂ ସଠିକ୍ ଉତ୍ତର ପାଇଁ ଭିଡିଓ କୁ ପୁନର୍ବାର ଚଲାଅ ।

### **39. To stop video time at 1 minute 22 seconds in VLC Media Player.**

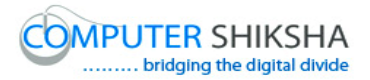

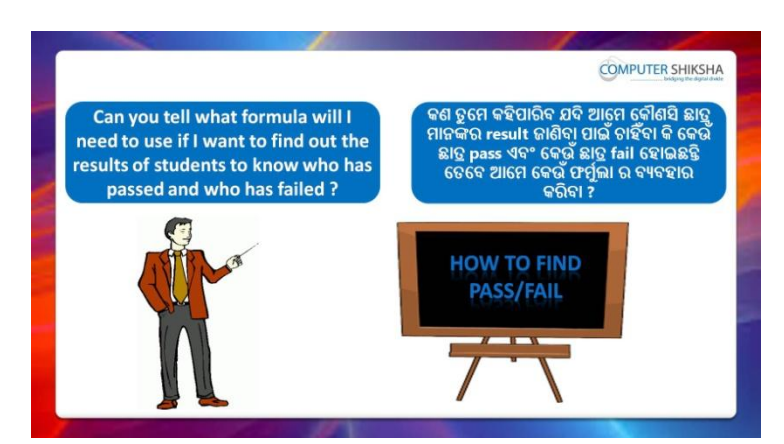

Stop video here and ask if they know which formula is used to find out the student results with fail and pass?

ଏହିଠାରେ ଭିଡିଓ କୁ ବନ୍ଦ କର ଏବଂ ପଚାର ଯଦି ସେମାନେ ଜାଣିଛନ୍ତି ଛାତ୍ର ମାନଙ୍କର results କୁ fail ଏବଂ pass ରେ ବାହାର କରିବା ପାଇଁ କେଉଁ ଫର୍ମୁଲା ର ବ୍ୟବହାର ହୋଇଥାଏ ? Just listen to the answers and play the video again for the correct answer.

ଉତ୍ତର ଶ୍ରଣ ଏବଂ ସଠିକ୍ ଉତ୍ତର ପାଇଁ ଭିଡିଓ କୁ ପ୍ରନର୍ବାର ଚଲାଅ ।

**40. To stop video time at 1 minute 58 seconds in VLC Media Player.**

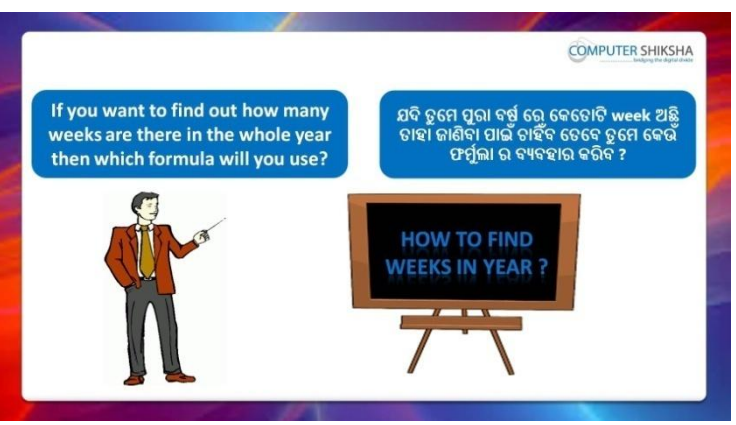

Stop video here and ask if they know which formula will be used to calculate the numbers of week in year?

ଏହିଠାରେ ଭିଡିଓ କୁ ବନ୍ଦ କର ଏବଂ ପଚାର ଯଦି ସେମାନେ ଜାଣିଛନ୍ତି ଗୋଟିଏ ବର୍ଷ ରେ କେତୋଟି week ଅଛି ବାହାର କରିବା ପାଇଁ କେଉଁ ଫର୍ମୁଲା ର ବ୍ୟବହାର ହୋଇଥାଏ ? Just listen to the answers and play the video again for the correct answer.

ଉତ୍ତର ଶୁଣ ଏବଂ ସଠିକ୍ ଉତ୍ତର ପାଇଁ ଭିଡିଓ କୁ ପୁନର୍ବାର ଚଲାଅ ।

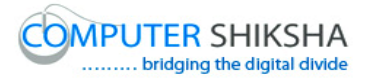

**41. To stop video time at 2 minute 31 seconds in VLC Media Player.**

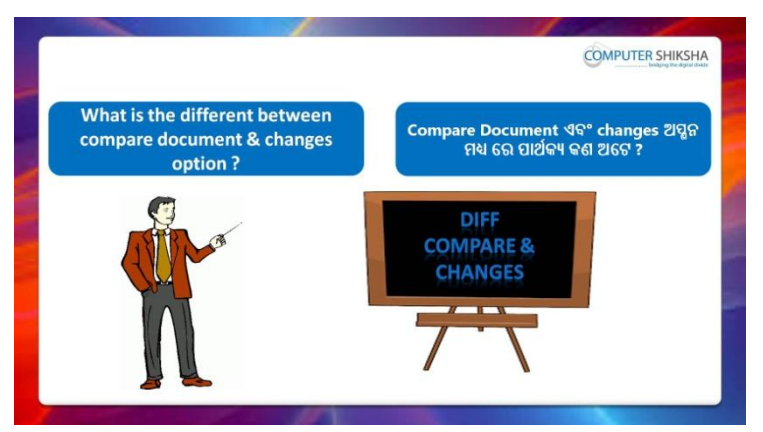

Stop video here and ask what is difference between 'Compare document' and 'Changes'?

ଏହିଠାରେ ଭିଡିଓ କୁ ବନ୍ଦ କର ଏବଂ ପଚାର 'Compare document' ଏବଂ 'Changes' ମଧ୍ୟରେ ପାର୍ଥକ୍ୟ କଣ ?

Just listen to the answers and play the video again for the correct answer.

ଉତ୍ତର ଶୁଣ ଏବଂ ସଠିକ୍ ଉତ୍ତର ପାଇଁ ଭିଡିଓ କୁ ପୁନର୍ବାର ଚଲାଅ ।

**42. To stop video time at 3 minute 29 seconds in VLC Media Player.**

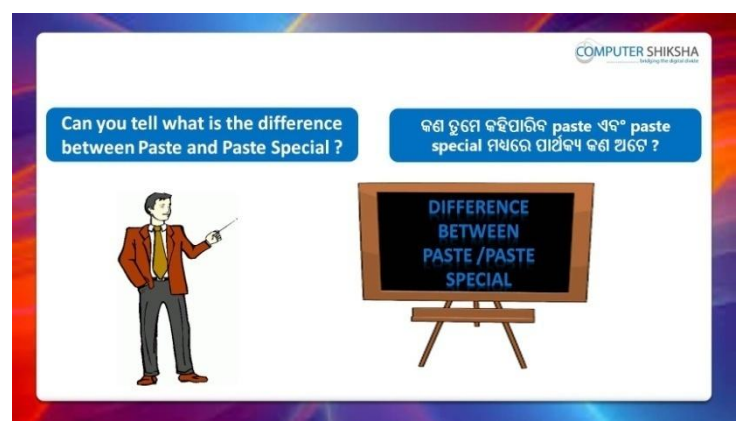

Stop video here and ask what is the difference between 'Paste' and

'Paste special'?

ଏହିଠାରେ ଭିଡିଓ କୁ ବନ୍ଦ କର ଏବଂ ପଚାର 'Paste' ଏବଂ 'Paste special' ମଧ୍ୟରେ ପାର୍ଥକ୍ୟ କଣ ?

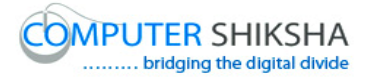

Just listen to the answers and play the video again for the correct answer.

ଉତ୍ତର ଶୁଣ ଏବଂ ସଠିକ୍ ଉତ୍ତର ପାଇଁ ଭିଡିଓ କୁ ପୁନର୍ବାର ଚଲାଅ ।

**43. To stop video time at 4 minute 32 seconds in VLC Media Player.**

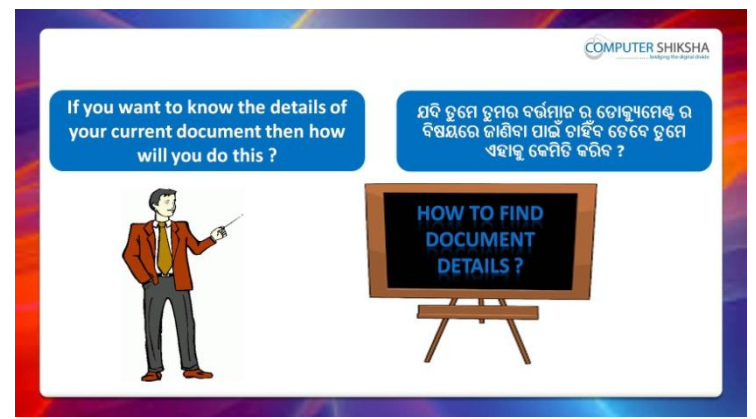

Stop video here and ask if they know which option will be used to know all kind of the information about the file?

ଏହିଠାରେ ଭିଡିଓ କୁ ବନ୍ଦ କର ଏବଂ ପଚାର ଯଦି ସେମାନେ ଜାଣିଛନ୍ତି ଫାଇଲ ବିଷୟରେ ସମସ୍ତ ସୂଚନା ଜାଣିବା ପାଇଁ କେଉଁ ଫର୍ମୁଲା ର ବ୍ୟବହାର ହୋଇଥାଏ ?

Just listen to the answers and play the video again for the correct answer.

ଉତ୍ତର ଶୁଣ ଏବଂ ସଠିକ୍ ଉତ୍ତର ପାଇଁ ଭିଡିଓ କୁ ପୁନର୍ବାର ଚଲାଅ ।

### **44. To stop video time at 4 minute 49 seconds in VLC Media Player.**

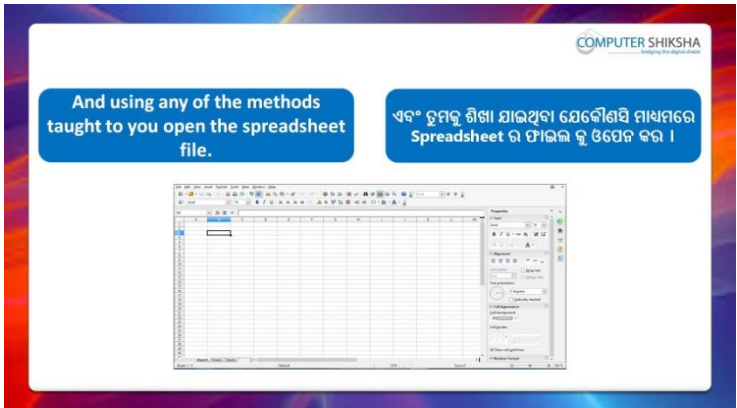

Stop video here and ask students to turn on the computer and open the 'Spreadsheet file' and then play the video again.

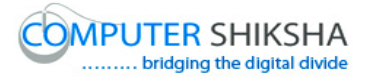

ଏହିଠାରେ ଭିଡିଓ କୁ ବନ୍ଦ କର ଏବଂ ଛାତ୍ରମାନଙ୍କୁ computer କୁ ON କରିବା ପାଇଁ କୁହ ଏବଂ 'Spreadsheet file' କୁ ଓପେନ କରିବା ପାଇଁ କୁହ ଏବଂ ତାପରେ ଭିଡିଓ କୁ ପୁନର୍ବାର ଚରାଅ ।

**45. To stop video time at 5 minute 47 seconds in VLC Media Player.**

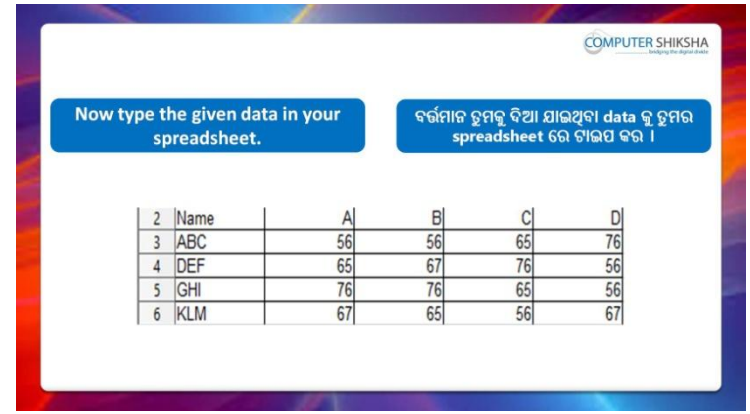

Stop video here and ask them to type the given data which is shown in video.

ଏହିଠାରେ ଭିଡିଓ କୁ ବନ୍ଦ କର ଏବଂ ଛାତ୍ରମାନଙ୍କୁ ଭିଡିଓ ରେ ଦେଖାଯାଇଥିବା ପରି ଦିଆଯାଇଥିବା data କୁ ଟାଇପ କରିବା ପାଇଁ କୁହ ।

Now just check and play the video again.

ଏବେ ଟିକେ ଚେକ୍ କରିନିଅ ଏବଂ ଭିଡିଓ କୁ ପ୍ରନର୍ବାର ଚଲାଅ ।

# **46. To stop video time at 7 minute 25 seconds in VLC Media Player.**

Stop video here and ask students to do practice of 'Page break preview' option as shown in the video and then play the video again. ଏହିଠାରେ ଭିଡିଓ କୁ ବନ୍ଦ କର ଏବଂ ଛାତ୍ରମାନଙ୍କୁ ଭିଡିଓ ରେ ଦେଖାଯାଇଥିବା ପରି 'Page break preview' ର ଅଭ୍ୟାସ କରିବା ପାଇଁ କୁହ ଏବଂ ତାପରେ ଭିଡିଓ କୁ ପ୍ରନର୍ବାର ଚଲାଅ ।

### **47. To stop video time at 9 minute 00 seconds in VLC Media Player.**

Stop video here and ask students to hide some options such as 'Drawing toolbar', 'Status bar', 'Formatting bar', 'Standard toolbar' and 'Formula bar' as shown in the video and then play the video again.

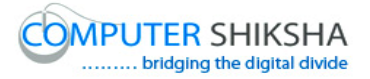

ଏହିଠାରେ ଭିଡିଓ କୁ ବନ୍ଦ କର ଏବଂ ଛାତ୍ରମାନଙ୍କୁ ଭିଡିଓ ରେ ଦେଖାଯାଇଥିବା ପରି କିଛି ଅପ୍ଯନ ଗୁଡିକୁ ଲୁଚାଇବା ପାଇଁ କୁହ ଯେପରିକି 'Drawing toolbar', 'Status bar', 'Formatting bar', 'Standard toolbar' ଏବଂ 'Formula bar' ଏବଂ ତାପରେ ଭିଡିଓ କୁ ପୁନର୍ବାର ଚରାଅ ।

### **48. To stop video time at 10 minute 21 seconds in VLC Media Player.**

Stop video here and ask students to bring back these options as shown in the video and then play the video again.

ଏହିଠାରେ ଭିଡିଓ କୁ ବନ୍ଦ କର ଏବଂ ଛାତ୍ରମାନଙ୍କୁ ଭିଡିଓ ରେ ଦେଖାଯାଇଥିବା ପରି ଏହି ଅପ୍ଗନ ଗୁଡିକୁ ପୁନର୍ବାର ଫେରାଇ ଆଣିବା ପାଇଁ କୁହ ଏବଂ ତାପରେ ଭିଡିଓ କୁ ପୁନର୍ବାର ଚଲାଅ ।

## **49. To stop video time at 14 minute 36 seconds in VLC Media Player.**

Stop video here and ask students to do practice of 'Zoom' option as shown in the video and then play again.

ଏହିଠାରେ ଭିଡିଓ କୁ ବନ୍ଦ କର ଏବଂ ଛାତ୍ରମାନଙ୍କୁ 'Zoom' ଅପ୍ସନ ର ଅଭ୍ୟାସ କରିବା ପାଇଁ କୁହ ଏବଂ ତାପରେ ଭିଡିଓ କୁ ପୁନର୍ବାର ଚଲାଅ ।

## **50. To stop video time at 14 minute 51 seconds in VLC Media Player.**

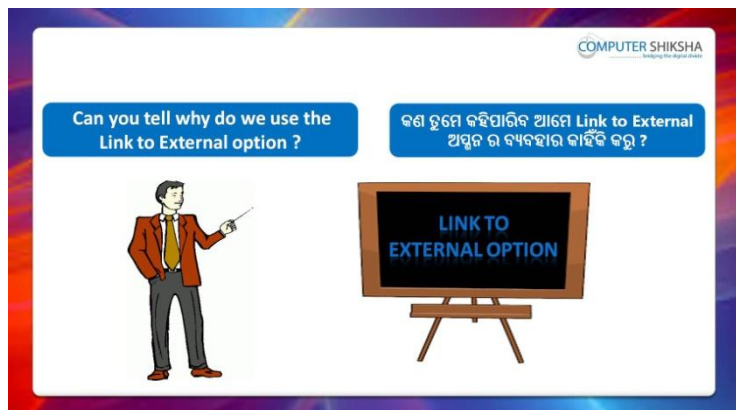

Stop video here and ask if they can tell why we use 'Link to External'? ଏହିଠାରେ ଭିଡିଓ କୁ ବନ୍ଦ କର ଏବଂ ପଚାର ଯଦି ସେମାନେ କହିପାରିବେ ଆମେ 'Link to External' କାହିଁକି ବ୍ୟବହାର କରିଥାଇ ?

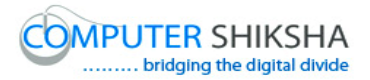

Just listen to the answers and play the video again for the correct answer.

ଉତ୍ତର ଶୁଣ ଏବଂ ସଠିକ୍ ଉତ୍ତର ପାଇଁ ଭିଡିଓ କୁ ପୁନର୍ବାର ଚଲାଅ ।

### **51. To stop video time at 16 minute 19 seconds in VLC Media Player.**

Stop video here and ask students to define the data as shown in the video and then play the video again.

ଏହିଠାରେ ଭିଡିଓ କୁ ବନ୍ଦ କର ଏବଂ ଛାତ୍ରମାନଙ୍କୁ ଭିଡିଓ ରେ ଦେଖାଯାଇଥିବା ପରି data କୁ define କରିବା ପାଇଁ କୁହ ଏବଂ ତାପରେ ଭିଡିଓ କୁ ପୁନର୍ବାର ଚଲାଅ ।

### **52. To stop video time at 16 minute 42 seconds in VLC Media Player.**

Stop video here and ask students to click on 'Insert menu' and then click on 'Link to external' option as shown in the video and then play the video again.

ଏହିଠାରେ ଭିଡିଓ କୁ ବନ୍ଦ କର ଏବଂ ଛାତ୍ରମାନଙ୍କୁ ଭିଡିଓ ରେ ଦେଖାଯାଇଥିବା ପରି 'Insert menu' କୁ କ୍ଲିକ୍ କରିବା ପାଇଁ କୁହ ଏବଂ ତାପରେ 'Link to external' ଅପ୍ଗୁନ କୁ କ୍କିକ କରିବା ପାଇଁ କହ ଏବଂ ତାପରେ ଭିଡିଓ କ ପନର୍ବାର ଚଲାଅ ।

## **53. To stop video time at 18 minute 13 seconds in VLC Media Player.**

Stop video here and ask students to do as shown in the video. ଏହିଠାରେ ଭିଡିଓ କୁ ବନ୍ଦ କର ଏବଂ ଛାତ୍ରମାନଙ୍କୁ ଭିଡିଓ ରେ ଦେଖାଯାଇଥିବା ପରି କରିବା ପାଇଁ କ୍ରହ ।

Now just check whether they have used the 'Link to external' option or not and then play the video again.

ଏବେ ଟିକେ ଚେକ କରିନିଅ ସେମାନେ 'Link to external' ଅପ୍ଯନ କ ବ୍ୟବହାର କରିଛନ୍ତି କି ନାହିଁ ଏବଂ ତାପରେ ଭିଡିଓ କୁ ପୁନର୍ବାର ଚଲାଅ ।

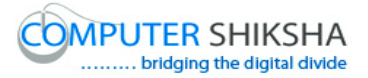

#### **54. To stop video time at 18 minute 22 seconds in VLC Media Player.**

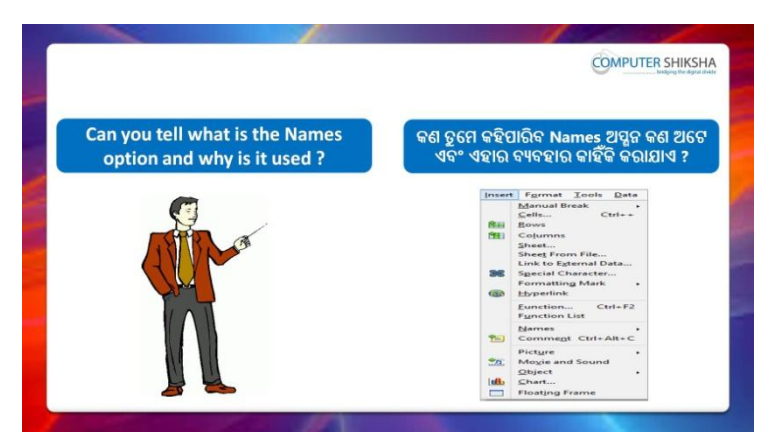

Stop video here and ask if they can tell what is 'Name' option and why we use it?

ଏହିଠାରେ ଭିଡିଓ କୁ ବନ୍ଦ କର ଏବଂ ପଚାର ଯଦି ସେମାନେ କହିପାରିବେ 'Name' ଅପ୍ଗୁନ କଣ ଏବଂ ଆମେ ଏହାକୁ କାହିଁକି ବ୍ୟବହାର କରୁ ?

Just listen to the answers and play the video again for the correct answer.

ଉତ୍ତର ଶୁଣ ଏବଂ ସଠିକ୍ ଉତ୍ତର ପାଇଁ ଭିଡିଓ କୁ ପୁନର୍ବାର ଚଲାଅ ।

## **55. To stop video time at 16 minute 56 seconds in VLC Media Player.**

Stop video here and ask students to define the data as shown in the video and then play the video again.

ଏହିଠାରେ ଭିଡିଓ କୁ ବନ୍ଦ କର ଏବଂ ଛାତ୍ରମାନଙ୍କୁ ଭିଡିଓ ରେ ଦେଖାଯାଇଥିବା ପରି data କୁ define କରିବା ପାଇଁ କୁହ ଏବଂ ତାପରେ ଭିଡିଓ କୁ ପୁନର୍ବାର ଚଲାଅ ।

## **56. To stop video time at 20 minute 23 seconds in VLC Media Player.**

Stop video here and ask students to do as shown in the video and then play the video again.

ଏହିଠାରେ ଭିଡିଓ କୁ ବନ୍ଦ କର ଏବଂ ଛାତ୍ରମାନଙ୍କୁ ଭିଡିଓ ରେ ଦେଖାଯାଇଥିବା ପରି କରିବା ପାଇଁ କୁହ ଏବଂ ତାପରେ ଭିଡିଓ କୁ ପୁନର୍ବାର ଚଲାଅ ।

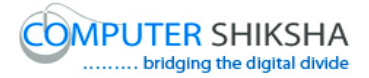

### **57. To stop video time at 21 minute 24 seconds in VLC Media Player.**

Stop video here and ask students to do as shown in the video.

ଏହିଠାରେ ଭିଡିଓ କୁ ବନ୍ଦ କର ଏବଂ ଛାତ୍ରମାନଙ୍କୁ ଭିଡିଓ ରେ ଦେଖାଯାଇଥିବା ପରି କରିବା ପାଇଁ କୁହ ।

Now just check whether they have used the 'Name' option or not and then play the video again.

ଏବେ ଟିକେ ଚେକ୍ କରିନିଅ ସେମାନେ'Name' ଅପ୍ସନ କୁ ବ୍ୟବହାର କରିଛନ୍ତି କି ନାହିଁ ଏବଂ ତାପରେ ଭିଡିଓ କୁ ପୁନର୍ବାର ଚଲାଅ ।

#### **58. To stop video time at 21 minute 32 seconds in VLC Media Player.**

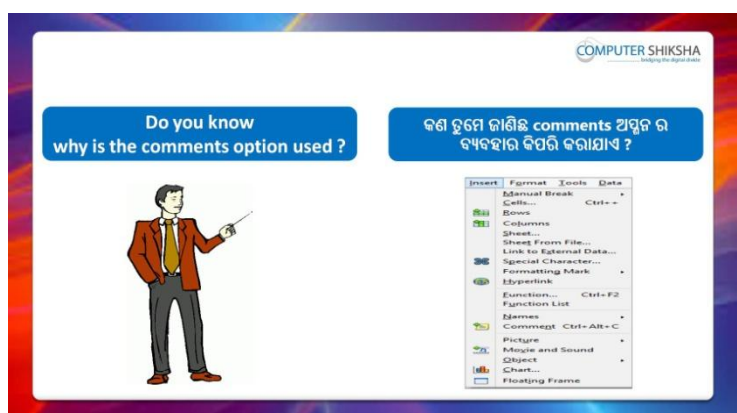

Stop video here and ask if they know why we use 'Comment'? ଏହିଠାରେ ଭିଡିଓ କୁ ବନ୍ଦ କର ଏବଂ ପଚାର ଯଦି ସେମାନେ ଜାଣିଛନ୍ତି ଆମେ 'Comment' କାହିଁକି ବ୍ୟବହାର କରୁ ?

Just listen to the answers and play the video again for the correct answer.

ଉତ୍ତର ଶୁଣ ଏବଂ ସଠିକ୍ ଉତ୍ତର ପାଇଁ ଭିଡିଓ କୁ ପୁନର୍ବାର ଚଲାଅ ।

### **59. To stop video time at 22 minute 56 seconds in VLC Media Player.**

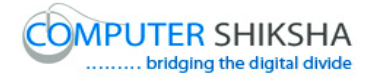

Stop video here ask students to insert 'Comment box and type something in the box as shown in the video and then play the video again.

ଏହିଠାରେ ଭିଡିଓ କୁ ବନ୍ଦ କର ଏବଂ ଛାତ୍ରମାନଙ୍କୁ ଭିଡିଓ ରେ ଦେଖାଯାଇଥିବା ପରି 'Comment box' ଇନସର୍ଟ କରିବା ପାଇଁ କୁହ ଏବଂ ସେହି box ରେ କିଛି ଲେଖିବା ପାଇଁ କୁହ ଏବଂ ତାପରେ ଭିଡିଓ କୁ ପୁନର୍ବାର ଚଲାଅ ।

## **60. To stop video time at 24 minute 18 seconds in VLC Media Player.**

Stop video here and ask students to do as shown in the video. ଏହିଠାରେ ଭିଡିଓ କୁ ବନ୍ଦ କର ଏବଂ ଛାତ୍ରମାନଙ୍କୁ ଭିଡିଓ ରେ ଦେଖାଯାଇଥିବା ପରି କରିବା ପାଇଁ କୁହ ।

Now just check whether they have inserted the 'Comment' or not and then play the video again.

ଏବେ ଟିକେ ଚେକ୍ କରିନିଅ ସେମାନେ 'Comment' ଇନସର୍ଟ କରିଛନ୍ତି କି ନାହିଁ ଏବଂ ତାପରେ ଭିଡିଓ କୁ ପୁନର୍ବାର ଚଲାଅ ।

### **61. To stop video time at 24 minute 29 seconds in VLC Media Player.**

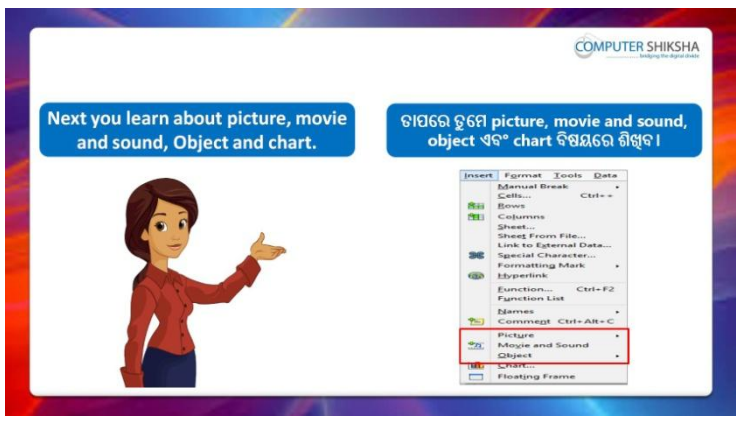

Stop video here and ask students to do practice of 'Picture', 'Movie and sound' and 'Chart' and then play the video again.

ଏହିଠାରେ ଭିଡିଓ କୁ ବନ୍ଦ କର ଏବଂ ଛାତ୍ରମାନଙ୍କୁ 'Picture', 'Movie and sound' ଏବଂ 'Chart' ର ଅଭ୍ୟାସ କରିବା ପାଇଁ କୁହ ଏବଂ ତାପରେ ଭିଡିଓ କୁ ପୁନର୍ବାର ଚଲାଅ ।

### **62. To stop video time at 25 minute 19 seconds in VLC Media Player.**

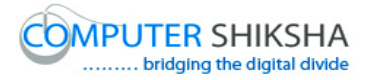

Stop video here and ask students to insert a picture as shown in the video and then play the video again.

ଏହିଠାରେ ଭିଡିଓ କୁ ବନ୍ଦ କର ଏବଂ ଛାତ୍ରମାନଙ୍କୁ ଭିଡିଓ ରେ ଦେଖାଯାଇଥିବା ପରି ଗୋଟିଏ ଚିତ୍ର କୁ ଇନସର୍ଟ କରିବା ପାଇଁ କୁହ ଏବଂ ତାପରେ ଭିଡିଓ କୁ ପୁନର୍ବାର ଚଲାଅ ।

# **63. To stop video time at 26 minute 25 seconds in VLC Media Player.**

Stop video here and ask students to insert any video as shown in the video and then play the video again.

ଏହିଠାରେ ଭିଡିଓ କୁ ବନ୍ଦ କର ଏବଂ ଛାତ୍ରମାନଙ୍କୁ ଭିଡିଓ ରେ ଦେଖାଯାଇଥିବା ପରି ଯେକୌଣସି ଭିଡିଓ କୁ ଇନସର୍ଟ କରିବା ପାଇଁ କୁହ ଏବଂ ତାପରେ ଭିଡିଓ କୁ ପୁନର୍ବାର ଚଲାଅ ।

### **64. To stop video time at 13 minute 55 seconds in VLC Media Player.**

Stop video here and ask students to click on the 'OK' button as shown in the video.

ଏହିଠାରେ ଭିଡିଓ କୁ ବନ୍ଦ କର ଏବଂ ଛାତ୍ରମାନଙ୍କୁ ଭିଡିଓ ରେ ଦେଖାଯାଇଥିବା ପରି 'OK' button କ୍ର କ୍ଲିକ୍ କରିବା ପାଇଁ କ୍ରହ ।

Now just check whether they have created the 'Chart' option or not and then play the video again.

ଏବେ ଟିକେ ଚେକ୍ କରିନିଅ ସେମାନେ'Chart' ଅପ୍ସନ ତିଆରି କରିଛନ୍ତି କି ନାହିଁ ଏବଂ ତାପରେ ଭିଡିଓ କ ପ୍ରନର୍ବାର ଚଲାଅ ।

### **65. To stop video time at 31 minute 11 seconds in VLC Media Player.**

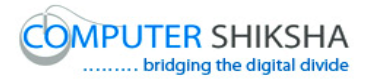

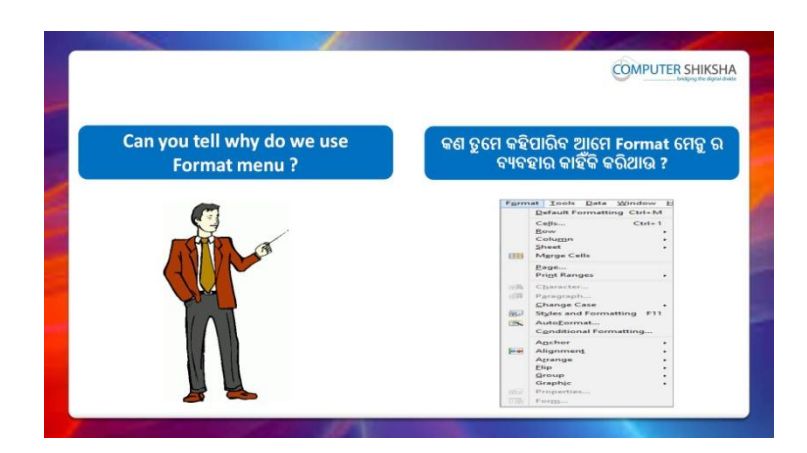

Stop video here and ask if they can tell why we use 'Format menu'? ଏହିଠାରେ ଭିଡିଓ କୁ ବନ୍ଦ କର ଏବଂ ପଚାର ଯଦି ସେମାନେ କହିପାରିବେ ଆମେ 'Format menu' କାହିଁକି ବ୍ୟବହାର କରିଥାଉ ?

Just listen to the answers and play the video again for the correct answer.

ଉତ୍ତର ଶୁଣ ଏବଂ ସଠିକ୍ ଉତ୍ତର ପାଇଁ ଭିଡିଓ କୁ ପୁନର୍ବାର ଚଲାଅ ।

**66. To stop video time at 31 minute 33 seconds in VLC Media Player.**

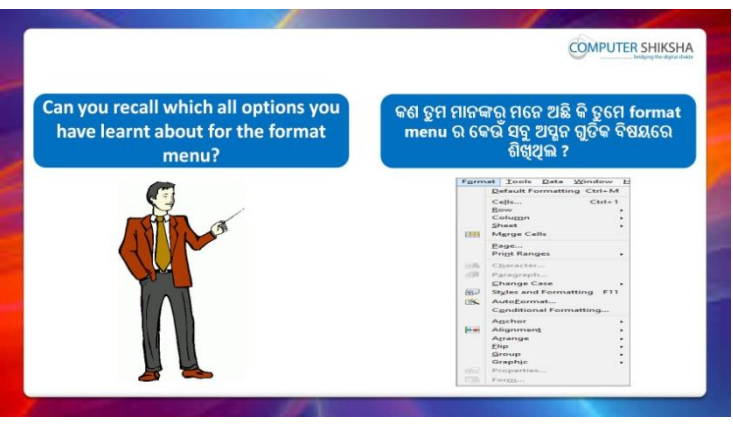

Stop video here and ask them, if they remember which options they had learnt in 'Format menu'?

ଏହିଠାରେ ଭିଡିଓ କୁ ବନ୍ଦ କର ଏବଂ ସେମାନଙ୍କୁ ପଚାର ଯଦି ସେମାନଙ୍କର ମନେ ଅଛି ସେମାନେ 'Format menu' ର କେଉଁ ଅପ୍ଗନ ଗୁଡିକ ଶିଖିଥିଲେ ?

Just listen to the answers and play the video again for the correct answer.

ଉତ୍ତର ଶୁଣ ଏବଂ ସଠିକ୍ ଉତ୍ତର ପାଇଁ ଭିଡିଓ କୁ ପୁନର୍ବାର ଚଲାଅ ।

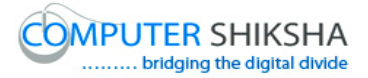

#### **67. To stop video time at 32 minute 29 seconds in VLC Media Player.**

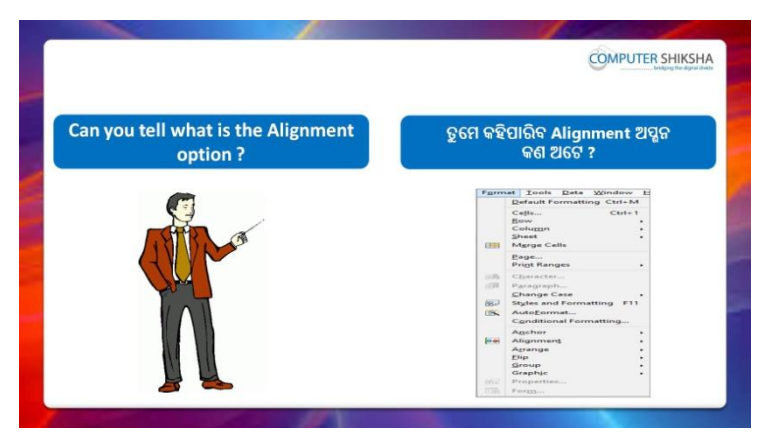

Stop video here and ask if they can tell what is 'Alignment'? ଏହିଠାରେ ଭିଡିଓ କୁ ବନ୍ଦ କର ଏବଂ ପଚାର ଯଦି ସେମାନେ କହିପାରିବେ 'Alignment'

କଣ ?

Just listen to the answers and play the video again for the correct answer.

ଉତ୍ତର ଶୁଣ ଏବଂ ସଠିକ୍ ଉତ୍ତର ପାଇଁ ଭିଡିଓ କୁ ପୁନର୍ବାର ଚଲାଅ ।

## **68. To stop video time at 35 minute 12 seconds in VLC Media Player.**

Stop video here and ask students to do as shown in the video. ଏହିଠାରେ ଭିଡିଓ କୁ ବନ୍ଦ କର ଏବଂ ଛାତ୍ରମାନଙ୍କୁ ଭିଡିଓ ରେ ଦେଖାଯାଇଥିବା ପରି କରିବା ପାଇଁ କୁହ ।

Now just check whether they have used the 'Alignment' option or not and then play the video again.

ଏବେ ଟିକେ ଚେକ୍ କରିନିଅ ସେମାନେ 'Alignment' ଅପ୍ସନ କୁ ବ୍ୟବହାର କରିଛନ୍ତି କି ନାହିଁ ଏବଂ ତାପରେ ଭିଡିଓ କ ପ୍ରନର୍ବାର ଚଲାଅ ।

### **69. To stop video time at 35 minute 20 seconds in VLC Media Player.**

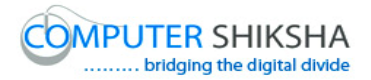

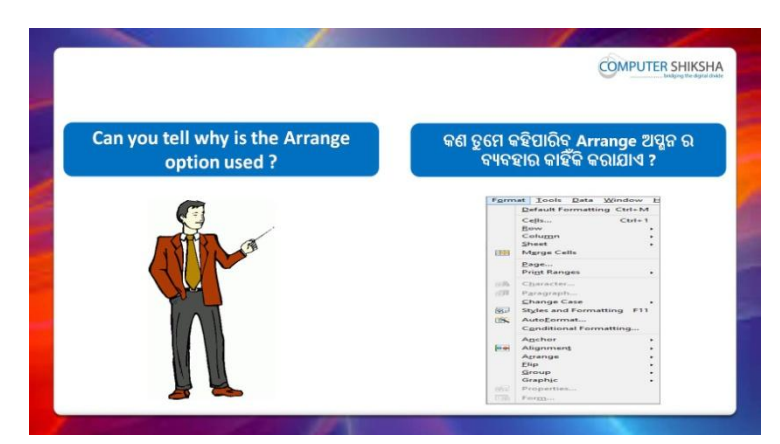

Stop video here and ask if they can tell why we use 'Arrange' option? ଏହିଠାରେ ଭିଡିଓ କୁ ବନ୍ଦ କର ଏବଂ ପଚାର ଯଦି ସେମାନେ କହିପାରିବେ ଆମେ 'Arrange' ଅପ୍ତନ କାହିଁକି ବ୍ୟବହାର କରିଥାଉ ?

Just listen to the answers and play the video again for the correct answer.

ଉତ୍ତର ଶ୍ରଣ ଏବଂ ସଠିକ୍ ଉତ୍ତର ପାଇଁ ଭିଡିଓ କୁ ପ୍ରନର୍ବାର ଚଲାଅ ।

### **70. To stop video time at 36 minute 42 seconds in VLC Media Player.**

Stop video here and ask students to set the image in the background as shown in the video and then play the video again.

ଏହିଠାରେ ଭିଡିଓ କୁ ବନ୍ଦ କର ଏବଂ ଛାତ୍ରମାନଙ୍କୁ ଭିଡିଓ ରେ ଦେଖାଯାଇଥିବା ପରି background ରେ ଚିତ୍ର କୁ ରଖିବା ପାଇଁ କୁହ ଏବଂ ତାପରେ ଭିଡିଓ କୁ ପୁନର୍ବାର ଚଲାଅ ।

Stop video here and just check and then play the video again. ଏହିଠାରେ ଭିଡିଓ କୁ ବନ୍ଦ କର ଏବଂ ଚେକ୍ କରିନିଅ ଏବଂ ତାପରେ ଭିଡିଓ କୁ ପୁନର୍ବାର ଚରାଅ ।

### **71. To stop video time at 36 minute 49 seconds in VLC Media Player.**

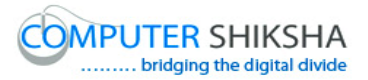

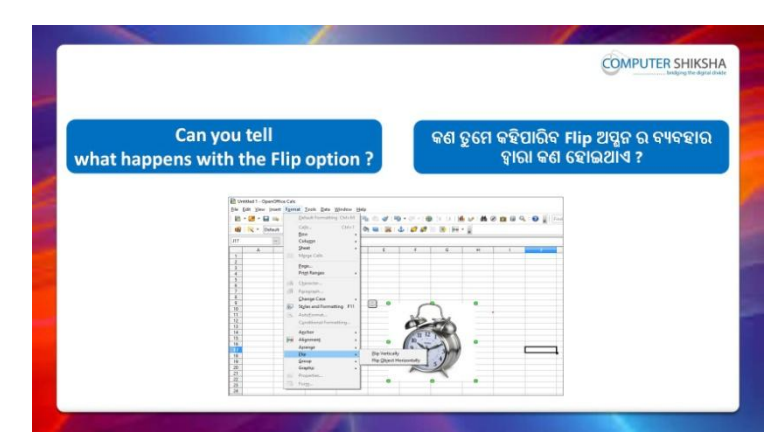

Stop video here and ask if they tell what happens with 'Flip'? ଏହିଠାରେ ଭିଡିଓ କୁ ବନ୍ଦ କର ଏବଂ ପଚାର ଯଦି ସେମାନେ କହିପାରିବେ 'Flip' ଦ୍ୱାରା କଣ ମହାଇଥାଏ ?

Just listen to the answers and play the video again for the correct answer.

ଉତ୍ତର ଶ୍ରୁଣ ଏବଂ ସଠିକ୍ ଉତ୍ତର ପାଇଁ ଭିଡିଓ କୁ ପ୍ରନର୍ବାର ଚଲାଅ ।

# **72. To stop video time at 37 minute 43 seconds in VLC Media Player.**

Stop video here and ask students to draw an object as shown in the video and then play the video again.

ଏହିଠାରେ ଭିଡିଓ କୁ ବନ୍ଦ କର ଏବଂ ଛାତ୍ରମାନଙ୍କୁ ଭିଡିଓ ରେ ଦେଖାଯାଇଥିବା ପରି ଗୋଟିଏ object ତିଆରି କରିବା ପାଇଁ କୁହ ଏବଂ ତାପରେ ଭିଡିଓ କୁ ପୁନର୍ବାର ଚଲାଅ ।

# **73. To stop video time at 38 minute 00 seconds in VLC Media Player.**

Stop video here and ask students to do as shown in the video. ଏହିଠାରେ ଭିଡିଓ କୁ ବନ୍ଦ କର ଏବଂ ଛାତ୍ରମାନଙ୍କୁ ଭିଡିଓ ରେ ଦେଖାଯାଇଥିବା ପରି କରିବା ପାଇଁ କୁହ ।

Now just check whether they have used the 'Group' option or not and then play the video again.

ଏବେ ଟିକେ ଚେକ୍ କରିନିଅ ସେମାନେ 'Group' ଅପ୍ଗନ କୁ ବ୍ୟବହାର କରିଛନ୍ତି କି ନାହିଁ ଏବଂ ତାପରେ ଭିଡିଓ କୁ ପୁନର୍ବାର ଚଲାଅ ।

## **74. To stop video time at 41 minute 18 seconds in VLC Media Player.**

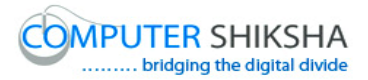

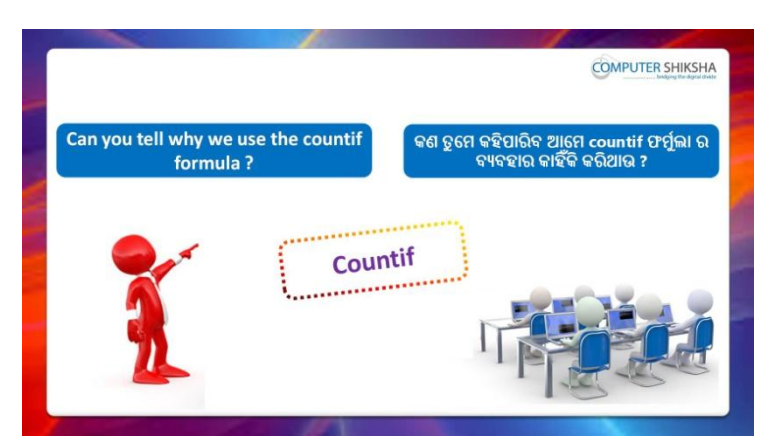

Stop video here and ask if they can tell why we use 'Count if' formula? ଏହିଠାରେ ଭିଡିଓ କୁ ବନ୍ଦ କର ଏବଂ ପଚାର ଯଦି ସେମାନେ କହିପାରିବେ ଆମେ 'Count if' formula କାହିଁକି ବ୍ୟବହାର କରିଥାଉ ?

Just listen to the answers and play the video again for the correct answer.

ଉତ୍ତର ଶ୍ରୁଣ ଏବଂ ସଠିକ୍ ଉତ୍ତର ପାଇଁ ଭିଡିଓ କୁ ପ୍ରନର୍ବାର ଚଲାଅ ।

### **75. To stop video time at 44 minute 03 seconds in VLC Media Player.**

Stop video here and ask students to do as shown in the video and then play the video again.

ଏହିଠାରେ ଭିଡିଓ କୁ ବନ୍ଦ କର ଏବଂ ଛାତ୍ରମାନଙ୍କୁ ଭିଡିଓ ରେ ଦେଖାଯାଇଥିବା ପରି କରିବା ପାଇଁ କୁହ ଏବଂ ତାପରେ ଭିଡିଓ କୁ ପୁନର୍ବାର ଚଲାଅ ।

### **76. To stop video time at 45 minute 40 seconds in VLC Media Player.**

Stop video here and ask students to apply 'Count if' formula as shown in the video and then play the video again.

ଏହିଠାରେ ଭିଡିଓ କୁ ବନ୍ଦ କର ଏବଂ ଛାତ୍ରମାନଙ୍କୁ ଭିଡିଓ ରେ ଦେଖାଯାଇଥିବା ପରି 'Count if' formula କୁ ବ୍ୟବହାର କରିବା ପାଇଁ କୁହ ଏବଂ ତାପରେ ଭିଡିଓ କୁ ପୁନର୍ବାର ଚଲାଅ । Now just check whether they have used the 'Countif' formula or not and then play the video again.

ଏବେ ଟିକେ ଚେକ୍ କରିନିଅ ସେମାନେ 'Countif' formula ର ବ୍ୟବହାର କରିଛନ୍ତି କି ନାହିଁ ଏବଂ ତାପରେ ଭିଡିଓ କୁ ପୁନର୍ବାର ଚଲାଅ ।

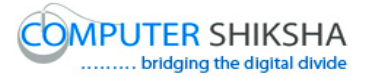

#### **77. To stop video time at 45 minute 49 seconds in VLC Media Player.**

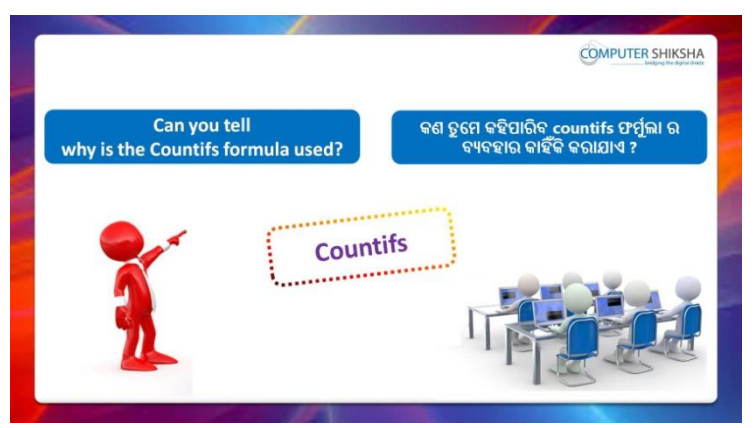

Stop video here and ask if they can tell why we use 'Count ifs' formula? ଏହିଠାରେ ଭିଡିଓ କୁ ବନ୍ଦ କର ଏବଂ ପଚାର ଯଦି ସେମାନେ କହିପାରିବେ ଆମେ 'Count ifs' formula କାହିଁକି ବ୍ୟବହାର କରିଥାଉ ?

Just listen to the answers and play the video again for the correct answer.

ଉତ୍ତର ଶୁଣ ଏବଂ ସଠିକ୍ ଉତ୍ତର ପାଇଁ ଭିଡିଓ କୁ ପୁନର୍ବାର ଚଲାଅ ।

## **78. To stop video time at 55 minute 55 seconds in VLC Media Player.**

Stop video here and ask students to do as shown in the video.

ଏହିଠାରେ ଭିଡିଓ କୁ ବନ୍ଦ କର ଏବଂ ଛାତ୍ରମାନଙ୍କୁ jଭିଡିଓ ରେ ଦେଖାଯାଇଥିବା ପରି କରିବା ପାଇଁ କୁହ ।

Now just check whether they have used the 'Countifs' formula or not and then play the video again.

ଏବେ ଟିକେ ଚେକ୍ କରିନିଅ ସେମାନେ 'Countifs' formula ର ବ୍ୟବହାର କରିଛନ୍ତି କି ନାହିଁ ଏବଂ ତାପରେ ଭିଡିଓ କୁ ପୁନର୍ବାର ଚଲାଅ ।

ପ୍ରନର୍ବାର ଚଲାଅ ।

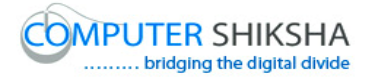

**79. To stop video time at 1 hour 09 minute 35 seconds in VLC Media Player.**

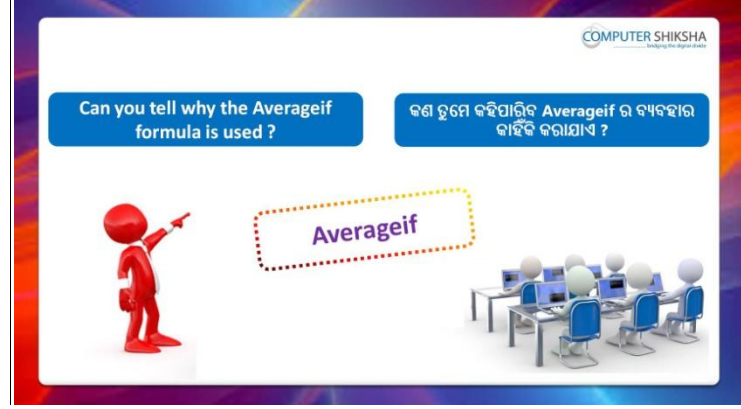

Stop video here and ask if they can tell why we use 'Average if' formula? ଏହିଠାରେ ଭିଡିଓ କୁ ବନ୍ଦ କର ଏବଂ ପଚାର ଯଦି ସେମାନେ କହିପାରିବେ ଆମେ 'Average if' formula କାହିଁକି ବ୍ୟବହାର କରିଥାଉ ?

Just listen to the answers and play the video again for the correct answer.

ଉତ୍ତର ଶୁଣ ଏବଂ ସଠିକ୍ ଉତ୍ତର ପାଇଁ ଭିଡିଓ କୁ ପୁନର୍ବାର ଚଲାଅ ।

### **80. To stop video time at 1 hour 01 minute 04 seconds in VLC Media Player.**

Stop video here and ask students to do as shown in the video and then play the video again.

ଏହିଠାରେ ଭିଡିଓ କୁ ବନ୍ଦ କର ଏବଂ ଛାତ୍ରମାନଙ୍କୁ ଭିଡିଓ ରେ ଦେଖାଯାଇଥିବା ପରି କରିବା ପାଇଁ କୁହ ଏବଂ ତାପରେ ଭିଡିଓ କୁ ପୁନର୍ବାର ଚଲାଅ ।

### **81. To stop video time at 1 hour 03 minute 13 seconds in VLC Media Player.**

Stop video here and ask students to do as shown in the video. ଏହିଠାରେ ଭିଡିଓ କୁ ବନ୍ଦ କର ଏବଂ ଛାତ୍ରମାନଙ୍କୁ ଭିଡିଓ ରେ ଦେଖାଯାଇଥିବା ପରି କରିବା ପାଇଁ କହ ।

Now just check whether they have used 'Averageif' formula and then play the video again.

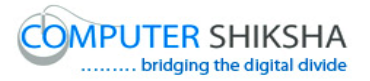

ଏବେ ଟିକେ ଚେକ୍ କରିନିଅ ସେମାନେ 'Averageif' formula ର ବ୍ୟବହାର କରିଛନ୍ତି କି ନାହିଁ ଏବଂ ତାପରେ ଭିଡିଓ କୁ ପୁନର୍ବାର ଚଲାଅ ।

### **82. To stop video time at 1 hour 04 minute 08 seconds in VLC Media Player.**

Stop video here and ask students to do as shown in the video and then play the video again.

ଏହିଠାରେ ଭିଡିଓ କୁ ବନ୍ଦ କର ଏବଂ ଛାତ୍ରମାନଙ୍କୁ ଭିଡିଓ ରେ ଦେଖାଯାଇଥିବା ପରି କରିବା ପାଇଁ କୁହ ଏବଂ ତାପରେ ଭିଡିଓ କୁ ପୁନର୍ବାର ଚଲାଅ ।

### **83. To stop video time at 1 hour 07 minute 13 seconds in VLC Media Player.**

Stop video here and ask students to use the 'Average ifs' formula as shown in the video.

ଏହିଠାରେ ଭିଡିଓ କୁ ବନ୍ଦ କର ଏବଂ ଛାତ୍ରମାନଙ୍କୁ ଭିଡିଓ ରେ ଦେଖାଯାଇଥିବା ପରି 'Averageifs' formula ର ବ୍ୟବହାର କରିବା ପାଇଁ କୁହ ।

Now just check and play the video again.

ଏବେ ଟିକେ ଚେକ୍ କରିନିଅ ଏବଂ ଭିଡିଓ କୁ ପୁନର୍ବାର ଚଲାଅ ।

### **84. To stop video time at 10 hour 07 minute 24 seconds in VLC Media Player.**

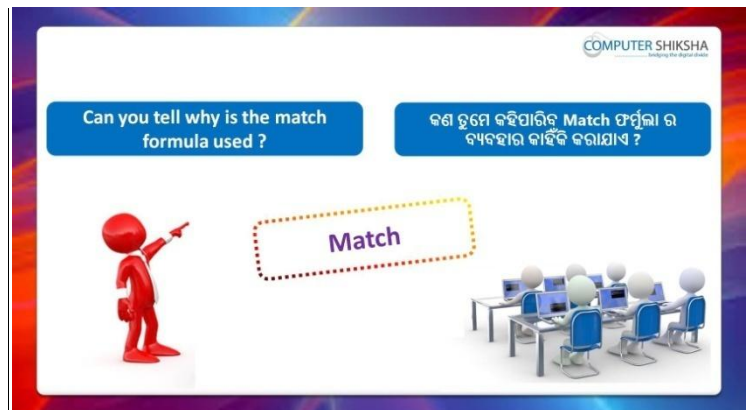

Stop video here and ask if they can tell why we use 'Match' formula? ଏହିଠାରେ ଭିଡିଓ କୁ ବନ୍ଦ କର ଏବଂ ପଚାର ଯଦି ସେମାନେ କହିପାରିବେ ଆମେ 'Match' formula କାହିଁକି ବ୍ୟବହାର କରିଥାଉ ?

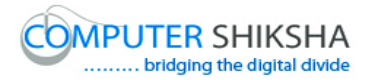

Just listen to the answers and play the video again for the correct answer.

ଉତ୍ତର ଶୁଣ ଏବଂ ସଠିକ୍ ଉତ୍ତର ପାଇଁ ଭିଡିଓ କୁ ପୁନର୍ବାର ଚଲାଅ ।

## **85. To stop video time at 1 hour 09 minute 48 seconds in VLC Media Player.**

Stop video here and ask students to write down the syntax of 'Match' formula in the notebook as shown in the video and then play the video again.

ଏହିଠାରେ ଭିଡିଓ କୁ ବନ୍ଦ କର ଏବଂ ଛାତ୍ରମାନଙ୍କୁ ଭିଡିଓ ରେ ଦେଖାଯାଇଥିବା ପରି notebook ରେ 'Match' formula ର syntax ଲେଖିବା ପାଇଁ କୁହ ଏବଂ ତାପରେ ଭିଡିଓ କ୍ର ପ୍ରନର୍ବାର ଚଲାଅ ।

### **86. To stop video time at 1 hour 13 minute 22 seconds in VLC Media Playe.**

Stop video here and ask students to do as shown in the video. ଏହିଠାରେ ଭିଡିଓ କୁ ବନ୍ଦ କର ଏବଂ ଛାତ୍ରମାନଙ୍କୁ ଭିଡିଓ ରେ ଦେଖାଯାଇଥିବା ପରି କରିବା ପାଇଁ କୁହ ।

Now just check whether they have used the 'Match' formula or not and then play the video again.

ଏବେ ଟିକେ ଚେକ୍ କରିନିଅ ସେମାନେ 'Match' formula ର ବ୍ୟବହାର କରିଛନ୍ତି କି ନାହିଁ ଏବଂ ତାପରେ ଭିଡିଓ କ ପ୍ରନର୍ବାର ଚଲାଅ ।

### **87. To stop video time at 1 hour 13 minute 32 seconds in VLC Media Player.**

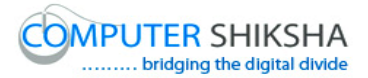

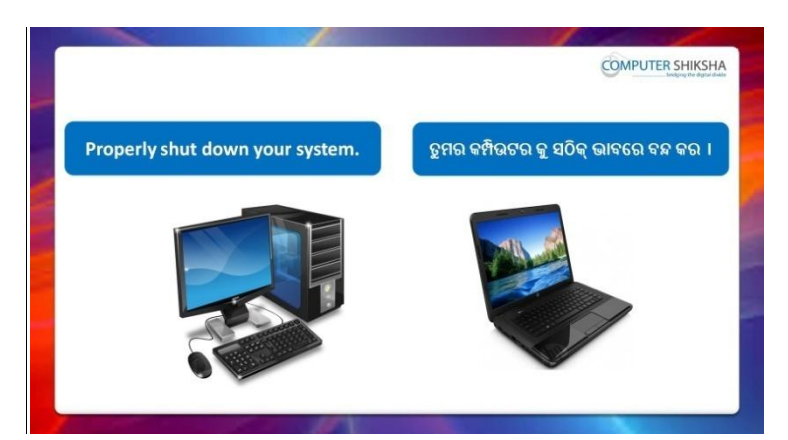

Stop video here and ask students to close their file and shutdown the computer.

ଏହିଠାରେ ଭିଡିଓ କୁ ବନ୍ଦ କର ଏବଂ ଛାତ୍ରମାନଙ୍କୁ ସେମାନଙ୍କର ଫାଇଲ କୁ ବନ୍ଦ କରିବା ପାଇଁ କୁହ ଏବଂ କମ୍ପିଉଟର କୁ ବନ୍ଦ କରିବା ପାଇଁ କୁହ ।

**Complete teacher's manual for Open office Calc 2 Class 6**

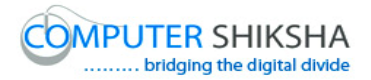

#### **Summaries**

- $\checkmark$  Why we use 'Link to external data'? ଆମେ 'Link to external data' କାହିଁକି ବ୍ୟବହାର କରୁ ?
- $\checkmark$  Why we use 'Name' option? ଆମେ 'Name' option କାହିଁକି ବ୍ୟବହାର କରୁ ?
- $\checkmark$  How to use 'Chart' option? 'Chart' option କୁ କିପରି ବ୍ୟବହାର କରାଯାଏ ?
- $\checkmark$  How to use 'Object' option? 'Object' ଅପ୍ଗନ କୁ କିପରି ବ୍ୟବହାର କରାଯାଏ ?
- $\checkmark$  Why we use 'Arrange' option? ଆମେ 'Paste special' କାହିଁକି ବ୍ୟବହାର କରୁ ?
- $\checkmark$  How to rotate image? Image କୁ କିପରି rotate କରାଯାଏ ?
- $\checkmark$  How to do grouping the images? Image କୁ କିପରି grouping କରାଯାଏ ?
- $\checkmark$  Why we use 'Count if' formula? ଆମେ 'Count if' formula କାହିଁକି ବ୍ୟବହାର କରୁ ?
- $\checkmark$  Why we use 'Count ifs' formula? ଆମେ 'Count ifs' formula କାହିଁକି ବ୍ୟବହାର କରୁ ?
- $\checkmark$  Why we use 'Sum if' formula? ଆମେ 'Sum if' formula କାହିଁକି ବ୍ୟବହାର କରୁ ?
- $\checkmark$  Why we use 'Sum ifs' formula? ଆମେ 'Sum ifs' formula କାହିଁକି ବ୍ୟବହାର କର ?
- $\checkmark$  Why we use 'Average if' formula? ଆମେ 'Average if' formula କାହିଁକି ବ୍ୟବହାର କରୁ ?
- $\checkmark$  Why we use 'Average ifs' formula? ଆମେ 'Average ifs' formula କାହିଁକି ବ୍ୟବହାର କରୁ ?
- $\checkmark$  Why we use 'Large' formula? ଆମେ 'Large' formula କାହିଁକି ବ୍ୟବହାର କରୁ ?
- $\checkmark$  Why we use 'Small' formula?

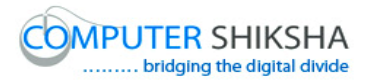

ଆମେ 'Small' formula କାହିଁକି ବ୍ୟବହାର କରୁ ?

 $\checkmark$  How to use 'Match' formula? 'Match' formula କୁ କିପରି ବ୍ୟବହାର କରାଯାଏ ? Now let's start video. ଏବେ ଆସ ଭିଡିଓ ଆରମ୍ଭ କରିବା ।

#### **88. To stop video time at 1 minute 23 seconds in VLC Media Player.**

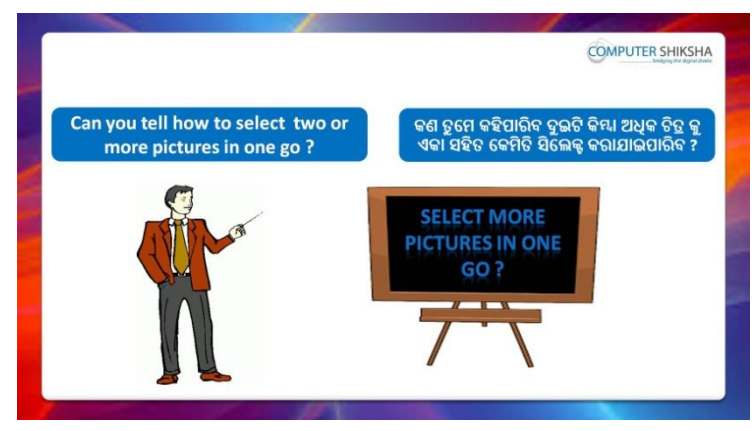

Stop video here and ask what will they do to select more than one images?

ଏହିଠାରେ ଭିଡିଓ କୁ ବନ୍ଦ କର ଏବଂ ପଚାର ସେମାନେ ଗୋଟିଏ ରୁ ଅଧିକ ଚିତ୍ର କୁ ସିଲେକ୍ଟ କରିଚା ମାଇଁ କଣ କରିଚେ ?

Just listen to the answers and play the video again for the correct answer.

ଉତ୍ତର ଶ୍ରୁଣ ଏବଂ ସଠିକ୍ ଉତ୍ତର ପାଇଁ ଭିଡିଓ କୁ ପୁନର୍ବାର ଚଲାଅ ।

### **89. To stop video time at 2 minute 01 seconds in VLC Media Player.**

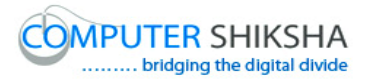

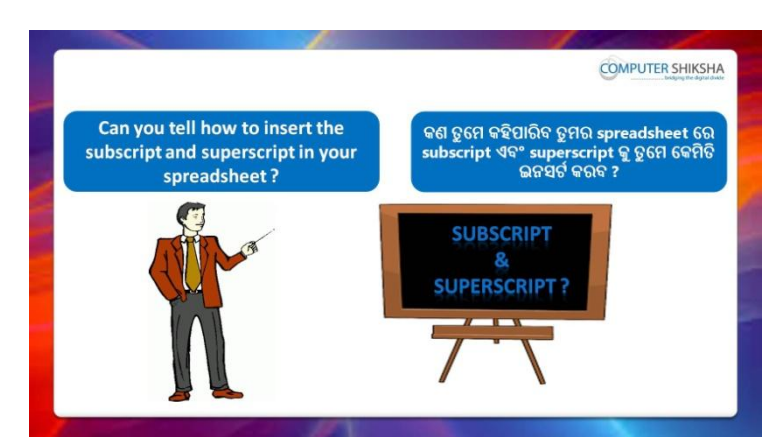

Stop video here and ask if they can tell why we use 'Link to external data'?

ଏହିଠାରେ ଭିଡିଓ କୁ ବନ୍ଦ କର ଏବଂ ପଚାର ଯଦି ସେମାନେ କହିପାରିବେ ଆମେ 'Link to external data' କାହିଁକି ବ୍ୟବହାର କରିଥାଉ ?

Just listen to the answers and play the video again for the correct answer.

ଉତ୍ତର ଶୁଣ ଏବଂ ସଠିକ୍ ଉତ୍ତର ପାଇଁ ଭିଡିଓ କୁ ପୁନର୍ବାର ଚଲାଅ ।

#### **90. To stop video time at 2 minute 54 seconds in VLC Media Player.**

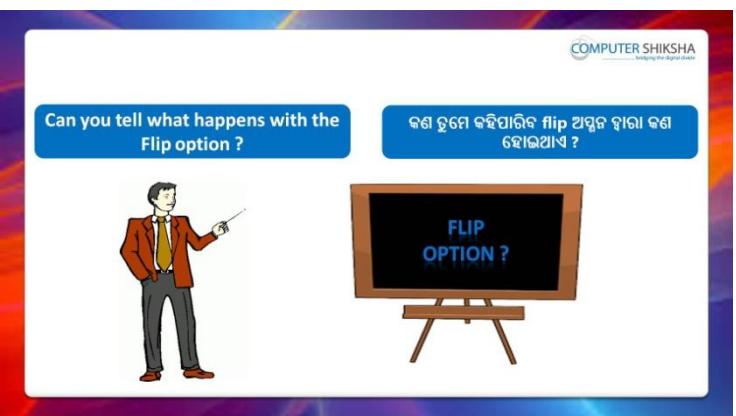

Stop video here and ask if they can tell what happens with 'Flip' option? ଏହିଠାରେ ଭିଡିଓ କୁ ବନ୍ଦ କର ଏବଂ ପଚାର ଯଦି ସେମାନେ କହିପାରିବେ 'Flip' ଅପ୍ଗନ ଦ୍ୱାରା କଣ ମହାଇଥାଏ ?

Just listen to the answers and play the video again for the correct answer.

ଉତ୍ତର ଶୁଣ ଏବଂ ସଠିକ୍ ଉତ୍ତର ପାଇଁ ଭିଡିଓ କୁ ପୁନର୍ବାର ଚଲାଅ ।
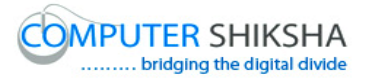

**91. To stop video time at 3 minute 18 seconds in VLC Media Player.**

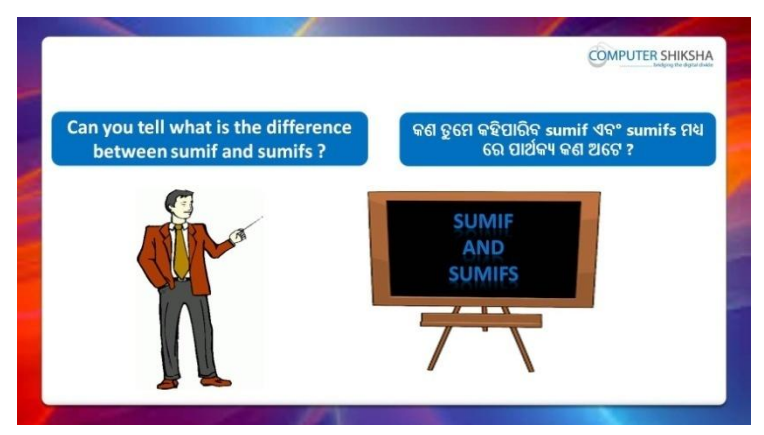

Stop video here and ask if they can tell the difference between 'Sum if' and 'Sum ifs'?

ଏହିଠାରେ ଭିଡିଓ କୁ ବନ୍ଦ କର ଏବଂ ପଚାର ଯଦି ସେମାନେ କହିପାରିବେ Sum if' ଏବଂ  $'$ Sum ifs $'$  ମଧ୍ୟରେ ପାର୍ଥକ୍ୟ କଣ ?

Just listen to the answers and play the video again for the correct answer.

ଉତ୍ତର ଶୁଣ ଏବଂ ସଠିକ୍ ଉତ୍ତର ପାଇଁ ଭିଡିଓ କୁ ପୁନର୍ବାର ଚଲାଅ ।

**92. To stop video time at 4 minute 01 seconds in VLC Media Player.**

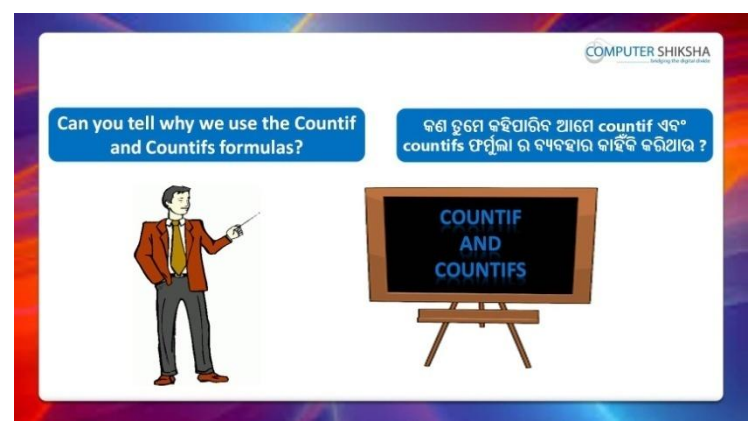

Stop video here and ask if they can tell why we use 'Count if' and 'Count ifs'?

ଏହିଠାରେ ଭିଡିଓ କୁ ବନ୍ଦ କର ଏବଂ ପଚାର ଯଦି ସେମାନେ କହିପାରିବେ ଆମେ 'Count if' ଏଚଂ 'Count ifs' କାହିଁକି ବ୍ୟବହାର କରିଥାଉ ?

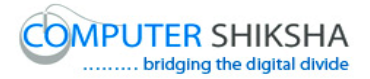

Just listen to the answers and play the video again for the correct answer.

ଉତ୍ତର ଶୁଣ ଏବଂ ସଠିକ୍ ଉତ୍ତର ପାଇଁ ଭିଡିଓ କୁ ପୁନର୍ବାର ଚଲାଅ ।

**93. To stop video time at 4 minute 47 seconds in VLC Media Player.**

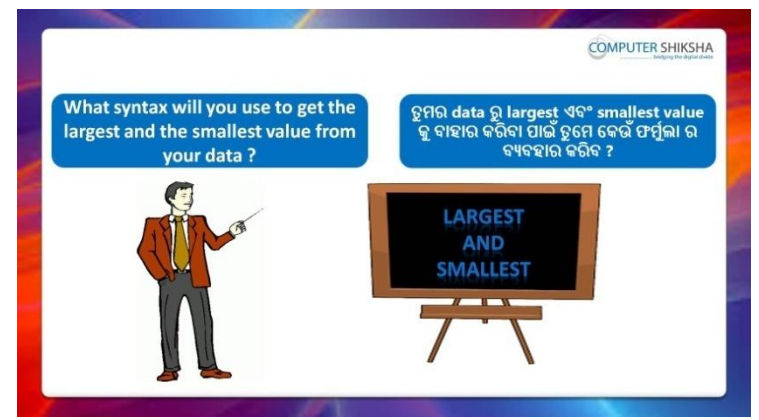

Stop video here and ask which formula will we use to find out the large and small value?

ଏହିଠାରେ ଭିଡିଓ କୁ ବନ୍ଦ କର ଏବଂ ପଚାର ଆମେ large ଏବଂ small value ବାହାର କରିବା ପାଇଁ କେଉଁ ଫର୍ମୁଲା ର ବ୍ୟବହାର କରିବା ?

Just listen to the answers and play the video again for the correct answer.

ଉତ୍ତର ଶୁଣ ଏବଂ ସଠିକ୍ ଉତ୍ତର ପାଇଁ ଭିଡିଓ କୁ ପୁନର୍ବାର ଚଲାଅ ।

#### **94. To stop video time at 5 minute 30 seconds in VLC Media Player.**

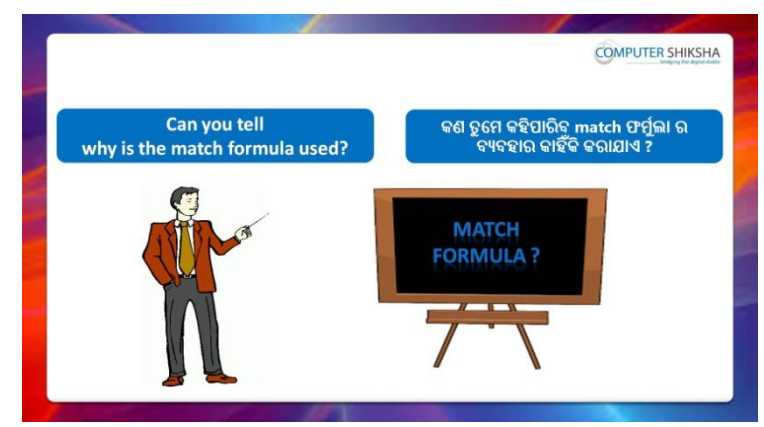

Stop video here and ask if they can tell why we use 'Match' formula? ଏହିଠାରେ ଭିଡିଓ କୁ ବନ୍ଦ କର ଏବଂ ପଚାର ଯଦି ସେମାନେ କହିପାରିବେ ଆମେ 'Match' formula କାହିଁକି ବ୍ୟବହାର କରିଥାଉ ?

Just listen to the answers and play the video again for the correct answer.

ଉତ୍ତର ଶୁଣ ଏବଂ ସଠିକ୍ ଉତ୍ତର ପାଇଁ ଭିଡିଓ କୁ ପୁନର୍ବାର ଚଲାଅ ।

## **95. To stop video time at 6 minute 11 seconds in VLC Media Player.**

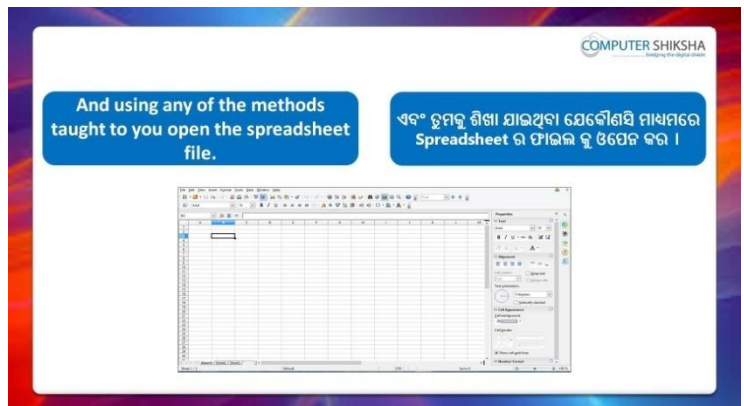

Stop video here and ask students to turn on the computer and open the 'Spreadsheet file' and then play the video again.

ଏହିଠାରେ ଭିଡିଓ କୁ ବନ୍ଦ କର ଏବଂ ଛାତ୍ରମାନଙ୍କୁ computer କୁ ON କରିବା ପାଇଁ କୁହ ଏବଂ 'Spreadsheet file' କୁ ଓପେନ କରିବା ପାଇଁ କୁହ ଏବଂ ତାପରେ ଭିଡିଓ କୁ ପୁନର୍ବାର ଚରାଅ ।

## **96. To stop video time at 8 minute 09 seconds in VLC Media Player.**

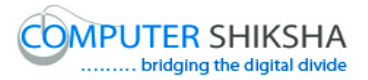

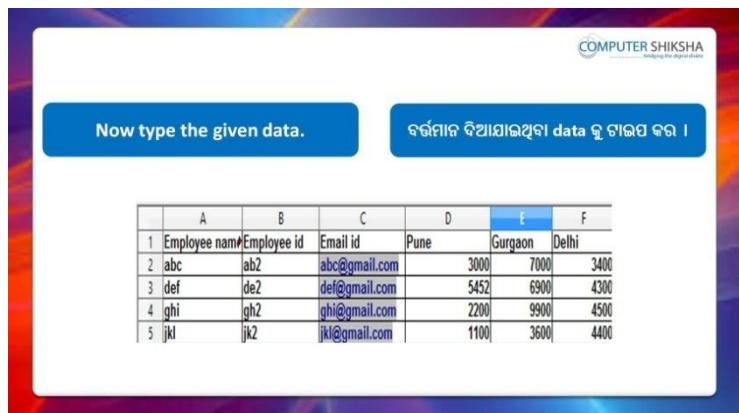

Stop video here and ask them to type the given data which is shown in video.

ଏହିଠାରେ ଭିଡିଓ କୁ ବନ୍ଦ କର ଏବଂ ଛାତ୍ରମାନଙ୍କୁ ଭିଡିଓ ରେ ଦେଖାଯାଇଥିବା ପରି ଦିଆଯାଇଥିବା data କୁ ଟାଇପ କରିବା ପାଇଁ କୁହ ।

Now just check and play the video again.

ଏବେ ଟିକେ ଚେକ୍ କରିନିଅ ଏବଂ ଭିଡିଓ କୁ ପୁନର୍ବାର ଚଲାଅ ।

।

### **97. To stop video time at 8 minute 17 seconds in VLC Media Player.**

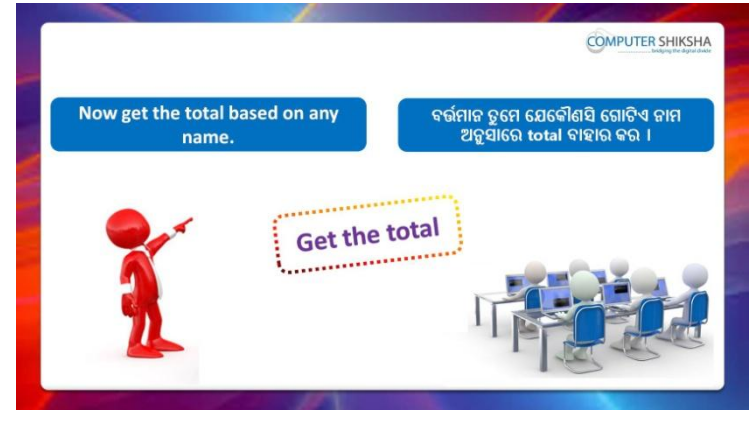

Stop video here and ask students to find out total of any one name in data and then play the video again.

ଏହିଠାରେ ଭିଡିଓ କୁ ବନ୍ଦ କର ଏବଂ ଛାତ୍ରମାନଙ୍କୁ data ରୁ କୌଣସି ଗୋଟିଏ ନାମ ର total ବାହାର କରିବା ପାଇଁ କୁହ ଏବଂ ତାପରେ ଭିଡିଓ କୁ ପୁନର୍ବାର ଚଲାଅ ।

**98. To stop video time at 8 minute 47 seconds in VLC Media Player.**

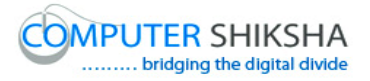

Stop video here and ask students to do as shown in the video and then play the video again.

ଏହିଠାରେ ଭିଡିଓ କୁ ବନ୍ଦ କର ଏବଂ ଛାତ୍ରମାନଙ୍କୁ ଭିଡିଓ ରେ ଦେଖାଯାଇଥିବା ପରି କରିବା ପାଇଁ କୁହ ଏବଂ ତାପରେ ଭିଡିଓ କୁ ପୁନର୍ବାର ଚଲାଅ ।

## **99. To stop video time at 9 minute 59 seconds in VLC Media Player.**

Stop video here and ask students to find the total value as shown in the video.

ଏହିଠାରେ ଭିଡିଓ କୁ ବନ୍ଦ କର ଏବଂ ଛାତ୍ରମାନଙ୍କୁ ଭିଡିଓ ରେ ଦେଖାଯାଇଥିବା ପରି total value ବାହାର କରିବା ପାଇଁ କୁହ

Now just check and play the video again.

ଏବେ ଟିକେ ଚେକ୍ କରିନିଅ ଏବଂ ଭିଡିଓ କୁ ପୁନର୍ବାର ଚଲାଅ ।

#### **100. To stop video time at 10 minute 08 seconds in VLC Media Player.**

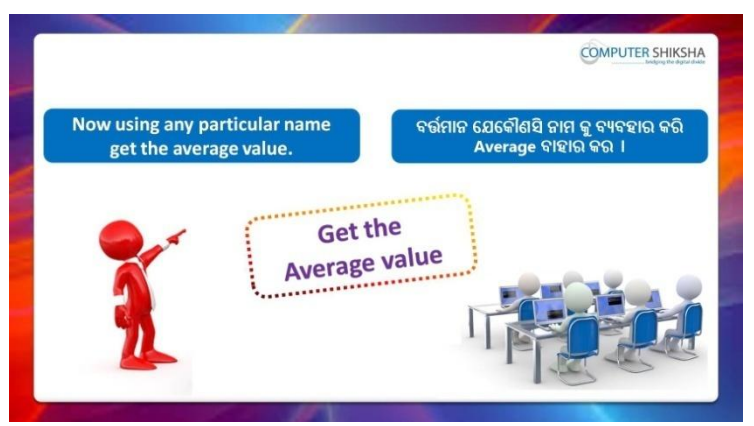

Stop video here and ask students to find out the average value of any name and then play the video again.

ଏହିଠାରେ ଭିଡିଓ କୁ ବନ୍ଦ କର ଏବଂ ଛାତ୍ରମାନଙ୍କୁ କୌଣସି ନାମ ର average ବାହାର କରିବା ପାଇଁ କୁହ ଏବଂ ତାପରେ ଭିଡିଓ କୁ ପୁନର୍ବାର ଚଲାଅ ।

## **101. To stop video time at 12 minute 24 seconds in VLC Media Player.**

Stop video here and ask students to do as shown in the video. ଏହିଠାରେ ଭିଡିଓ କୁ ବନ୍ଦ କର ଏବଂ ଛାତ୍ରମାନଙ୍କୁ ଭିଡିଓ ରେ ଦେଖାଯାଇଥିବା ପରି କରିବା ପାଇଁ କୁହ ।

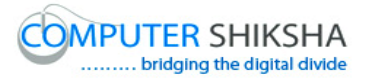

Now just check whether they have found out the average value or not and then play the video again.

ଏବେ ଟିକେ ଚେକ୍ କରିନିଅ ସେମାନେ average value ବାହାର କରିଛନ୍ତି କି ନାହିଁ ଏବଂ ତାପରେ ଭିଡିଓ କୁ ପୁନର୍ବାର ଚଲାଅ ।

#### **102. To stop video time at 13 minute 34 seconds in VLC Media Player.**

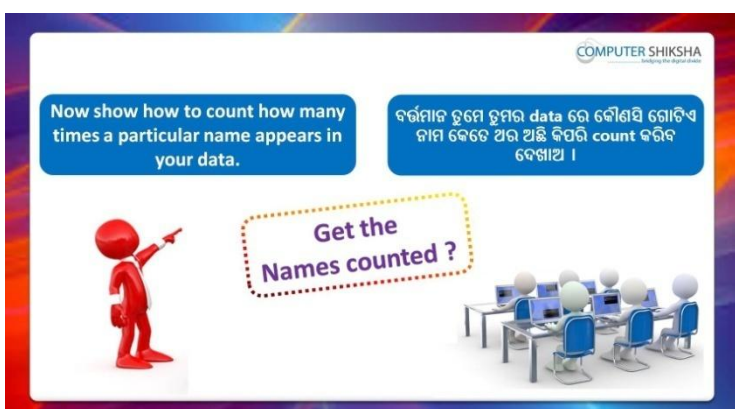

Stop video here and ask students to count any particular name which repeats in data and then play the video again.

ଏହିଠାରେ ଭିଡିଓ କୁ ବନ୍ଦ କର ଏବଂ ଛାତ୍ରମାନଙ୍କୁ କୌଣସି ନାମ ର count ବାହାର କରିବା ପାଇଁ କୁହ ଯାହା data ରେ ବାରସ୍କାର ଅଛି ଏବଂ ତାପରେ ଭିଡିଓ କୁ ପୁନର୍ବାର ଚଲାଅ ।

## **103. To stop video time at 13 minute 49 seconds in VLC Media Player.**

Stop video here and ask students to apply the 'Count if' formula as shown in the video and then play the video again.

ଏହିଠାରେ ଭିଡିଓ କୁ ବନ୍ଦ କର ଏବଂ ଛାତ୍ରମାନଙ୍କୁ ଭିଡିଓ ରେ ଦେଖାଯାଇଥିବା ପରି 'Count if' formula କୁ ବ୍ୟବହାର କରିବା ପାଇଁ କୁହ ଏବଂ ତାପରେ ଭିଡିଓ କୁ ପୁନର୍ବାର ଚଲାଅ ।

#### **104. To stop video time at 14 minute 07 seconds in VLC Media Player.**

Stop video here and check whether they've counted the name or not and then play the video again.

ଏହିଠାରେ ଭିଡିଓ କୁ ବନ୍ଦ କର ଏବଂ ଚେକ୍ କରିନିଅ ସେମାନେ ନାମ କୁ count କରିଛନ୍ତି କି ନାହିଁ ଏବଂ ତାପରେ ଭିଡିଓ କୁ ପୁନର୍ବାର ଚଲାଅ ।

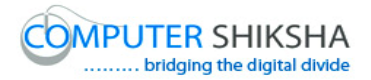

**105. To stop video time at 14 minute 17 seconds in VLC Media Player.**

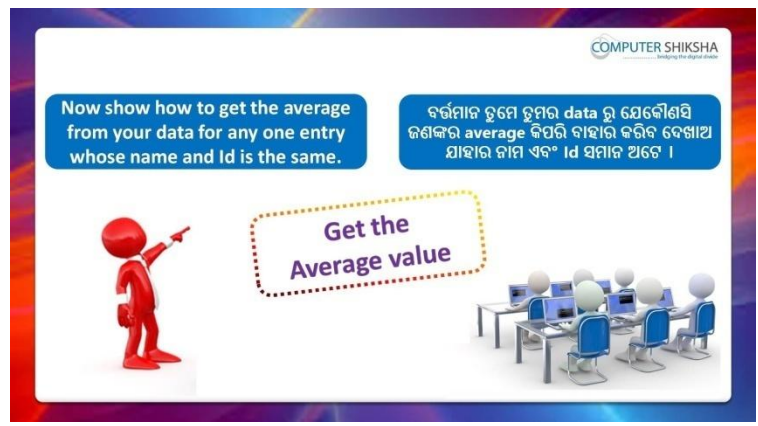

Stop video here and ask students to find out the average value whose name and id are same and then play the video again. ଏହିଠାରେ ଭିଡିଓ କୁ ବନ୍ଦ କର ଏବଂ ଛାତ୍ରମାନଙ୍କୁ average value ବାହାର କରିବା ପାଇଁ କୁହ ଯାହାର ନାମ ଏବଂ ।D ସମାନ ଅଟେ ଏବଂ ତାପରେ ଭିଡିଓ କୁ ପୁନର୍ବାର ଚଲାଅ ।

### **106. To stop video time at 16 minute 47 seconds in VLC Media Player.**

Stop video here and ask students to apply the 'Average ifs' formula as shown in the video.

ଏହିଠାରେ ଭିଡିଓ କୁ ବନ୍ଦ କର ଏବଂ ଛାତ୍ରମାନଙ୍କୁ ଭିଡିଓ ରେ ଦେଖାଯାଇଥିବା ପରି 'Average ifs' formula କୁ ବ୍ୟବହାର କରିବା ପାଇଁ କୁହ ।

Now check whether they've found the average value or not and then play the video again.

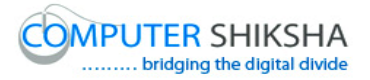

ଏବେ ଟିକେ ଚେକ୍ କରିନିଅ ସେମାନେ 'Average ifs' formula ର ବ୍ୟବହାର କରିଛନ୍ତି କି ନାହିଁ ଏବଂ ତାପରେ ଭିଡିଓ କୁ ପୁନର୍ବାର ଚଲାଅ ।

### **107. To stop video time at 16 minute 55 seconds in VLC Media Player.**

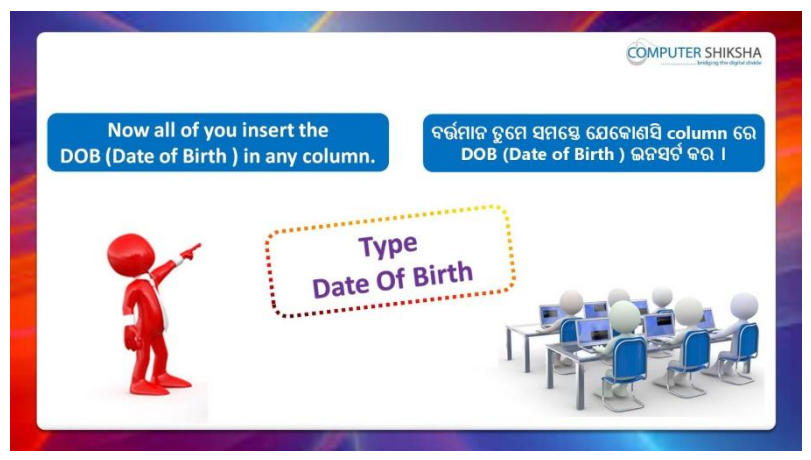

Stop video here and ask students to type some DOB in column and find out days name from the date of birth and then play the video again. ଏହିଠାରେ ଭିଡିଓ କ୍ ବନ୍ଦ କର ଏବଂ ଛାତ୍ରମାନଙ୍କ column ରେ କିଛି DOB ଟାଇପ କରିବା ପାଇଁ କୁହ ଏବଂ date of birth ରୁ days ର ନାମ କୁ ବାହାର କରିବା ପାଇଁ କୁହ ଏବଂ ତାପରେ ଭିଡିଓ କୁ ପୁନର୍ବାର ଚଲାଅ ।

## **108. To stop video time at 18 minute 47 seconds in VLC Media Player.**

Stop video here and check whether they've converted dates into days name or not and then play the video again.

ଏହିଠାରେ ଭିଡିଓ କୁ ବନ୍ଦ କର ଏବଂ ଚେକ୍ କରିନିଅ ସେମାନେ dates କ୍ର days name ରେ ପରିବର୍ତ୍ତନ କରିଛନ୍ତି କି ନାହିଁ ଏବଂ ତାପରେ ଭିଡିଓ କୁ ପୁନର୍ବାର ଚଲାଅ ।

#### **109. To stop video time at 18 minute 56 seconds in VLC Media Player.**

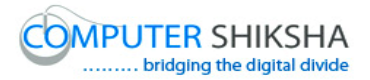

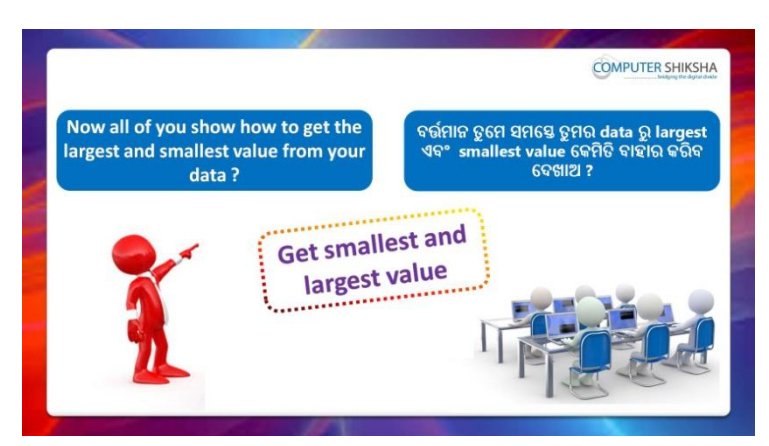

Stop video here and ask students to find out second highest and second lowest value from the data and then play the video again.

ଏହିଠାରେ ଭିଡିଓ କୁ ବନ୍ଦ କର ଏବଂ ଛାତ୍ରମାନଙ୍କୁ data ରୁ second highest ଏବଂ second lowest value ବାହାର କରିବା ପାଇଁ କୁହ ଏବଂ ତାପରେ ଭିଡିଓ କୁ ପୁନର୍ବାର ଚଲାଅ ।

## **110. To stop video time at 19 minute 34 seconds in VLC Media Player.**

Stop video here and ask students to do as shown in the video and then play the video again.

ଏହିଠାରେ ଭିଡିଓ କୁ ବନ୍ଦ କର ଏବଂ ଛାତ୍ରମାନଙ୍କୁ ଭିଡିଓ ରେ ଦେଖାଯାଇଥିବା ପରି କରିବା ପାଇଁ କୁହ ଏବଂ ତାପରେ ଭିଡିଓ କୁ ପୁନର୍ବାର ଚଲାଅ ।

# **111. To stop video time at 22 minute 05 seconds in VLC Media Player.**

Stop video here and ask students to do as shown in the video. ଏହିଠାରେ ଭିଡିଓ କୁ ବନ୍ଦ କର ଏବଂ ଛାତ୍ରମାନଙ୍କୁ ଭିଡିଓ ରେ ଦେଖାଯାଇଥିବା ପରି କରିବା ପାଇଁ କୁହ ।

Now just check whether they have found the second largest and smallest number or not and then play the video again.

ଏବେ ଟିକେ ଚେକ୍ କରିନିଅ ସେମାନେ second largest and smallest number ବାହାର କରିଛନ୍ତି କି ନାହିଁ ଏବଂ ତାପରେ ଭିଡିଓ କୁ ପୁନର୍ବାର ଚଲାଅ ।

# **112. To stop video time at 22 minute 14 seconds in VLC Media Player.**

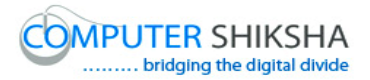

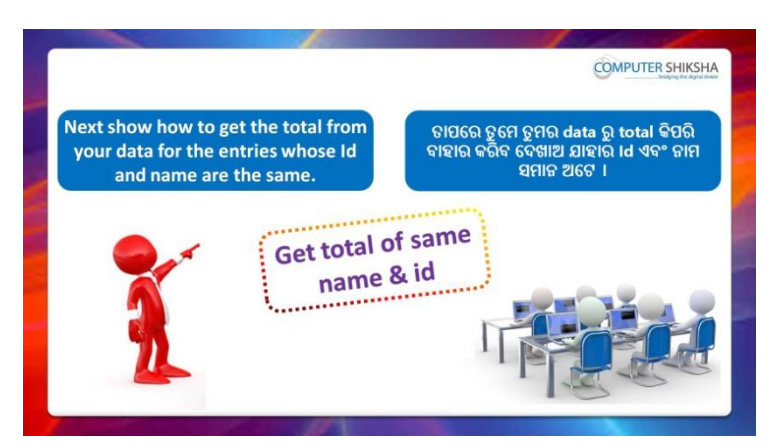

Stop video here and ask students to find out the total value of, whose name and id are same and then play the video again.

ଏହିଠାରେ ଭିଡିଓ କୁ ବନ୍ଦ କର ଏବଂ ଛାତ୍ରମାନଙ୍କୁ total value ବାହାର କରିବା ପାଇଁ କୁହ ଯାହାର ନାମ ଏବଂ ID ସମାନ ଅଟେ ଏବଂ ତାପରେ ଭିଡିଓ କ ପ୍ରନର୍ବାର ଚଲାଅ ।

## **113. To stop video time at 23 minute 52 seconds in VLC Media Player.**

Stop video here and ask students to do as shown in the video and then play the video again.

ଏହିଠାରେ ଭିଡିଓ କୁ ବନ୍ଦ କର ଏବଂ ଛାତ୍ରମାନଙ୍କୁ ଭିଡିଓ ରେ ଦେଖାଯାଇଥିବା ପରି କରିବା ପାଇଁ କୁହ ଏବଂ ତାପରେ ଭିଡିଓ କୁ ପୁନର୍ବାର ଚଲାଅ ।

## **114. To stop video time at 25 minute 31 seconds in VLC Media Player.**

Stop video here and ask students to do as shown in the video. ଏହିଠାରେ ଭିଡିଓ କୁ ବନ୍ଦ କର ଏବଂ ଛାତ୍ରମାନଙ୍କୁ ଭିଡିଓ ରେ ଦେଖାଯାଇଥିବା ପରି କରିବା ପାଇଁ କୁହ ।

Now just check whether they have got the total value whose name and id are same or not and the play the video again.

ଏବେ ଟିକେ ଚେକ୍ କରିନିଅ ସେମାନେ total value ପାଇଛନ୍ତି କି ନାହିଁ ଯାହାର ନାମ ଏବଂ ID ସମାନ ଅଟେ ଏବଂ ତାପରେ ଭିଡିଓ କୁ ପୁନର୍ବାର ଚଲାଅ ।

# **115. To stop video time at 25 minute 41 seconds in VLC Media Player.**

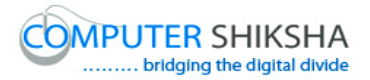

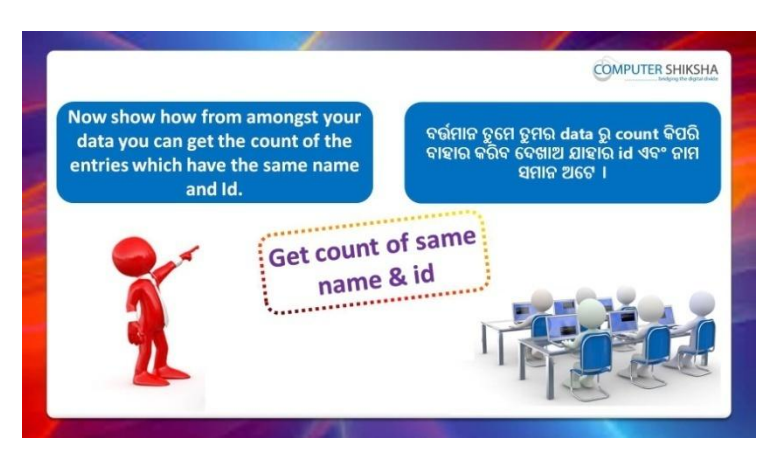

Stop video here and ask students to count the names whose name and id are same and then play the video again.

ଏହିଠାରେ ଭିଡିଓ କୁ ବନ୍ଦ କର ଏବଂ ଛାତ୍ରମାନଙ୍କୁ ନାମ ଗୁଡିକୁ count କରିବା ପାଇଁ କୁହ ଯାହାର ନାମ ଏବଂ ID ସମାନ ଅଟେ ଏବଂ ତାପରେ ଭିଡିଓ କୁ ପୁନର୍ବାର ଚଲାଅ ।

# **116. To stop video time at 28 minute 13 seconds in VLC Media Player.**

Stop video here and ask students to do as shown in the video and then play the video again.

ଏହିଠାରେ ଭିଡିଓ କୁ ବନ୍ଦ କର ଏବଂ ଛାତ୍ରମାନଙ୍କୁ ଭିଡିଓ ରେ ଦେଖାଯାଇଥିବା ପରି କରିବା ପାଇଁ କ୍ୱହ ଏବଂ ତାପରେ ଭିଡିଓ କୁ ପୁନର୍ବାର ଚଲାଅ ।

## **117. To stop video time at 28 minute 54 seconds in VLC Media Player.**

Stop video here and ask students to do as shown in the video. ଏହିଠାରେ ଭିଡିଓ କୁ ବନ୍ଦ କର ଏବଂ ଛାତ୍ରମାନଙ୍କୁ ଭିଡିଓ ରେ ଦେଖାଯାଇଥିବା ପରି କରିବା ପାଇଁ କୁହ ।

Stop video here and check whether they've counted the name or not and then play the video again.

ଏହିଠାରେ ଭିଡିଓ କୁ ବନ୍ଦ କର ଏବଂ ଚେକ୍ କରିନିଅ ସେମାନେ ନାମ ଗୁଡିକୁ count କରିଛନ୍ତି କି ନାହିଁ ଏବଂ ତାପରେ ଭିଡିଓ କୁ ପୁନର୍ବାର ଚଲାଅ ।

## **118. To stop video time at 29 minute 05 seconds in VLC Media Player.**

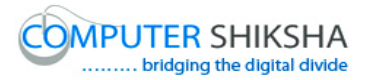

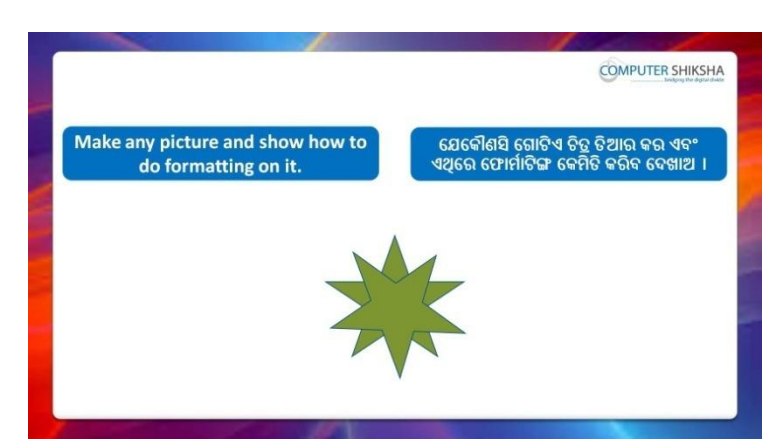

Stop video here and ask students to draw an object and also ask them to do formatting on that object and then play the video again. ଏହିଠାରେ ଭିଡିଓ କୁ ବନ୍ଦ କର ଏବଂ ଛାତ୍ରମାନଙ୍କୁ ଗୋଟିଏ object ତିଆରି କରିବା ପାଇଁ କୁହ ଏବଂ ସେମାନଙ୍କୁ ସେହି object ରେ formatting ମଧ୍ୟ କରିବା ପାଇଁ କୁହ ଏବଂ ତାପରେ ଭିଡିଓ କୁ ପୁନର୍ବାର ଚଲାଅ ।

## **119. To stop video time at 30 minute 07 seconds in VLC Media Player.**

Stop video here and ask students to do as shown in the video. ଏହିଠାରେ ଭିଡିଓ କୁ ବନ୍ଦ କର ଏବଂ ଛାତ୍ରମାନଙ୍କୁ ଭିଡିଓ ରେ ଦେଖାଯାଇଥିବା ପରି କରିବା ପାଇଁ କୁହ ।

Now just check whether they have drawn a picture or not and then play the video again.

ଏବେ ଟିକେ ଚେକ୍ କରିନିଅ ସେମାନେ ଗୋଟିଏ ଚିତ୍ର ତିଆରି କରିସାରିଛନ୍ତି କି ନାହିଁ ଏବଂ ତାପରେ ଭିଡିଓ କୁ ପୁନର୍ବାର ଚଲାଅ ।

#### **120. To stop video time at 30 minute 30 seconds in VLC Media Player.**

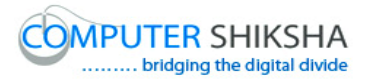

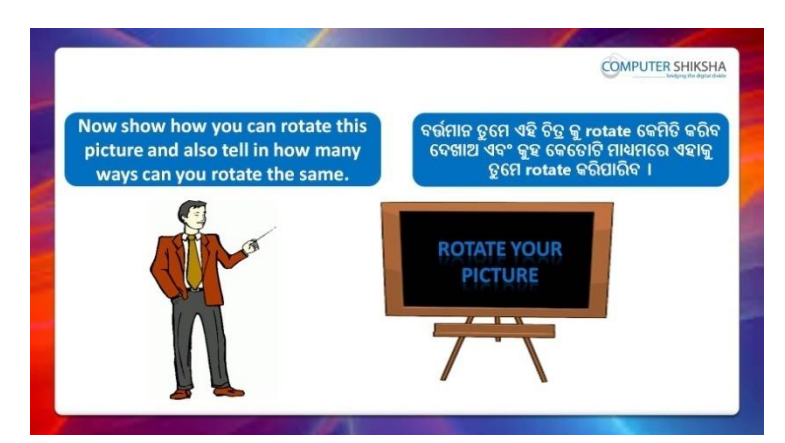

Stop video here and ask if they can tell how to rotate the image? ଏହିଠାରେ ଭିଡିଓ କୁ ବନ୍ଦ କର ଏବଂ ପଚାର ଯଦି ସେମାନେ କହିପାରିବେ ଚିତ୍ର କୁ କିପରି rotate କଯାମାଏ ?

Just listen to the answers and play the video again for the correct answer.

ଉତ୍ତର ଶ୍ରୁଣ ଏବଂ ସଠିକ୍ ଉତ୍ତର ପାଇଁ ଭିଡିଓ କୁ ପ୍ରନର୍ବାର ଚଲାଅ ।

## **121. To stop video time at 03 minute 10 seconds in VLC Media Player.**

Stop video here and ask students to do as shown in the video.

ଏହିଠାରେ ଭିଡିଓ କୁ ବନ୍ଦ କର ଏବଂ ଛାତ୍ରମାନଙ୍କୁ ଭିଡିଓ ରେ ଦେଖାଯାଇଥିବା ପରି କରିବା ପାଇଁ କୁହ ।

Stop video here and check whether they've rotated the image or not and then play the video again.

ଏହିଠାରେ ଭିଡିଓ କୁ ବନ୍ଦ କର ଏବଂ ଚେକ୍ କରିନିଅ ସେମାନେ ଚିତ୍ର କୁ rotate କରିସାରିଛନ୍ତି କି ନାହିଁ ଏବଂ ତାପରେ ଭିଡିଓ କୁ ପୁନର୍ବାର ଚଲାଅ ।

## **122. To stop video time at 31 minute 30 seconds in VLC Media Player.**

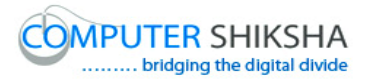

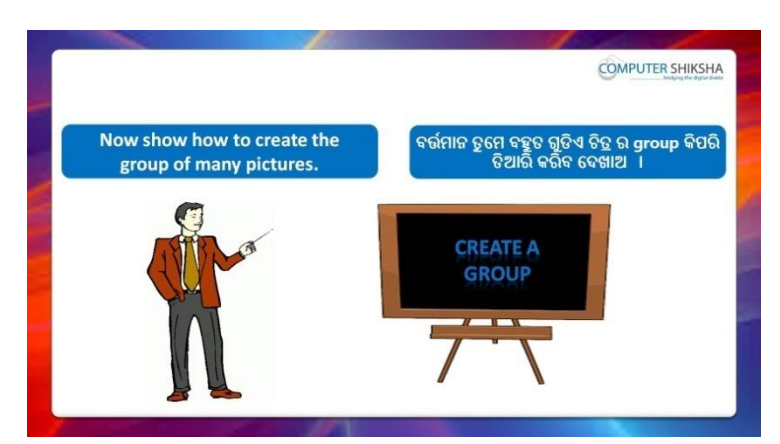

Stop video here and ask how to do grouping of the images? ଏହିଠାରେ ଭିଡିଓ କୁ ବନ୍ଦ କର ଏବଂ ପଚାର ଚିତ୍ର ଗ୍ରଡିକୁ କିପରି grouping କରାଯାଏ ? Just listen to the answers and play the video again for the correct answer.

ଉତ୍ତର ଶୁଣ ଏବଂ ସଠିକ୍ ଉତ୍ତର ପାଇଁ ଭିଡିଓ କୁ ପୁନର୍ବାର ଚଲାଅ ।

## **123. To stop video time at 33 minute 06 seconds in VLC Media Player.**

Stop video here and ask students to do as shown in the video.

ଏହିଠାରେ ଭିଡିଓ କୁ ବନ୍ଦ କର ଏବଂ ଛାତ୍ରମାନଙ୍କୁ ଭିଡିଓ ରେ ଦେଖାଯାଇଥିବା ପରି କରିବା ପାଇଁ କୁହ ।

Now just check whether they have made group of the pictures or not and then play the video again.

ଏବେ ଟିକେ ଚେକ୍ କରିନିଅ ସେମାନେ ଚିତ୍ର ଗୁଡିକୁ group କରିସାରିଛନ୍ତି କି ନାହିଁ ଏବଂ ତାପରେ ଭିଡିଓ କୁ ପୁନର୍ବାର ଚଲାଅ ।

## **124. To stop video time at 33 minute 21 seconds in VLC Media Player.**

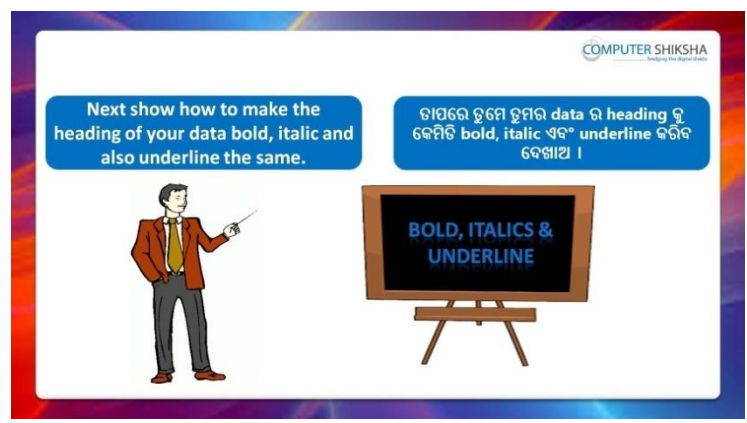

Stop video here and ask students to do 'Bold', 'Italic' and 'Underline' and also to do the text in 'Centre alignment' and then play the video again. ଏହିଠାରେ ଭିଡିଓ କୁ ବନ୍ଦ କର ଏବଂ ଛାତ୍ରମାନଙ୍କୁ 'Bold', 'Italic' ଏବଂ 'Underline' କରିବା ପାଇଁ କୁହ ଏବଂ text କୁ 'Centre alignment' କରିବା ପାଇଁ କୁହ ଏବଂ ତାପରେ ଭିଡିଓ କୁ ପ୍ରନର୍ବାର ଚଲାଅ ।

## **125. To stop video time at 34 minute 45 seconds in VLC Media Player.**

Stop video here and ask students to do as shown in the video. ଏହିଠାରେ ଭିଡିଓ କୁ ବନ୍ଦ କର ଏବଂ ଛାତ୍ରମାନଙ୍କୁ ଭିଡିଓ ରେ ଦେଖାଯାଇଥିବା ପରି କରିବା ପାଇଁ କୁହ ।

Now just check whether they have applied 'Bold, Italics and Underline' and then play the video again.

ଏବେ ଟିକେ ଚେକ୍ କରିନିଅ ସେମାନେ 'Bold', 'Italic' ଏବଂ 'Underline' କରିସାରିଛନ୍ତି କି ନାହିଁ ଏବଂ ତାପରେ ଭିଡିଓ କ ପ୍ରନର୍ବାର ଚଲାଅ ।

## **126. To stop video time at 34 minute 49 seconds in VLC Media Player.**

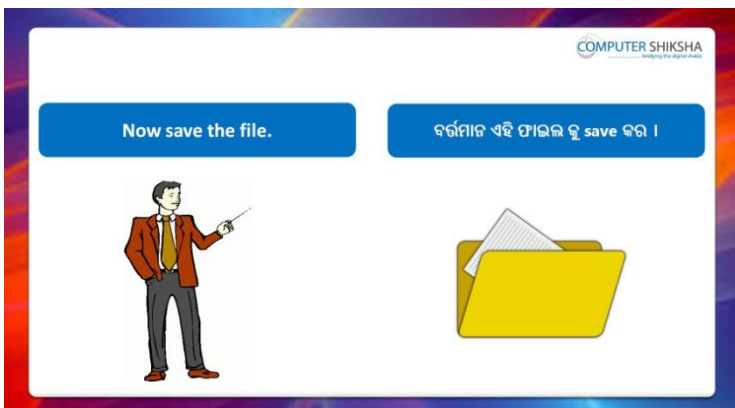

Stop video here and ask students to save the file and type some data on the second sheet and then play the video again.

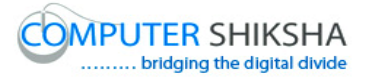

ଏହିଠାରେ ଭିଡିଓ କୁ ବନ୍ଦ କର ଏବଂ ଛାତ୍ରମାନଙ୍କୁ ସେମାନଙ୍କର ଫାଇଲ କୁ ସେଭ କରିବା ପାଇଁ କୁହ ଏବଂ ଦ୍ୱିତୀୟ sheet ରେ କିଛି data ଟାଇପ କରିବା ପାଇଁ କୁହ ଏବଂ ତାପରେ ଭିଡିଓ କୁ ପ୍ରନର୍ବାର ଚଲାଅ ।

**127. To stop video time at 35 minute 24 seconds in VLC Media Player.**

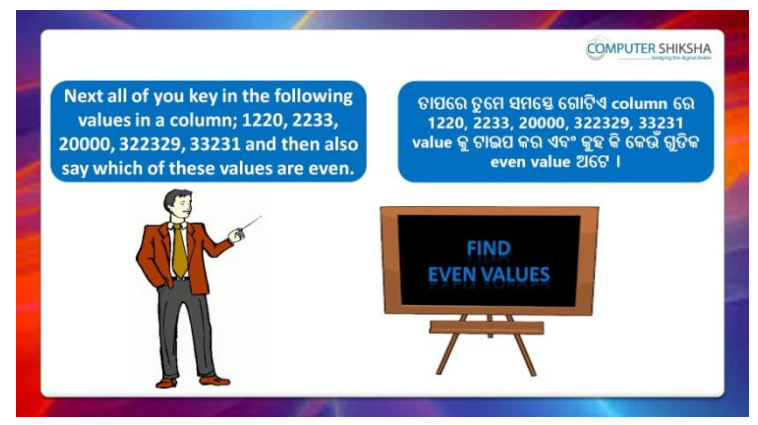

Stop video here and ask students to type some number and then find if the number is even or not then play the video again.

ଏହିଠାରେ ଭିଡିଓ କୁ ବନ୍ଦ କର ଏବଂ ଛାତ୍ରମାନଙ୍କୁ କିଛି ନମ୍ଭର ଟାଇପ କରିବା ପାଇଁ କ୍ରହ ଏବଂ ତାପରେ ନୟର ଗୁଡିକ even କି ନୁହେଁ ତାପରେ ଭିଡିଓ କୁ ପୁନର୍ବାର ଚଲାଅ ।

## **128. To stop video time at 37 minute 36 seconds in VLC Media Player.**

Stop video here and ask to find out the even number as shown in the video.

ଏହିଠାରେ ଭିଡିଓ କୁ ବନ୍ଦ କର ଏବଂ ଛାତ୍ରମାନଙ୍କୁ ଭିଡିଓ ରେ ଦେଖାଯାଇଥିବା ପରି even number ବାହାର କରିବା ପାଇଁ କୁହ ।

Now just check and play the video again.

ଏବେ ଟିକେ ଚେକ୍ କରିନିଅ ଏବଂ ଭିଡିଓ କୁ ପୁନର୍ବାର ଚଲାଅ ।

## **129. To stop video time at 37 minute 57 seconds in VLC Media Player.**

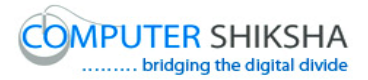

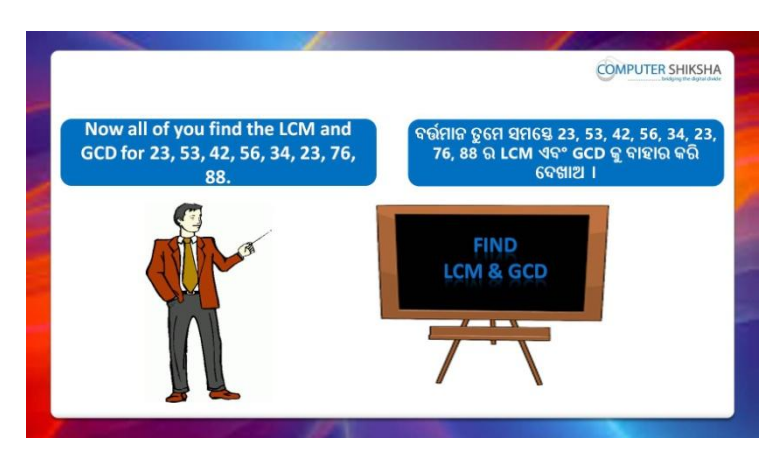

Stop video here and ask students to find out L.C.M and G.C.D of the given numbers which is shown in the video and then play the video again.

ଏହିଠାରେ ଭିଡିଓ କୁ ବନ୍ଦ କର ଏବଂ ଛାତ୍ରମାନଙ୍କୁ ଭିଡିଓ ରେ ଦେଖାଯାଇଥିବା ପରି ଦିଆଯାଇଥିବା ନୟର ଗୁଡିକର L.C.M ଏବଂ G.C.D ବାହାର କରିବା ପାଇଁ କୁହ ଏବଂ ତାପରେ ଭିଡିଓ କ ପ୍ରନର୍ବାର ଚଲାଅ ।

## **130. To stop video time at 40 minute 33 seconds in VLC Media Player.**

Stop video here and ask students to find out G.C.D as shown in the video.

ଏହିଠାରେ ଭିଡିଓ କୁ ବନ୍ଦ କର ଏବଂ ଛାତ୍ରମାନଙ୍କୁ ଭିଡିଓ ରେ ଦେଖାଯାଇଥିବା ପରି G.C.D ବାହାର କରିବା ପାଇଁ କୁହ ।

Now just check whether they have used LCM or GCD formula or not and then play the video again.

ଏବେ ଟିକେ ଚେକ୍ କରିନିଅ ସେମାନେ LCM or GCD formula ବ୍ୟବହାର କରିଛନ୍ତି କି ନାହିଁ ଏବଂ ତାପରେ ଭିଡିଓ କୁ ପୁନର୍ବାର ଚଲାଅ ।

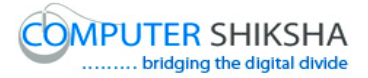

**131. To stop video time at 40 minute 43 seconds in VLC Media Player.**

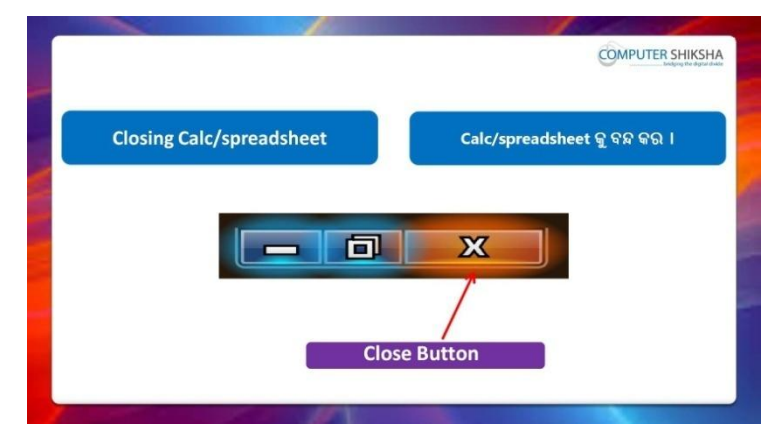

Stop video here and ask students to close their file and shutdown the computer.

ଏହିଠାରେ ଭିଡିଓ କୁ ବନ୍ଦ କର ଏବଂ ଛାତ୍ରମାନଙ୍କୁ ସେମାନଙ୍କର ଫାଇଲ କୁ ବନ୍ଦ କରିବା ପାଇଁ କୁହ ଏବଂ କମ୍ପିଉଟର କୁ ବନ୍ଦ କରିବା ପାଇଁ କୁହ ।

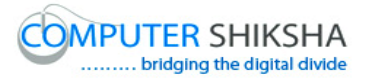

#### **Complete teacher's manual for Open office Calc 2 Class 7 Summaries**

- $\checkmark$  Why we use 'Spelling' option ? ଆମେ 'Spelling' ଅପ୍ସନ କାହିଁକି ବ୍ୟବହାର କରୁ ?
- $\checkmark$  Why we use 'Detective option'? ଆମେ 'Detective' ଅପ୍ସନ କାହିଁକି ବ୍ୟବହାର କରୁ ?
- $\checkmark$  How to use 'Goal seek' option? 'Goal seek' ଅପ୍ସନ କୁ କିପରି ବ୍ୟବହାର କରାଯାଏ ?
- $\checkmark$  How to use 'Solver'? 'Solver' କୁ କିପରି ବ୍ୟବହାର କରାଯାଏ ?
- $\checkmark$  Why we use 'Scenario' option? ଆମେ 'Scenario' ଅପ୍ଗନ କାହିଁକି ବ୍ୟବହାର କରୁ ?
- $\checkmark$  Why we use 'Share Document' option? ଆମେ 'Share Document' ଅପ୍ସନ କାହିଁକି ବ୍ୟବହାର କରୁ ?
- Why we use 'Merge Document' ? ଆମେ 'Merge Document' କାହିଁକି ବ୍ୟବହାର କରୁ ?
- Why we use 'Protect Document'? ଆମେ 'Protect Document' କାହିଁକି ବ୍ୟବହାର କରୁ ?
- Why we use 'Cell Contents'? ଆମେ 'Cell Contents' କାହିଁକି ବ୍ୟବହାର କରୁ ?
- $\checkmark$  Why we use 'Left' formula? ଆମେ 'Left' formula କାହିଁକି ବ୍ୟବହାର କରୁ ?
- $\checkmark$  Why we use 'Right' formula? ଆମେ 'Right' formula କାହିଁକି ବ୍ୟବହାର କରୁ ?
- $\checkmark$  Why we use 'Mid' formula? ଆମେ 'Mid' formula କାହିଁକି ବ୍ୟବହାର କରୁ ?
- $\checkmark$  Why we use 'Find' formula? ଆମେ 'Find' formula କାହିଁକି ବ୍ୟବହାର କରୁ ?
- Why we use 'Search' formula? ଆମେ 'Search' formula କାହିଁକି ବ୍ୟବହାର କରୁ ?

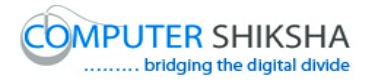

 $\checkmark$  Why we use 'Substitute' formula? ଆମେ 'Substitute' formula କାହିଁକି ବ୍ୟବହାର କରୁ ?  $\checkmark$  How to use 'Length' formula? 'Length' ଫର୍ମୁଲା କୁ କିପରି ବ୍ୟବହାର କରାଯାଏ ? Now let's start video.

ଏବେ ଆସ ଭିନ୍ନିଓ ଆରୟ କରିବା ।

#### **132. To stop video time at 33 seconds in VLC Media Player.**

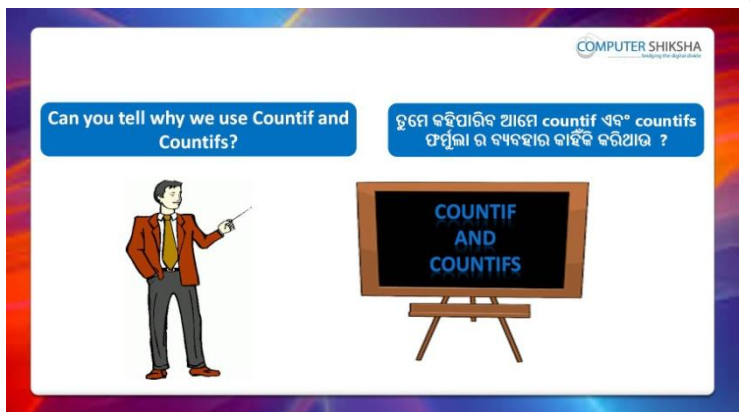

Stop video here and ask, if they can tell why we use 'Countif and Countifs' formula?

ଏହିଠାରେ ଭିଡିଓ କୁ ବନ୍ଦ କର ଏବଂ ପଚାର ଯଦି ସେମାନେ କହିପାରିବେ ଆମେ 'Countif ଏବଂ Countifs' formula କାହିଁକି ବ୍ୟବହାର କରିଥାଇ ?

Just listen to the answers and play the video again for the correct answer.

ଉତ୍ତର ଶୁଣ ଏବଂ ସଠିକ୍ ଉତ୍ତର ପାଇଁ ଭିଡିଓ କୁ ପୁନର୍ବାର ଚଲାଅ ।

**133. To stop video time at 01 minute 18 seconds in VLC Media Player.**

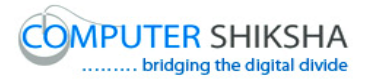

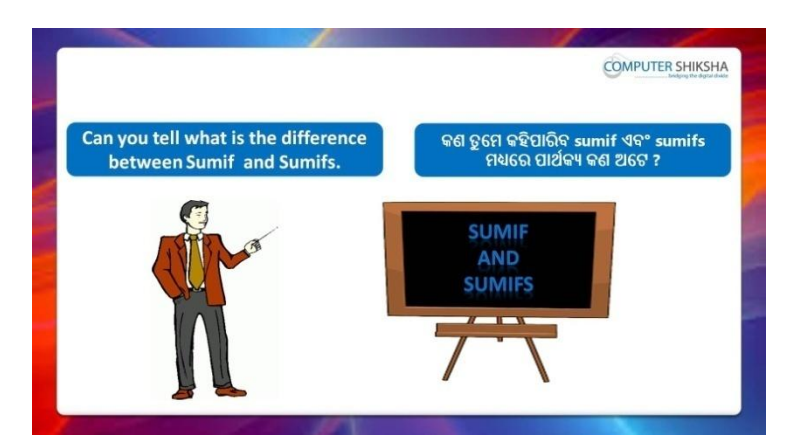

Stop video here and ask, what is the difference between 'Sumif and Sumifs' formula?

ଏହିଠାରେ ଭିଡିଓ କୁ ବନ୍ଦ କର ଏବଂ ପଚାର 'Sumif ଏବଂ Sumifs' formula ମଧ୍ୟରେ ମାର୍ଥକ୍ୟ କଣ ?

Just listen to the answers and play the video again for the correct answer.

ଉତ୍ତର ଶୁଣ ଏବଂ ସଠିକ୍ ଉତ୍ତର ପାଇଁ ଭିଡିଓ କୁ ପୁନର୍ବାର ଚଲାଅ ।

#### **134. To stop video time at 1 minute 57 seconds in VLC Media Player.**

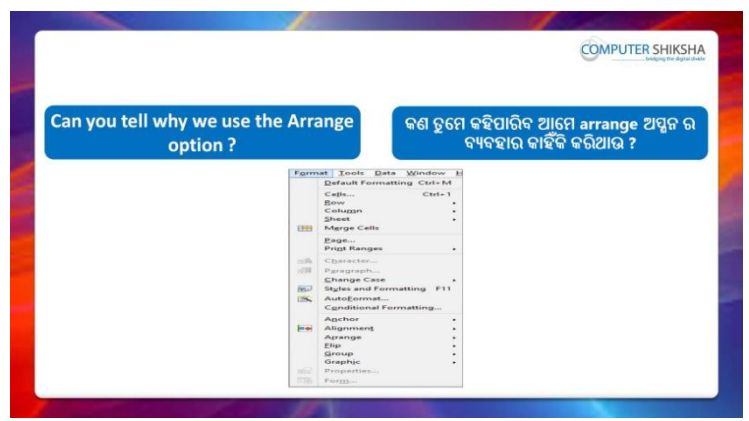

Stop video here and ask if they can tell why we use Anchor option? ଏହିଠାରେ ଭିଡିଓ କୁ ବନ୍ଦ କର ଏବଂ ପଚାର ଯଦି ସେମାନେ କହିପାରିବେ ଆମେ Anchor ଅପ୍ନନ କାହିଁକି ବ୍ୟବହାର କରିଥାଉ ?

Just listen to the answers and play the video again for the correct answer.

ଉତ୍ତର ଶୁଣ ଏବଂ ସଠିକ୍ ଉତ୍ତର ପାଇଁ ଭିଡିଓ କୁ ପୁନର୍ବାର ଚଲାଅ ।

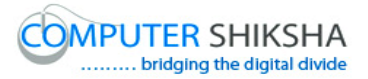

**135. To stop video time at 2 minute 28 seconds in VLC Media Player.**

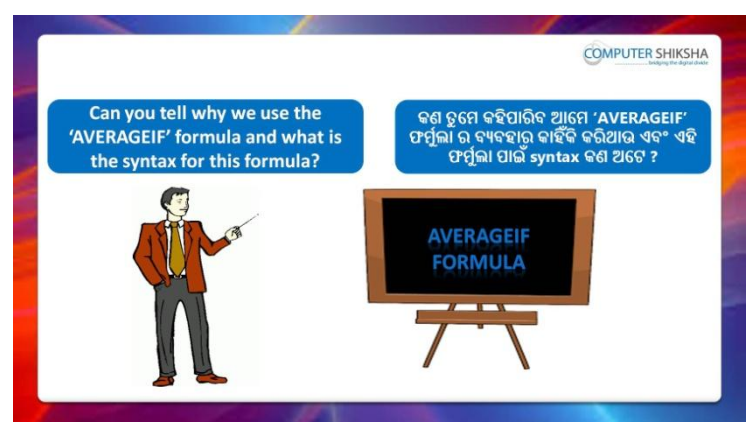

Stop video here and ask if they can tell why we use the 'Arrange' option? ଏହିଠାରେ ଭିଡିଓ କୁ ବନ୍ଦ କର ଏବଂ ପଚାର ଯଦି ସେମାନେ କହିପାରିବେ ଆମେ 'Arrange' ଅପ୍ସନ କାହିଁକି ବ୍ୟବହାର କରିଥାଉ ?

Just listen to the answers and play the video again for the correct answer.

ଉତ୍ତର ଶୁଣ ଏବଂ ସଠିକ୍ ଉତ୍ତର ପାଇଁ ଭିଡିଓ କୁ ପୁନର୍ବାର ଚଲାଅ ।

## **136. To stop video time at 2 minute 29 seconds in VLC Media Player.**

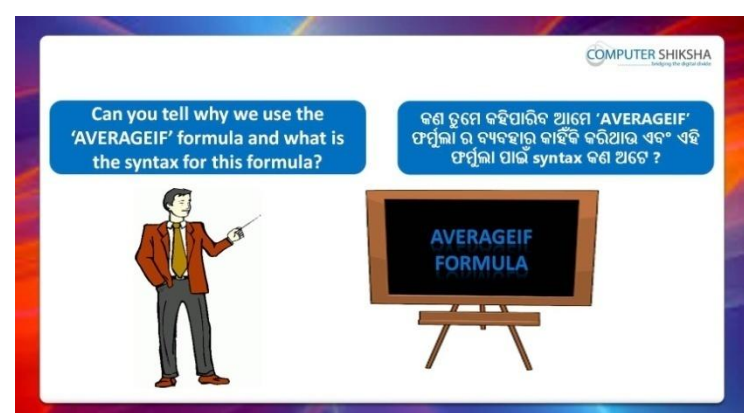

Stop video here and ask if they can tell why we use 'Average if' formula? ଏହିଠାରେ ଭିଡିଓ କୁ ବନ୍ଦ କର ଏବଂ ପଚାର ଯଦି ସେମାନେ କହିପାରିବେ ଆମେ 'Average if' formula କାହିଁକି ବ୍ୟବହାର କରିଥାଉ ?

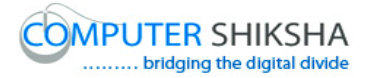

Just listen to the answers and play the video again for the correct answer.

ଉତ୍ତର ଶୁଣ ଏବଂ ସଠିକ୍ ଉତ୍ତର ପାଇଁ ଭିଡିଓ କୁ ପୁନର୍ବାର ଚଲାଅ ।

**137. To stop video time at 3 minute 09 seconds in VLC Media Player.**

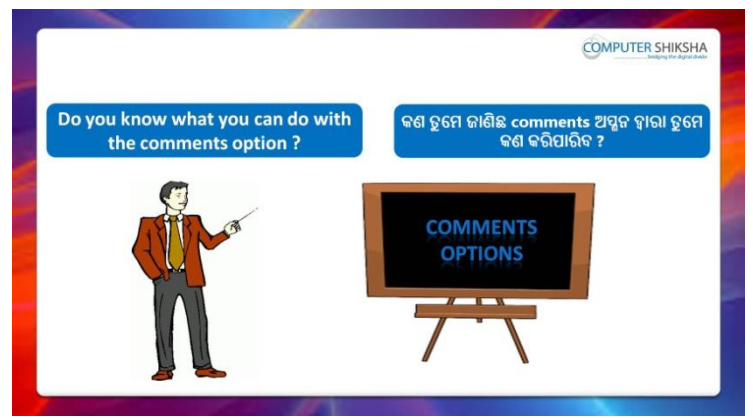

Stop video here and ask if they know why we use 'Comments' option? ଏହିଠାରେ ଭିଡିଓ କୁ ବନ୍ଦ କର ଏବଂ ପଚାର ଯଦି ସେମାନେ କହିପାରିବେ ଆମେ 'Comments' ଅପ୍ସନ କାହିଁକି ବ୍ୟବହାର କରିଥାଉ ?

Just listen to the answers and play the video again for the correct answer.

ଉତ୍ତର ଶ୍ରୁଣ ଏବଂ ସଠିକ୍ ଉତ୍ତର ପାଇଁ ଭିଡିଓ କୁ ପୁନର୍ବାର ଚଲାଅ ।

#### **138. To stop video time at 3 minute 24 seconds in VLC Media Player.**

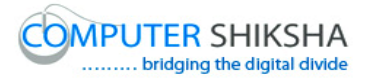

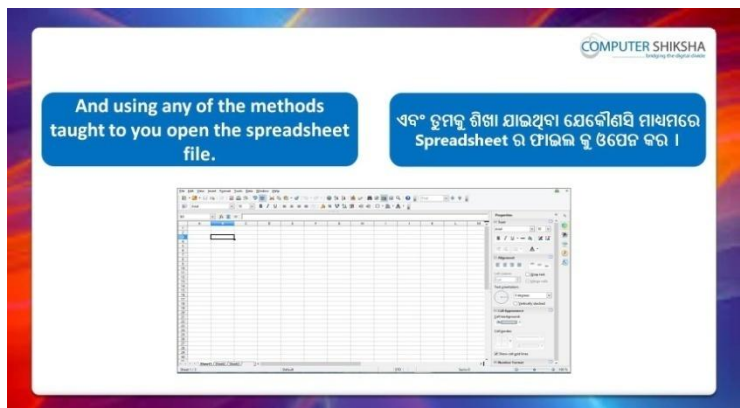

Stop video here and ask students to turn on the computer and open the 'Spreadsheet file' and then play the video again.

ଏହିଠାରେ ଭିଡିଓ କୁ ବନ୍ଦ କର ଏବଂ ଛାତ୍ରମାନଙ୍କୁ computer କୁ ON କରିବା ପାଇଁ କୁହ ଏବଂ 'Spreadsheet file' କୁ ଓପେନ କରିବା ପାଇଁ କୁହ ଏବଂ ତାପରେ ଭିଡିଓ କୁ ପୁନର୍ବାର ଚରାଅ ।

#### **139. To stop video time at 4 minute 54 seconds in VLC Media Player.**

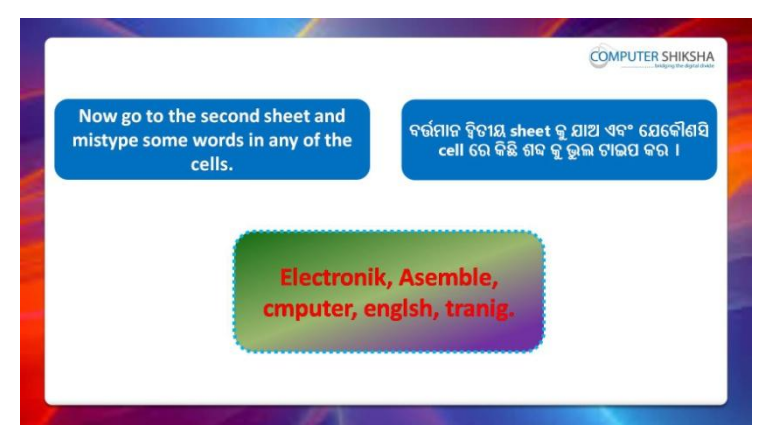

Stop video here and ask students to go to next 'sheet' and type these words and ask how will we 'correct' these words and then play the video again for correct answer.

ଏହିଠାରେ ଭିଡିଓ କୁ ବନ୍ଦ କର ଏବଂ ଛାତ୍ରମାନଙ୍କୁ ପରବର୍ତ୍ତୀ 'sheet' କୁ ଯିବାପାଇଁ କୁହ ଏବଂ ଏହି ଶବ୍ଦ ଗୁଡିକୁ ଟାଇପ କରିବାକୁ କୁହ ଏବଂ ସେହି ଶବ୍ଦ ଗୁଡିକୁ ଆମେ କିପରି ସଠିକ୍ କରିବା ପଚାର ଏବଂ ତାପରେ ଭିଡିଓ କୁ ପୁନର୍ବାର ଚଲାଅ ।

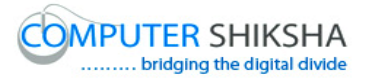

#### **140. To stop video time at 5 minute 04 seconds in VLC Media Player.**

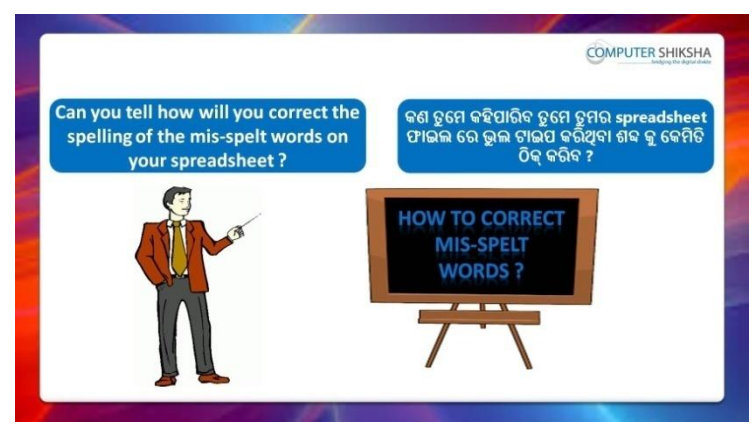

Stop video here and ask if they can tell how will correct the spelling of the mis-spelt words on your spreadsheet?

ଏହିଠାରେ ଭିଡିଓ କ୍ ବନ୍ଦ କର ଏବଂ ପଚାର ଯଦି ସେମାନେ କହିପାରିବେ ଭଲ ଥବା ଶବ୍ଦ ଗୁଡିକର spelling କିପରି ସଠିକ୍ କରିବା ?

#### **141. To stop video time at 6 minute 21 seconds in VLC Media Player.**

Stop video here and ask students to go to Menu bar and select spelling Submenu as shown in video and play the video again.

ଏହିଠାରେ ଭିଡିଓ କୁ ବନ୍ଦ କର ଏବଂ ଛାତ୍ରମାନଙ୍କୁ ଭିଡିଓ ରେ ଦେଖାଯାଇଥିବା ପରି Menu bar କୁ ଯିବା ପାଇଁ କୁହ ଏବଂ spelling Submenu କୁ ସିଲେକ୍ଟ କରିବା ପାଇଁ କୁହ ଏବଂ ତାପରେ ଭିଡିଓ କୁ ପୁନର୍ବାର ଚଲାଅ ।

## **142. To stop video time at 6 minute 38 seconds in VLC Media Player.**

Stop video here and ask students to do as shown in video. ଏହିଠାରେ ଭିଡିଓ କୁ ବନ୍ଦ କର ଏବଂ ଛାତ୍ରମାନଙ୍କୁ ଭିଡିଓ ରେ ଦେଖାଯାଇଥିବା ପରି କରିବା ପାଇଁ କୁହ ।

Now just check whether they have used the 'Spelling' option or not and then play the video again.

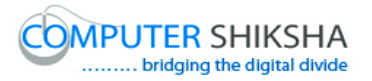

ଏବେ ଟିକେ ଚେକ୍ କରିନିଅ ସେମାନେ 'Spelling' ଅପ୍ସନ କୁ ବ୍ୟବହାର କରିଛନ୍ତି କି ନାହିଁ ଏବଂ ତାପରେ ଭିଡିଓ କୁ ପୁନର୍ବାର ଚଲାଅ ।

## **143. To stop video time at 6 minute 41 seconds in VLC Media Player.**

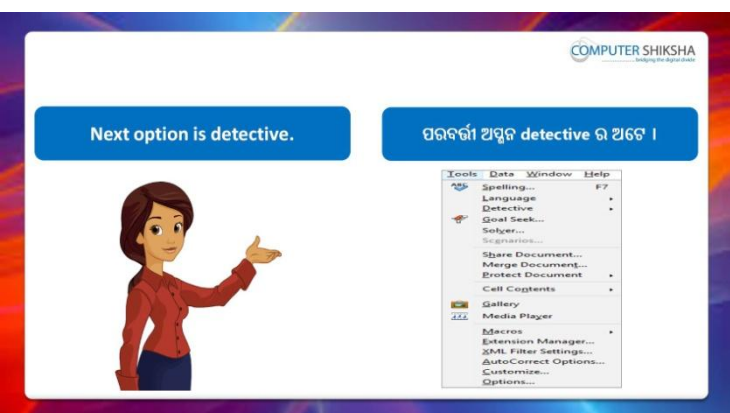

Stop video here and tell students let's learn about 'Detective' option and play the video again.

ଏହିଠାରେ ଭିଡିଓ କୁ ବନ୍ଦ କର ଏବଂ ଛାତ୍ରମାନଙ୍କୁ 'Detective' ଅପ୍ସନ ବିଷୟରେ ଶିଖିବା ପାଇଁ କୁହ ଏବଂ ତାପରେ ଭିଡିଓ କୁ ପୁନର୍ବାର ଚଲାଅ ।

## **144. To stop video time at 8 minute 11 seconds in VLC Media Player.**

Stop video here and ask students to go to Menu bar and select Detective Submenu as shown in video and play the video again.

ଏହିଠାରେ ଭିଡିଓ କୁ ବନ୍ଦ କର ଏବଂ ଛାତ୍ରମାନଙ୍କୁ ଭିଡିଓ ରେ ଦେଖାଯାଇଥିବା ପରି Menu bar କୁ ଯିବା ପାଇଁ କୁହ ଏବଂ Detective Submenu କୁ ସିଲେକ୍ଟ କରିବା ପାଇଁ କୁହ ଏବଂ ତାପରେ ଭିଡିଓ କୁ ପୁନର୍ବାର ଚଲାଅ ।

## **145. To stop video time at 10 minute 17 seconds in VLC Media Player.**

Stop video here and ask students to use 'Fill mode and Remove all Trace' as shown in video.

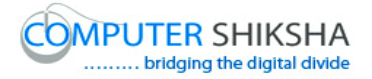

ଏହିଠାରେ ଭିଡିଓ କ ବନ୍ଦ କର ଏବଂ ଛାତ୍ରମାନଙ୍କ ଭିଡିଓ ରେ ଦେଖାଯାଇଥିବା ପରି 'Fill mode ଏବଂ Remove all Trace' କୁ ବ୍ୟବହାର କରିବା ପାଇଁ କୁହ ।

Now just check whether they have removed traces or not and then play the video again.

ଏବେ ଟିକେ ଚେକ୍ କରିନିଅ ସେମାନେ Trace କୁ ହଟାଇଛନ୍ତି କି ନାହିଁ ଏବଂ ତାପରେ ଭିଡିଓ କୁ ପ୍ରନର୍ବାର ଚଲାଅ ।

**146. To stop video time at 10 minute 26 seconds in VLC Media Player.**

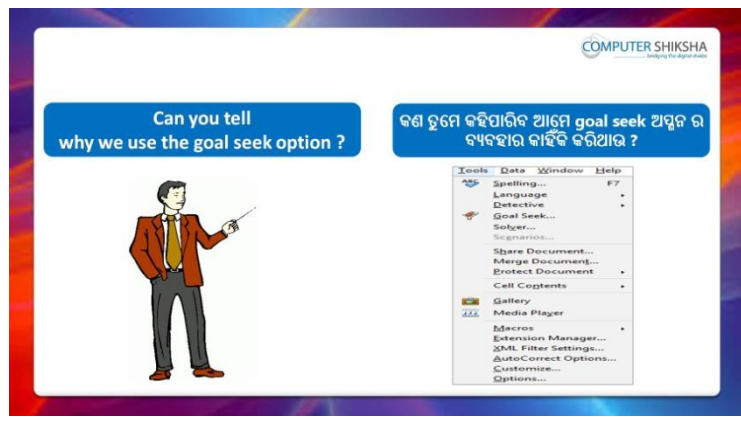

Stop video here and ask if they can tell why we use 'Goal seek' option? ଏହିଠାରେ ଭିଡିଓ କୁ ବନ୍ଦ କର ଏବଂ ପଚାର ଯଦି ସେମାନେ କହିପାରିବେ ଆମେ 'Goal seek' ଅପ୍ସନ କାହିଁକି ବ୍ୟବହାର କରିଥାଉ ?

Now just listen to the answer and play the video again for correct answer.

ଉତ୍ତର ଶୁଣ ଏବଂ ସଠିକ୍ ଉତ୍ତର ପାଇଁ ଭିଡିଓ କୁ ପୁନର୍ବାର ଚଲାଅ ।

## **147. To stop video time at 14 minute 15 seconds in VLC Media Player.**

Stop video here and ask students to go to 'Menu bar' and select 'Goal seek' Submenu as shown in video and play the video again.

ଏହିଠାରେ ଭିଡିଓ କୁ ବନ୍ଦ କର ଏବଂ ଛାତ୍ରମାନଙ୍କୁ ଭିଡିଓ ରେ ଦେଖାଯାଇଥିବା ପରି Menu bar କୁ ଯିବା ପାଇଁ କୁହ ଏବଂ 'Goal seek' Submenu କୁ ସିଲେକ୍ଟ କରିବା ପାଇଁ କୁହ ଏବଂ ତାପରେ ଭିଡିଓ କୁ ପ୍ରନର୍ବାର ଚଲାଅ ।

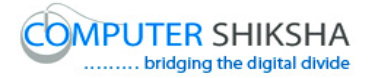

#### **148. To stop video time at 14 minute 27 seconds in VLC Media Player.**

Stop video here and ask students to do as shown in video.

ଏହିଠାରେ ଭିଡିଓ କୁ ବନ୍ଦ କର ଏବଂ ଛାତ୍ରମାନଙ୍କୁ ଭିଡିଓ ରେ ଦେଖାଯାଇଥିବା ପରି କରିବା ପାଇଁ କ୍ରହ ।

Now just check whether they have used 'Goal seek' option or not and then play the video again.

ଏବେ ଟିକେ ଚେକ୍ କରିନିଅ ସେମାନେ 'Goal seek' ଅପ୍ସନ କୁ ବ୍ୟବହାର କରିଛନ୍ତି କି ନାହିଁଁ ଏବଂ ତାପରେ ଭିଡିଓ କୁ ପୁନର୍ବାର ଚଲାଅ ।

#### **149. To stop video time at 14 minute 35 seconds in VLC Media Player.**

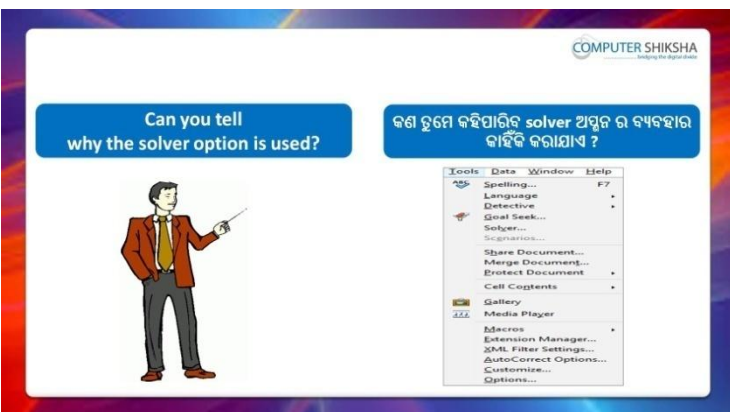

Stop video here and ask if they know why we use 'Solver' option? ଏହିଠାରେ ଭିଡିଓ କୁ ବନ୍ଦ କର ଏବଂ ପଚାର ଯଦି ସେମାନେ ଜାଣିଛନ୍ତି ଆମେ 'Solver' ଅପ୍ଗନ କାର୍ହିଁକି ଚ୍ୟୁଚହାର କରିଥାଇ ?

Now just listen to the answer and play the video again for correct answer.

ଉତ୍ତର ଶୁଣ ଏବଂ ସଠିକ୍ ଉତ୍ତର ପାଇଁ ଭିଡିଓ କୁ ପୁନର୍ବାର ଚଲାଅ ।

## **150. To stop video time at 15 minute 35 seconds in VLC Media Player.**

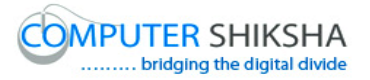

Stop video here and ask students to go to 'sheet 3' and type these data as shown in video and play the video again.

ଏହିଠାରେ ଭିଡିଓ କୁ ବନ୍ଦ କର ଏବଂ ଛାତ୍ରମାନଙ୍କୁ ଭିଡିଓ ରେ ଦେଖାଯାଇଥିବା ପରି 'sheet 3' କୁ ଯିବା ପାଇଁ କୁହ ଏବଂ ଏହି data ଗୁଡିକୁ ଟାଇପ କରିବା ପାଇଁ କୁହ ଏବଂ ତାପରେ ଭିଡିଓ କୁ ପ୍ରନର୍ବାର ଚଲାଅ ।

## **151. To stop video time at 19 minute 15 seconds in VLC Media Player.**

Stop video here and ask students to get the target value with multiple cells using solver as shown in video and play the video again. ଏହିଠାରେ ଭିଡିଓ କୁ ବନ୍ଦ କର ଏବଂ ଛାତ୍ରମାନଙ୍କୁ ଭିଡିଓ ରେ ଦେଖାଯାଇଥିବା ପରି solver କୁ ବ୍ୟବହାର କରି ଏକାଧିକ cell ରେ target value କୁ ବାହାର କରିବା ପାଇଁ କୁହ ଏବଂ ତାପରେ ଭିଡିଓ କୁ ପୁନର୍ବାର ଚଲାଅ ।

Now just check and play the video again. ଏବେ ଟିକେ ଚେକ୍ କରିନିଅ ଏବଂ ଭିଡିଓ କୁ ପୁନର୍ବାର ଚଲାଅ ।

### **152. To stop video time at 19 minute 20 seconds in VLC Media Player.**

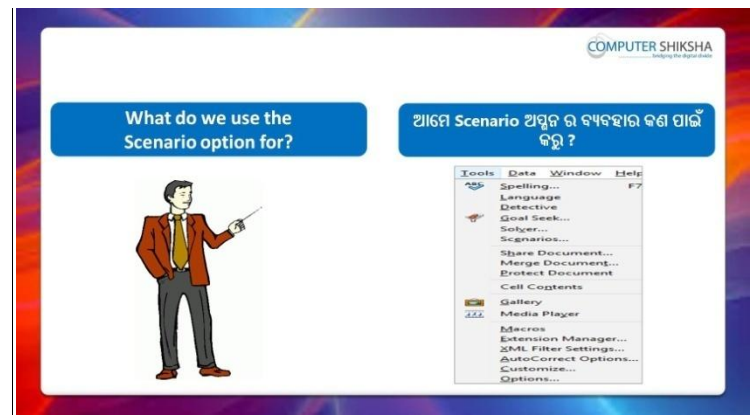

Stop video here and ask what is use of 'Scenario' option? ଏହିଠାରେ ଭିଡିଓ କୁ ବନ୍ଦ କର ଏବଂ ପଚାର 'Scenario' ଅପ୍ଯନ ର ବ୍ୟବହାର କଣ ? Now just listen to the answer and play the video again for correct answer.

ଉତ୍ତର ଶୁଣ ଏବଂ ସଠିକ୍ ଉତ୍ତର ପାଇଁ ଭିଡିଓ କୁ ପୁନର୍ବାର ଚଲାଅ ।

#### **153. To stop video time at 20 minute 45 seconds in VLC Media Player.**

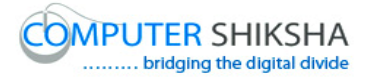

Stop video here and ask students to do 'Copy & Paste' one sheet to another sheet as shown in video and play the video again. ଏହିଠାରେ ଭିଡିଓ କୁ ବନ୍ଦ କର ଏବଂ ଛାତ୍ରମାନଙ୍କୁ ଭିଡିଓ ରେ ଦେଖାଯାଇଥିବା ପରି ଗୋଟିଏ sheet ରୁ ଆଉ ଗୋଟିଏ sheet କୁ 'Copy & Paste' କରିବା ପାଇଁ କୁହ ଏବଂ ତାପରେ ଭିଡିଓ କ ପନର୍ବାର ଚଲାଅ ।

### **154. To stop video time at 22 minute 50 seconds in VLC Media Player.**

Stop video here and ask students to set the scenario for another data as shown in video and play the video again.

ଏହିଠାରେ ଭିଡିଓ କୁ ବନ୍ଦ କର ଏବଂ ଛାତ୍ରମାନଙ୍କୁ ଭିଡିଓ ରେ ଦେଖାଯାଇଥିବା ପରି ଆଉ ଗୋଟିଏ data ପାଇଁ scenario ଲଗାଇବା ପାଇଁ କୁହ ଏବଂ ତାପରେ ଭିଡିଓ କୁ ପ୍ରନର୍ବାର ଚରାଅ ।

Now just check and play the video again.

ଏବେ ଟିକେ ଚେକ୍ କରିନିଅ ଏବଂ ଭିଡିଓ କୁ ପୁନର୍ବାର ଚଲାଅ ।

#### **155. To stop video time at 22 minute 58 seconds in VLC Media Player.**

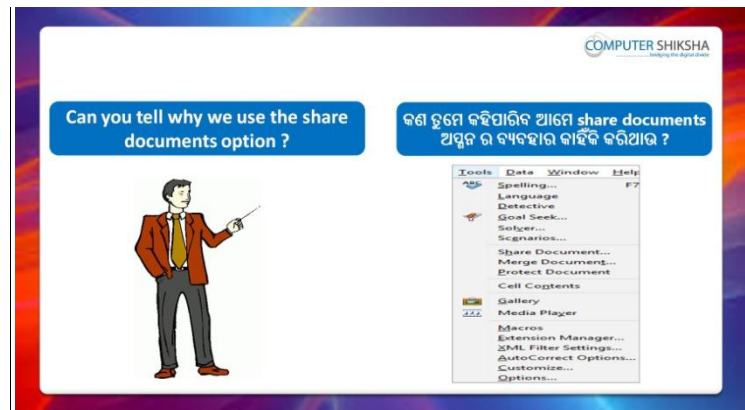

Stop video here and ask if they can tell why we use 'share document' option?

ଏହିଠାରେ ଭିଡିଓ କୁ ବନ୍ଦ କର ଏବଂ ପଚାର ଯଦି ସେମାନେ କହିପାରିବେ ଆମେ 'share document' ଅପ୍ସନ କାହିଁକି ବ୍ୟବହାର କରିଥାଉ ?

Now just listen to the answer and play the video again for correct answer.

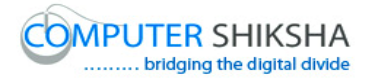

ଉତ୍ତର ଶୁଣ ଏବଂ ସଠିକ୍ ଉତ୍ତର ପାଇଁ ଭିଡିଓ କୁ ପୁନର୍ବାର ଚଲାଅ ।

#### **156. To stop video time at 25 minute 04 seconds in VLC Media Player.**

Stop video here and ask students to share this document as shown in video and play the video again.

ଏହିଠାରେ ଭିଡିଓ କୁ ବନ୍ଦ କର ଏବଂ ଛାତ୍ରମାନଙ୍କୁ ଭିଡିଓ ରେ ଦେଖାଯାଇଥିବା ପରି ଏହି document କୁ share କରିବା ପାଇଁ କୁହ ଏବଂ ତାପରେ ଭିଡିଓ କୁ ପୁନର୍ବାର ଚଲାଅ ।

#### **157. To stop video time at 25 minute 15 seconds in VLC Media Player.**

Stop video here and ask students to unshare this document as shown in video and play the video again.

ଏହିଠାରେ ଭିଡିଓ କୁ ବନ୍ଦ କର ଏବଂ ଛାତ୍ରମାନଙ୍କୁ ଭିଡିଓ ରେ ଦେଖାଯାଇଥିବା ପରି ଏହି document କୁ unshare କରିବା ପାଇଁ କୁହ ଏବଂ ତାପରେ ଭିଡିଓ କୁ ପୁନର୍ବାର ଚଲାଅ । Now just check and play the video again.

ଏବେ ଟିକେ ଚେକ୍ କରିନିଅ ଏବଂ ଭିଡିଓ କୁ ପୁନର୍ବାର ଚଲାଅ ।

#### **158. To stop video time at 25 minute 20 seconds in VLC Media Player.**

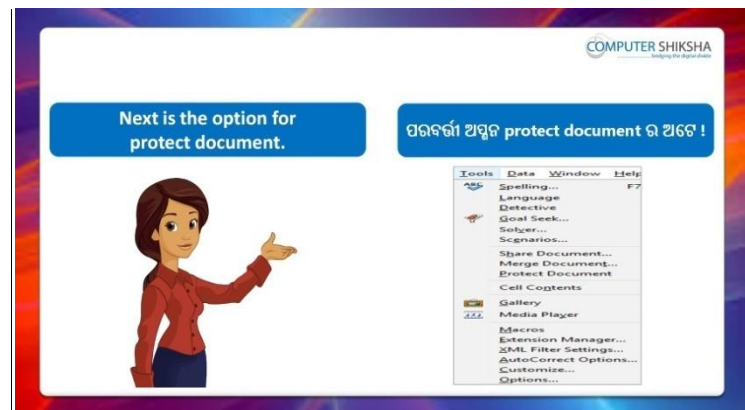

Stop video here and tell students: let's learn about 'Protect document' option.

ଏହିଠାରେ ଭିଡିଓ କୁ ବନ୍ଦ କର ଏବଂ ଛାତ୍ରମାନଙ୍କୁ 'Protect document' ଅପ୍ସନ ବିଷୟରେ ଶିଖିବା ପାଇଁ କୁହ ।

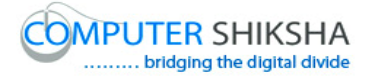

#### **159. To stop video time at 26 minute 42 seconds in VLC Media Player.**

Stop video here and ask students to give the password as shown in video and play the video again.

ଏହିଠାରେ ଭିଡିଓ କୁ ବନ୍ଦ କର ଏବଂ ଛାତ୍ରମାନଙ୍କୁ ଭିଡିଓ ରେ ଦେଖାଯାଇଥିବା ପରି password ଦେବା ପାଇଁ କୁହ ଏବଂ ତାପରେ ଭିଡିଓ କୁ ପୁନର୍ବାର ଚଲାଅ ।

### **160. To stop video time at 27 minute 42 seconds in VLC Media Player.**

Stop video here and ask students to 'unprotect' your sheet or document as shown in video.

ଏହିଠାରେ ଭିଡିଓ କୁ ବନ୍ଦ କର ଏବଂ ଛାତ୍ରମାନଙ୍କୁ ଭିଡିଓ ରେ ଦେଖାଯାଇଥିବା ପରି ସେମାନଙ୍କର sheet କିମ୍ଦା document କୁ 'unprotect' କରିବା ପାଇଁ କୁହ ।

Now just check and play the video again.

ଏବେ ଟିକେ ଚେକ୍ କରିନିଅ ଏବଂ ଭିଡିଓ କୁ ପୁନର୍ବାର ଚଲାଅ ।

## **161. To stop video time at 27 minute 49 seconds in VLC Media Player.**

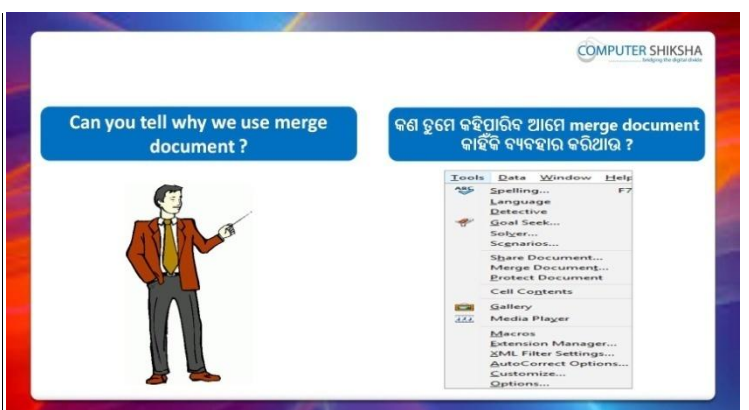

Stop video here and ask: Why we use 'Merge document' option?

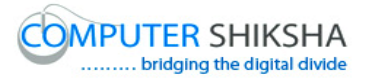

ଏହିଠାରେ ଭିଡିଓ କୁ ବନ୍ଦ କର ଏବଂ ପଚାର ଯଦି ସେମାନେ କହିପାରିବେ ଆମେ 'Merge document' ଅପ୍ସନ କାହିଁକି ବ୍ୟବହାର କରିଥାଉ ?

Now just listen to the answer and play the video again for correct answer.

ଉତ୍ତର ଶୁଣ ଏବଂ ସଠିକ୍ ଉତ୍ତର ପାଇଁ ଭିଡିଓ କୁ ପୁନର୍ବାର ଚଲାଅ ।

## **162. To stop video time at 28 minute 42 seconds in VLC Media Player.**

Stop video here and ask students to select a file from desktop or document as shown in video and play the video again.

ଏହିଠାରେ ଭିଡିଓ କୁ ବନ୍ଦ କର ଏବଂ ଛାତ୍ରମାନଙ୍କୁ ଭିଡିଓ ରେ ଦେଖାଯାଇଥିବା ପରି desktop କିମ୍ଦା document ରୁ ଗୋଟିଏ ଫାଇଲ କୁ ସିଲେକ୍ଟ କରିବା ପାଇଁ କୁହ ଏବଂ ତାପରେ ଭିଡିଓ କୁ ପ୍ରନର୍ବାର ଚଲାଅ ।

## **163. To stop video time at 29 minute 27 seconds in VLC Media Player.**

Stop video here and ask students to use filter as shown in video and play the video again.

ଏହିଠାରେ ଭିଡିଓ କୁ ବନ୍ଦ କର ଏବଂ ଛାତ୍ରମାନଙ୍କୁ ଭିଡିଓ ରେ ଦେଖାଯାଇଥିବା ପରି filter କୁ ବ୍ୟବହାର କରିବା ପାଇଁ କୁହ ଏବଂ ତାପରେ ଭିଡିଓ କୁ ପ୍ରନର୍ବାର ଚଲାଅ ।

Now just check and play the video again.

ଏବେ ଟିକେ ଚେକ୍ କରିନିଅ ଏବଂ ଭିଡିଓ କୁ ପୁନର୍ବାର ଚଲାଅ ।

## **164. To stop video time at 29 minute 42 seconds in VLC Media Player.**

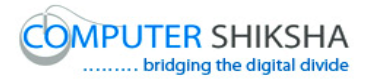

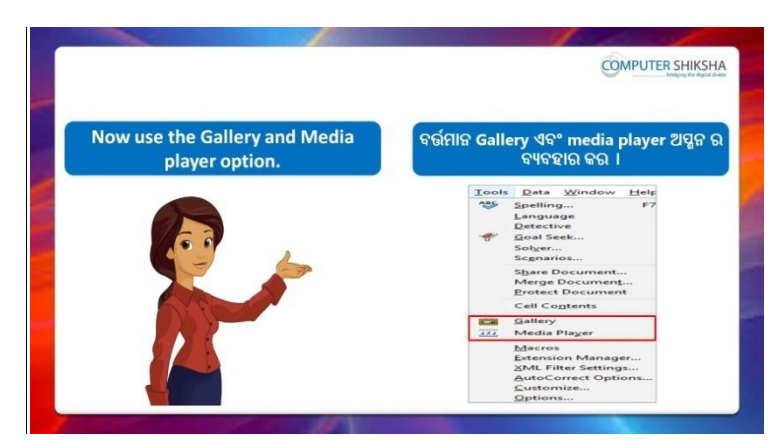

Stop video here and ask students to do practice of Gallery and media player by yourself.

ଏହିଠାରେ ଭିଡିଓ କୁ ବନ୍ଦ କର ଏବଂ ଛାତ୍ରମାନଙ୍କୁ ନିଜ ତରଫ ରୁ Gallery ଏବଂ media player ର ଅଭ୍ୟାସ କରିବା ପାଇଁ କୁହ ।

#### **165. To stop video time at 31 minute 40 seconds in VLC Media Player.**

Stop video here and ask students to insert picture or audio file as shown in video and play the video again.

ଏହିଠାରେ ଭିଡିଓ କୁ ବନ୍ଦ କର ଏବଂ ଛାତ୍ରମାନଙ୍କୁ ଭିଡିଓ ରେ ଦେଖାଯାଇଥିବା ପରି picture କିମ୍ଦା audio file କୁ ଇନସର୍ଟ କରିବା ପାଇଁ କୁହ ଏବଂ ତାପରେ ଭିଡିଓ କୁ ପୁନର୍ବାର ଚଲାଅ । Now just check and play the video again.

ଏବେ ଟିକେ ଚେକ୍ କରିନିଅ ଏବଂ ଭିଡିଓ କୁ ପୁନର୍ବାର ଚଲାଅ ।

## **166. To stop video time at 32 minute 50 seconds in VLC Media Player.**

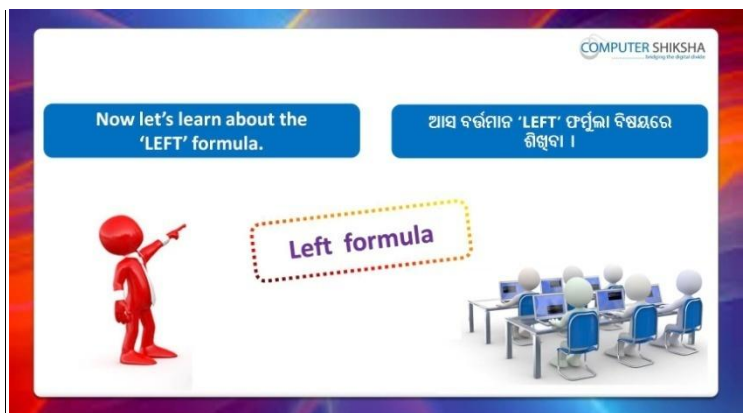

Stop video here and ask students to write the syntax of 'left formula' in your notebook and play the video again.

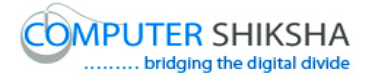

ଏହିଠାରେ ଭିଡିଓ କୁ ବନ୍ଦ କର ଏବଂ ଛାତ୍ରମାନଙ୍କୁ notebook ରେ 'left formula' ର syntax ଲେଖିବା ପାଇଁ କୁହ ଏବଂ ତାପରେ ଭିଡିଓ କୁ ପୁନର୍ବାର ଚଲାଅ ।

#### **167. To stop video time at 39 minute 07 seconds in VLC Media Player.**

Stop video here and ask students to apply 'left' formula with any text or symbol syntax as shown in the video and then play the video again. ଏହିଠାରେ ଭିଡିଓ କୁ ବନ୍ଦ କର ଏବଂ ଛାତ୍ରମାନଙ୍କୁ ଭିଡିଓ ରେ ଦେଖାଯାଇଥିବା ପରି text କିମ୍ଦା symbol syntax ସହ 'left' formula କୁ ବ୍ୟବହାର କରିବା ପାଇଁ କୁହ ଏବଂ ତାପରେ ଭିଡିଓ କୁ ପୁନର୍ବାର ଚଲାଅ ।

Now just check and play the video again.

ଏବେ ଟିକେ ଚେକ୍ କରିନିଅ ଏବଂ ଭିଡିଓ କୁ ପୁନର୍ବାର ଚଲାଅ ।

#### **168. To stop video time at 39 minute 13 seconds in VLC Media Player.**

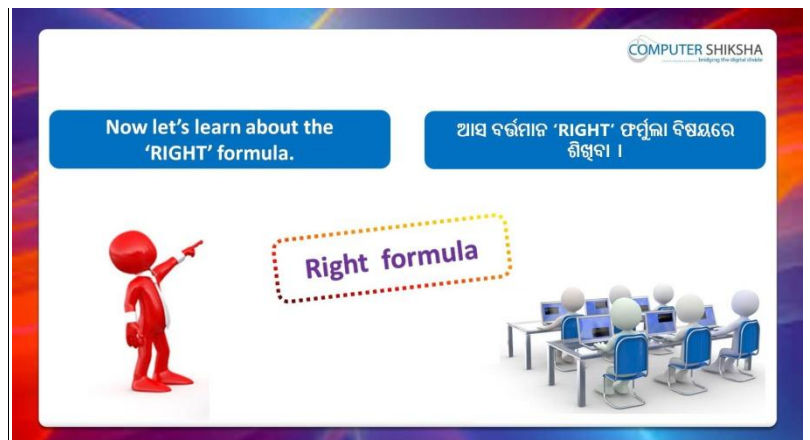

Stop video here and ask students to learn about the 'Right formula' and then play the video again.

ଏହିଠାରେ ଭିଡିଓ କୁ ବନ୍ଦ କର ଏବଂ ଛାତ୍ରମାନଙ୍କୁ 'Right formula' ବିଷୟରେ ଶିଖିବା ପାଇଁ କୁହ ଏବଂ ତାପରେ ଭିଡିଓ କୁ ପୁନର୍ବାର ଚଲାଅ ।

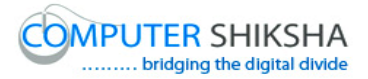

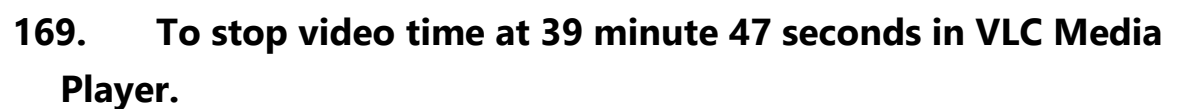

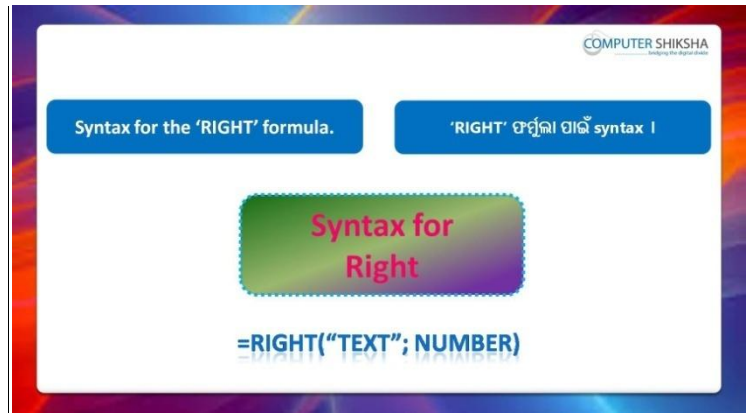

Stop video here and ask students to write the syntax of 'right formula' in your notebook and play the video again.

ଏହିଠାରେ ଭିଡିଓ କୁ ବନ୍ଦ କର ଏବଂ ଛାତ୍ରମାନଙ୍କୁ ସେମାନଙ୍କର notebook ରେ 'right' formula ର syntax ଲେଖିବା ପାଇଁ କୁହ ଏବଂ ତାପରେ ଭିଡିଓ କୁ ପୁନର୍ବାର ଚଲାଅ ।

### **170. To stop video time at 41 minute 23 seconds in VLC Media Player.**

Stop video here and ask students to apply 'Right' formula as shown in the video and then play the video again.

ଏହିଠାରେ ଭିଡିଓ କୁ ବନ୍ଦ କର ଏବଂ ଛାତ୍ରମାନଙ୍କୁ ଭିଡିଓ ରେ ଦେଖାଯାଇଥିବା ପରି 'Right' formula କୁ ବ୍ୟବହାର କରିବା ପାଇଁ କୁହ ଏବଂ ତାପରେ ଭିଡିଓ କୁ ପୁନର୍ବାର ଚରାଅ ।

## **171. To stop video time at 44 minute 48 seconds in VLC Media Player.**

Stop video here and check whether they have applied 'Right formula' or not and then play the video again.

ଏହିଠାରେ ଭିଡିଓ କୁ ବନ୍ଦ କର ଏବଂ ଚେକ କରିନିଅ ସେମାନେ 'Right formula' ର ବ୍ୟବହାର କରିଛନ୍ତି କି ନାହିଁ ଏବଂ ତାପରେ ଭିଡିଓ କୁ ପୁନର୍ବାର ଚଲାଅ ।
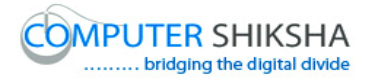

**172. To stop video time at 44 minute 51 seconds in VLC Media Player.**

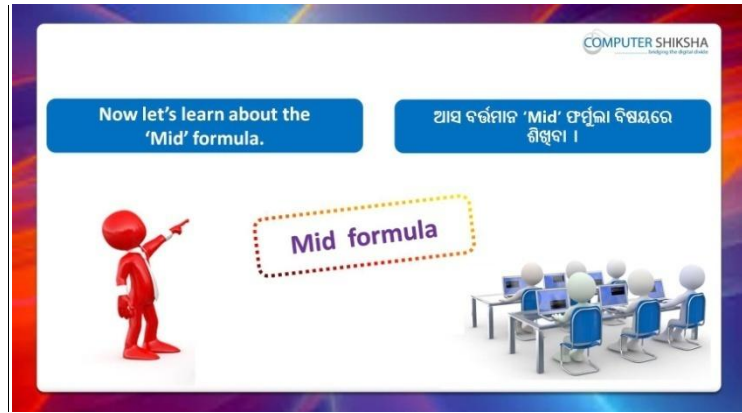

Stop video here and ask students to write the syntax of 'mid formula' in your notebook and play the video again.

ଏହିଠାରେ ଭିଡିଓ କୁ ବନ୍ଦ କର ଏବଂ ଛାତ୍ରମାନଙ୍କୁ ସେମାନଙ୍କର notebook ରେ 'mid' formula ର syntax ଲେଖିବା ପାଇଁ କୁହ ଏବଂ ତାପରେ ଭିଡିଓ କୁ ପୁନର୍ବାର ଚଲାଅ ।

# **173. To stop video time at 47 minute 42 seconds in VLC Media Player.**

Stop video here and ask students to apply 'Mid' formula as shown in the video and then play the video again.

ଏହିଠାରେ ଭିଡିଓ କୁ ବନ୍ଦ କର ଏବଂ ଛାତ୍ରମାନଙ୍କୁ ଭିଡିଓ ରେ ଦେଖାଯାଇଥିବା ପରି 'Mid' formula କୁ ବ୍ୟବହାର କରିବା ପାଇଁ କୁହ ଏବଂ ତାପରେ ଭିଡିଓ କୁ ପୁନର୍ବାର ଚଲାଅ ।

#### **174. To stop video time at 53 minute 50 seconds in VLC Media Player.**

Stop video here and check whether they have applied 'Mid formula' or not and then play the video again.

ଏହିଠାରେ ଭିଡିଓ କ୍ ବନ୍ଦ କର ଏବଂ ଚେକ କରିନିଅ ସେମାନେ 'Mid formula' ର ବ୍ୟବହାର କରିଛନ୍ତି କି ନାହିଁ ଏବଂ ତାପରେ ଭିଡିଓ କୁ ପ୍ରନର୍ବାର ଚଲାଅ ।

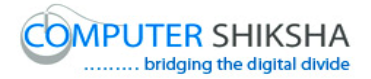

**175. To stop video time at 53 minute 58 seconds in VLC Media Player.**

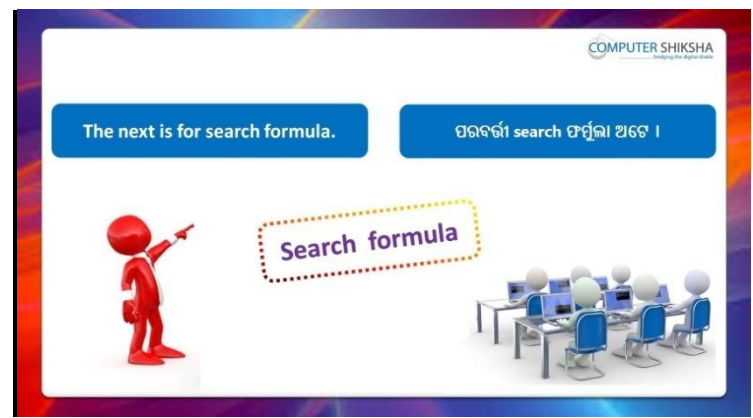

Stop video here and ask students to write the syntax of 'search formula' in your notebook and play the video again.

ଏହିଠାରେ ଭିଡିଓ କୁ ବନ୍ଦ କର ଏବଂ ଛାତ୍ରମାନଙ୍କୁ ଭିଡିଓ ରେ ଦେଖାଯାଇଥିବା ପରି 'find' syntax ସହ 'search formula' କୁ ବ୍ୟବହାର କରିବା ପାଇଁ କୁହ ।

# **176. To stop video time at 57 minute 11 seconds in VLC Media Player.**

Stop video here and ask students to apply 'Search' formula as shown in the video.

ଏହିଠାରେ ଭିଡିଓ କୁ ବନ୍ଦ କର ଏବଂ ଛାତ୍ରମାନଙ୍କୁ ଭିଡିଓ ରେ ଦେଖାଯାଇଥିବା ପରି 'Search' formula କୁ ବ୍ୟବହାର କରିବା ପାଇଁ କୁହ ଏବଂ ତାପରେ ଭିଡିଓ କୁ ପୁନର୍ବାର ଚରାଅ ।

Now just check whether they have used 'Search' formula or not and then play the video again.

ଏବେ ଟିକେ ଚେକ୍ କରିନିଅ ସେମାନେ 'Search' formula ବ୍ୟବହାର କରିଛନ୍ତି କି ନାହିଁ ଏବଂ ତାପରେ ଭିଡିଓ କୁ ପୁନର୍ବାର ଚଲାଅ ।

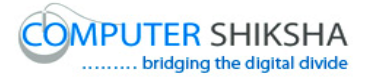

#### **177. To stop video time at 57 minute 19 seconds in VLC Media Player.**

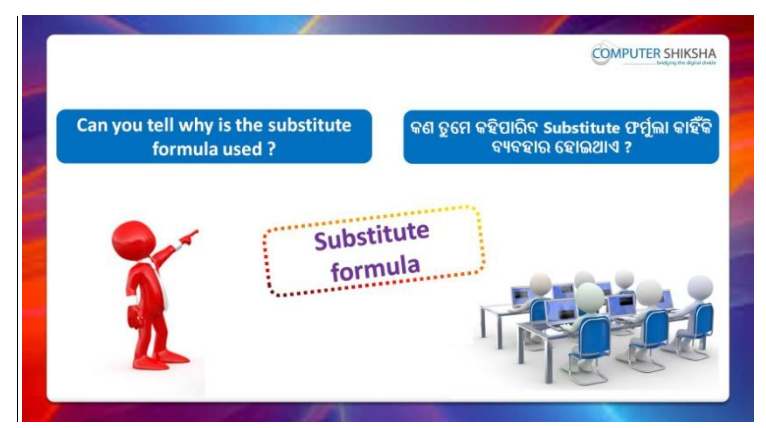

Stop video here and ask if they can tell why we use 'substitute' formula? ଏହିଠାରେ ଭିଡିଓ କୁ ବନ୍ଦ କର ଏବଂ ପଚାର ଯଦି ସେମାନେ କହିପାରିବେ ଆମେ 'substitute' formula କାହିଁକି ବ୍ୟବହାର କରିଥାଉ ?

Now just listen to the answer and play the video again for correct answer.

ଉତ୍ତର ଶ୍ରୁଣ ଏବଂ ସଠିକ୍ ଉତ୍ତର ପାଇଁ ଭିଡିଓ କୁ ପୁନର୍ବାର ଚଲାଅ ।

#### **178. To stop video time at 58 minute 00 seconds in VLC Media Player.**

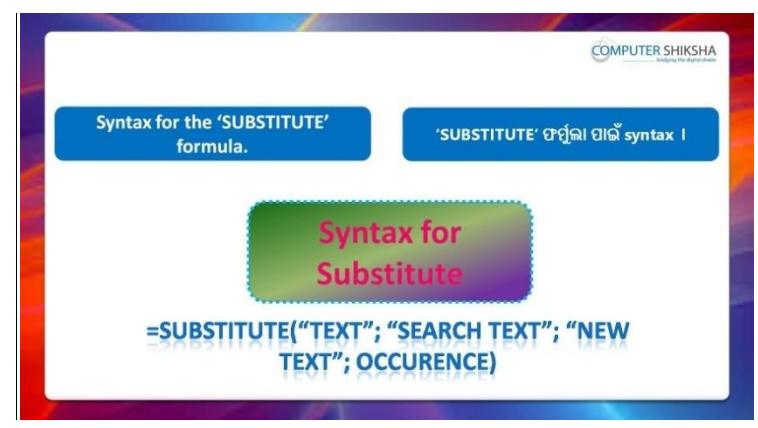

**179. To stop video time at 59 minute 55 seconds in VLC Media Player.**

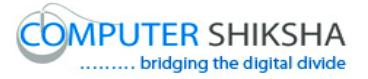

Stop video here and ask students to apply 'substitute' formula as shown in the video and then play the video again.

ଏହିଠାରେ ଭିଡିଓ କୁ ବନ୍ଦ କର ଏବଂ ଛାତ୍ରମାନଙ୍କୁ ଭିଡିଓ ରେ ଦେଖାଯାଇଥିବା ପରି 'substitute' formula କୁ ବ୍ୟବହାର କରିବା ପାଇଁ କୁହ ଏବଂ ତାପରେ ଭିଡିଓ କୁ ପୁନର୍ବାର ଚରାଅ ।

#### **180. To stop video time at 1 hour 01 minute 55 seconds in VLC Media Player.**

Stop video here and ask students to apply 'substitute' formula with 'find' syntax as shown in the video.

ଏହିଠାରେ ଭିଡିଓ କୁ ବନ୍ଦ କର ଏବଂ ଛାତ୍ରମାନଙ୍କୁ ଭିଡିଓ ରେ ଦେଖାଯାଇଥିବା ପରି

'find' syntax ସହ 'substitute' formula କୁ ବ୍ୟବହାର କରିବା ପାଇଁ କୁହ ।

Now just check and play the video again.

ଏବେ ଟିକେ ଚେକ୍ କରିନିଅ ଏବଂ ଭିଡିଓ କୁ ପୁନର୍ବାର ଚଲାଅ ।

#### **181. To stop video time at 1 hour 02 minute 06 seconds in VLC Media Player.**

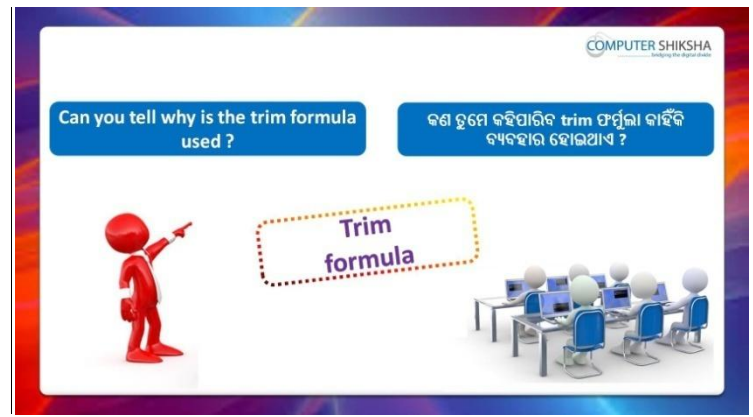

Stop video here and ask students: why we use trim formula? ଏହିଠାରେ ଭିଡିଓ କୁ ବନ୍ଦ କର ଏବଂ ଛାତ୍ରମାନଙ୍କୁ ପଚାର ଯଦି ସେମାନେ କହିପାରିବେ ଆମେ  $'$ Trim $'$  formula କାହିଁକି ବ୍ୟବହାର କରିଥାଉ ?

Now just listen to the answer and play the video again for correct answer.

ଉତ୍ତର ଶ୍ରୁଣ ଏବଂ ସଠିକ୍ ଉତ୍ତର ପାଇଁ ଭିଡିଓ କୁ ପ୍ରନର୍ବାର ଚଲାଅ ।

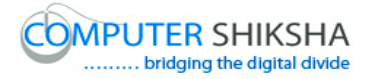

# **182. To stop video time at 1 hour 04 minute 28 seconds in VLC Media Player.**

Stop video here and ask students to apply 'Trim' formula as shown in the video and then play the video again.

ଏହିଠାରେ ଭିଡିଓ କୁ ବନ୍ଦ କର ଏବଂ ଛାତ୍ରମାନଙ୍କୁ ଭିଡିଓ ରେ ଦେଖାଯାଇଥିବା ପରି 'Trim' formula କୁ ବ୍ୟବହାର କରିବା ପାଇଁ କୁହ ଏବଂ ତାପରେ ଭିଡିଓ କୁ ପୁନର୍ବାର ଚଲାଅ ।

#### **183. To stop video time at 1 hour 04 minute 30 seconds in VLC Media Player.**

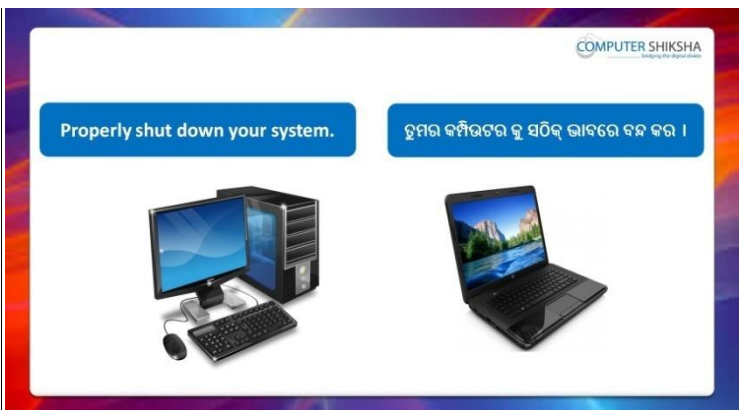

Stop video here and ask students to close their file and shutdown the computer.

ଏହିଠାରେ ଭିଡିଓ କୁ ବନ୍ଦ କର ଏବଂ ଛାତ୍ରମାନଙ୍କୁ ସେମାନଙ୍କର ଫାଇଲ କୁ ବନ୍ଦ କରିବା ପାଇଁ କୁହ ଏବଂ କମ୍ପିଉଟର କୁ ବନ୍ଦ କରିବା ପାଇଁ କୁହ ।

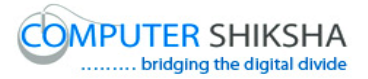

#### **Complete teacher's manual for Open office Calc 2 Class 8 Summaries**

- $\checkmark$  Revision of 'Len' formula. 'Len' formula ର ଅଭ୍ୟାମ ।
- $\checkmark$  Revision of 'Left' formula. 'I eft' formula ର ଅଭ୍ୟାସ ।
- $\checkmark$  Revision of 'Right' formula. 'Right' formula ର ଅଭ୍ୟାସ ।
- $\checkmark$  Revision of 'Mid' formula. 'Mid' formula ର ଅଭ୍ୟାସ ।
- $\checkmark$  Revision of 'Find' formula? 'Find' formula ର ଅଭ୍ୟାସ ।
- $\checkmark$  Revision of 'Substitute' formula. 'Substitute' formula ର ଅଭ୍ୟାସ ।
- $\checkmark$  How to use 'Goal seek'? 'Goal seek' କୁ କିପରି ବ୍ୟବହାର କରାଯାଏ ?
- $\checkmark$  Revision of 'Solver' option. formula ଯ ଅବୟାସ ।
- $\checkmark$  Revision of 'Scenario' option. formula ଯ ଅବୟାସ ।
- $\checkmark$  How to merge document? Document କୁ କିପରି merge କରାଯାଏ ?
- $\checkmark$  How to set password on the sheet or Document? Sheet କିମ୍ବା Document ରେ କିପରି password ଲଗାଯାଏ ? Now let's start video. ଏବେ ଆସ ଭିନ୍ଦିଓ ଆରମ୍ଭ କରିବା ।

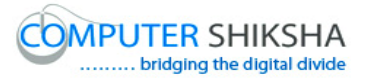

#### **184. To stop video time at 36 seconds in VLC Media Player.**

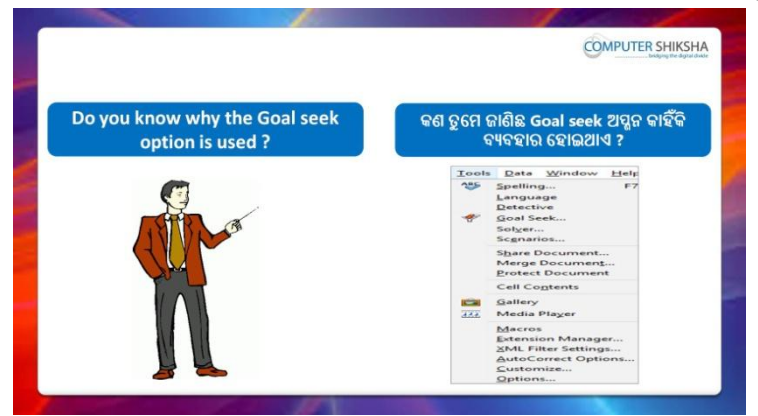

Stop video here and ask if they know why we use 'Goal seek'?

ଏହିଠାରେ ଭିଡିଓ କୁ ବନ୍ଦ କର ଏବଂ ପଚାର ଯଦି ସେମାନେ ଜାଣିଛନ୍ତି ଆମେ 'Goal seek' କାହିଁକି ବ୍ୟବହାର କରିଥାଉ ?

Just listen to the answers and play the video again for the correct answer.

ଉତ୍ତର ଶୁଣ ଏବଂ ସଠିକ୍ ଉତ୍ତର ପାଇଁ ଭିଡିଓ କୁ ପୁନର୍ବାର ଚଲାଅ ।

#### **185. To stop video time at 58 seconds in VLC Media Player.**

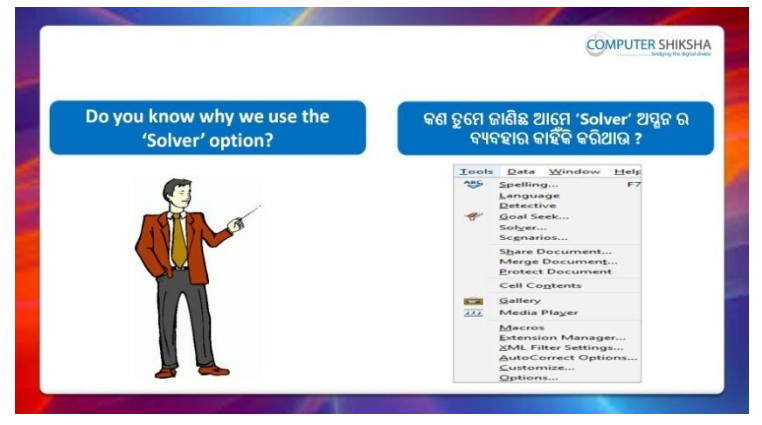

Stop video here and ask if they know why we use 'Solver'?

ଏହିଠାରେ ଭିଡିଓ କୁ ବନ୍ଦ କର ଏବଂ ପଚାର ଯଦି ସେମାନେ ଜାଣିଛନ୍ତି ଆମେ 'Solver' କାହିଁକି ଫୟଫହାଯ କଯିଥାଉ ?

Just listen to the answers and play the video again for the correct answer.

ଉତ୍ତର ଶୁଣ ଏବଂ ସଠିକ୍ ଉତ୍ତର ପାଇଁ ଭିଡିଓ କୁ ପୁନର୍ବାର ଚଲାଅ ।

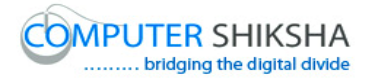

**186. To stop video time at 1 minute 48 seconds in VLC Media Player.**

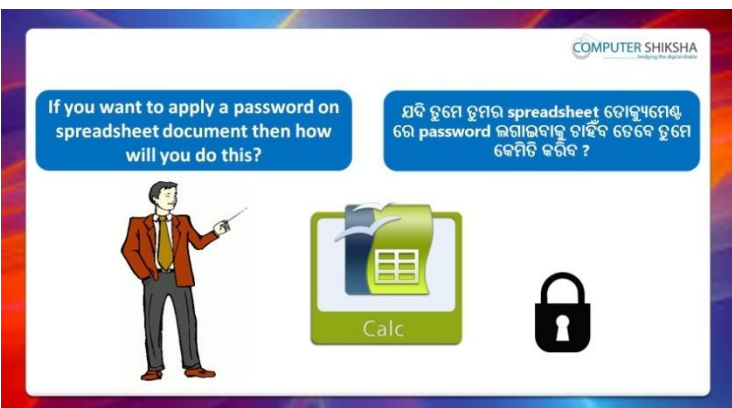

Stop video here and ask if they know what they will do to set password on their sheet or document?

ଏହିଠାରେ ଭିଡିଓ କୁ ବନ୍ଦ କର ଏବଂ ପଚାର ଯଦି ସେମାନେ ଜାଣିଛନ୍ତି ସେମାନଙ୍କର sheet କିମ୍ଦା document ରେ password ଲଗାଇବା ପାଇଁ ସେମାନେ କଣ କରିବେ ?

Just listen to the answers and play the video again for the correct answer.

ଉତ୍ତର ଶୁଣ ଏବଂ ସଠିକ୍ ଉତ୍ତର ପାଇଁ ଭିଡିଓ କୁ ପୁନର୍ବାର ଚଲାଅ ।

**187. To stop video time at 1 minute 55 seconds in VLC Media Player.**

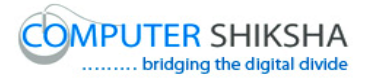

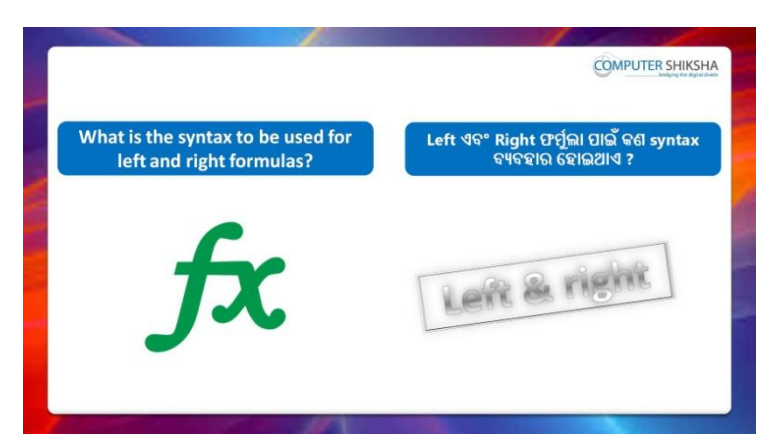

Stop video here and ask what is syntax of 'Left and Right' formula? ଏହିଠାରେ ଭିଡିଓ କୁ ବନ୍ଦ କର ଏବଂ ପଚାର 'Left ଏବଂ Right' formula ପାଇଁ

syntax କଣ ?

Just listen to the answers and play the video again for the correct answer.

ଉତ୍ତର ଶୁଣ ଏବଂ ସଠିକ୍ ଉତ୍ତର ପାଇଁ ଭିଡିଓ କୁ ପୁନର୍ବାର ଚଲାଅ ।

#### **188. To stop video time at 2 minute 40 seconds in VLC Media Player.**

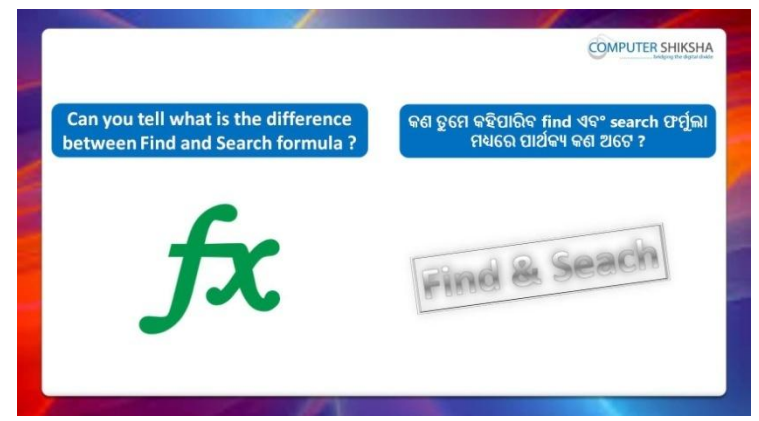

Stop video here and ask what is the difference between 'Find' and 'Search' formula?

ଏହିଠାରେ ଭିଡିଓ କୁ ବନ୍ଦ କର ଏବଂ ପଚାର 'Find' ଏବଂ 'Search' formula ମଧ୍ୟରେ ପାର୍ଥକ୍ୟ କଣ ?

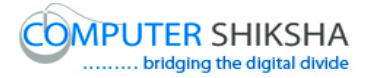

Just listen to the answers and play the video again for the correct answer.

ଉତ୍ତର ଶୁଣ ଏବଂ ସଠିକ୍ ଉତ୍ତର ପାଇଁ ଭିଡିଓ କୁ ପୁନର୍ବାର ଚଲାଅ ।

**189. To stop video time at 3 minute 25 seconds in VLC Media Player.**

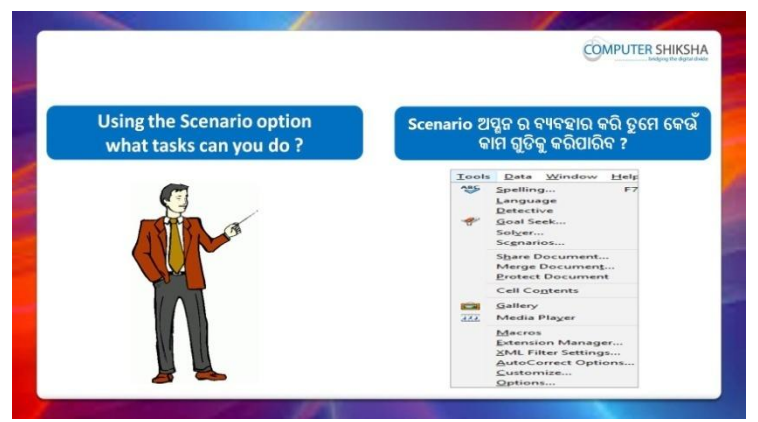

Stop video here and ask using the 'Scenario' option what task one can do?

ଏହିଠାରେ ଭିଡିଓ କୁ ବନ୍ଦ କର ଏବଂ ପଚାର 'Scenario' ଅପ୍ଗନ ର ବ୍ୟବହାର ଦ୍ୱାରା କେଉଁ କାମ ଗୁଡିକ କରାଯାଇପାରିବ ?

Just listen to the answers and play the video again for the correct answer.

ଉତ୍ତର ଶୁଣ ଏବଂ ସଠିକ୍ ଉତ୍ତର ପାଇଁ ଭିଡିଓ କୁ ପୁନର୍ବାର ଚଲାଅ ।

**190. To stop video time at 4 minute 04 seconds in VLC Media Player.**

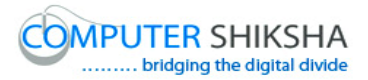

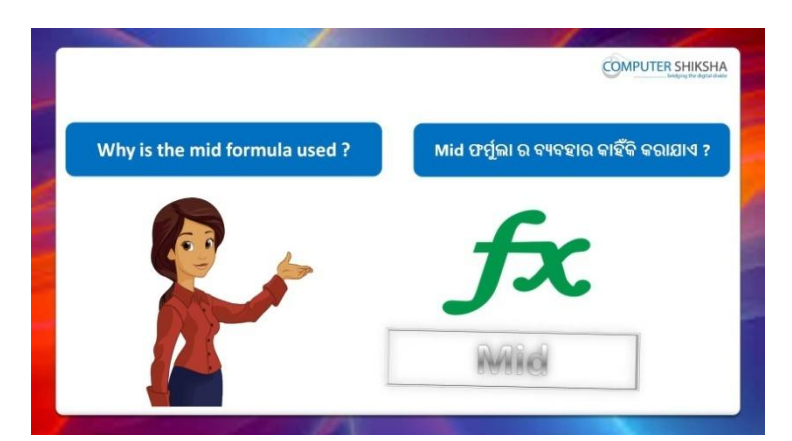

Stop video here and ask if they know why we use 'Mid' formula? ଏହିଠାରେ ଭିଡିଓ କୁ ବନ୍ଦ କର ଏବଂ ପଚାର ଯଦି ସେମାନେ ଜାଣିଛନ୍ତି ଆମେ 'Mid' formula କାହିଁକି ବ୍ୟବହାର କରିଥାଇ ?

Just listen to the answers and play the video again for the correct answer.

ଉତ୍ତର ଶ୍ରଣ ଏବଂ ସଠିକ୍ ଉତ୍ତର ପାଇଁ ଭିଡିଓ କୁ ପ୍ରନର୍ବାର ଚଲାଅ ।

#### **191. To stop video time at 4 minute 29 seconds in VLC Media Player.**

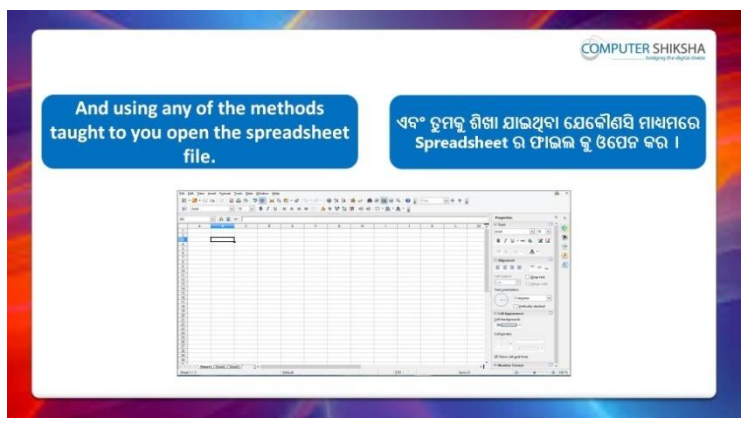

Stop video here and ask students to turn on the computer and open the 'Spreadsheet file'.

ଏହିଠାରେ ଭିଡିଓ କୁ ବନ୍ଦ କର ଏବଂ ଛାତ୍ରମାନଙ୍କୁ computer କୁ ON କରିବା ପାଇଁ କୁହ ଏବଂ 'Spreadsheet file' କୁ ଓପେନ କରିବା ପାଇଁ କୁହ ଏବଂ ତାପରେ ଭିଡିଓ କ୍ର ପ୍ରନର୍ବାର ଚରାଅ ।

Now just check whether they have opened the 'Calc' file and then play the video again.

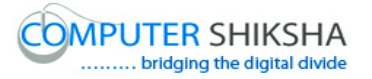

ଏବେ ଟିକେ ଚେକ୍ କରିନିଅ ସେମାନେ 'Calc' ଫାଇଲ କୁ ଓପେନ କରିସାରିଛନ୍ତି କି ନାହିଁ ଏବଂ ତାପରେ ଭିଡିଓ କୁ ପୁନର୍ବାର ଚଲାଅ ।

**192. To stop video time at 4 minute 49 seconds in VLC Media Player.**

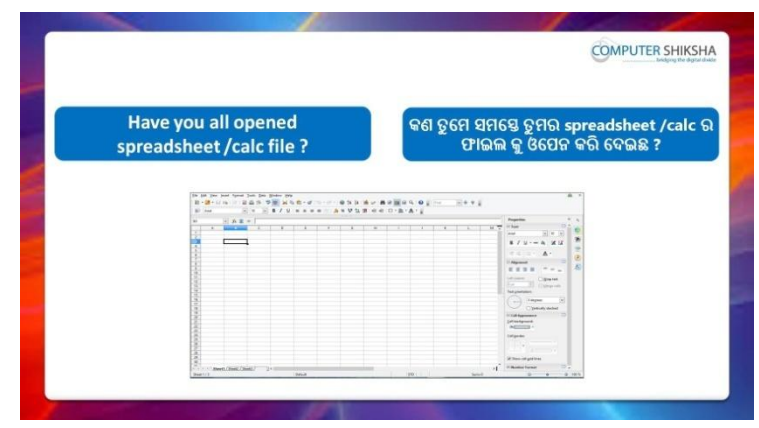

Stop video here and ask them to type the given data as shown in video. ଏହିଠାରେ ଭିଡିଓ କୁ ବନ୍ଦ କର ଏବଂ ଛାତ୍ରମାନଙ୍କୁ ଭିଡିଓ ରେ ଦେଖାଯାଇଥିବା ପରି ଦିଆଯାଇଥିବା data କୁ ଟାଇପ କରିବା ପାଇଁ କୁହ ।

Now just check and play the video again.

ଏବେ ଟିକେ ଚେକ୍ କରିନିଅ ଏବଂ ଭିଡିଓ କୁ ପୁନର୍ବାର ଚଲାଅ ।

#### **193. To stop video time at 5 minute 03 seconds in VLC Media Player.**

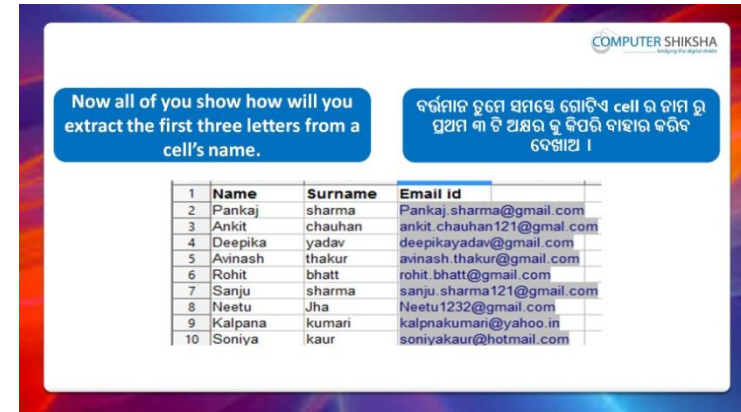

Stop video here and ask students to find out first 3 letters from email/name using any formula?

ଏହିଠାରେ ଭିଡିଓ କୁ ବନ୍ଦ କର ଏବଂ ଛାତ୍ରମାନଙ୍କୁ email/name ରୁ କୌଣସି formula କୁ ବ୍ୟବହାର କରି ପ୍ରଥମ 3 ଟି ଅକ୍ଷର ବାହାର କରିବା ପାଇଁ କୁହ ।

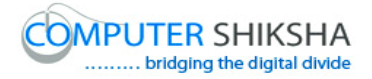

# **194. To stop video time at 6 minute 08 seconds in VLC Media**

#### **Player.**

Stop video here and ask students to do as shown in the video and then play the video again.

ଏହିଠାରେ ଭିଡିଓ କୁ ବନ୍ଦ କର ଏବଂ ଛାତ୍ରମାନଙ୍କୁ ଭିଡିଓ ରେ ଦେଖାଯାଇଥିବା ପରି କରିବା ପାଇଁ କୁହ ଏବଂ ତାପରେ ଭିଡିଓ କୁ ପୁନର୍ବାର ଚଲାଅ ।

# **195. To stop video time at 6 minute 28 seconds in VLC Media Player.**

Stop video here and ask students to do as shown in the video. ଏହିଠାରେ ଭିଡିଓ କୁ ବନ୍ଦ କର ଏବଂ ଛାତ୍ରମାନଙ୍କୁ ଭିଡିଓ ରେ ଦେଖାଯାଇଥିବା ପରି କରିବା ପାଇଁ କୁହ ।

Now just check and play the video again.

ଏବେ ଟିକେ ଚେକ୍ କରିନିଅ ଏବଂ ଭିଡିଓ କୁ ପୁନର୍ବାର ଚଲାଅ ।

# **196. To stop video time at 6 minute 35 seconds in VLC Media Player.**

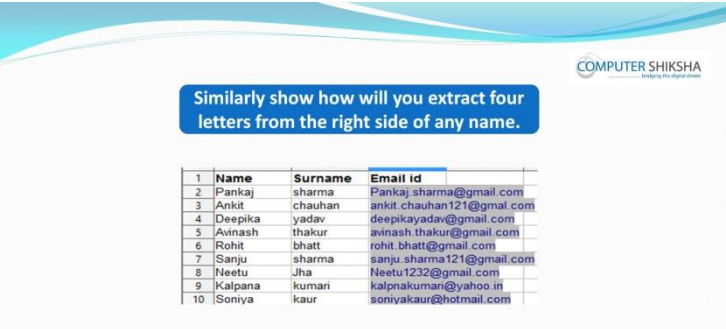

Stop video here and ask students to find out last 4 letters from email/name using any formula?

ଏହିଠାରେ ଭିଡିଓ କୁ ବନ୍ଦ କର ଏବଂ ଛାତ୍ରମାନଙ୍କୁ email/name ରୁ କୌଣସି formula କୁ ବ୍ୟବହାର କରି ଶେଷ 4 ଟି ଅକ୍ଷର ବାହାର କରିବା ପାଇଁ କୁହ ।

# **197. To stop video time at 08 minute 01 seconds in VLC Media Player.**

Stop video here and ask students to do as shown in the video.

ଏହିଠାରେ ଭିଡିଓ କୁ ବନ୍ଦ କର ଏବଂ ଛାତ୍ରମାନଙ୍କୁ ଭିଡିଓ ରେ ଦେଖାଯାଇଥିବା ପରି କରିବା ପାଇଁ କୁହ ।

Now just check whether they have found out 4 letters or not and then the play the video again.

ଏବେ ଟିକେ ଚେକ୍ କରିନିଅ ସେମାନେ ଶେଷ 4 ଟି ଅକ୍ଷର ବାହାର କରିସାରିଛନ୍ତି କି ନାହିଁ ଏବଂ ତାପରେ ଭିଡିଓ କୁ ପୁନର୍ବାର ଚଲାଅ ।

## **198. To stop video time at 8 minute 12 seconds in VLC Media Player.**

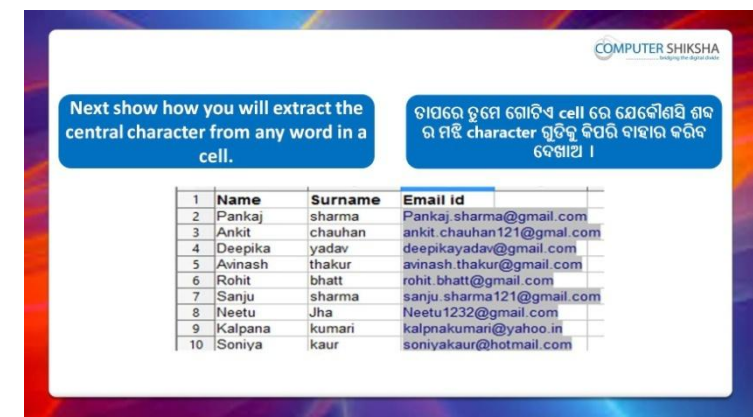

Stop video here and ask students to find out central letters from email/name using any formula

ଏହିଠାରେ ଭିଡିଓ କୁ ବନ୍ଦ କର ଏବଂ ଛାତ୍ରମାନଙ୍କୁ email/name ରୁ କୌଣସି formula କୁ ବ୍ୟବହାର କରି ମଝି ଅକ୍ଷର ଗୁଡିକୁ ବାହାର କରିବା ପାଇଁ କୁହ ।

# **199. To stop video time at 9 minute 40 seconds in VLC Media Player.**

Stop video here and ask students to find out any letter from the middle of email id/name and then play the video again

. ଏହିଠାରେ ଭିଡିଓ କୁ ବନ୍ଦ କର ଏବଂ ଛାତ୍ରମାନଙ୍କୁ email/name ର ମଝିରୁ କୌଣସି ଅକ୍ଷରକୁ କାହାର କରିବା ପାଇଁ କୁହ ଏବଂ ତାପରେ ଭିଡିଓ କୁ ପୁନର୍ବାର ଚଲାଅ ।

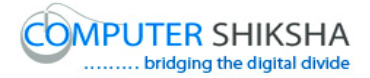

# **200. To stop video time at 9 minute 01 seconds in VLC Media**

#### **Player.**

Stop video here and ask students to do as shown in the video.

ଏହିଠାରେ ଭିଡିଓ କୁ ବନ୍ଦ କର ଏବଂ ଛାତ୍ରମାନଙ୍କୁ ଭିଡିଓ ରେ ଦେଖାଯାଇଥିବା ପରି କରିବା ପାଇଁ କୁହ ।

Now just check and play the video again. ଏବେ ଟିକେ ଚେକ୍ କରିନିଅ ଏବଂ ଭିଡିଓ କୁ ପୁନର୍ବାର ଚଲାଅ ।

# **201. To stop video time at 10 minute 12 seconds in VLC Media Player.**

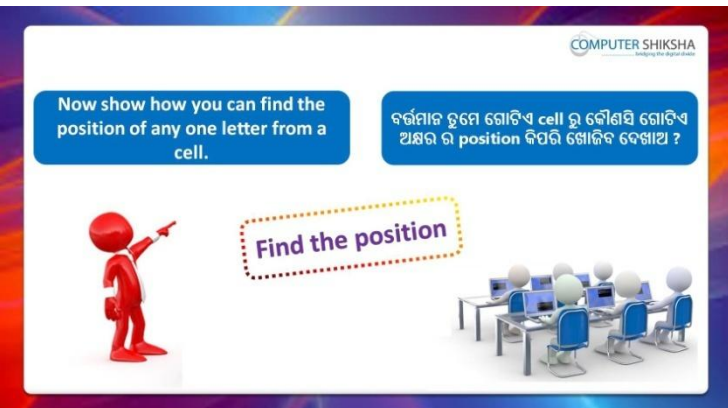

Stop video here and ask students to find out the position of any letter and then play the video again.

ଏହିଠାରେ ଭିଡିଓ କୁ ବନ୍ଦ କର ଏବଂ ଛାତ୍ରମାନଙ୍କୁ କୌଣସି ଅକ୍ଷର ର position ବାହାର କରିବା ପାଇଁ କୁହ ଏବଂ ତାପରେ ଭିଡିଓ କୁ ପୁନର୍ବାର ଚଲାଅ ।

# **202. To stop video time at 12 minute 07 seconds in VLC Media Player.**

Stop video here and ask students to do as shown in the video.

ଏହିଠାରେ ଭିଡିଓ କୁ ବନ୍ଦ କର ଏବଂ ଛାତ୍ରମାନଙ୍କୁ ଭିଡିଓ ରେ ଦେଖାଯାଇଥିବା ପରି କରିବା ପାଇଁ କୁହ ।

Now just check whether they found the position of "@" or not and then play the video again.

ଏବେ ଟିକେ ଚେକ୍ କରିନିଅ ସେମାନେ "@" ର position ବାହାର କରିସାରିଛନ୍ତି କି ନାହିଁ ଏବଂ ତାପରେ ଭିଡିଓ କୁ ପୁନର୍ବାର ଚଲାଅ ।

# **203. To stop video time at 12 minute 17 seconds in VLC Media Player.**

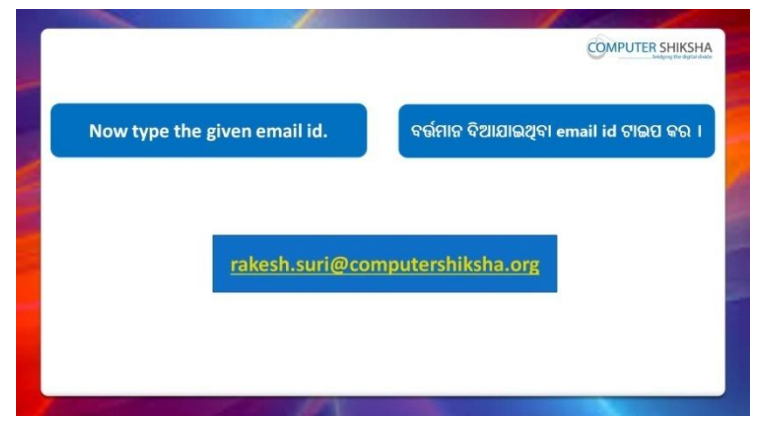

Stop video here and ask students to type the given id as shown in the video and then play the video again.

ଏହିଠାରେ ଭିଡିଓ କୁ ବନ୍ଦ କର ଏବଂ ଛାତ୍ରମାନଙ୍କୁ ଭିଡିଓ ରେ ଦେଖାଯାଇଥିବା ପରି ଦିଆଯାଇଥିବା ID କୁ ଟାଇପ କରିବା ପାଇଁ କୁହ ଏବଂ ତାପରେ ଭିଡିଓ କୁ ପୁନର୍ବାର ଚଲାଅ ।

#### **204. To stop video time at 12 minute 34 seconds in VLC Media Player.**

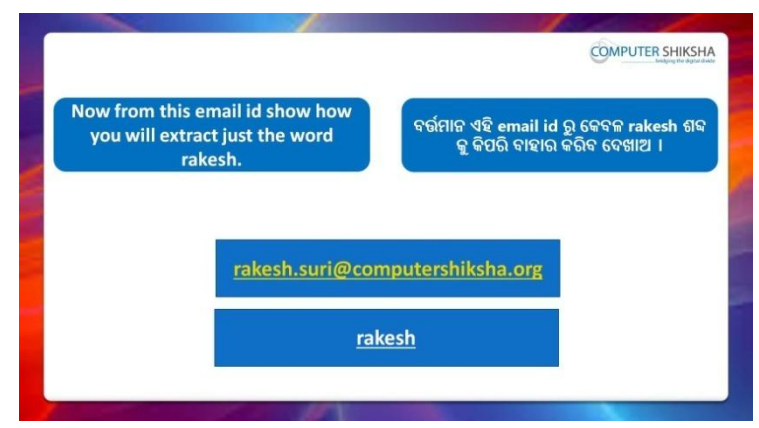

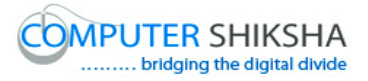

Stop video here and ask students to separate the 'Rakesh' word from the email id and then play the video again.

ଏହିଠାରେ ଭିଡିଓ କୁ ବନ୍ଦ କର ଏବଂ ଛାତ୍ରମାନଙ୍କୁ email id ରୁ 'Rakesh' ଶବ୍ଦ କୁ ଅଲଗା କରିବା ପାଇଁ କୁହ ଏବଂ ତାପରେ ଭିଡିଓ କୁ ପୁନର୍ବାର ଚଲାଅ ।

# **205. To stop video time at 13 minute 21 seconds in VLC Media Player.**

Stop video here and ask students to type email id as shown in the video and then play the video again.

ଏହିଠାରେ ଭିଡିଓ କୁ ବନ୍ଦ କର ଏବଂ ଛାତ୍ରମାନଙ୍କୁ ଭିଡିଓ ରେ ଦେଖାଯାଇଥିବା ପରି email id କୁ ଟାଇପ କରିବା ପାଇଁ କୁହ ଏବଂ ତାପରେ ଭିଡିଓ କୁ ପୁନର୍ବାର ଚଲାଅ ।

# **206. To stop video time at 15 minute 31 seconds in VLC Media Player.**

Stop video here and ask students to do as shown in the video. ଏହିଠାରେ ଭିଡିଓ କୁ ବନ୍ଦ କର ଏବଂ ଛାତ୍ରମାନଙ୍କୁ ଭିଡିଓ ରେ ଦେଖାଯାଇଥିବା ପରି କରିବା ପାଇଁ କୁହ ।

Now just check whether they have separated the given word or not and then play the video again.

ଏବେ ଟିକେ ଚେକ୍ କରିନିଅ ସେମାନେ ଦିଆଯାଇଥିବା ଶବ୍ଦ କୁ ଅଲଗା କରିସାରିଛନ୍ତି କି ନାହିଁ ଏବଂ ତାପରେ ଭିଡିଓ କ ପନର୍ବାର ଚଲାଅ ।

#### **207. To stop video time at 15 minute 39 seconds in VLC Media Player.**

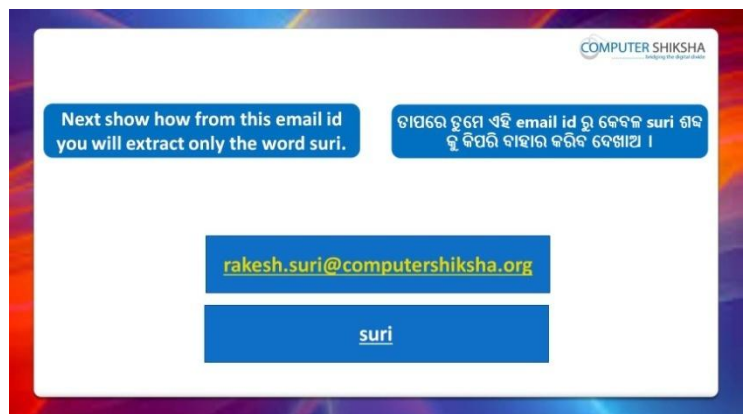

Stop video here and ask students to separate the 'Suri' word from the email id and then play the video again.

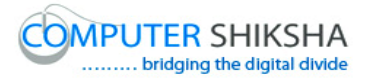

ଏହିଠାରେ ଭିଡିଓ କୁ ବନ୍ଦ କର ଏବଂ ଛାତ୍ରମାନଙ୍କୁ email id ରୁ 'Suri' ଶବ୍ଦ କୁ ଅଲଗା କରିବା ପାଇଁ କୁହ ଏବଂ ତାପରେ ଭିଡିଓ କୁ ପୁନର୍ବାର ଚଲାଅ ।

#### **208. To stop video time at 19 minute 25 seconds in VLC Media Player.**

Stop video here and ask students to type the syntax as shown in the video and then play the video again.

ଏହିଠାରେ ଭିଡିଓ କୁ ବନ୍ଦ କର ଏବଂ ଛାତ୍ରମାନଙ୍କୁ ଭିଡିଓ ରେ ଦେଖାଯାଇଥିବା ପରି syntax କୁ ଟାଇପ କରିବା ପାଇଁ କୁହ ଏବଂ ତାପରେ ଭିଡିଓ କୁ ପୁନର୍ବାର ଚଲାଅ ।

# **209. To stop video time at 20 minute 06 seconds in VLC Media**

#### **Player.**

Stop video here and ask students to do as shown in the video.

ଏହିଠାରେ ଭିଡିଓ କୁ ବନ୍ଦ କର ଏବଂ ଛାତ୍ରମାନଙ୍କୁ ଭିଡିଓ ରେ ଦେଖାଯାଇଥିବା ପରି କରିବା ପାଇଁ କ୍ରହ ।

Now just check whether they have used the 'Mid' formula or not and then play the video again.

ଏବେ ଟିକେ ଚେକ୍ କରିନିଅ ସେମାନେ 'Mid' formula ର ବ୍ୟବହାର କରିଛନ୍ତି କି ନାହିଁ ଏବଂ ତାପରେ ଭିଡିଓ କୁ ପ୍ରନର୍ବାର ଚଲାଅ ।

#### **210. To stop video time at 20 minute 12 seconds in VLC Media Player.**

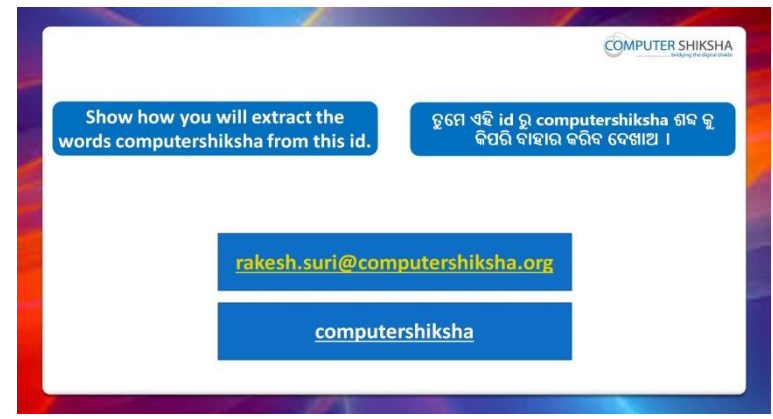

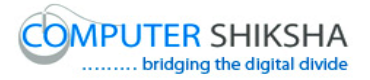

Stop video here and ask students to separate the 'Computer Shiksha' word from the email id and then play the video again.

ଏହିଠାରେ ଭିଡିଓ କୁ ବନ୍ଦ କର ଏବଂ ଛାତ୍ରମାନଙ୍କୁ email id ରୁ 'Computer Shiksha' ଶବ୍ଦ କୁ ଅଲଗା କରିବା ପାଇଁ କୁହ ଏବଂ ତାପରେ ଭିଡିଓ କୁ ପୁନର୍ବାର ଚଲାଅ ।

# **211. To stop video time at 22 minute 31 seconds in VLC Media Player.**

Stop video here and ask students to type the syntax as shown in the video and then play the video again.

ଏହିଠାରେ ଭିଡିଓ କୁ ବନ୍ଦ କର ଏବଂ ଛାତ୍ରମାନଙ୍କୁ ଭିଡିଓ ରେ ଦେଖାଯାଇଥିବା ପରି syntax କୁ ଟାଇପ କରିବା ପାଇଁ କୁହ ଏବଂ ତାପରେ ଭିଡିଓ କୁ ପୁନର୍ବାର ଚଲାଅ ।

# **212. To stop video time at 24 minute 10 seconds in VLC Media Player.**

Stop video here and ask students to do as shown in the video. ଏହିଠାରେ ଭିଡିଓ କୁ ବନ୍ଦ କର ଏବଂ ଛାତ୍ରମାନଙ୍କୁ ଭିଡିଓ ରେ ଦେଖାଯାଇଥିବା ପରି କରିବା ପାଇଁ କୁହ ।

Now just check whether they have done the practice of 'Mid' formula or not and then play the video again.

ଏବେ ଟିକେ ଚେକ୍ କରିନିଅ ସେମାନେ 'Mid' formula ର ଅଭ୍ୟାସ କରିଛନ୍ତି କି ନାହିଁ ଏବଂ ତାପରେ ଭିଡିଓ କ ପନର୍ବାର ଚଲାଅ ।

# **213. To stop video time at 24 minute 19 seconds in VLC Media Player.**

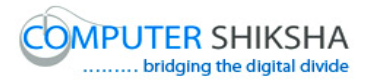

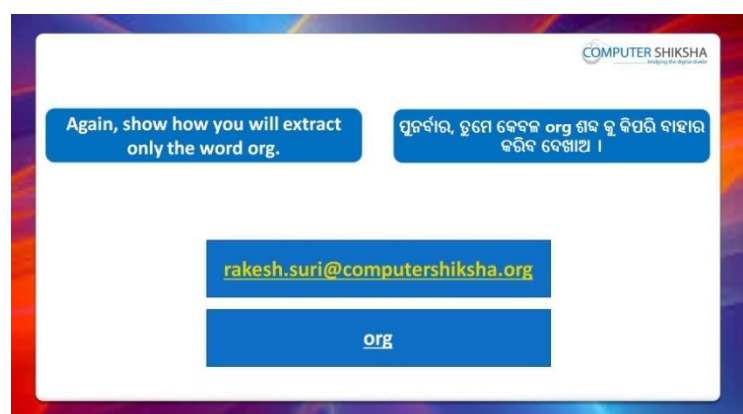

Stop video here and ask students to separate the 'org' word from the email id and then play the video again.

ଏହିଠାରେ ଭିଡିଓ କୁ ବନ୍ଦ କର ଏବଂ ଛାତ୍ରମାନଙ୍କୁ email id ରୁ 'org' ଶବ୍ଦ କୁ ଅଲଗା କରିବା ପାଇଁ କୁହ ଏବଂ ତାପରେ ଭିଡିଓ କୁ ପୁନର୍ବାର ଚଲାଅ ।

# **214. To stop video time at 26 minute 43 seconds in VLC Media Player.**

Stop video here and ask students to type the syntax as shown in the video and then play the video again.

ଏହିଠାରେ ଭିଡିଓ କୁ ବନ୍ଦ କର ଏବଂ ଛାତ୍ରମାନଙ୍କୁ ଭିଡିଓ ରେ ଦେଖାଯାଇଥିବା ପରି syntax କୁ ଟାଇପ କରିବା ପାଇଁ କୁହ ଏବଂ ତାପରେ ଭିଡିଓ କୁ ପୁନର୍ବାର ଚଲାଅ ।

# **215. To stop video time at 27 minute 08 seconds in VLC Media Player.**

Stop video here and ask students to do as shown in the video. ଏହିଠାରେ ଭିଡିଓ କୁ ବନ୍ଦ କର ଏବଂ ଛାତ୍ରମାନଙ୍କୁ ଭିଡିଓ ରେ ଦେଖାଯାଇଥିବା ପରି କରିବା ପାଇଁ କୁହ ।

Now just check whether they have done the practice of 'Right' formula or not and then play the video again.

ଏବେ ଟିକେ ଚେକ୍ କରିନିଅ ସେମାନେ 'Right' formula ର ଅଭ୍ୟାସ କରିଛନ୍ତି କି ନାହିଁ ଏବଂ ତାପରେ ଭିଡିଓ କୁ ପୁନର୍ବାର ଚଲାଅ ।

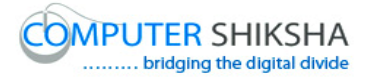

**216. To stop video time at 25 minute 15 seconds in VLC Media Player.**

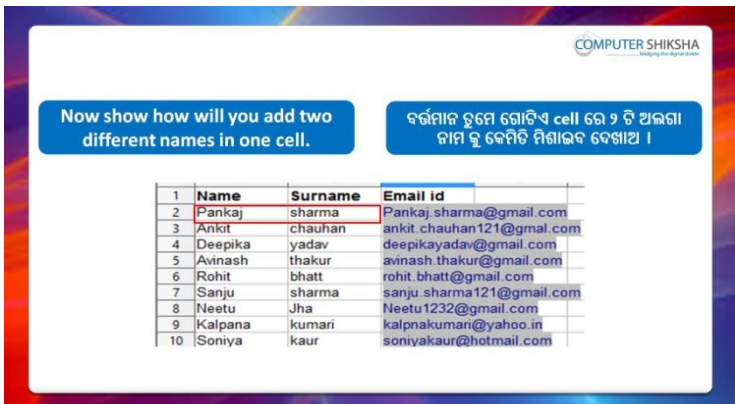

Stop video here and ask students to add two names in single name and then play the video again.

ଏହିଠାରେ ଭିଡିଓ କୁ ବନ୍ଦ କର ଏବଂ ଛାତ୍ରମାନଙ୍କୁ ଗୋଟିଏ ନାମ ରେ ଦୁଇଟି ନାମ କୁ ମିଶାଇବା ପାଇଁ କୁହ ଏବଂ ତାପରେ ଭିଡିଓ କୁ ପୁନର୍ବାର ଚଲାଅ ।

# **217. To stop video time at 28 minute 23 seconds in VLC Media Player.**

Stop video here and ask students to do as shown in the video.

ଏହିଠାରେ ଭିଡିଓ କୁ ବନ୍ଦ କର ଏବଂ ଛାତ୍ରମାନଙ୍କୁ ଭିଡିଓ ରେ ଦେଖାଯାଇଥିବା ପରି କରିବା ପାଇଁ କ୍ରହ ।

Now just check whether they have added two names or not and then play the video again.

ଏବେ ଟିକେ ଚେକ୍ କରିନିଅ ସେମାନେ ଦୁଇଟି ନାମ କୁ ମିଶାଇଛନ୍ତି କି ନାହିଁ ଏବଂ ତାପରେ ଭିଡିଓ କୁ ପୁନର୍ବାର ଚଲାଅ ।

# **218. To stop video time at 28 minute 40 seconds in VLC Media Player.**

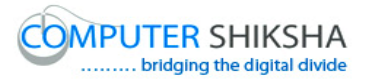

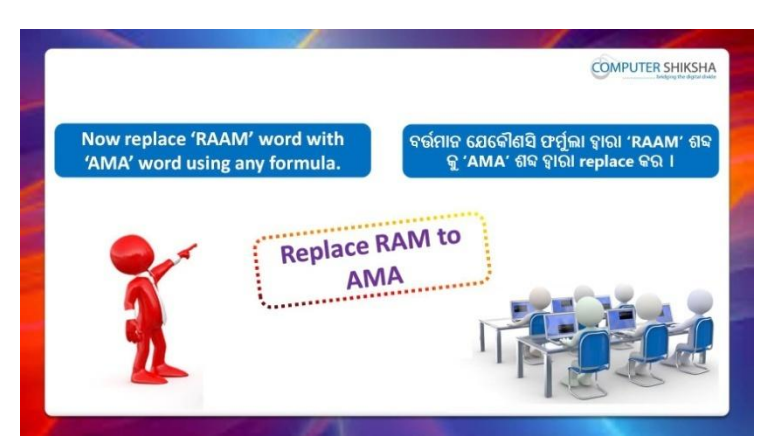

Stop video here and ask students to type the 'Raam' word as shown in the video and then play the video again.

ଏହିଠାରେ ଭିଡିଓ କୁ ବନ୍ଦ କର ଏବଂ ଛାତ୍ରମାନଙ୍କୁ ଭିଡିଓ ରେ ଦେଖାଯାଇଥିବା ପରି 'Raam' ଶବ୍ଦ କୁ ଟାଇପ କରିବା ପାଇଁ କୁହ ଏବଂ ତାପରେ ଭିଡିଓ କୁ ପୁନର୍ବାର ଚଲାଅ ।

# **219. To stop video time at 30 minute 35 seconds in VLC Media Player.**

Stop video here and ask students to do as shown in the video.

ଏହିଠାରେ ଭିଡିଓ କୁ ବନ୍ଦ କର ଏବଂ ଛାତ୍ରମାନଙ୍କୁ ଭିଡିଓ ରେ ଦେଖାଯାଇଥିବା ପରି କରିବା ପାଇଁ କୁହ ।

Now just check whether they have done the practice of 'Substitute' formula or not and then play the video again.

ଏବେ ଟିକେ ଚେକ୍ କରିନିଅ ସେମାନେ 'Substitute' formula ର ଅଭ୍ୟାସ କରିଛନ୍ତି କି ନାହିଁଁ ଏବଂ ତାପରେ ଭିଡିଓ କୁ ପୁନର୍ବାର ଚଲାଅ ।

#### **220. To stop video time at 30 minute 46 seconds in VLC Media Player.**

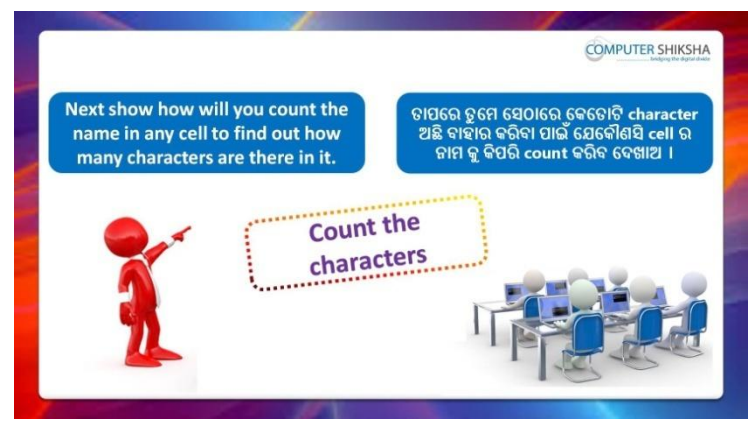

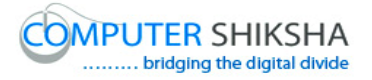

Stop video here and ask students to count characters in any cell and then play the video again.

ଏହିଠାରେ ଭିଡିଓ କୁ ବନ୍ଦ କର ଏବଂ ଛାତ୍ରମାନଙ୍କୁ କୌଣସି cell ର character ଗୁଡିକୁ count କରିବା ପାଇଁ କୁହ ଏବଂ ତାପରେ ଭିଡିଓ କୁ ପୁନର୍ବାର ଚଲାଅ ।

# **221. To stop video time at 32 minute 03 seconds in VLC Media Player.**

Stop video here and ask students to do as shown in the video.

ଏହିଠାରେ ଭିଡିଓ କୁ ବନ୍ଦ କର ଏବଂ ଛାତ୍ରମାନଙ୍କୁ ଭିଡିଓ ରେ ଦେଖାଯାଇଥିବା ପରି କରିବା ପାଇଁ କୁହ ।

Now just check whether they have counted the characters in cell or not then play the video again.

ଏବେ ଟିକେ ଚେକ୍ କରିନିଅ ସେମାନେ cell ର character ଗୁଡିକୁ count କରିସାରିଛନ୍ତି କି ନାହିଁ ଏବଂ ତାପରେ ଭିଡିଓ କୁ ପୁନର୍ବାର ଚଲାଅ ।

## **222. To stop video time at 32 minute 40 seconds in VLC Media Player.**

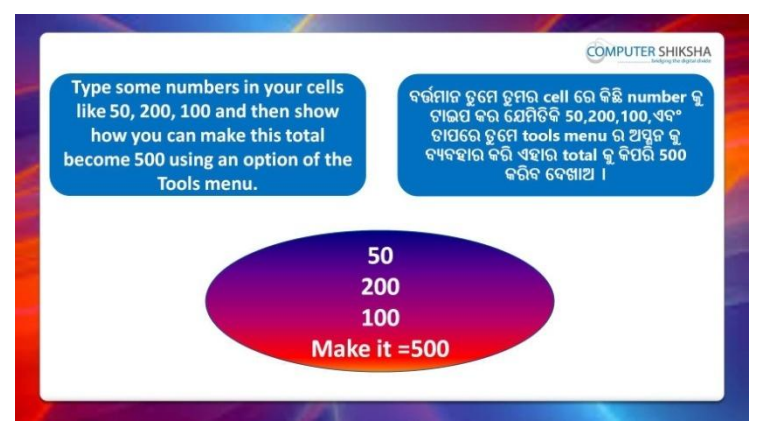

Stop video here and ask students to type some numbers and using some option make total value '500' and then play the video again. ଏହିଠାରେ ଭିଡିଓ କୁ ବନ୍ଦ କର ଏବଂ ଛାତ୍ରମାନଙ୍କୁ ଭିଡିଓ ରେ ଦେଖାଯାଇଥିବା ପରି କିଛି ନୟର କୁ ଟାଇପ କରିବା ପାଇଁ କୁହ ଏବଂ କିଛି ଅପ୍ସନ କୁ ବ୍ୟବହାର କରି total value କୁ '500' କରିବା ପାଇଁ କୁହ ଏବଂ ତାପରେ ଭିଡିଓ କୁ ପୁନର୍ବାର ଚଲାଅ ।

।

# **223. To stop video time at 34 minute 28 seconds in VLC Media Player.**

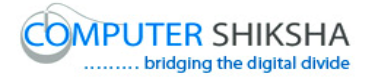

Stop video here and ask students to do as shown in the video.

ଏହିଠାରେ ଭିଡିଓ କୁ ବନ୍ଦ କର ଏବଂ ଛାତ୍ରମାନଙ୍କୁ ଭିଡିଓ ରେ ଦେଖାଯାଇଥିବା ପରି କରିବା ପାଇଁ କୁହ ।

Now just check whether they have done the practice of 'Goal seek' and then play the video again.

ଏବେ ଟିକେ ଚେକ୍ କରିନିଅ ସେମାନେ 'Goal seek' ର ଅଭ୍ୟାସ କରିସାରିଛନ୍ତି କି ନାହିଁ ଏବଂ ତାପରେ ଭିଡିଓ କୁ ପୁନର୍ବାର ଚଲାଅ ।

#### **224. To stop video time at 34 minute 39 seconds in VLC Media Player.**

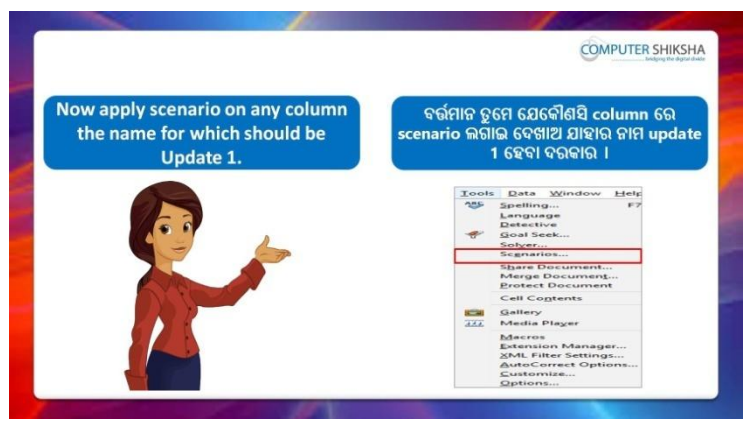

Stop video here and ask students to apply Scenario option and Scenario name should be 'Update 1' and then play the video again.

ଏହିଠାରେ ଭିଡିଓ କ୍ ବନ୍ଦ କର ଏବଂ ଛାତ୍ରମାନଙ୍କ Scenario ଅପ୍ନନ ର ବ୍ୟବହାର କରିବା ପାଇଁ କୁହ ଏବଂ Scenario ର ନାମ 'Update 1' ହେବା ଅବଶ୍ୟକ ଏବଂ ତାପରେ ଭିଡିଓ କୁ ପୁନର୍ବାର ଚଲାଅ ।

#### **225. To stop video time at 34 minute 59 seconds in VLC Media Player.**

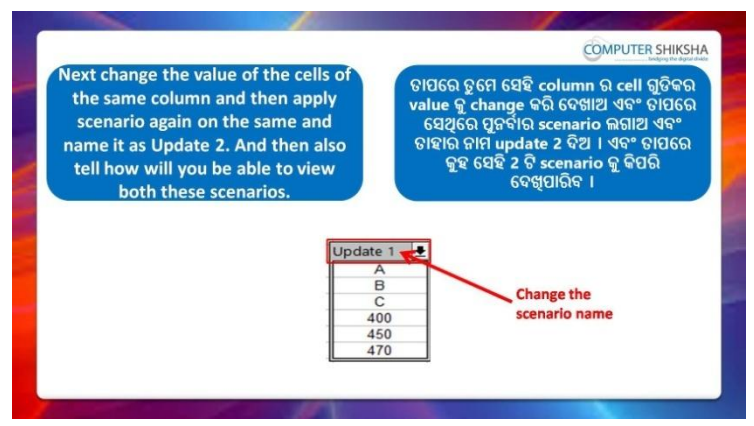

Stop video here and ask students to change the value of cells and again apply the 'Scenario' and name should be 'Update 2' and then play the video again.

ଏହିଠାରେ ଭିଡିଓ କୁ ବନ୍ଦ କର ଏବଂ ଛାତ୍ରମାନଙ୍କୁ cell ଗୁଡିକର value କୁ ଚେଞ୍ଜ କରିବା ପାଇଁ କୁହ ଏବଂ ପ୍ରନର୍ବାର 'Scenario' କୁ ବ୍ୟବହାର କରିବା ପାଇଁ କୁହ ଏବଂ ତାହାର ନାମ 'Update 2' ହେବା ଆବଶ୍ୟକ ଏବଂ ତାପରେ ଭିଡିଓ କୁ ପ୍ରନର୍ବାର ଚଲାଅ ।

## **226. To stop video time at 37 minute 05 seconds in VLC Media Player.**

Stop video here and ask students to do as shown in the video. ଏହିଠାରେ ଭିଡିଓ କୁ ବନ୍ଦ କର ଏବଂ ଛାତ୍ରମାନଙ୍କୁ ଭିଡିଓ ରେ ଦେଖାଯାଇଥିବା ପରି କରିବା ପାଇଁ କୁହ ।

Now just check whether they have done the practice of the 'Scenario' or not and then play the video again.

ଏବେ ଟିକେ ଚେକ୍ କରିନିଅ ସେମାନେ 'Scenario' ର ଅଭ୍ୟାସ କରିଛନ୍ତି କି ନାହିଁ ଏବଂ ତାପରେ ଭିଡିଓ କୁ ପୁନର୍ବାର ଚଲାଅ ।

#### **227. To stop video time at 37 minute 27 seconds in VLC Media Player.**

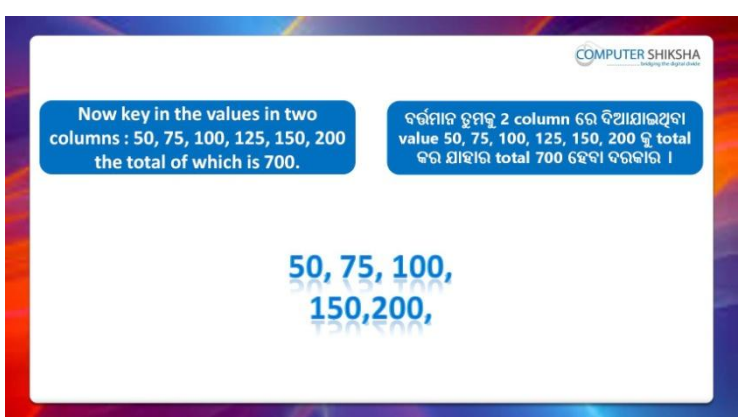

Stop video here and ask students to do total of the given numbers whose answer is '700', however target is value is 1000. Ask the students:

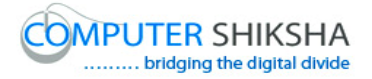

which option will be used to change any cell value so that answer meets the target value.

ଏହିଠାରେ ଭିଡିଓ କୁ ବନ୍ଦ କର ଏବଂ ଛାତ୍ରମାନଙ୍କୁ ଦିଆଯାଇଥିବା ନମ୍ଭର ଗୁଡିକର total ବାହାର କରିବା ପାଇଁ କୁହ ଯାହାର ଉତ୍ତର '700' ଅଟେ , ଯେତେବେଳେ କି target value 1000 ଅଟେ । ଛାତ୍ର ମାନଙ୍କୁ ପଚାର ; କୌଣସି cell ର value କୁ ଚେଞ୍ଜ କରିବା ପାଇଁ କେଉଁ ଅପ୍ସନ ବ୍ୟବହାର ହେବ ଯାହା ଦ୍ୱାରା ତାହାର ଉତ୍ତର target value ସହ ସମାନ ହେବ ।

#### **228. To stop video time at 40 minute 02 seconds in VLC Media Player.**

Stop video here and ask students to do as shown in the video. ଏହିଠାରେ ଭିଡିଓ କୁ ବନ୍ଦ କର ଏବଂ ଛାତ୍ରମାନଙ୍କୁ ଭିଡିଓ ରେ ଦେଖାଯାଇଥିବା ପରି କରିବା ପାଇଁ କୁହ ।

Now just check whether they have done the practice of 'Solver' and play the video again.

ଏବେ ଟିକେ ଚେକ୍ କରିନିଅ ସେମାନେ 'Solver' ର ଅଭ୍ୟାସ କରିଛନ୍ତି କି ନାହିଁ ଏବଂ ତାପରେ ଭିଡିଓ କୁ ପୁନର୍ବାର ଚଲାଅ ।

#### **229. To stop video time at 40 minute 11 seconds in VLC Media Player.**

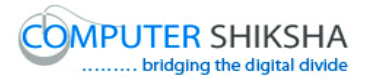

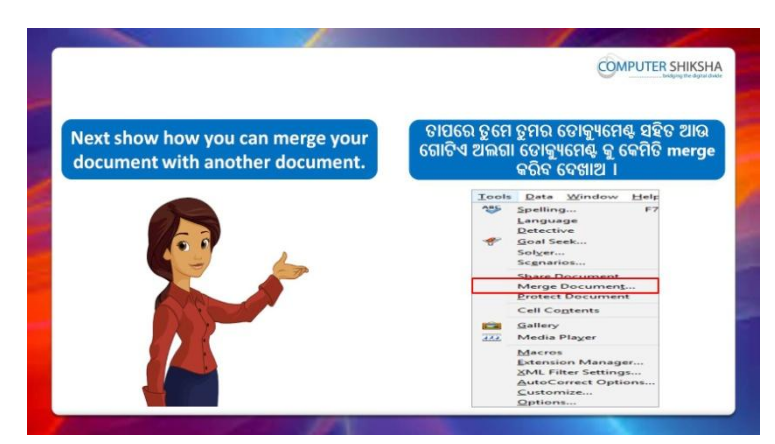

Stop video here and ask students to 'Merge document' and then play the video again.

ଏହିଠାରେ ଭିଡିଓ କୁ ବନ୍ଦ କର ଏବଂ ଛାତ୍ରମାନଙ୍କୁ 'document' କୁ Merge କରିବା ପାଇଁ କୁହ ଏବଂ ତାପରେ ଭିଡିଓ କୁ ପୁନର୍ବାର ଚଲାଅ ।

# **230. To stop video time at 41 minute 23 seconds in VLC Media Player.**

Stop video here and ask students to do as shown in the video.

ଏହିଠାରେ ଭିଡିଓ କୁ ବନ୍ଦ କର ଏବଂ ଛାତ୍ରମାନଙ୍କୁ ଭିଡିଓ ରେ ଦେଖାଯାଇଥିବା ପରି କରିବା ପାଇଁ କୁହ ।

Now just check whether has used the 'Merge document' and play the video again.

ଏବେ ଟିକେ ଚେକ୍ କରିନିଅ ସେମାନେ 'Merge document' ର ବ୍ୟବହାର କରିଛନ୍ତି କି ନାହିଁ ଏବଂ ତାପରେ ଭିଡିଓ କୁ ପୁନର୍ବାର ଚଲାଅ ।

# **231. To stop video time at 41 minute 32 seconds in VLC Media Player.**

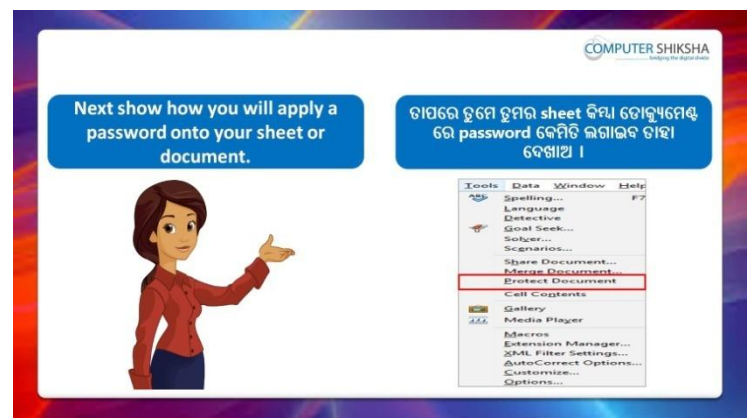

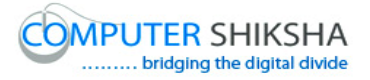

Stop video here and ask students to set the password on the sheet and then play the video again.

ଏହିଠାରେ ଭିଡିଓ କୁ ବନ୍ଦ କର ଏବଂ ଛାତ୍ରମାନଙ୍କୁ sheet ରେ password ଲଗାଇବା ପାଇଁ କୁହ ଏବଂ ତାପରେ ଭିଡିଓ କୁ ପୁନର୍ବାର ଚଲାଅ ।

# **232. To stop video time at 42 minute 32 seconds in VLC Media Player.**

Stop video here and ask students to do as shown in the video.

ଏହିଠାରେ ଭିଡିଓ କୁ ବନ୍ଦ କର ଏବଂ ଛାତ୍ରମାନଙ୍କୁ ଭିଡିଓ ରେ ଦେଖାଯାଇଥିବା ପରି କରିବା ପାଇଁ କୁହ ।

Now just check whether they have set the password or not and then play the video again.

ଏବେ ଟିକେ ଚେକ୍ କରିନିଅ ସେମାନେ password ଲଗାଇଛନ୍ତି କି ନାହିଁ ଏବଂ ତାପରେ ଭିଡିଓ କୁ ପୁନର୍ବାର ଚଲାଅ ।

#### **233. To stop video time at 42 minute 45 seconds in VLC Media Player.**

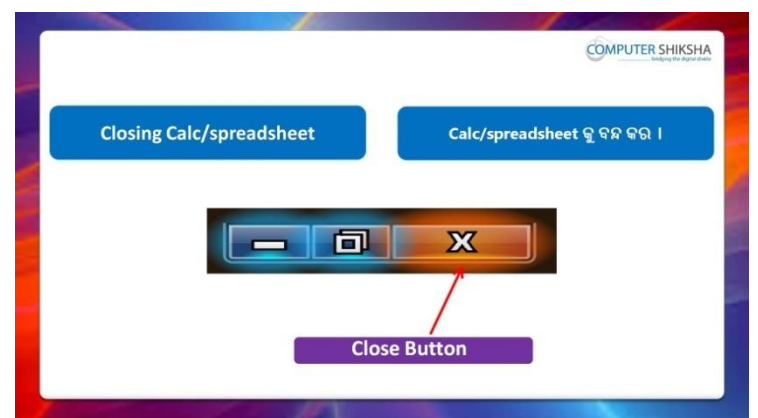

Stop video here and ask students to close their file and shutdown the computer.

ଏହିଠାରେ ଭିଡିଓ କୁ ବନ୍ଦ କର ଏବଂ ଛାତ୍ରମାନଙ୍କୁ ସେମାନଙ୍କର ଫାଇଲ କୁ ବନ୍ଦ କରିବା ପାଇଁ କୁହ ଏବଂ କମ୍ପିଉଟର କୁ ବନ୍ଦ କରିବା ପାଇଁ କୁହ ।

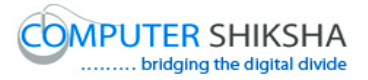

#### **Complete teacher's manual for Open office Calc 2 Class 9 Summaries**

- Why we use 'Consolidate'? ଆମେ 'Consolidate' କାହିଁକି ବ୍ୟବହାର କରୁ ?
- Why we use 'Goal seek'? ଆମେ 'Goal seek' କାହିଁକି ବ୍ୟବହାର କରୁ ?
- $\checkmark$  What happens by 'Group and Outline'? 'Group and Outline' ଦ୍ୱାରା କଣ ହୋଇଥାଏ ?
- $\checkmark$  What is 'Pivot table'? 'Pivot table' କଣ ?
- $\checkmark$  How to use 'Pivot table'? 'Pivot table'କୁ କିପରି ବ୍ୟବହାର କରାଯାଏ ?
- $\checkmark$  Why we use 'PMT' formula? ଆମେ 'PMT' formula କାହିଁକି ବ୍ୟବହାର କରୁ ?
- $\checkmark$  Why we use 'IPMT' formula? ଆମେ 'IPMT' formula କାହିଁକି ବ୍ୟବହାର କରୁ ?
- $\checkmark$  Why we use 'PV' formula? ଆମେ 'PV' formula କାହିଁକି ବ୍ୟବହାର କରୁ ?
- $\checkmark$  Why we use 'NPV' formula? ଆମେ 'NPV' formula କାହିଁକି ବ୍ୟବହାର କରୁ ?
- $\checkmark$  Why we use 'FV' formula? ଆମେ 'FV' formula କାହିଁକି ବ୍ୟବହାର କରୁ ?
- $\checkmark$  Why we use 'Offset' formula? ଆମେ 'Offset' formula କାହିଁକି ବ୍ୟବହାର କରୁ ?
- $\checkmark$  Why we use 'Column' formula? ଆମେ 'Column' formula କାହିଁକି ବ୍ୟବହାର କରୁ ?
- $\checkmark$  Why we use 'Row' formula? ଆମେ 'Row' formula କାହିଁକି ବ୍ୟବହାର କରୁ ?
- $\checkmark$  How to use 'Address' formula? 'Address' ଫର୍ମୁଲା କୁ କିପରି ବ୍ୟବହାର କରାଯାଏ ?

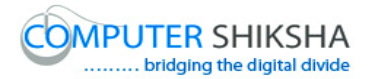

 $\checkmark$  Why we use 'Indirect' formula? ଆମେ 'Indirect' formula କାହିଁକି ବ୍ୟବହାର କରୁ ? Now let's start video. ଏବେ ଆସ ଭିନ୍ନିଓ ଆରମ୍ଭ କରିବା ।

#### **234. To stop video time at 57 seconds in VLC Media Player.**

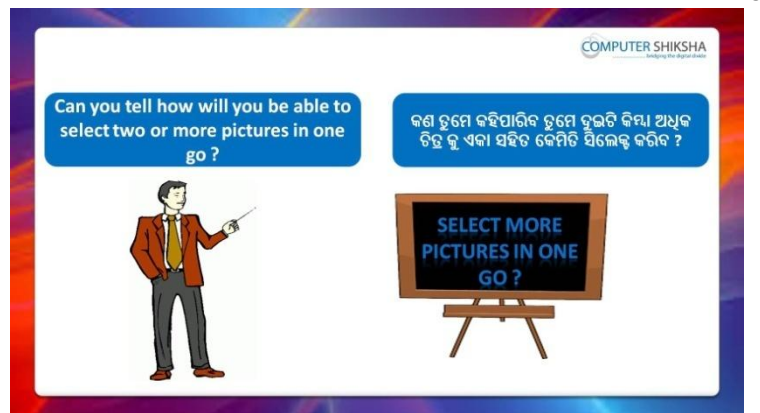

Stop video here and ask if they know what will they do to select more than one pictures?

ଏହିଠାରେ ଭିଡିଓ କୁ ବନ୍ଦ କର ଏବଂ ପଚାର ଯଦି ସେମାନେ ଜାଣିଛନ୍ତି ଗୋଟିଏ ରୁ ଅଧିକ ଚିତ୍ର କୁ ସିଲେକ୍ଟ କରିବା ପାଇଁ ସେମାନେ କଣ କରିବେ ?

Just listen to the answers and play the video again for the correct answer.

ଉତ୍ତର ଶୁଣ ଏବଂ ସଠିକ୍ ଉତ୍ତର ପାଇଁ ଭିଡିଓ କୁ ପୁନର୍ବାର ଚଲାଅ ।

#### **235. To stop video time at 1 minute 30 seconds in VLC Media Player.**

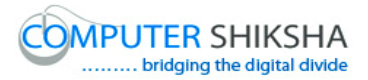

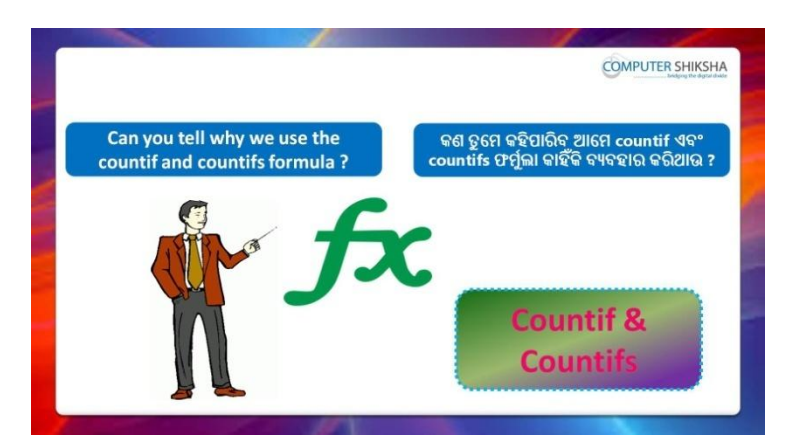

Stop video here and ask what is the difference between 'Count if' and 'Count ifs'?

ଏହିଠାରେ ଭିଡିଓ କୁ ବନ୍ଦ କର ଏବଂ ପଚାର 'Count if' ଏବଂ 'Count ifs' ମଧ୍ୟରେ ପାର୍ଥକ୍ୟ କଣ ?

Just listen to the answers and play the video again for the correct answer.

ଉତ୍ତର ଶ୍ରୁଣ ଏବଂ ସଠିକ୍ ଉତ୍ତର ପାଇଁ ଭିଡିଓ କୁ ପୁନର୍ବାର ଚଲାଅ ।

#### **236. To stop video time at 2 minute 17seconds in VLC Media Player.**

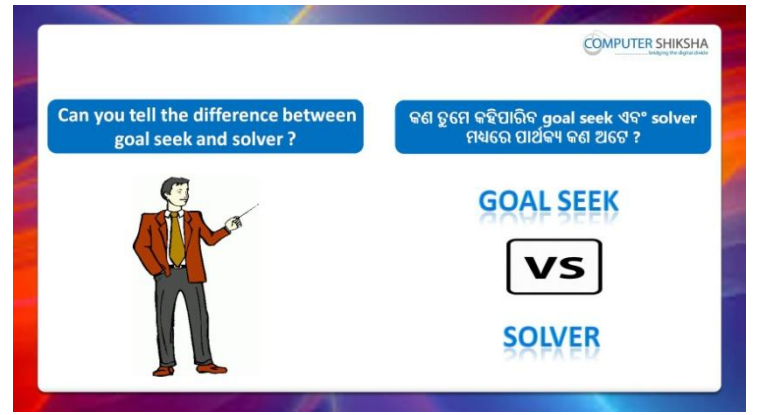

Stop video here and ask what is the difference between 'Goal seek' and 'Solver'?

ଏହିଠାରେ ଭିଡିଓ କୁ ବନ୍ଦ କର ଏବଂ ପଚାର 'Goal seek' ଏବଂ 'Solver'ମଧ୍ୟରେ ପାର୍ଥକ୍ୟ କଣ ?

Just listen to the answers and play the video again for the correct answer.

ଉତ୍ତର ଶୁଣ ଏବଂ ସଠିକ୍ ଉତ୍ତର ପାଇଁ ଭିଡିଓ କୁ ପୁନର୍ବାର ଚଲାଅ ।

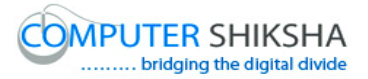

**237. To stop video time at 3 minute 01 seconds in VLC Media Player.**

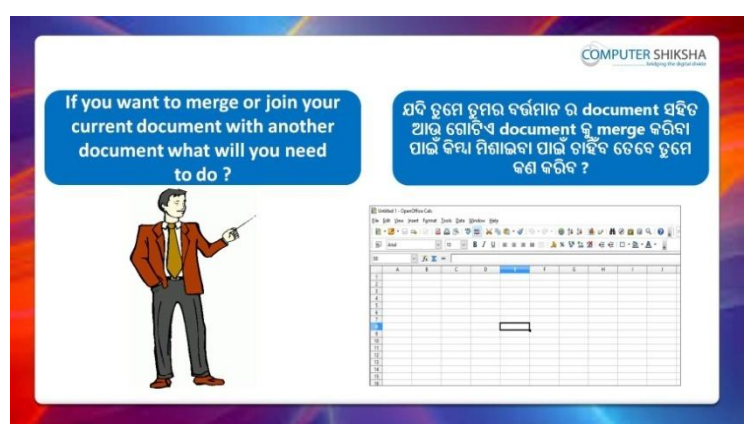

Stop video here and ask if they know what they need to do to 'Merge document'?

ଏହିଠାରେ ଭିଡିଓ କୁ ବନ୍ଦ କର ଏବଂ ପଚାର ଯଦି ସେମାନେ ଜାଣିଛନ୍ତି document କୁ Merge କରିବା ପାଇଁ ସେମାନେ କଣ କରିବେ ?

Just listen to the answers and play the video again for the correct answer.

ଉତ୍ତର ଶୁଣ ଏବଂ ସଠିକ୍ ଉତ୍ତର ପାଇଁ ଭିଡିଓ କୁ ପୁନର୍ବାର ଚଲାଅ ।

**238. To stop video time at 3 minute 26 seconds in VLC Media Player.**

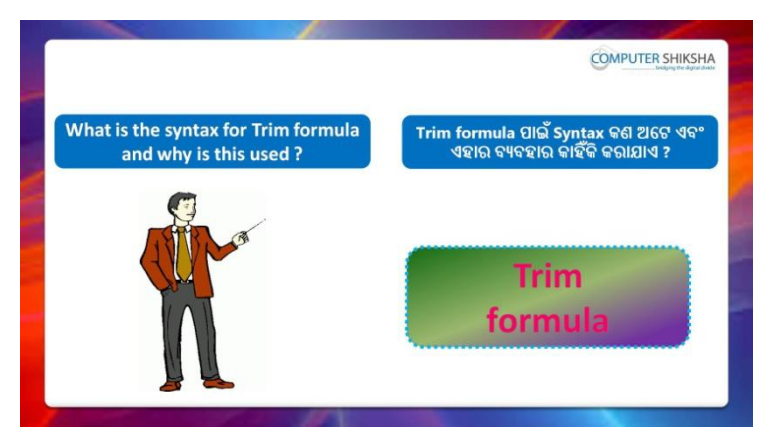

Stop video here and ask what is syntax of 'Trim' formula?

ଏହିଠାରେ ଭିଡିଓ କୁ ବନ୍ଦ କର ଏବଂ ପଚାର 'Trim' formula ପାଇଁ syntax କଣ ? Just listen to the answers and play the video again for the correct answer.

ଉତ୍ତର ଶୁଣ ଏବଂ ସଠିକ୍ ଉତ୍ତର ପାଇଁ ଭିଡିଓ କୁ ପୁନର୍ବାର ଚଲାଅ ।

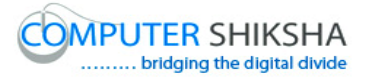

**239. To stop video time at 4 minute 42 seconds in VLC Media Player.**

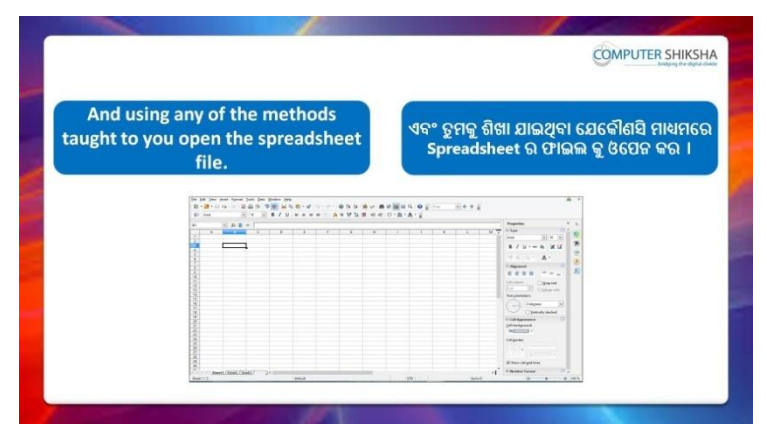

Stop video here and ask students to turn on the computer and open the 'Spreadsheet file' and then play the video again.

ଏହିଠାରେ ଭିଡିଓ କୁ ବନ୍ଦ କର ଏବଂ ଛାତ୍ରମାନଙ୍କୁ computer କୁ ON କରିବା ପାଇଁ କୁହ ଏବଂ 'Spreadsheet file' କୁ ଓପେନ କରିବା ପାଇଁ କୁହ ଏବଂ ତାପରେ ଭିଡିଓ କୁ ପୁନର୍ବାର ଚରାଅ ।

**240. To stop video time at 5 minute 07 seconds in VLC Media Player.**

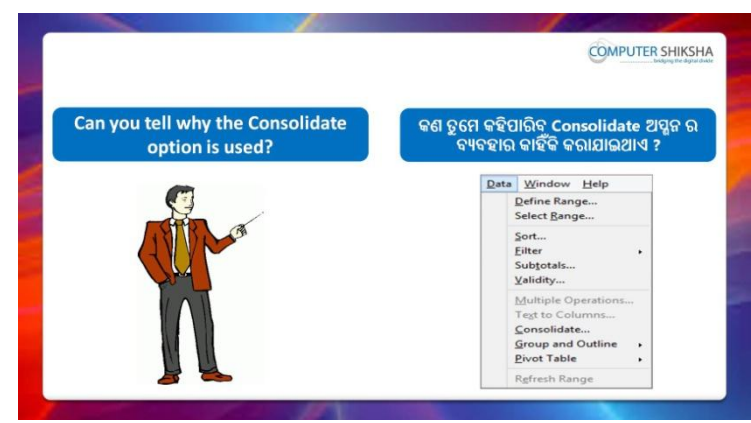

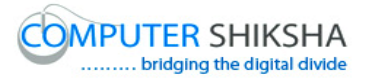

Stop video here and ask if they can tell why we use 'Consolidate' ? ଏହିଠାରେ ଭିଡିଓ କୁ ବନ୍ଦ କର ଏବଂ ପଚାର ଯଦି ସେମାନେ କହିପାରିବେ ଆମେ 'Consolidate' କାହିଁକି ବ୍ୟବହାର କରିଥାଉ ?

Just listen to the answers and play the video again for the correct answer.

ଉତ୍ତର ଶୁଣ ଏବଂ ସଠିକ୍ ଉତ୍ତର ପାଇଁ ଭିଡିଓ କୁ ପୁନର୍ବାର ଚଲାଅ ।

# **241. To stop video time at 6 minute 39 seconds in VLC Media Player.**

Stop video here and ask students to type the data as shown in the video and then play the video again.

ଏହିଠାରେ ଭିଡିଓ କ୍ର ବନ୍ଦ କର ଏବଂ ଛାତ୍ରମାନଙ୍କୁ ଭିଡିଓ ରେ ଦେଖାଯାଇଥିବା ପରି ଦିଆଯାଇଥିବା data କୁ ଟାଇପ କରିବା ପାଇଁ କୁହ ଏବଂ ତାପରେ ଭିଡିଓ କୁ ପୁନର୍ବାର ଚଲାଅ ।

#### **242. To stop video time at 8 minute 23 seconds in VLC Media Player.**

Stop video here and ask students to do as shown in the video and then play the video again.

ଏହିଠାରେ ଭିଡିଓ କୁ ବନ୍ଦ କର ଏବଂ ଛାତ୍ରମାନଙ୍କୁ ଭିଡିଓ ରେ ଦେଖାଯାଇଥିବା ପରି କରିବା ପାଇଁ କୁହ ଏବଂ ତାପରେ ଭିଡିଓ କୁ ପୁନର୍ବାର ଚଲାଅ ।

Now just check whether they have used 'Consolidate' option or not and then play the video again.

ଏବେ ଟିକେ ଚେକ୍ କରିନିଅ ସେମାନେ 'Consolidate' ଅପ୍ସନ କୁ ବ୍ୟବହାର କରିଛନ୍ତି କି ନାହିଁଁ ଏବଂ ତାପରେ ଭିଡିଓ କ ପ୍ରନର୍ବାର ଚଲାଅ ।

# **243. To stop video time at 9 minute 49 seconds in VLC Media Player.**

Stop video here and ask students to do grouping of the Columns as shown in the video and then play the video again.

ଏହିଠାରେ ଭିଡିଓ କୁ ବନ୍ଦ କର ଏବଂ ଛାତ୍ରମାନଙ୍କୁ ଭିଡିଓ ରେ ଦେଖାଯାଇଥିବା ପରି Column ଗୁଡିକୁ grouping କରିବା ପାଇଁ କୁହ ଏବଂ ତାପରେ ଭିଡିଓ କୁ ପୁନର୍ବାର ଚଲାଅ ।

# **244. To stop video time at 11 minute 39 seconds in VLC Media Player.**

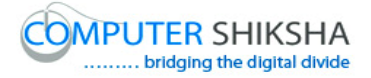

Stop video here and ask students to do as shown in the video.

ଏହିଠାରେ ଭିଡିଓ କୁ ବନ୍ଦ କର ଏବଂ ଛାତ୍ରମାନଙ୍କୁ ଭିଡିଓ ରେ ଦେଖାଯାଇଥିବା ପରି କରିବା ପାଇଁ କୁହ ।

Now just check whether they have ungroup the 'Row & Column' or not and then play the video again.

ଏବେ ଟିକେ ଚେକ୍ କରିନିଅ ସେମାନେ 'Row & Column' କୁ ungroup କରିଛନ୍ତି କି ନାହିଁ ଏବଂ ତାପରେ ଭିଡିଓ କୁ ପୁନର୍ବାର ଚଲାଅ ।

#### **245. To stop video time at 11 minute 52 seconds in VLC Media Player.**

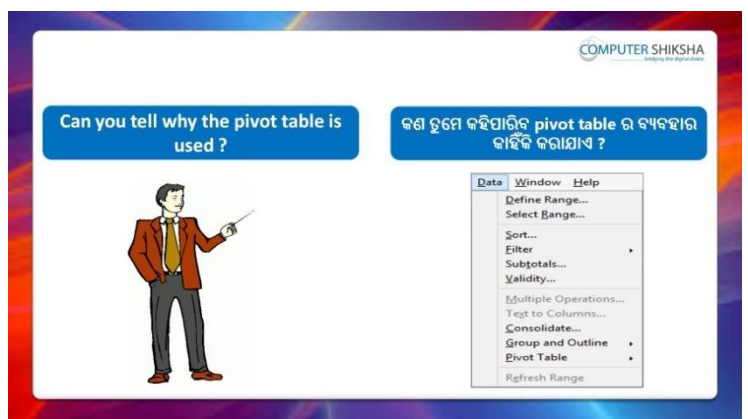

Stop video here and ask if they can tell why we use 'Pivot table'? ଏହିଠାରେ ଭିଡିଓ କୁ ବନ୍ଦ କର ଏବଂ ପଚାର ଯଦି ସେମାନେ କହିପାରିବେ ଆମେ 'Pivot table' କାହିଁକି ବ୍ୟବହାର କରିଥାଉ ?

Just listen to the answers and play the video again for the correct answer.

ଉତ୍ତର ଶୁଣ ଏବଂ ସଠିକ୍ ଉତ୍ତର ପାଇଁ ଭିଡିଓ କୁ ପୁନର୍ବାର ଚଲାଅ ।

# **246. To stop video time at 18 minute 19 seconds in VLC Media Player.**

Stop video here and ask students to do as shown in the video. ଏହିଠାରେ ଭିଡିଓ କୁ ବନ୍ଦ କର ଏବଂ ଛାତ୍ରମାନଙ୍କୁ ଭିଡିଓ ରେ ଦେଖାଯାଇଥିବା ପରି କରିବା ପାଇଁ କୁହ ।

Now just check whether they have created 'Pivot table or not and then play the video again.

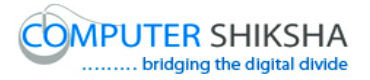

ଏବେ ଟିକେ ଚେକ୍ କରିନିଅ ସେମାନେ 'Pivot table' ତିଆରି କରିସାରିଛନ୍ତି କି ନାହିଁ ଏବଂ ତାପରେ ଭିଡିଓ କୁ ପୁନର୍ବାର ଚଲାଅ ।

**247. To stop video time at 18 minute 55 seconds in VLC Media Player.**

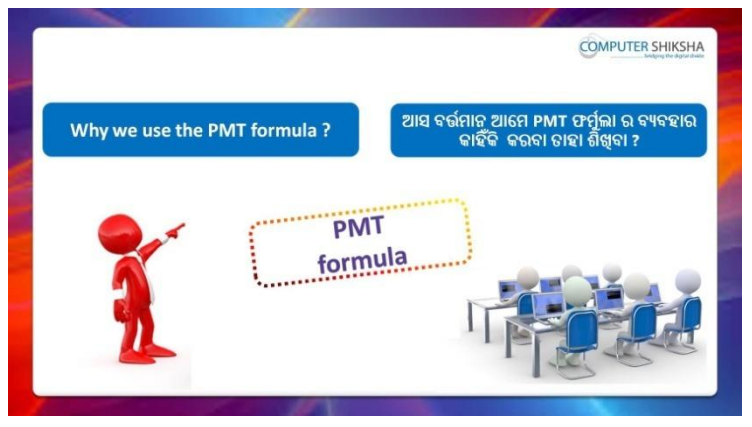

Stop video here and ask if they know why we use 'PMT' formula? ଏହିଠାରେ ଭିଡିଓ କୁ ବନ୍ଦ କର ଏବଂ ପଚାର ଯଦି ସେମାନେ ଜାଣିଛନ୍ତି ଆମେ 'PMT' formula କାହିଁକି ବ୍ୟବହାର କରିଥାଉ ?

Just listen to the answers and play the video again for the correct answer.

ଉତ୍ତର ଶ୍ରୁଣ ଏବଂ ସଠିକ୍ ଉତ୍ତର ପାଇଁ ଭିଡିଓ କୁ ପୁନର୍ବାର ଚଲାଅ ।

# **248. To stop video time at 17 minute 48 seconds in VLC Media Player.**

Stop video here and ask students to write down syntax of the 'PMT' formula and then play the video again.

ଏହିଠାରେ ଭିଡିଓ କୁ ବନ୍ଦ କର ଏବଂ ଛାତ୍ରମାନଙ୍କୁ 'PMT' formula ର syntax ଟାଇପ କରିବା ପାଇଁ କୁହ ଏବଂ ତାପରେ ଭିଡିଓ କୁ ପୁନର୍ବାର ଚଲାଅ ।

# **249. To stop video time at 19 minute 23 seconds in VLC Media Player.**

Stop video here and ask students to type the data as shown in the video and then play the video again.

ଏହିଠାରେ ଭିଡିଓ କୁ ବନ୍ଦ କର ଏବଂ ଛାତ୍ରମାନଙ୍କୁ ଭିଡିଓ ରେ ଦେଖାଯାଇଥିବା ପରି data କୁ ଟାଇପ କରିବା ପାଇଁ କୁହ ଏବଂ ତାପରେ ଭିଡିଓ କୁ ପୁନର୍ବାର ଚଲାଅ ।
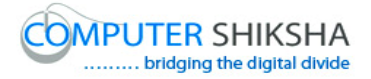

## **250. To stop video time at 21 minute 13 seconds in VLC Media Player.**

Stop video here and ask students to find out the monthly installment as shown in the video.

ଏହିଠାରେ ଭିଡିଓ କୁ ବନ୍ଦ କର ଏବଂ ଛାତ୍ରମାନଙ୍କୁ ଭିଡିଓ ରେ ଦେଖାଯାଇଥିବା ପରି monthly installment ଫାହାଯ କଯିଫା ାଇ ିଁ କୁହ ।

Now just check and play the video again.

ଏବେ ଟିକେ ଚେକ୍ କରିନିଅ ଏବଂ ଭିଡିଓ କୁ ପୁନର୍ବାର ଚଲାଅ ।

**251. To stop video time at 36 minute 32 seconds in VLC Media Player.**

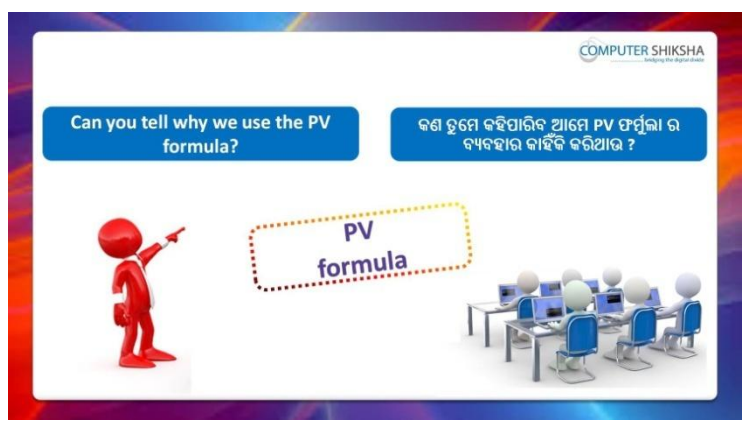

Stop video here and ask if they can tell why we use 'PV' formula? ଏହିଠାରେ ଭିଡିଓ କୁ ବନ୍ଦ କର ଏବଂ ପଚାର ଯଦି ସେମାନେ କହିପାରିବେ ଆମେ 'PV' formula କାହିଁକି ବ୍ୟବହାର କରିଥାଉ ?

Just listen to the answers and play the video again for the correct answer.

ଉତ୍ତର ଶୁଣ ଏବଂ ସଠିକ୍ ଉତ୍ତର ପାଇଁ ଭିଡିଓ କୁ ପୁନର୍ବାର ଚଲାଅ ।

# **252. To stop video time at 29 minute 13 seconds in VLC Media Player.**

Stop video here and ask students to find out the present value as shown in the video.

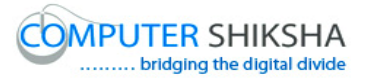

ଏହିଠାରେ ଭିଡିଓ କୁ ବନ୍ଦ କର ଏବଂ ଛାତ୍ରମାନଙ୍କୁ ଭିଡିଓ ରେ ଦେଖାଯାଇଥିବା ପରି present value ବାହାର କରିବା ପାଇଁ କୁହ । Now just check and play the video again. ଏବେ ଟିକେ ଚେକ୍ କରିନିଅ ଏବଂ ଭିଡିଓ କୁ ପୁନର୍ବାର ଚଲାଅ ।

ଉତ୍ତର ଶୁଣ ଏବଂ ସଠିକ୍ ଉତ୍ତର ପାଇଁ ଭିଡିଓ କୁ ପୁନର୍ବାର ଚଲାଅ ।

# **253. To stop video time at 32 minute 37 seconds in VLC Media**

**Player.**

Stop video here and ask students to do as shown in the video.

ଏହିଠାରେ ଭିଡିଓ କୁ ବନ୍ଦ କର ଏବଂ ଛାତ୍ରମାନଙ୍କୁ ଭିଡିଓ ରେ ଦେଖାଯାଇଥିବା ପରି କରିବା ପାଇଁ କହ ।

Now just check whether they have used the 'NPV' formula or not and then play the video again.

ଏବେ ଟିକେ ଚେକ୍ କରିନିଅ ସେମାନେ 'NPV' formula ର ବ୍ୟବହାର କରିଛନ୍ତି କି ନାହିଁ ଏବଂ ତାପରେ ଭିଡିଓ କ ପ୍ରନର୍ବାର ଚଲାଅ ।

# **254. To stop video time at 34 minute 58 seconds in VLC Media Player.**

Stop video here and ask students to write down syntax of the 'RATE' formula and then play the video again.

ଏହିଠାରେ ଭିଡିଓ କୁ ବନ୍ଦ କର ଏବଂ ଛାତ୍ରମାନଙ୍କୁ 'RATE' formula ର syntax ଟାଇପ କରିବା ପାଇଁ କୁହ ଏବଂ ତାପରେ ଭିଡିଓ କୁ ପୁନର୍ବାର ଚଲାଅ ।

# **255. To stop video time at 35 minute 23 seconds in VLC Media Player.**

Stop video here and ask students to do as shown in the video. ଏହିଠାରେ ଭିଡିଓ କୁ ବନ୍ଦ କର ଏବଂ ଛାତ୍ରମାନଙ୍କୁ ଭିଡିଓ ରେ ଦେଖାଯାଇଥିବା ପରି କରିବା ପାଇଁ କୁହ ।

Now just check whether they have used the 'Rate' formula or not and then play the video again.

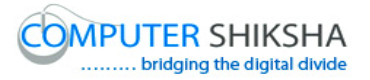

ଏବେ ଟିକେ ଚେକ୍ କରିନିଅ ସେମାନେ 'Rate' formula ର ବ୍ୟବହାର କରିଛନ୍ତି କି ନାହିଁ ଏବଂ ତାପରେ ଭିଡିଓ କୁ ପୁନର୍ବାର ଚଲାଅ ।

#### **256. To stop video time at 42 minute seconds in VLC Media Player.**

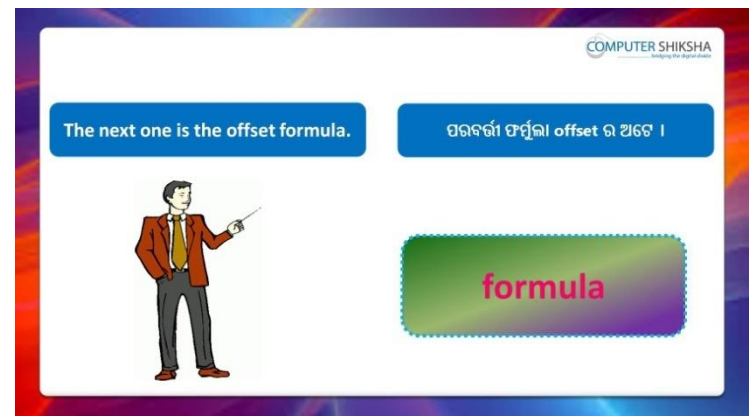

Stop video here and ask why we use 'Offset' formula?

ଏହିଠାରେ ଭିଡିଓ କୁ ବନ୍ଦ କର ଏବଂ ପଚାର ଆମେ 'Offset' formula କାହିଁକି ବ୍ୟବହାର କଯିଥାଉ ?

Just listen to the answers and play the video again for the correct answer.

ଉତ୍ତର ଶୁଣ ଏବଂ ସଠିକ୍ ଉତ୍ତର ପାଇଁ ଭିଡିଓ କୁ ପୁନର୍ବାର ଚଲାଅ ।

# **257. To stop video time at 48 minute 24 seconds in VLC Media Player.**

Stop video here and ask students to do as shown in the video.

ଏହିଠାରେ ଭିଡିଓ କୁ ବନ୍ଦ କର ଏବଂ ଛାତ୍ରମାନଙ୍କୁ ଭିଡିଓ ରେ ଦେଖାଯାଇଥିବା ପରି କରିବା ପାଇଁ କୁହ ।

Now just check whether they have used the 'Offset' formula or not and then play the video again.

ଏବେ ଟିକେ ଚେକ୍ କରିନିଅ ସେମାନେ 'Offset' formula ବ୍ୟବହାର କରିଛନ୍ତି କି ନାହିଁ ଏବଂ ତାପରେ ଭିଡିଓ କୁ ପୁନର୍ବାର ଚଲାଅ ।

# **258. To stop video time at 48 minute 37 seconds in VLC Media Player.**

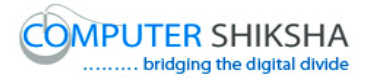

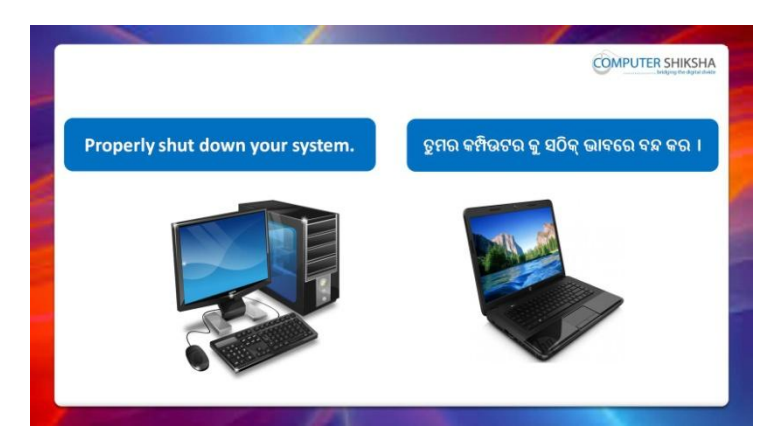

Stop video here and ask students to close their file and shutdown the computer.

ଏହିଠାରେ ଭିଡିଓ କୁ ବନ୍ଦ କର ଏବଂ ଛାତ୍ରମାନଙ୍କୁ ସେମାନଙ୍କର ଫାଇଲ କୁ ବନ୍ଦ କରିବା ପାଇଁ କୁହ ଏବଂ କମ୍ପିଉଟର କୁ ବନ୍ଦ କରିବା ପାଇଁ କୁହ ।

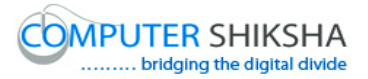

#### **Complete teacher's manual for Open office Calc 2 Class 10 Summaries**

- $\checkmark$  Why we use 'Spelling option'? ଆମେ 'Spelling' ଅପ୍ସନ କାହିଁକି ବ୍ୟବହାର କରୁ ?
- $\checkmark$  Why we use 'Detective option'? ଆମେ 'Detective' ଅପ୍ସନ କାହିଁକି ବ୍ୟବହାର କରୁ ?
- $\checkmark$  How to use 'Goal seek' option? 'Goal seek' ଅପ୍ଗନ କୁ କିପରି ବ୍ୟବହାର କରାଯାଏ ?
- $\checkmark$  How to use 'Solver'? 'Solver' ଅପ୍ସନ କ୍ର କିପରି ବ୍ୟବହାର କରାଯାଏ ?
- $\checkmark$  Why we use 'Scenario' option? ଆମେ 'Scenario' ଅପ୍ସନ କାହିଁକି ବ୍ୟବହାର କରୁ ?
- $\checkmark$  Why we use 'Share Document' option? ଆମେ 'Share Document' ଅପ୍ସନ କାହିଁକି ବ୍ୟବହାର କରୁ ?
- $\checkmark$  Why we use 'Merge Document? ଆମେ 'Merge Document' କାହିଁକି ବ୍ୟବହାର କରୁ ?
- Why we use 'Protect Document'? ଆମେ 'Protect Document' କାହିଁକି ବ୍ୟବହାର କରୁ ?
- Why we use 'Cell Contents'? ଆମେ 'Cell Contents' କାହିଁକି ବ୍ୟବହାର କରୁ ?
- $\checkmark$  Why we use 'Left' formula? ଆମେ 'Left' formula କାହିଁକି ବ୍ୟବହାର କରୁ ?
- $\checkmark$  Why we use 'Right' formula? ଆମେ 'Right' formula କାହିଁକି ବ୍ୟବହାର କରୁ ?
- $\checkmark$  Why we use 'Mid' formula? ଆମେ 'Mid' formula କାହିଁକି ବ୍ୟବହାର କରୁ ?
- $\checkmark$  Why we use 'Find' formula? ଆମେ 'Find' formula କାହିଁକି ବ୍ୟବହାର କରୁ ?
- Why we use 'Search' formula?

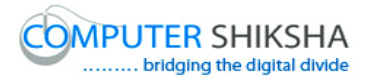

ଆମେ 'Search' formula କାହିଁକି ବ୍ୟବହାର କରୁ ?

- $\checkmark$  Why we use 'Substitute' formula? ଆମେ 'Substitute' formula କାହିଁକି ବ୍ୟବହାର କରୁ ?
- $\checkmark$  How to use 'Length' formula? 'Length' formula କିପରି ବ୍ୟବହାର କରାଯାଏ ? Now let's start video. ଏବେ ଆସ ଭିନ୍ଦିଓ ଆରମ୍ଭ କରିବା ।

#### **259. To stop video time at 14 seconds in VLC Media Player.**

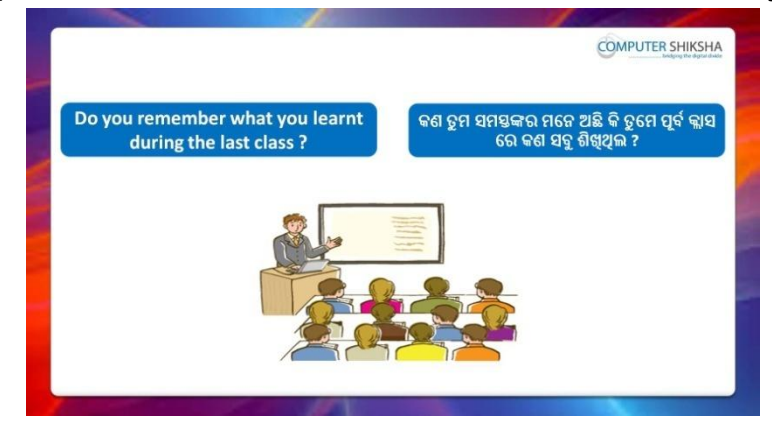

Stop video here and ask students, if they remember what they learnt in previous class?

ଏହିଠାରେ ଭିଡିଓ କୁ ବନ୍ଦ କର ଏବଂ ଛାତ୍ରମାନଙ୍କୁ ପଚାର ଯଦି ସେମାନେ ମନେରଖିଛନ୍ତି ସେମାନେ ପୂର୍ବ କ୍ଲାସ ରେ କଣ ଶିଖିଥିଲେ ?

Just listen to the answers and play the video again for the correct answer.

ଉତ୍ତର ଶୁଣ ଏବଂ ସଠିକ୍ ଉତ୍ତର ପାଇଁ ଭିଡିଓ କୁ ପୁନର୍ବାର ଚଲାଅ ।

## **260. To stop video time at 1 minute 04 seconds in VLC Media Player.**

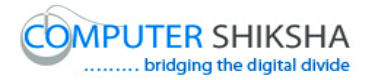

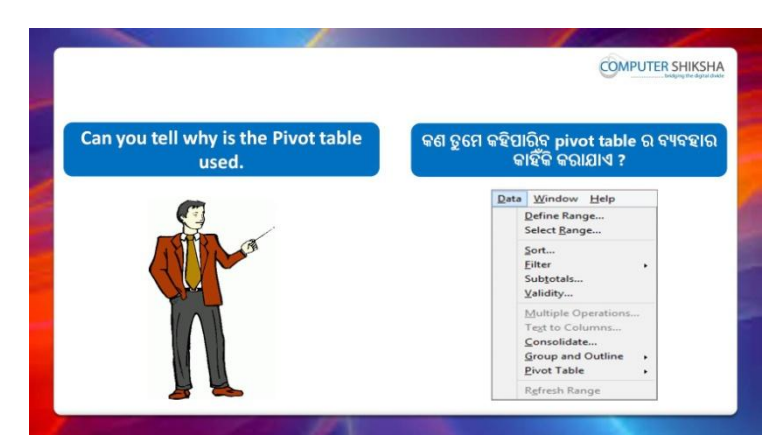

Stop video here and ask if they can tell why the Pivot table is used? ଏହିଠାରେ ଭିଡିଓ କୁ ବନ୍ଦ କର ଏବଂ ପଚାର ଯଦି ସେମାନେ କହିପାରିବେ 'Pivot table' କାହିଁକି ବ୍ୟବହାର ହୋଇଥାଏ ?

Just listen to the answers and play the video again for the correct answer.

ଉତ୍ତର ଶୁଣ ଏବଂ ସଠିକ୍ ଉତ୍ତର ପାଇଁ ଭିଡିଓ କୁ ପୁନର୍ବାର ଚଲାଅ ।

**261. To stop video time at 2 minute 02 seconds in VLC Media Player.**

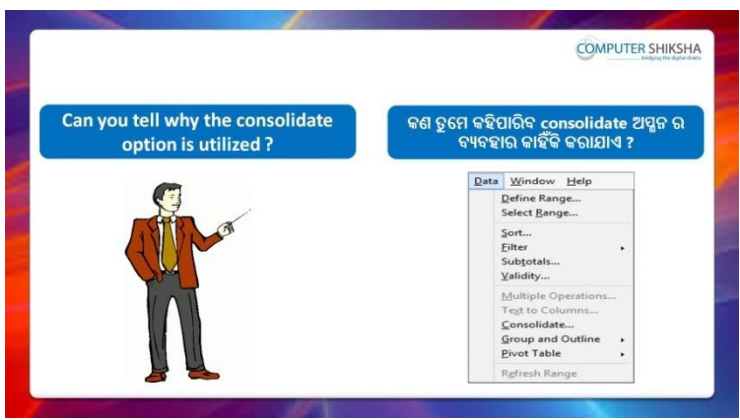

Stop video here and ask: Why we use consolidate option?

ଏହିଠାରେ ଭିଡିଓ କୁ ବନ୍ଦ କର ଏବଂ ପଚାର ଆମେ consolidate ଅପ୍ଗନ କାହିଁକି ବ୍ୟବହାର କଯିଥାଉ ?

Just listen to the answers and play the video again for the correct answer.

ଉତ୍ତର ଶୁଣ ଏବଂ ସଠିକ୍ ଉତ୍ତର ପାଇଁ ଭିଡିଓ କୁ ପୁନର୍ବାର ଚଲାଅ ।

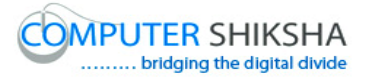

**262. To stop video time at 2 minute 28 seconds in VLC Media Player.**

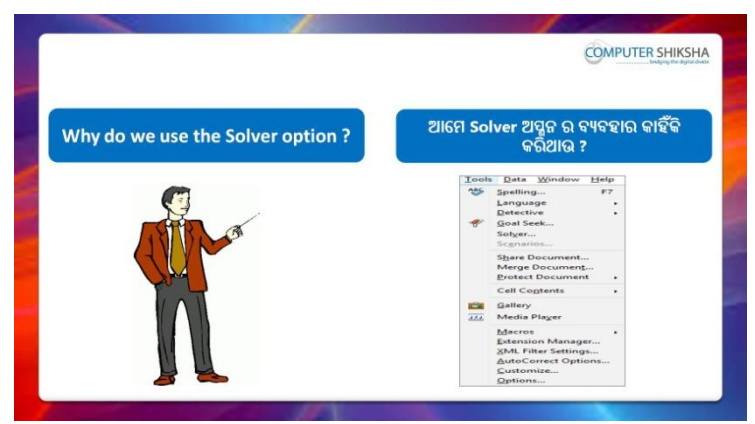

Stop video here and ask: Why we use solver option?

ଏହିଠାରେ ଭିଡିଓ କୁ ବନ୍ଦ କର ଏବଂ ପଚାର ଆମେ solver ଅପ୍ଗନ କାହିଁକି ବ୍ୟବହାର କଯିଥାଉ ?

Just listen to the answers and play the video again for the correct answer.

ଉତ୍ତର ଶୁଣ ଏବଂ ସଠିକ୍ ଉତ୍ତର ପାଇଁ ଭିଡିଓ କୁ ପୁନର୍ବାର ଚଲାଅ ।

# **263. To stop video time at 2 minute 39 seconds in VLC Media Player.**

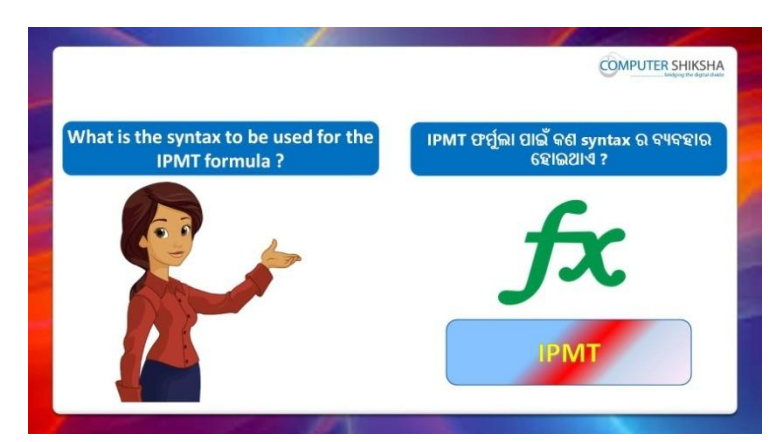

Stop video here and ask' What is syntax for IPMT formula ? ଏହିଠାରେ ଭିଡିଓ କୁ ବନ୍ଦ କର ଏବଂ ପଚାର IPMT formula ପାଇଁ syntax କଣ ? Just listen to the answers and play the video again for the correct answer.

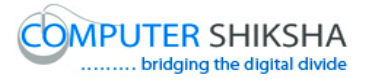

ଉତ୍ତର ଶୁଣ ଏବଂ ସଠିକ୍ ଉତ୍ତର ପାଇଁ ଭିଡିଓ କୁ ପୁନର୍ବାର ଚଲାଅ ।

#### **264. To stop video time at 3 minute 31 seconds in VLC Media Player.**

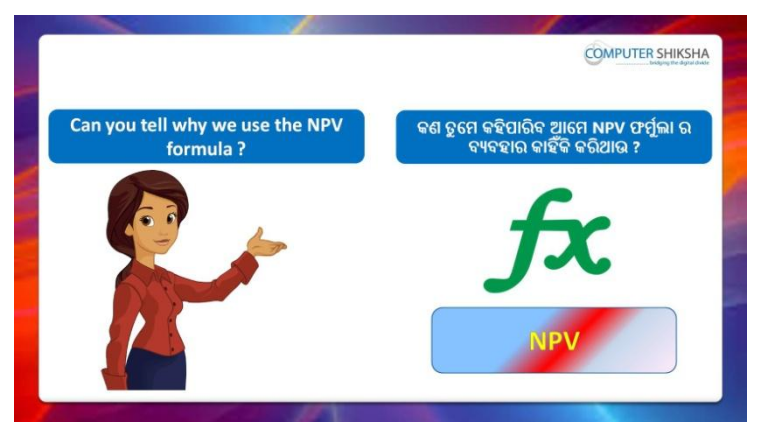

Stop video here and ask if they can tell why we use NPV formula ? ଏହିଠାରେ ଭିଡିଓ କୁ ବନ୍ଦ କର ଏବଂ ପଚାର ଯଦି ସେମାନେ କହିପାରିବେ ଆମେ NPV formula କାହିଁକି ବ୍ୟବହାର କରିଥାଉ ?

Just listen to the answers and play the video again for the correct answer.

ଉତ୍ତର ଶୁଣ ଏବଂ ସଠିକ୍ ଉତ୍ତର ପାଇଁ ଭିଡିଓ କୁ ପୁନର୍ବାର ଚଲାଅ ।

# **265. To stop video time at 4 minute 27 seconds in VLC Media Player.**

Stop video here and ask students to turn on the computer and open the 'Spreadsheet file' and then play the video again.

ଏହିଠାରେ ଭିଡିଓ କୁ ବନ୍ଦ କର ଏବଂ ଛାତ୍ରମାନଙ୍କୁ computer କୁ ON କରିବା ପାଇଁ କ୍ରହ ଏବଂ 'Spreadsheet file' କୁ ଓପେନ କରିବା ପାଇଁ କୁହ ଏବଂ ତାପରେ ଭିଡିଓ କୁ ପୁନର୍ବାର ଚରାଅ ।

# **266. To stop video time at 05 minute 05 seconds in VLC Media Player.**

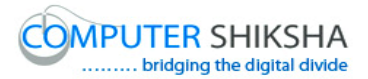

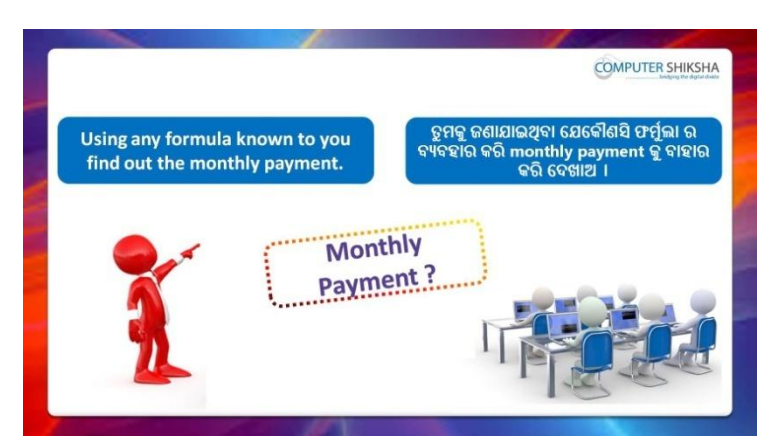

Stop video here and ask students to find out the monthly payment using any formula and then play the video again.

ଏହିଠାରେ ଭିଡିଓ କୁ ବନ୍ଦ କର ଏବଂ ଛାତ୍ରମାନଙ୍କୁ କୌଣସି ଫର୍ମୁଲା କୁ ବ୍ୟବହାର କରି monthly payment କୁ ବାହାର କରିବା ପାଇଁ କୁହ ଏବଂ ତାପରେ ଭିଡିଓ କୁ ପୁନର୍ବାର ଚରାଅ ।

# **267. To stop video time at 09 minute 22 seconds in VLC Media Player.**

Stop video here and ask students to find out monthly payment as shown in the video.

ଏହିଠାରେ ଭିଡିଓ କୁ ବନ୍ଦ କର ଏବଂ ଛାତ୍ରମାନଙ୍କୁ ଭିଡିଓ ରେ ଦେଖାଯାଇଥିବା ପରି monthly payment କୁ ବାହାର କରିବା ପାଇଁ କୁହ ।

Now just check and play the video again.

ଏବେ ଟିକେ ଚେକ୍ କରିନିଅ ଏବଂ ଭିଡିଓ କୁ ପୁନର୍ବାର ଚଲାଅ ।

# **268. To stop video time at 09 minute 32 seconds in VLC Media Player.**

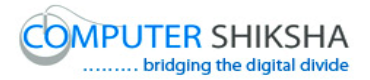

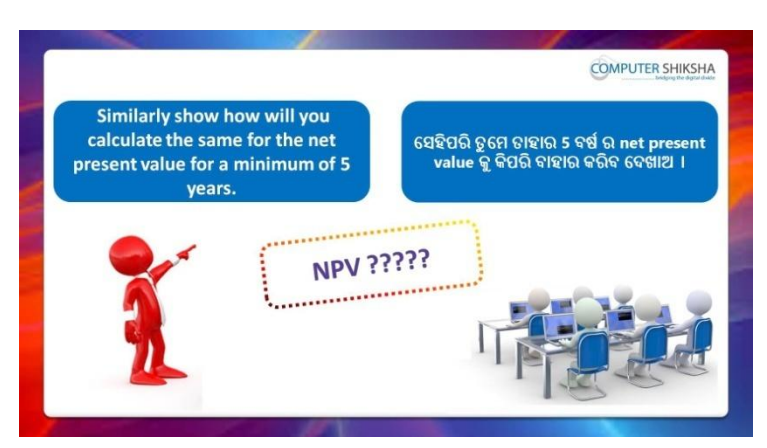

Stop video here and ask students to find out Net Present value for 5 years and then play the video again.

ଏହିଠାରେ ଭିଡିଓ କୁ ବନ୍ଦ କର ଏବଂ ଛାତ୍ରମାନଙ୍କୁ 5 ବର୍ଷ ପାଇଁ Net Present value ବାହାର କରିବା ପାଇଁ କୁହ ଏବଂ ତାପରେ ଭିଡିଓ କୁ ପୁନର୍ବାର ଚଲାଅ ।

# **269. To stop video time at 11 minute 03 seconds in VLC Media Player.**

Stop video here and ask students to apply 'NPV' formula as shown in the video and then play the video again.

ଏହିଠାରେ ଭିଡିଓ କୁ ବନ୍ଦ କର ଏବଂ ଛାତ୍ରମାନଙ୍କୁ ଭିଡିଓ ରେ ଦେଖାଯାଇଥିବା ପରି 'NPV' formula କୁ ବ୍ୟବହାର କରିବା ପାଇଁ କୁହ ଏବଂ ତାପରେ ଭିଡିଓ କୁ ପୁନର୍ବାର ଚଲାଅ । Now just check and play the video again.

ଏବେ ଟିକେ ଚେକ କରିନିଅ ଏବଂ ଭିଡିଓ କ ପ୍ରନର୍ବାର ଚଲାଅ ।

# **270. To stop video time at 10 minute 03 seconds in VLC Media Player.**

Stop video here and ask students to find out the 'product c' value as told in the video and then play the video again.

ଏହିଠାରେ ଭିଡିଓ କୁ ବନ୍ଦ କର ଏବଂ ଛାତ୍ରମାନଙ୍କୁ କୁହାଯାଇଥିବା ପରି 'product c' ର value ବାହାର କରିବା ପାଇଁ କୁହ ଏବଂ ତାପରେ ଭିଡିଓ କୁ ପୁନର୍ବାର ଚଲାଅ ।

# **271. To stop video time at 11 minute 31 seconds in VLC Media Player.**

Stop video here and ask students to type out the given data as shown in the video and then play the video again.

ଏହିଠାରେ ଭିଡିଓ କୁ ବନ୍ଦ କର ଏବଂ ଛାତ୍ରମାନଙ୍କୁ ଭିଡିଓ ରେ ଦେଖାଯାଇଥିବା ପରି ଦିଆଯାଇଥିବା data କୁ ଟାଇପ କରିବା ପାଇଁ କୁହ ଏବଂ ତାପରେ ଭିଡିଓ କୁ ପୁନର୍ବାର ଚଲାଅ ।

# **272. To stop video time at 15 minute 08 seconds in VLC Media Player.**

Stop video here and ask students to define the 'formula cell'; 'Target Value'; 'variable cell' as shown in video and play the video again. ଏହିଠାରେ ଭିଡିଓ କୁ ବନ୍ଦ କର ଏବଂ ଛାତ୍ରମାନଙ୍କୁ ଭିଡିଓ ରେ ଦେଖାଯାଇଥିବା ପରି 'formula cell'; 'Target Value'; 'variable cell' କୁ define କରିବା ପାଇଁ କୁହ ଏବଂ ତାପରେ ଭିଡିଓ କୁ ପୁନର୍ବାର ଚଲାଅ ।

Now just check and play the video again.

ଏବେ ଟିକେ ଚେକ୍ କରିନିଅ ଏବଂ ଭିଡିଓ କୁ ପୁନର୍ବାର ଚଲାଅ ।

# **273. To stop video time at 15 minute 20 seconds in VLC Media Player.**

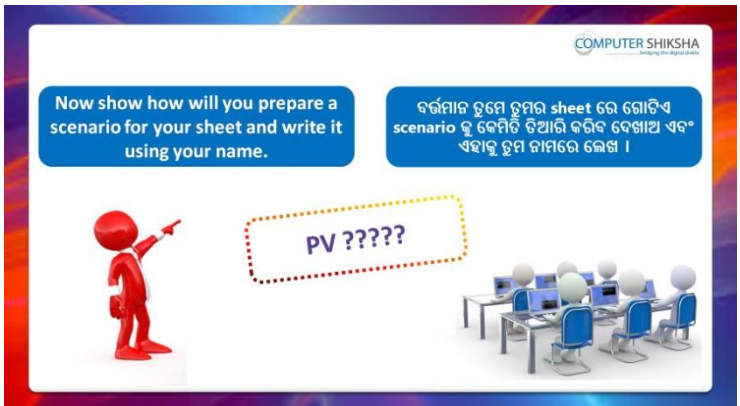

Stop video here and ask students to create scenario for this sheet and then play the video again.

ଏହିଠାରେ ଭିଡିଓ କୁ ବନ୍ଦ କର ଏବଂ ଛାତ୍ରମାନଙ୍କୁ ଏହି sheet ପାଇଁ scenario ତିଆରି କରିବା ପାଇଁ କୁହ ଏବଂ ତାପରେ ଭିଡିଓ କୁ ପୁନର୍ବାର ଚଲାଅ ।

# **274. To stop video time at 16 minute 50 seconds in VLC Media Player.**

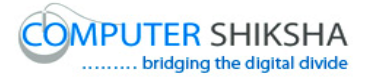

Stop video here and ask students to set the scenario as shown in video and play the video again.

ଏହିଠାରେ ଭିଡିଓ କୁ ବନ୍ଦ କର ଏବଂ ଛାତ୍ରମାନଙ୍କୁ ଭିଡିଓ ରେ ଦେଖାଯାଇଥିବା ପରି scenario ଲଗାଇବା ପାଇଁ କୁହ ଏବଂ ତାପରେ ଭିଡିଓ କୁ ପୁନର୍ବାର ଚଲାଅ ।

Now just check and play the video again.

ଏବେ ଟିକେ ଚେକ୍ କରିନିଅ ଏବଂ ଭିଡିଓ କୁ ପୁନର୍ବାର ଚଲାଅ ।

## **275. To stop video time at 17 minute 00 seconds in VLC Media Player.**

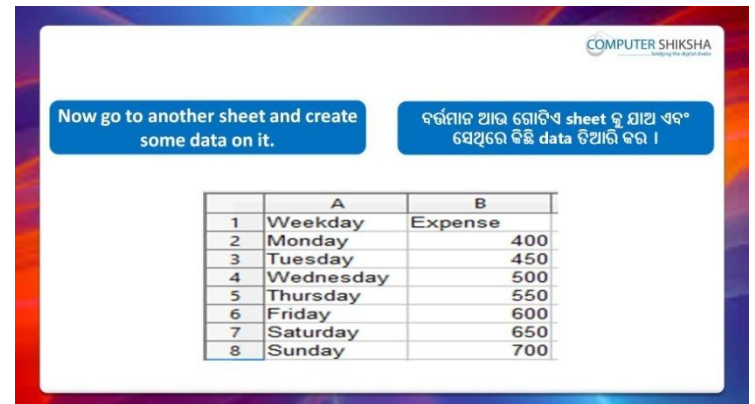

Stop video here and ask students to type this data on another sheet and then play the video again.

ଏହିଠାରେ ଭିଡିଓ କୁ ବନ୍ଦ କର ଏବଂ ଛାତ୍ରମାନଙ୍କୁ ଏହି data କୁ ଆଉ ଗୋଟିଏ sheet ରେ ଟାଇପ କରିବା ପାଇଁ କୁହ ଏବଂ ତାପରେ ଭିଡିଓ କୁ ପୁନର୍ବାର ଚଲାଅ ।

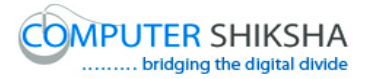

**276. To stop video time at 17 minute 06 seconds in VLC Media Player.**

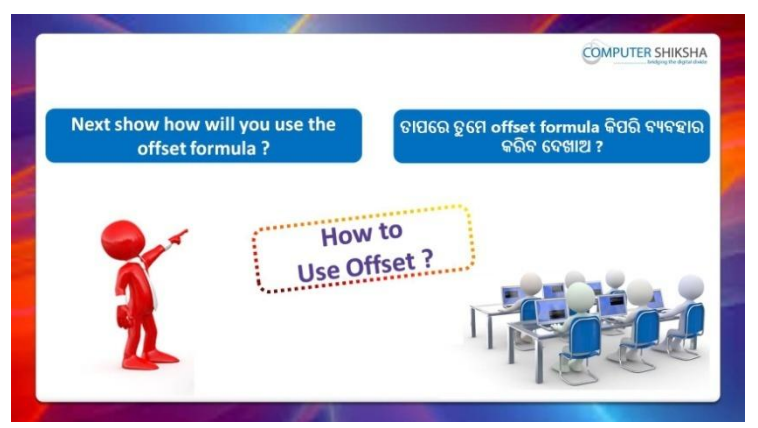

Stop video here and ask students to do practice of 'Offset' and then play the video again.

ଏହିଠାରେ ଭିଡିଓ କୁ ବନ୍ଦ କର ଏବଂ ଛାତ୍ରମାନଙ୍କୁ 'Offset' ର ଅଭ୍ୟାସ କରିବା ପାଇଁ କୁହ ଏବଂ ତାପରେ ଭିଡିଓ କୁ ପ୍ରନର୍ବାର ଚଲାଅ ।

# **277. To stop video time at 19 minute 25 seconds in VLC Media Player.**

Stop video here and ask students to apply 'Offset' formula as shown in the video and then play the video again.

ଏହିଠାରେ ଭିଡିଓ କୁ ବନ୍ଦ କର ଏବଂ ଛାତ୍ରମାନଙ୍କୁ ଭିଡିଓ ରେ ଦେଖାଯାଇଥିବା ପରି 'Offset' formula କୁ ବ୍ୟବହାର କରିବା ପାଇଁ କୁହ ଏବଂ ତାପରେ ଭିଡିଓ କୁ ପୁନର୍ବାର ଚଲାଅ ।

Now just check and play the video again.

ଏବେ ଟିକେ ଚେକ୍ କରିନିଅ ଏବଂ ଭିଡିଓ କୁ ପୁନର୍ବାର ଚଲାଅ ।

# **278. To stop video time at 21 minute 14 seconds in VLC Media Player.**

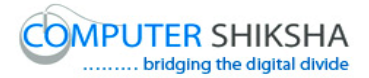

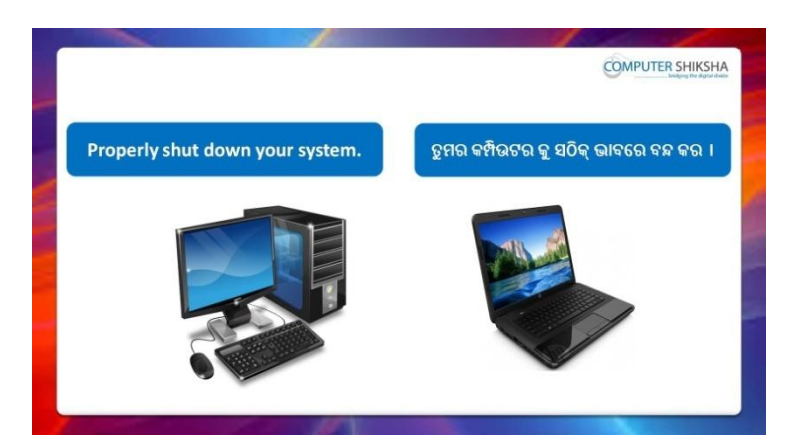

Stop video here and ask students to close their file and shutdown the computer.

ଏହିଠାରେ ଭିଡିଓ କୁ ବନ୍ଦ କର ଏବଂ ଛାତ୍ରମାନଙ୍କୁ ସେମାନଙ୍କର ଫାଇଲ କୁ ବନ୍ଦ କରିବା ପାଇଁ କୁହ ଏବଂ କମ୍ପିଉଟର କୁ ବନ୍ଦ କରିବା ପାଇଁ କୁହ ।

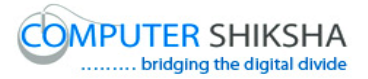

#### **Complete teacher's manual for Open office Calc 2 Class 11 Summaries**

- Why we use 'Solver'? 'Goal seek' ଅପ୍ନନ କ କିପରି ବ୍ୟବହାର କରାଯାଏ ?
- $\checkmark$  Why we use 'Goal seek'? 'Goal seek' ଅପ୍ଗନ କୁ କିପରି ବ୍ୟବହାର କରାଯାଏ ?
- $\checkmark$  How to use 'Gallery' option? 'Goal seek' ଅପ୍ସନ କୁ କିପରି ବ୍ୟବହାର କରାଯାଏ ?
- $\checkmark$  Why we use 'Count if' formula? ଆମେ 'Count if' formula କାହିଁକି ବ୍ୟବହାର କରୁ ?
- $\checkmark$  Why we use 'Count ifs' formula? ଆମେ 'Count ifs' formula କାହିଁକି ବ୍ୟବହାର କରୁ ?
- $\checkmark$  Why we use 'Sum if' formula? ଆମେ 'Sum if' formula କାହିଁକି ବ୍ୟବହାର କରୁ ?
- $\checkmark$  Why we use 'Sum ifs' formula? ଆମେ 'Sum ifs' formula କାହିଁକି ବ୍ୟବହାର କରୁ ?
- $\checkmark$  Why we use 'Large' formula? ଆମେ 'Large' formula କାହିଁକି ବ୍ୟବହାର କରୁ ?
- $\checkmark$  Why we use 'Small' formula? ଆମେ 'Small' formula କାହିଁକି ବ୍ୟବହାର କରୁ ?
- $\checkmark$  Why we use 'Row' formula? ଆମେ 'Row' formula କାହିଁକି ବ୍ୟବହାର କରୁ ?
- $\checkmark$  How to use 'Hlookup' formula? 'Hlookup' formula ଯ ଫୟଫହାଯ କିଯି କଯାମାଏ ?
- $\checkmark$  Why we use 'Address' formula? ଆମେ 'Address' formula କାହିଁକି ବ୍ୟବହାର କର ?
- $\checkmark$  Why we use 'Indirect' formula? ଆମେ 'Indirect' formula କାହିଁକି ବ୍ୟବହାର କରୁ ? Now let's start video. ଏବେ ଆସ ଭିଡିଓ ଆରୟ କରିବା ।

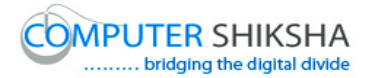

#### **279. To stop video time at 56 seconds in VLC Media Player.**

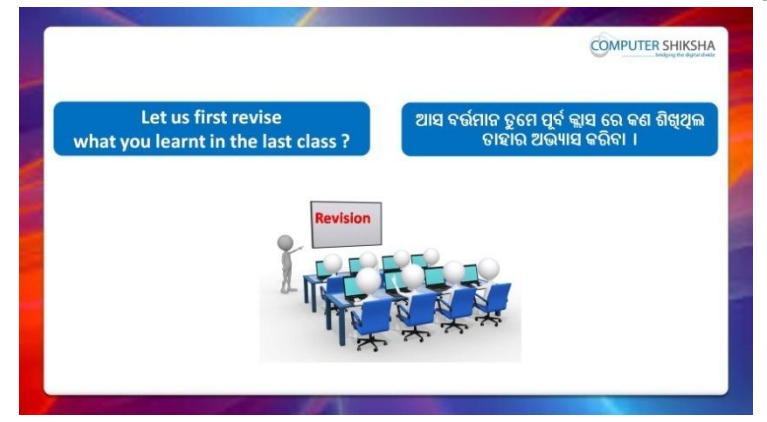

Stop video here and ask students if they remember what they had learnt in the previous class?

ଏହିଠାରେ ଭିଡିଓ କୁ ବନ୍ଦ କର ଏବଂ ଛାତ୍ରମାନଙ୍କୁ ପଚାର ଯଦି ସେମାନେ ମନେରଖିଛନ୍ତି ସେମାନେ ପୂର୍ବ କ୍ଲାସ ରେ କଣ ଶିଖିଥିଲେ ?

Just listen to the answers and play the video again for the correct answer.

ଉତ୍ତର ଶୁଣ ଏବଂ ସଠିକ୍ ଉତ୍ତର ପାଇଁ ଭିଡିଓ କୁ ପୁନର୍ବାର ଚଲାଅ ।

#### **280. To stop video time at 59 seconds in VLC Media Player.**

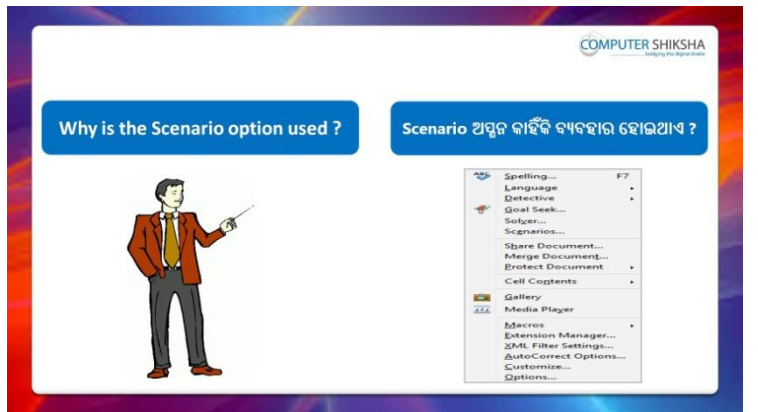

Stop video here and ask why do we use 'Scenario' option? ଏହିଠାରେ ଭିଡିଓ କୁ ବନ୍ଦ କର ଏବଂ ପଚାର ଆମେ 'Scenario' ଅପ୍ଗନ କାହିଁକି ବ୍ୟବହାର କଯିଥାଉ ?

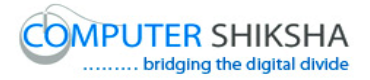

Just listen to the answers and play the video again for the correct answer.

ଉତ୍ତର ଶୁଣ ଏବଂ ସଠିକ୍ ଉତ୍ତର ପାଇଁ ଭିଡିଓ କୁ ପୁନର୍ବାର ଚଲାଅ ।

# **281. To stop video time at 1 minute 37 seconds in VLC Media Player.**

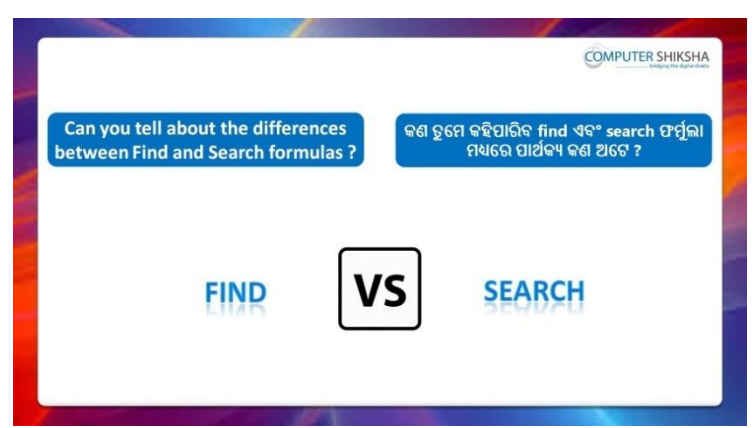

Stop video here and ask what is the difference between 'Find' and 'Search' formula?

ଏହିଠାରେ ଭିଡିଓ କୁ ବନ୍ଦ କର ଏବଂ ପଚାର 'Find' ଏବଂ 'Search' formula ମଧ୍ୟରେ ମାର୍ଥକ୍ୟ କଣ ?

Just listen to the answers and play the video again for the correct answer.

ଉତ୍ତର ଶୁଣ ଏବଂ ସଠିକ୍ ଉତ୍ତର ପାଇଁ ଭିଡିଓ କୁ ପୁନର୍ବାର ଚଲାଅ ।

# **282. To stop video time at 2 minute 29 seconds in VLC Media Player.**

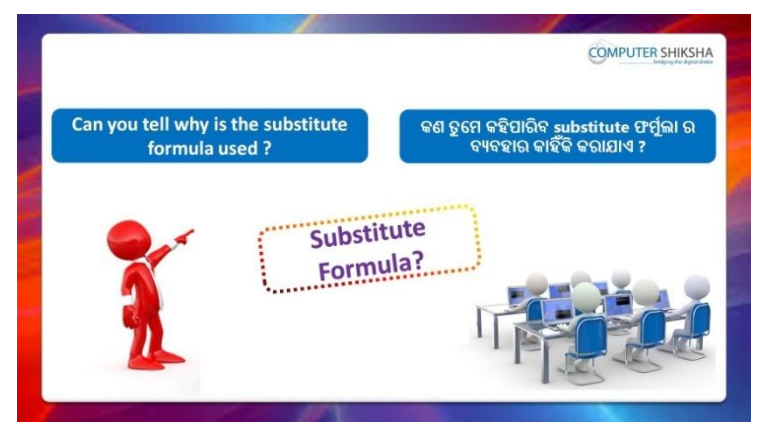

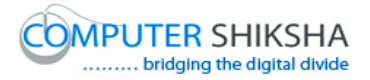

Stop video here and ask why we use 'Substitute 'formula ? ଏହିଠାରେ ଭିଡିଓ କୁ ବନ୍ଦ କର ଏବଂ ପଚାର ଆମେ 'Substitute 'formula କାହିଁକି ବ୍ୟବହାର କରିଥାଉ ?

Just listen to the answers and play the video again for the correct answer.

ଉତ୍ତର ଶୁଣ ଏବଂ ସଠିକ୍ ଉତ୍ତର ପାଇଁ ଭିଡିଓ କୁ ପୁନର୍ବାର ଚଲାଅ ।

# **283. To stop video time at 4 minute 24 seconds in VLC Media Player.**

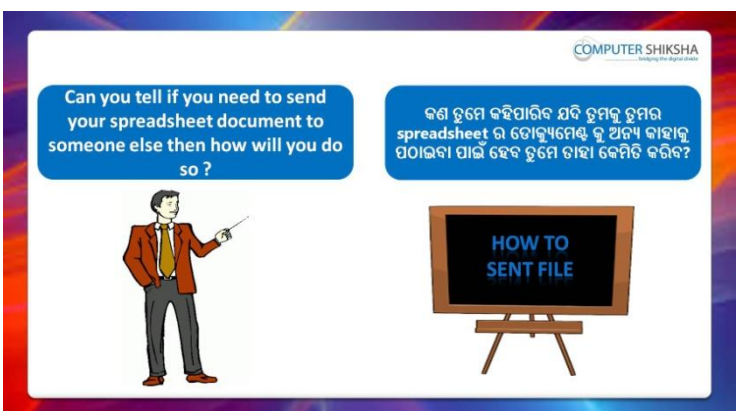

Stop video here and ask how will they send Spreadsheet document to other people?

ଏହିଠାରେ ଭିଡିଓ କୁ ବନ୍ଦ କର ଏବଂ ପଚାର ସେମାନେ Spreadsheet document କୁ କିପରି ଆଉ ଜଣ ଙ୍କୁ ପଠାଇପାରିବେ ?

Just listen to the answers and play the video again for the correct answer.

ଉତ୍ତର ଶୁଣ ଏବଂ ସଠିକ୍ ଉତ୍ତର ପାଇଁ ଭିଡିଓ କୁ ପୁନର୍ବାର ଚଲାଅ ।

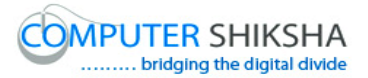

**284. To stop video time at 5 minute 08 seconds in VLC Media Player.**

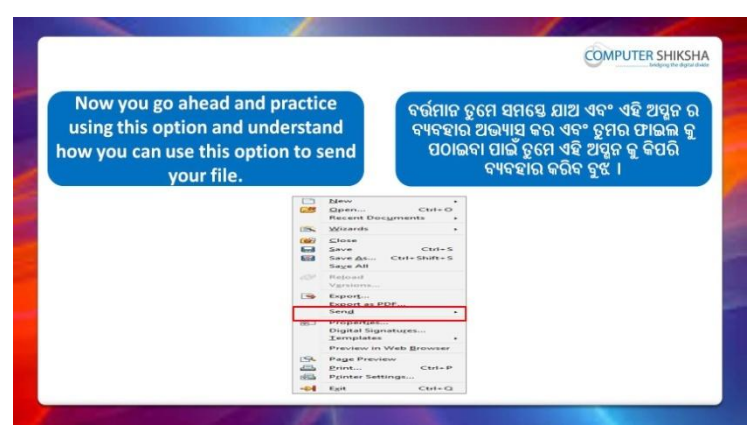

Stop video here and ask students to do practice of 'Send' option and then play the video again.

ଏହିଠାରେ ଭିଡିଓ କୁ ବନ୍ଦ କର ଏବଂ ଛାତ୍ରମାନଙ୍କୁ 'Send' ଅପ୍ସନ ର ଅଭ୍ୟାସ କରିବା ପାଇଁ କୁହ ଏବଂ ତାପରେ ଭିଡିଓ କ ପ୍ରନର୍ବାର ଚଲାଅ ।

# **285. To stop video time at 6 minute 17 seconds in VLC Media Player.**

Stop video here and ask students to do as shown in the video.

ଏହିଠାରେ ଭିଡିଓ କୁ ବନ୍ଦ କର ଏବଂ ଛାତ୍ରମାନଙ୍କୁ ଭିଡିଓ ରେ ଦେଖାଯାଇଥିବା ପରି କରିବା ପାଇଁ କୁହ ।

Now just check whether they have used 'Send' option and play the video again.

ଏବେ ଟିକେ ଚେକ୍ କରିନିଅ ସେମାନେ 'Send' ଅପ୍ସନ ର ବ୍ୟବହାର କରିଛନ୍ତି କି ନାହିଁ ଏବଂ ତାପରେ ଭିଡିଓ କୁ ପୁନର୍ବାର ଚଲାଅ ।

# **286. To stop video time at 6 minute 24 seconds in VLC Media Player.**

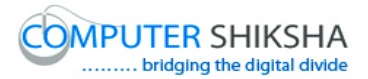

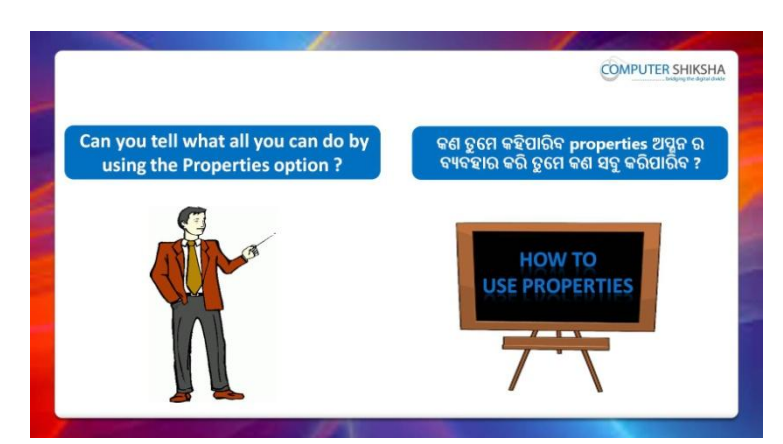

Stop video here and ask students: what all work can be done by the 'Properties' option?

ଏହିଠାରେ ଭିଡିଓ କୁ ବନ୍ଦ କର ଏବଂ ଛାତ୍ରମାନଙ୍କୁ ପଚାର ; 'Properties' ଅପ୍ସନ ଦ୍ୱାରା କେଉଁ ସବ କାମ କରାଯାଇ ପାରିବ ?

Just listen to the answers and play the video again for the correct answer.

ଉତ୍ତର ଶ୍ରଣ ଏବଂ ସଠିକ୍ ଉତ୍ତର ପାଇଁ ଭିଡିଓ କୁ ପ୍ରନର୍ବାର ଚଲାଅ ।

#### **287. To stop video time at 7 minute 06 seconds in VLC Media Player.**

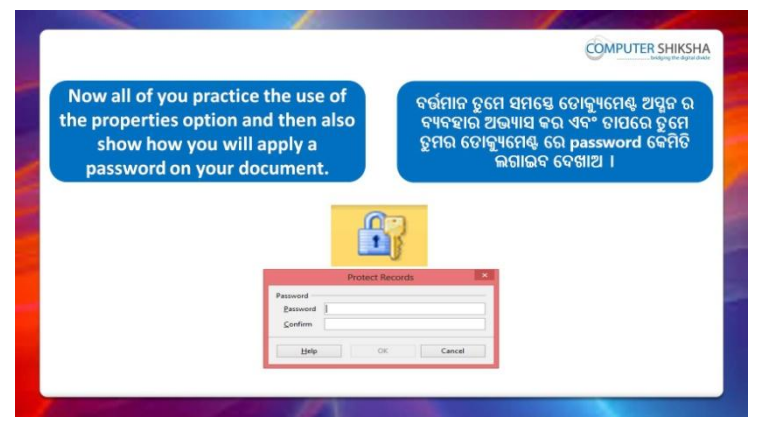

Stop video here and ask students to do practice of 'Properties' option and also to set password on the file and then play the video again. ଏହିଠାରେ ଭିଡିଓ କୁ ବନ୍ଦ କର ଏବଂ ଛାତ୍ରମାନଙ୍କୁ 'Properties' ଅପ୍ଗୁନ ର ଅଭ୍ୟାସ କରିବା ପାଇଁ କୁହ ଏବଂ ଫାଇଲ ରେ password ଲଗାଇବା ପାଇଁ କୁହ ଏବଂ ତାପରେ ଭିଡିଓ କୁ ପୁନର୍ବାର ଚଲାଅ ।

# **288. To stop video time at 9 minute 54 seconds in VLC Media Player.**

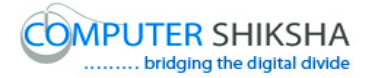

Stop video here and ask students to do as shown in the video. ଏହିଠାରେ ଭିଡିଓ କୁ ବନ୍ଦ କର ଏବଂ ଛାତ୍ରମାନଙ୍କୁ ଭିଡିଓ ରେ ଦେଖାଯାଇଥିବା ପରି କରିବା ପାଇଁ କୁହ ।

Now just check whether they have used the 'Property' option or not and then play the video again.

ଏବେ ଟିକେ ଚେକ୍ କରିନିଅ ସେମାନେ 'Property' ଅପ୍ଗନ ର ବ୍ୟବହାର କରିଛନ୍ତି କି ନାହିଁ ଏବଂ ତାପରେ ଭିଡିଓ କୁ ପୁନର୍ବାର ଚଲାଅ ।

# **289. To stop video time at 10 minute 07 seconds in VLC Media Player.**

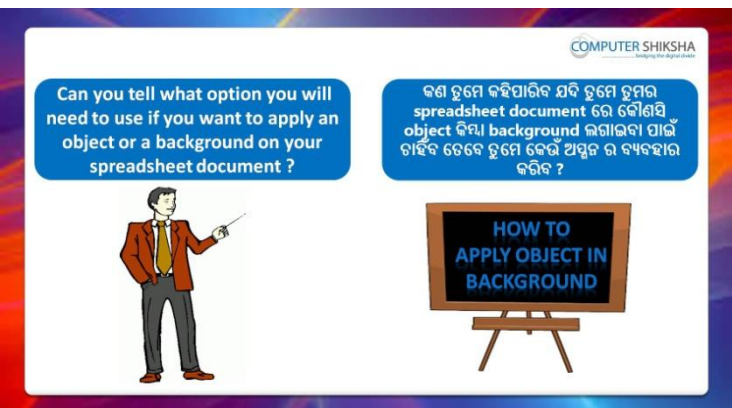

Stop video here and ask which option will be used to set a picture/object on sheet background?

ଏହିଠାରେ ଭିଡିଓ କୁ ବନ୍ଦ କର ଏବଂ ପଚାର picture/object କୁ sheet ର background ରେ ଲଗାଇବା ପାଇଁ କେଉଁ ଅପ୍ଯନ ର ବ୍ୟବହାର କରାଯିବ ?

Just listen to the answers and play the video again for the correct answer.

ଉତ୍ତର ଶୁଣ ଏବଂ ସଠିକ୍ ଉତ୍ତର ପାଇଁ ଭିଡିଓ କୁ ପୁନର୍ବାର ଚଲାଅ ।

# **290. To stop video time at 11 minute 41 seconds in VLC Media Player.**

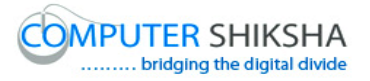

Stop video here and ask students to insert any object/clip art with help of 'Gallery' option and then play the video again.

ଏହିଠାରେ ଭିଡିଓ କୁ ବନ୍ଦ କର ଏବଂ ଛାତ୍ରମାନଙ୍କୁ 'Gallery' ଅପ୍ସନ ସାହାଯ୍ୟ ରେ କୌଣସି object/clip art କୁ ଇନସର୍ଟ କରିବା ପାଇଁ କୁହ ଏବଂ ତାପରେ ଭିଡିଓ କୁ ପୁନର୍ବାର ଚଲାଅ ।

# **291. To stop video time at 12 minute 12 seconds in VLC Media Player.**

Stop video here and ask students to insert an object as shown in video and then play the video again.

ଏହିଠାରେ ଭିଡିଓ କୁ ବନ୍ଦ କର ଏବଂ ଛାତ୍ରମାନଙ୍କୁ ଭିଡିଓ ରେ ଦେଖାଯାଇଥିବା ପରି ଗୋଟିଏ object କୁ ଇନସର୍ଟ କରିବା ପାଇଁ କୁହ ଏବଂ ତାପରେ ଭିଡିଓ କୁ ପୁନର୍ବାର ଚଲାଅ ।

# **292. To stop video time at 12minute 24 seconds in VLC Media Player.**

Stop video here and ask students to do as shown in the video. ଏହିଠାରେ ଭିଡିଓ କୁ ବନ୍ଦ କର ଏବଂ ଛାତ୍ରମାନଙ୍କୁ ଭିଡିଓ ରେ ଦେଖାଯାଇଥିବା ପରି କରିବା ପାଇଁ କୁହ ।

Now just check whether they have used the 'Gallery' option or not and then play the video again.

ଏବେ ଟିକେ ଚେକ୍ କରିନିଅ ସେମାନେ 'Gallery' ଅପ୍ସନ କୁ ବ୍ୟବହାର କରିଛନ୍ତି କି ନାହିଁ ଏବଂ ତାପରେ ଭିଡିଓ କ ପନର୍ବାର ଚଲାଅ ।

# **293. To stop video time at 12 minute 36 seconds in VLC Media Player.**

Stop video here and ask students to do total of that name which is same in the data and then play the video again.

ଏହିଠାରେ ଭିଡିଓ କୁ ବନ୍ଦ କର ଏବଂ ଛାତ୍ରମାନଙ୍କୁ ସେହି ନାମ ଗୁଡିକର total ବାହାର କରିବା ପାଇଁ କୁହ ଯେଉଁ ଗୁଡିକ data ରେ ସମାନ ଅଛି ଏବଂ ତାପରେ ଭିଡିଓ କୁ ପୁନର୍ବାର ଚଲାଅ ।

# **294. To stop video time at 15 minute 35 seconds in VLC Media Player.**

Stop video here and ask students to do as shown in the video. ଏହିଠାରେ ଭିଡିଓ କୁ ବନ୍ଦ କର ଏବଂ ଛାତ୍ରମାନଙ୍କୁ ଭିଡିଓ ରେ ଦେଖାଯାଇଥିବା ପରି କରିବା ପାଇଁ କୁହ ।

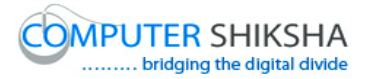

Now just check and play the video again.

ଏବେ ଟିକେ ଚେକ କରିନିଅ ଏବଂ ଭିଡିଓ କ ପ୍ରନର୍ବାର ଚଲାଅ ।

## **295. To stop video time at 15 minute 46 seconds in VLC Media Player.**

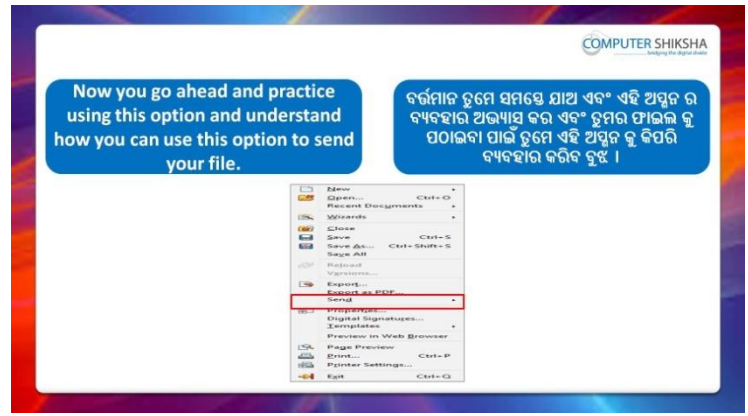

Stop video here and ask students to find out the month name from the DOB column and then play the video again.

ଏହିଠାରେ ଭିଡିଓ କୁ ବନ୍ଦ କର ଏବଂ ଛାତ୍ରମାନଙ୍କୁ DOB column ରୁ month name ବାହାର କରିବା ପାଇଁ କୁହ ଏବଂ ତାପରେ ଭିଡିଓ କୁ ପୁନର୍ବାର ଚଲାଅ ।

## **296. To stop video time at 18 minute 33 seconds in VLC Media Player.**

Stop video here and ask students to do as shown in the video.

ଏହିଠାରେ ଭିଡିଓ କୁ ବନ୍ଦ କର ଏବଂ ଛାତ୍ରମାନଙ୍କୁ ଭିଡିଓ ରେ ଦେଖାଯାଇଥିବା ପରି କରିବା ପାଇଁ କୁହ ।

Now just check whether they have found the month name or not and then play the video again.

ଏବେ ଟିକେ ଚେକ୍ କରିନିଅ ସେମାନେ month name ବାହାର କରିସାରିଛନ୍ତି କି ନାହିଁ ଏବଂ ତାପରେ ଭିଡିଓ କୁ ପୁନର୍ବାର ଚଲାଅ ।

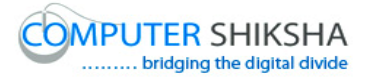

**297. To stop video time at 18 minute 39 seconds in VLC Media Player.**

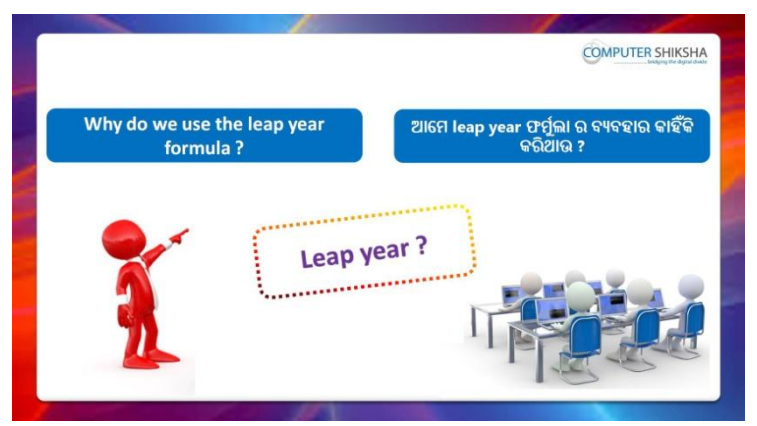

Stop video here and ask why we use 'Leap year' formula?

ଏହିଠାରେ ଭିଡିଓ କୁ ବନ୍ଦ କର ଏବଂ ପଚାର ଆମେ 'Leap year' formula କାହିଁକି ବ୍ୟବହାର କଯିଥାଉ ?

Just listen to the answers and play the video again for the correct answer.

ଉତ୍ତର ଶୁଣ ଏବଂ ସଠିକ୍ ଉତ୍ତର ପାଇଁ ଭିଡିଓ କୁ ପୁନର୍ବାର ଚଲାଅ ।

# **298. To stop video time at 19 minute 10 seconds in VLC Media Player.**

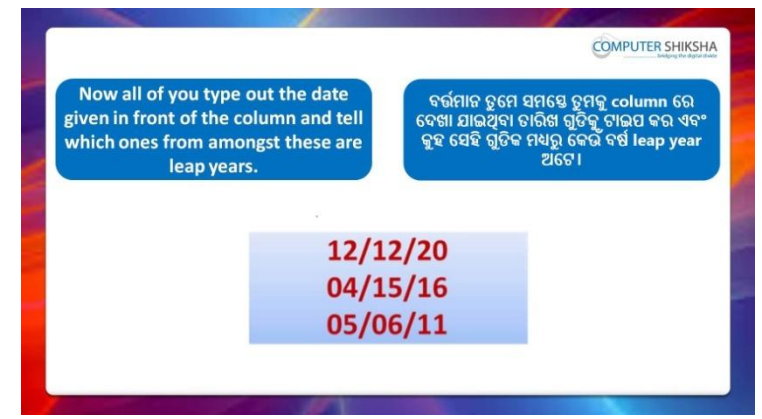

Stop video here and ask students to type years as shown in the video and then play the video again.

ଏହିଠାରେ ଭିଡିଓ କୁ ବନ୍ଦ କର ଏବଂ ଛାତ୍ରମାନଙ୍କୁ ଭିଡିଓ ରେ ଦେଖାଯାଇଥିବା ପରି year ଗୁଡିକୁ ଟାଇପ କରିବା ପାଇଁ କୁହ ଏବଂ ତାପରେ ଭିଡିଓ କୁ ପୁନର୍ବାର ଚଲାଅ ।

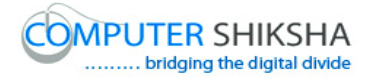

# **299. To stop video time at 20 minute 18 seconds in VLC Media**

#### **Player.**

Stop video here and ask students to find out the leap year as shown in the video.

ଏହିଠାରେ ଭିଡିଓ କୁ ବନ୍ଦ କର ଏବଂ ଛାତ୍ରମାନଙ୍କୁ ଭିଡିଓ ରେ ଦେଖାଯାଇଥିବା ପରି leap year ବାହାର କରିବା ପାଇଁ କୁହ ।

Now just check and play the video again.

ଏବେ ଟିକେ ଚେକ୍ କରିନିଅ ଏବଂ ଭିଡିଓ କୁ ପୁନର୍ବାର ଚଲାଅ ।

## **300. To stop video time at 20 minute 26 seconds in VLC Media Player.**

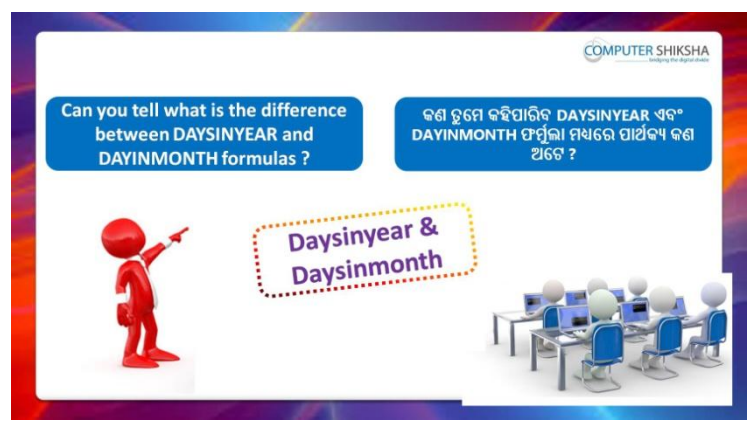

Stop video here and ask what is the difference between 'Days in month' and 'Days in year' formula?

ଏହିଠାରେ ଭିଡିଓ କୁ ବନ୍ଦ କର ଏବଂ ପଚାର 'Days in month' ଏବଂ 'Days in year' formula ମଧ୍ୟରେ ପାର୍ଥକ୍ୟ କଣ ?

Just listen to the answers and play the video again for the correct answer.

ଉତ୍ତର ଶୁଣ ଏବଂ ସଠିକ୍ ଉତ୍ତର ପାଇଁ ଭିଡିଓ କୁ ପୁନର୍ବାର ଚଲାଅ ।

# **301. To stop video time at 23 minute 36 seconds in VLC Media Player.**

Stop video here and ask students to do as shown in the video. ଏହିଠାରେ ଭିଡିଓ କୁ ବନ୍ଦ କର ଏବଂ ଛାତ୍ରମାନଙ୍କୁ ଭିଡିଓ ରେ ଦେଖାଯାଇଥିବା ପରି କରିବା ପାଇଁ କୁହ ।

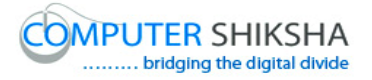

Now just check whether they have found out the days in year or not and then play the video again.

ଏବେ ଟିକେ ଚେକ୍ କରିନିଅ ସେମାନେ days in year ବାହାର କରିସାରିଛନ୍ତି କି ନାହିଁ ଏବଂ ତାପରେ ଭିଡିଓ କୁ ପୁନର୍ବାର ଚଲାଅ ।

## **302. To stop video time at 23 minute 43 seconds in VLC Media Player.**

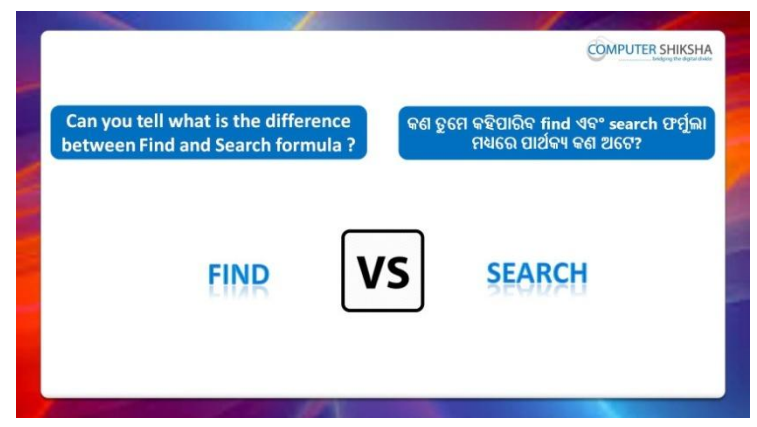

Stop video here and ask what is the difference between 'Find' and 'Search' formula?

ଏହିଠାରେ ଭିଡିଓ କୁ ବନ୍ଦ କର ଏବଂ ପଚାର 'Find' ଏବଂ 'Search' formula ମଧ୍ୟରେ ମାର୍ଥକ୍ୟ କଣ ?

Just listen to the answers and play the video again for the correct answer.

ଉତ୍ତର ଶୁଣ ଏବଂ ସଠିକ୍ ଉତ୍ତର ପାଇଁ ଭିଡିଓ କୁ ପୁନର୍ବାର ଚଲାଅ ।

# **303. To stop video time at 25 minute 38 seconds in VLC Media Player.**

Stop video here and ask students to use the 'Find' formula as shown in the video and then play the video again.

ଏହିଠାରେ ଭିଡିଓ କୁ ବନ୍ଦ କର ଏବଂ ଛାତ୍ରମାନଙ୍କୁ ଭିଡିଓ ରେ ଦେଖାଯାଇଥିବା ପରି 'Find' formula କୁ ବ୍ୟବହାର କରିବା ପାଇଁ କୁହ ଏବଂ ତାପରେ ଭିଡିଓ କୁ ପୁନର୍ବାର ଚଲାଅ ।

# **304. To stop video time at 23 minute 31 seconds in VLC Media Player.**

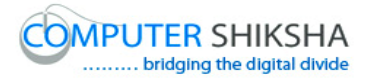

Stop video here and ask students to use the 'Search' formula as shown in the video.

ଏହିଠାରେ ଭିଡିଓ କୁ ବନ୍ଦ କର ଏବଂ ଛାତ୍ରମାନଙ୍କୁ ଭିଡିଓ ରେ ଦେଖାଯାଇଥିବା ପରି 'Search' formula କୁ ବ୍ୟବହାର କରିବା ପାଇଁ କୁହ ।

Stop video here and check whether they've used the 'Search' formula or not and then play the video again.

ଏହିଠାରେ ଭିଡିଓ କୁ ବନ୍ଦ କର ଏବଂ ଚେକ୍ କରିନିଅ ସେମାନେ 'Search' formula କୁ ବ୍ୟବହାର କରିଛନ୍ତି କି ନାହିଁ ଏବଂ ତାପରେ ଭିଡିଓ କୁ ପୁନର୍ବାର ଚଲାଅ ।

## **305. To stop video time at 27 minute 42 seconds in VLC Media Player.**

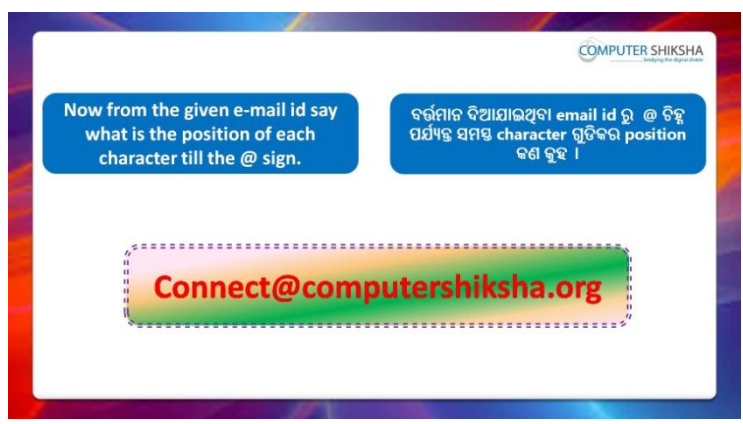

Stop video here and ask students to find out the first name from the given email id and then play the video again.

ଏହିଠାରେ ଭିଡିଓ କୁ ବନ୍ଦ କର ଏବଂ ଛାତ୍ରମାନଙ୍କୁ ଦିଆଯାଇଥିବା email id ରୁ first name କୁ ବାହାର କରିବା ପାଇଁ କୁହ ଏବଂ ତାପରେ ଭିଡିଓ କୁ ପୁନର୍ବାର ଚଲାଅ ।

# **306. To stop video time at 29 minute 45 seconds in VLC Media Player.**

Stop video here and ask students to find out the first name as shown in the video and then play the video again

ଏହିଠାରେ ଭିଡିଓ କୁ ବନ୍ଦ କର ଏବଂ ଛାତ୍ରମାନଙ୍କୁ ଭିଡିଓ ରେ ଦେଖାଯାଇଥିବା ପରି first name କୁ ବାହାର କରିବା ପାଇଁ କୁହ ଏବଂ ତାପରେ ଭିଡିଓ କୁ ପୁନର୍ବାର ଚଲାଅ । Stop video here and check whether they have found out the first name or not and then play the video again.

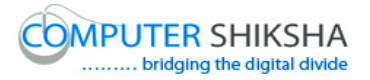

ଏହିଠାରେ ଭିଡିଓ କୁ ବନ୍ଦ କର ଏବଂ ଚେକ୍ କରିନିଅ ସେମାନେ first name କୁ ବାହାର କରିସାରିଛନ୍ତି କି ନାହିଁ ଏବଂ ତାପରେ ଭିଡିଓ କୁ ପୁନର୍ବାର ଚଲାଅ ।

**307. To stop video time at 29 minute 56 seconds in VLC Media Player.**

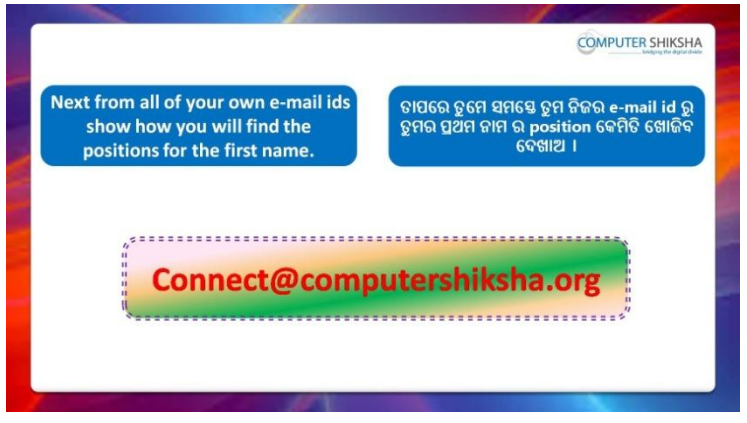

Stop video here and students to do practice of 'Solver' option and then play the video again.

ଏହିଠାରେ ଭିଡିଓ କୁ ବନ୍ଦ କର ଏବଂ ଏବଂ ଛାତ୍ରମାନଙ୍କୁ 'Solver' ଅପ୍ନନ ର ଅଭ୍ୟାସ କରିବା ପାଇଁ କୁହ ଏବଂ ତାପରେ ଭିଡିଓ କୁ ପୁନର୍ବାର ଚଲାଅ ।

#### **308. To stop video time at 32 minute 10 seconds in VLC Media Player.**

Stop video here and ask students to do as shown in the video.

ଏହିଠାରେ ଭିଡିଓ କୁ ବନ୍ଦ କର ଏବଂ ଛାତ୍ରମାନଙ୍କୁ ଭିଡିଓ ରେ ଦେଖାଯାଇଥିବା ପରି କରିବା ପାଇଁ କୁହ ।

Now just check whether they have used the 'Solver' option or not and then play the video again.

ଏବେ ଟିକେ ଚେକ୍ କରିନିଅ ସେମାନେ 'Solver' ଅପ୍ସନ ର ବ୍ୟବହାର କରିଛନ୍ତି କି ନାହିଁ ଏବଂ ତାପରେ ଭିଡିଓ କୁ ପୁନର୍ବାର ଚଲାଅ ।

# **309. To stop video time at 32 minute 21 seconds in VLC Media Player.**

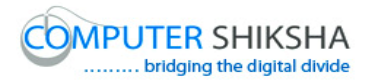

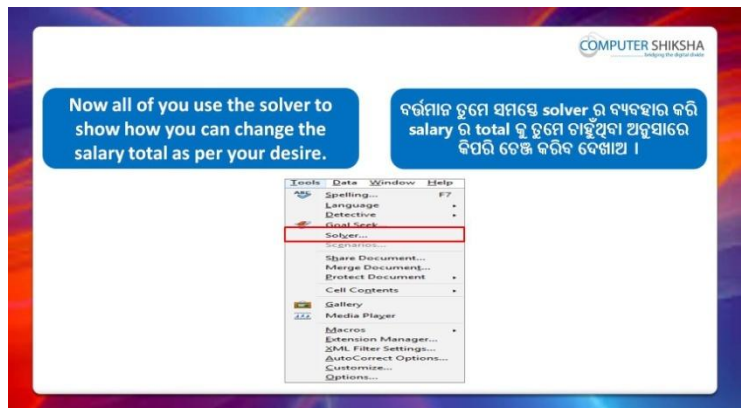

Stop video here and ask students to find out the numbers of times a name comes in data with help of formula and then play the video again. ଏହିଠାରେ ଭିଡିଓ କୁ ବନ୍ଦ କର ଏବଂ ଛାତ୍ରମାନଙ୍କୁ formula ସାହାଯ୍ୟ ରେ data ରେ ଗୋଟିଏ ନାମ କେତେ ଥର ଅଛି ବାହାର କରିବା ପାଇଁ କୁହ ଏବଂ ତାପରେ ଭିଡିଓ କୁ ପୁନର୍ବାର ଚଲାଅ ।

# **310. To stop video time at 33 minute 38 seconds in VLC Media Player.**

Stop video here and ask students to do as shown in the video.

ଏହିଠାରେ ଭିଡିଓ କୁ ବନ୍ଦ କର ଏବଂ ଛାତ୍ରମାନଙ୍କୁ ଭିଡିଓ ରେ ଦେଖାଯାଇଥିବା ପରି କରିବା ପାଇଁ କୁହ ।

Now just check whether they have used the 'Countif' formula or not and then play the video again.

ଏବେ ଟିକେ ଚେକ୍ କରିନିଅ ସେମାନେ 'Countif' formula କୁ ବ୍ୟବହାର କରିଛନ୍ତି କି ନାହିଁ ଏବଂ ତାପରେ ଭିଡିଓ କୁ ପୁନର୍ବାର ଚଲାଅ ।

# **311. To stop video time at 36 minute 31 seconds in VLC Media Player.**

Stop video here and ask students to find out the value of second &third largest salary as shown in the video.

ଏହିଠାରେ ଭିଡିଓ କୁ ବନ୍ଦ କର ଏବଂ ଛାତ୍ରମାନଙ୍କୁ ଭିଡିଓ ରେ ଦେଖାଯାଇଥିବା ପରି second &third largest salary କୁ ବାହାର କରିବା ପାଇଁ କୁହ ।

Now just check whether they have used large formula or not and then play the video again.

ଏବେ ଟିକେ ଚେକ୍ କରିନିଅ ସେମାନେ large formula କୁ ବ୍ୟବହାର କରିଛନ୍ତି କି ନାହିଁ ଏବଂ ତାପରେ ଭିଡିଓ କୁ ପୁନର୍ବାର ଚଲାଅ ।

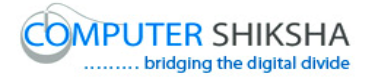

**312. To stop video time at 36 minute 37 seconds in VLC Media Player.**

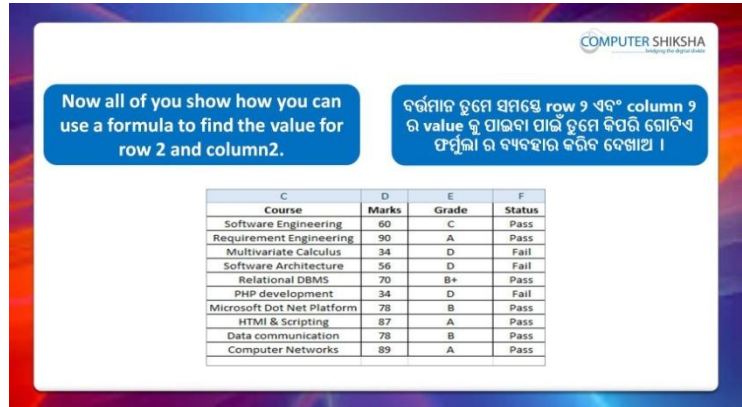

Stop video here and ask students to find out value of the row 2 and column 2 and then play the video again.

ଏହିଠାରେ ଭିଡିଓ କୁ ବନ୍ଦ କର ଏବଂ ଛାତ୍ରମାନଙ୍କୁ row 2 and column 2 ର value କୁ ବାହାର କରିବା ପାଇଁ କୁହ ଏବଂ ତାପରେ ଭିଡିଓ କୁ ପୁନର୍ବାର ଚଲାଅ ।

# **313. To stop video time at 38 minute 39 seconds in VLC Media Player.**

Stop video here and ask students to do as shown in the video.

ଏହିଠାରେ ଭିଡିଓ କୁ ବନ୍ଦ କର ଏବଂ ଛାତ୍ରମାନଙ୍କୁ ଭିଡିଓ ରେ ଦେଖାଯାଇଥିବା ପରି କରିବା ପାଇଁ କୁହ ।

Now just check whether they have found out the value or not and then play then video again.

ଏବେ ଟିକେ ଚେକ୍ କରିନିଅ ସେମାନେ value କୁ ବାହାର କରିସାରିଛନ୍ତି କି ନାହିଁ ଏବଂ ତାପରେ ଭିଡିଓ କୁ ପୁନର୍ବାର ଚଲାଅ ।

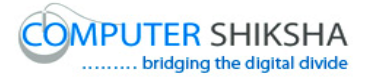

**314. To stop video time at 38 minute 54 seconds in VLC Media Player.**

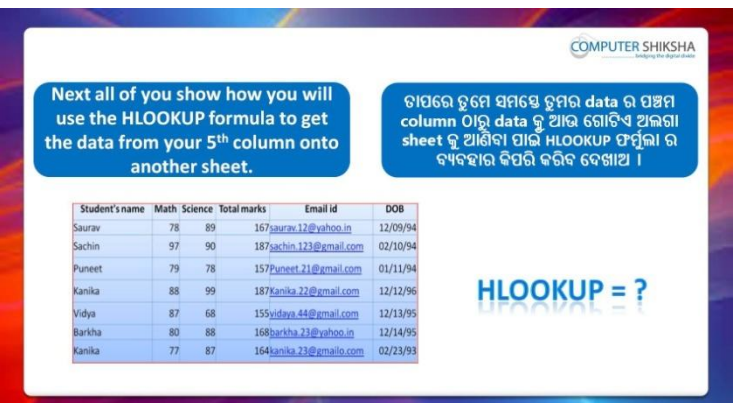

Stop video here and ask students to use the 'Hlookup' formula and then play the video again.

ଏହିଠାରେ ଭିଡିଓ କୁ ବନ୍ଦ କର ଏବଂ ଛାତ୍ରମାନଙ୍କୁ 'Hlookup' formula କୁ ବ୍ୟବହାର କରିବା ପାଇଁ କୁହ ଏବଂ ତାପରେ ଭିଡିଓ କୁ ପ୍ରନର୍ବାର ଚଲାଅ ।

# **315. To stop video time at 39 minute 32 seconds in VLC Media Player.**

Stop video here and ask students to do copy and paste of the first row as shown in the video and then play the video again.

ଏହିଠାରେ ଭିଡିଓ କୁ ବନ୍ଦ କର ଏବଂ ଛାତ୍ରମାନଙ୍କୁ ଭିଡିଓ ରେ ଦେଖାଯାଇଥିବା ପରି ପ୍ରଥମ row କ୍ର copy ଏବଂ paste କରିବା ପାଇଁ କୁହ ଏବଂ ତାପରେ ଭିଡିଓ କୁ ପୁନର୍ବାର ଚଲାଅ ।

# **316. To stop video time at 41 minute 58 seconds in VLC Media Player.**

Stop video here and check whether they've applied 'Hlookup' formula or not and then play the video again.

ଏହିଠାରେ ଭିଡିଓ କୁ ବନ୍ଦ କର ଏବଂ ଚେକ୍ କରିନିଅ ସେମାନେ 'Hlookup' formula କୁ ବ୍ୟବହାର କରିଛନ୍ତି କି ନାହିଁ ଏବଂ ତାପରେ ଭିଡିଓ କୁ ପୁନର୍ବାର ଚଲାଅ ।

# **317. To stop video time at 42 minute 11 seconds in VLC Media Player.**

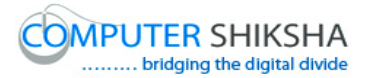

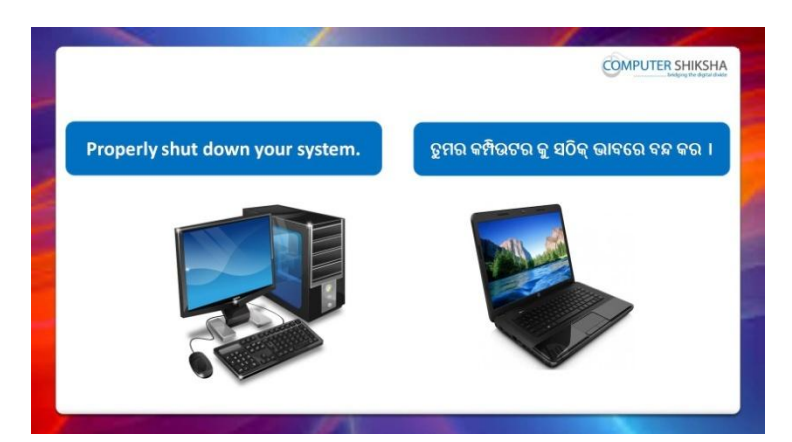

Stop video here and ask students to close their file and shutdown the computer.

ଏହିଠାରେ ଭିଡିଓ କୁ ବନ୍ଦ କର ଏବଂ ଛାତ୍ରମାନଙ୍କୁ ସେମାନଙ୍କର ଫାଇଲ କୁ ବନ୍ଦ କରିବା ପାଇଁ କୁହ ଏବଂ କମ୍ପିଉଟର କୁ ବନ୍ଦ କରିବା ପାଇଁ କୁହ ।